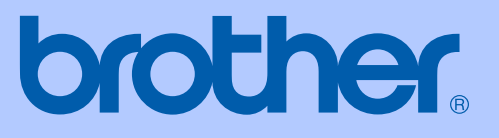

# KULLANIM KILAVUZU

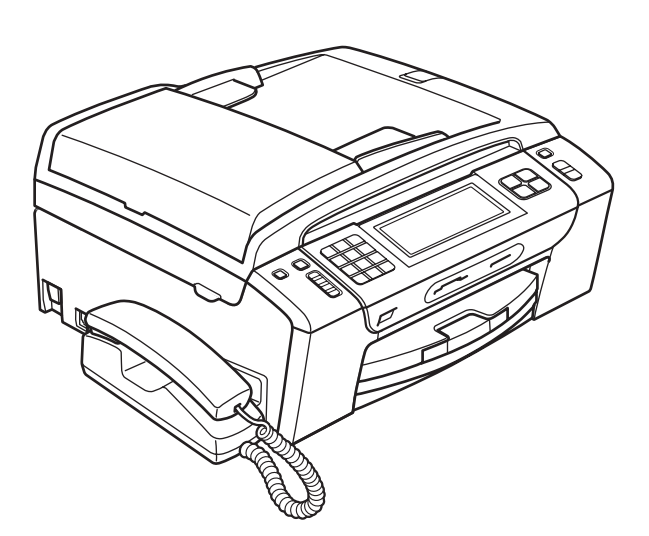

# **MFC-795CW**

Sürüm 0

**TUR** 

<span id="page-1-0"></span>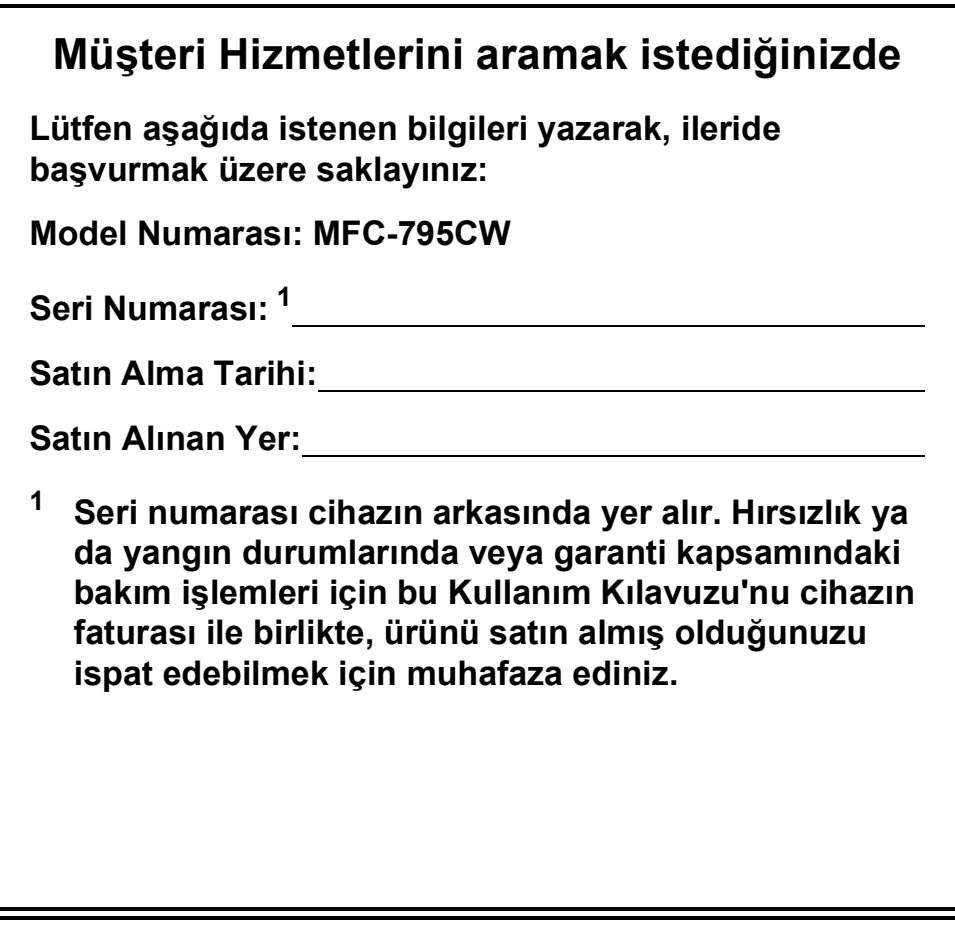

#### **Ürününüzü şu adresten çevrimiçi olarak kaydettiriniz:**

### **<http://www.brother.com/registration/>**

Ürününüzü Brother merkezine kaydettirmeniz, ürünün asıl sahibi olarak tescil edilmenizi sağlayacaktır. Brother merkezine kayıt yaptırmanız:

- Faturayı kaybetmeniz halinde ürününüzü satın aldığınız tarihi onaylamak üzere kullanılabilir; ve
- Sigorta kapsamında yer alan ürün zayiatı durumunda, sigorta tazminat talebinizi destekleyebilir.

## **Onay Bilgileri ile Derleme ve Yayın Bildirimi**

BU CİHAZ, UYGUN KONNEKTÖR İLE DONATILMIŞ İKİ TELLİ ANALOG PSTN HATTI İLE ÇALIŞMAK ÜZERE TASARLANMIŞTIR.

## **ONAY BİLGİSİ**

Brother, bu ürünün satın alındığı ülkenin dışındaki bir ülkede düzgün çalışmayabileceğini bildirir ve bu ürünün başka bir ülkede kamusal telekomünikasyon hatlarında kullanılması durumunda hiçbir garanti sağlamaz.

## **Derleme ve Yayın Bildirimi**

Bu kılavuz, Brother Industries, Ltd.'nin gözetiminde, en son ürün tanımlamalarını ve özelliklerini içerecek şekilde derlenmiş ve basılmıştır.

Bu kılavuzun içeriği ve ürünün özellikleri haber vermeksizin değiştirilebilir.

Brother, ürününün özellikleri ile bu kılavuzun içeriğinde haber vermeksizin değişiklik yapma hakkını saklı tutar ve yayınla ilgili baskı ve diğer hatalar da dahil olmak ancak bunlarla sınırlı kalmamak üzere, sunulan içeriğe bağlı kalınmasından kaynaklanabilecek herhangi bir zarardan (dolaylı zararlar dahil) sorumlu tutulamaz.

## **AT Uygunluk Beyanı**

# brother

#### **EC Declaration of Conformity**

Manufacturer Brother Industries, Ltd. 15-1, Naeshiro-cho, Mizuho-ku, Nagoya 467-8561, Japan

#### Plant

Brother Industries (Shenzhen) Ltd. G02414-1, Baochangli Bonded Transportation Industrial Park, Baolong Industrial Estate, Longgang District, Shenzhen 518116, Gung Dong, China

Herewith declare that:

Products description : Facsimile Machine **Model Name**  $:$  MFC-795CW

is in conformity with provisions of the R  $\&$  TTE Directive (1999/5/EC) and we declare compliance with the following standards:

Standards applied: Safety EN60950-1:2006 Harmonized:

> ${\rm EMC}$ EN55022: 2006 +A1: 2007 Class B EN55024: 1998 +A1: 2001 +A2: 2003 EN61000-3-2: 2006 EN61000-3-3: 1995 +A1: 2001 +A2:2005

Radio EN301 489-1 V1.8.1 EN301 489-17 V1.3.2 EN300 328 V1.7.1

Year in which CE marking was first affixed : 2009

Issued by

: 25th June, 2009

: Brother Industries, Ltd.

Place

Date

: Nagoya, Japan

Signature

Junji Shiota

**General Manager** Quality Management Dept.

#### **AT Uygunluk Beyanı**

Üretici Brother Industries, Ltd. 15-1, Naeshiro-cho, Mizuho-ku, Nagoya 467-8561, Japonya

Fabrika

Brother Industries (Shenzhen) Ltd. G02414-1, Baochangli Bonded Transportation Industrial Park, Baolong Industrial Estate, Longgang District, Shenzhen 518116, Gung Dong, Çin

İşbu belgeyle beyan ederiz ki:

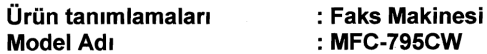

R & TTE Direktifi'nin (1999/5/EC) hükümlerine uygundur ve şu standartlara uygun olduğunu beyan ederiz :

Tatbik edilen standartlar:

Uyum sağlanan Standartlar : Güvenlik EN60950-1: 2006 **EMC** EN55022: 2006 +A1: 2007 Sinif B EN55024: 1998 +A1: 2001 +A2: 2003 EN61000-3-2: 2006 EN61000-3-3: 1995 +A1: 2001 +A2: 2005 Radyo EN301 489-1 V1.8.1 EN301 489-17 V1.3.2 EN300 328 V1.7.1

CE işaretinin ilk yer aldığı yıl: 2009

Yayınlayan kuruluş

: Brother Industries, Ltd.

**Tarih** 

: 25 Haziran, 2009 : Nagoya, Japonya

Yer

İmza

Junji Shiota Genel Müdür Kalite Yönetimi Departmanı

## İçindekiler

#### **Kisim I Genel**

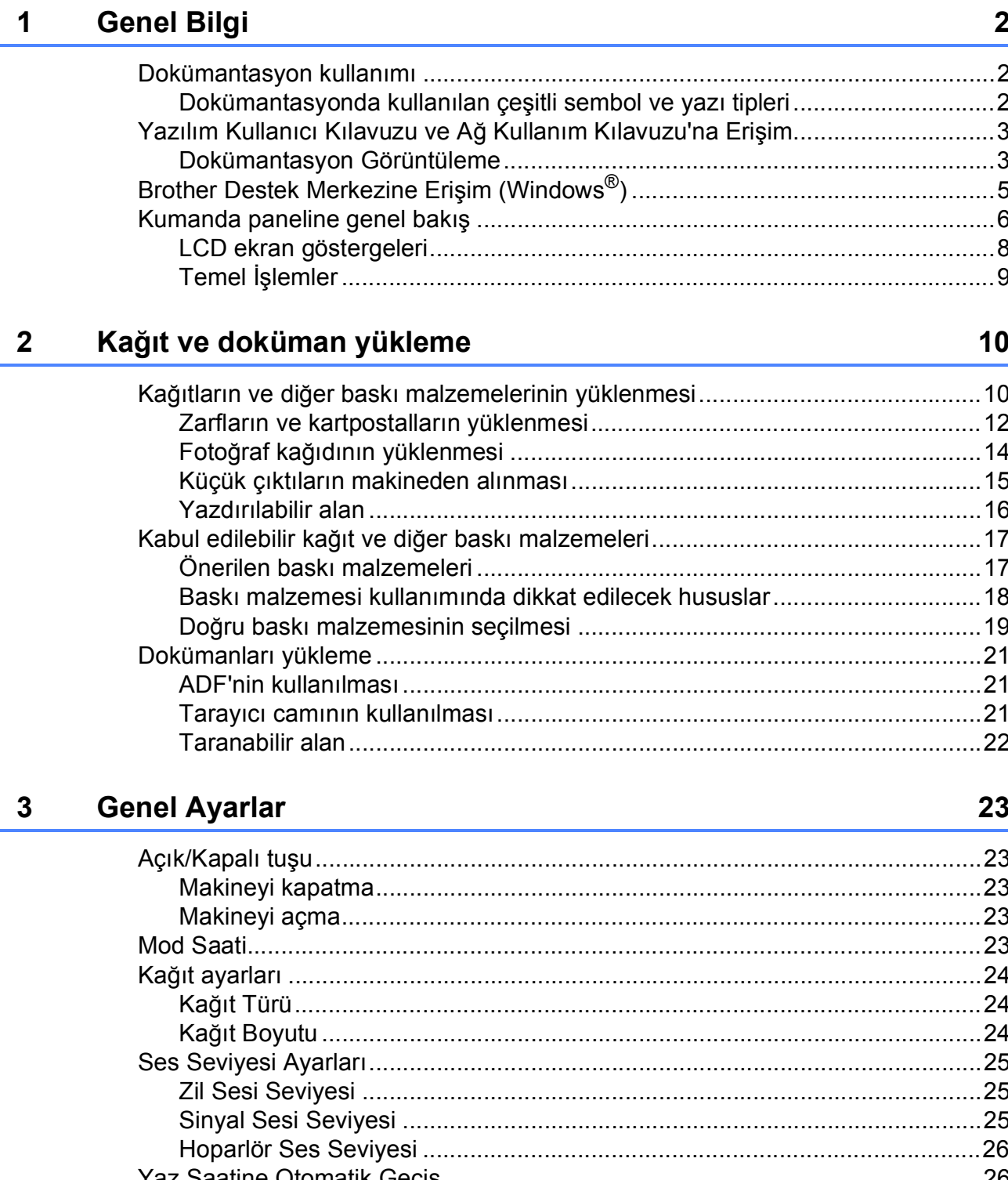

#### $\overline{\mathbf{4}}$ Güvenlik özellikleri 28

#### **Kisim II Faks**

 $5\phantom{.0}$ 

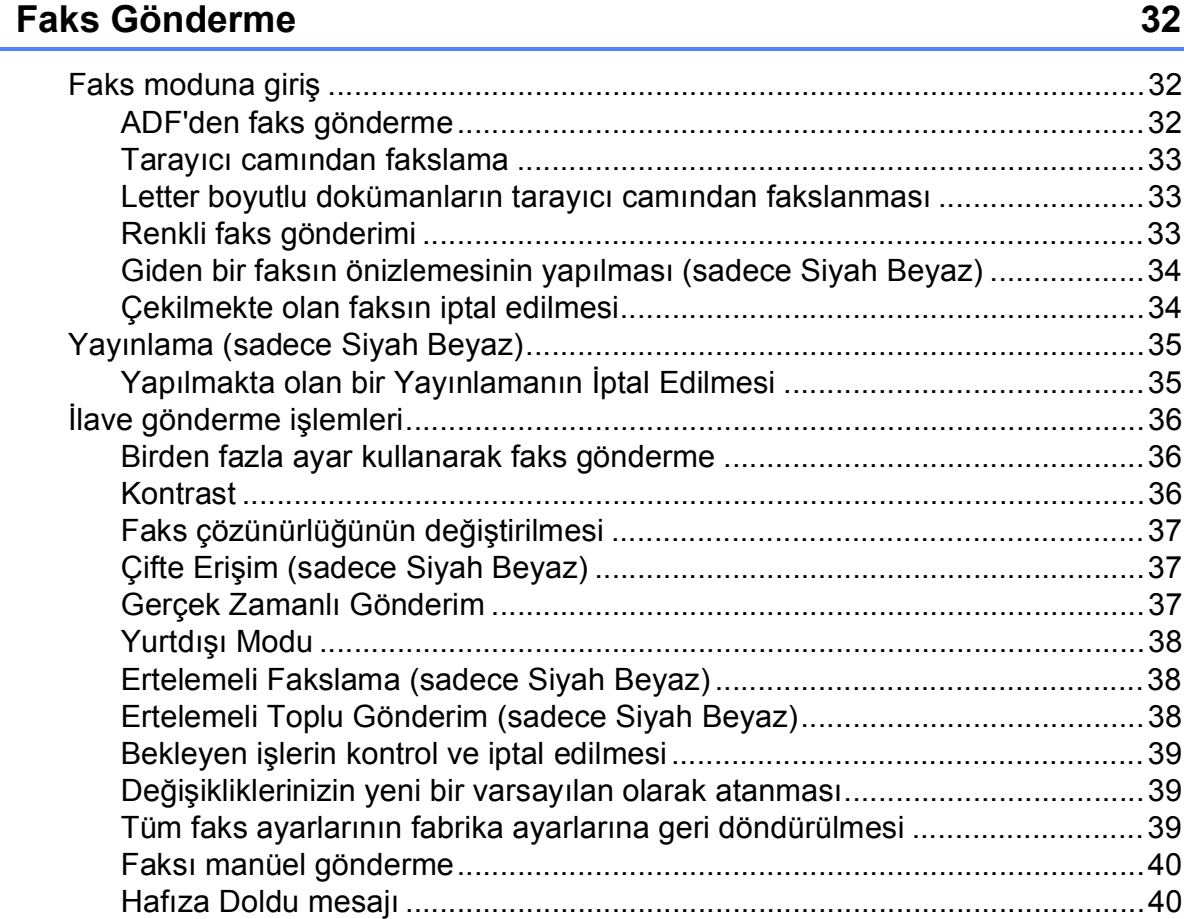

#### **Faks Alma** 6

#### 41

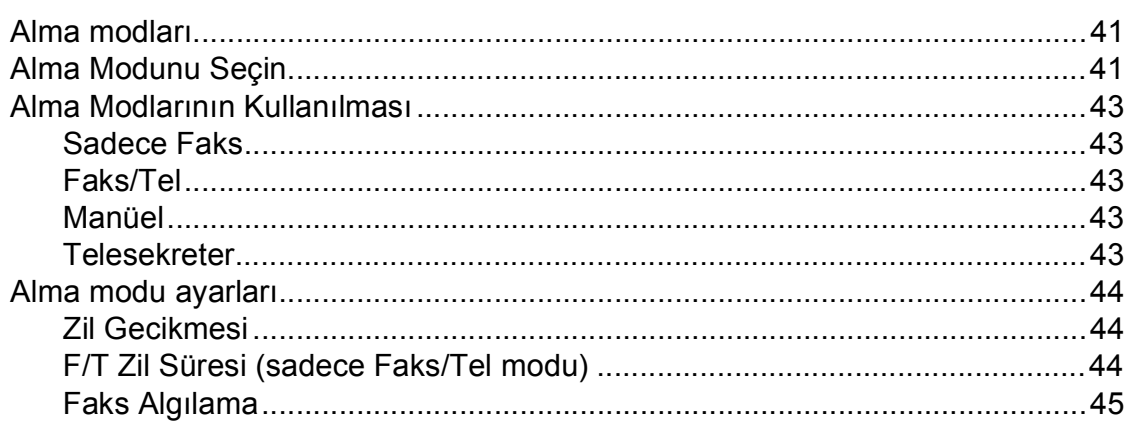

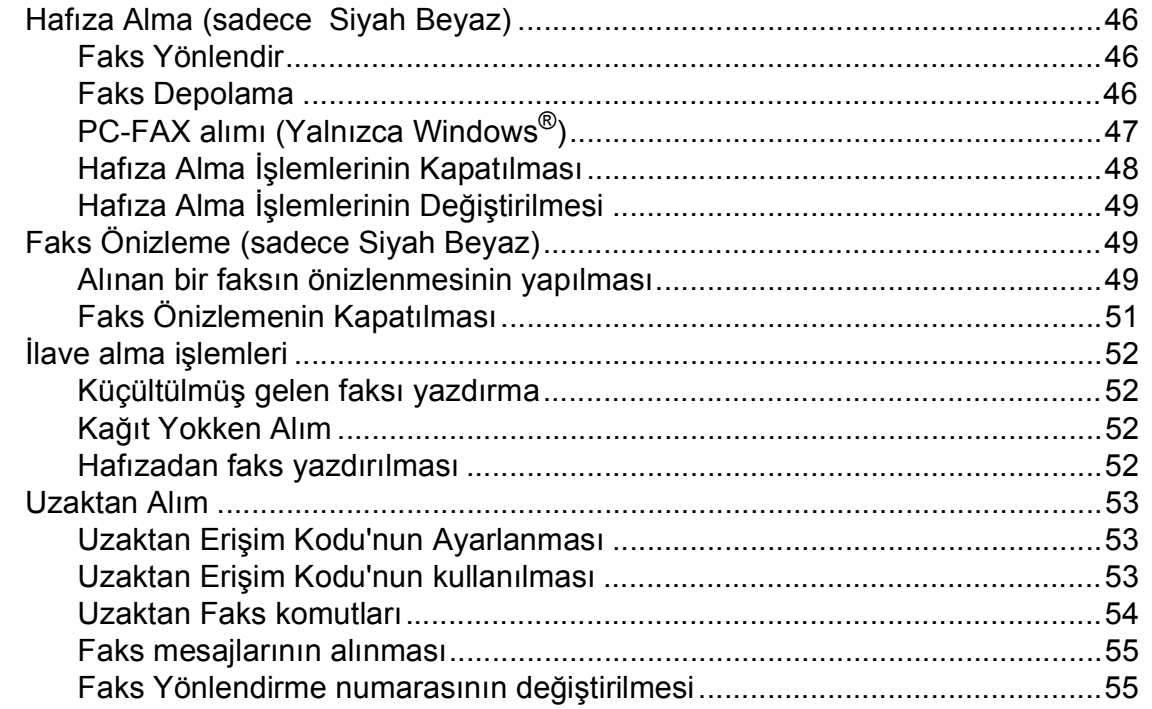

#### Telefon ve Harici aygıtlar  $\overline{7}$

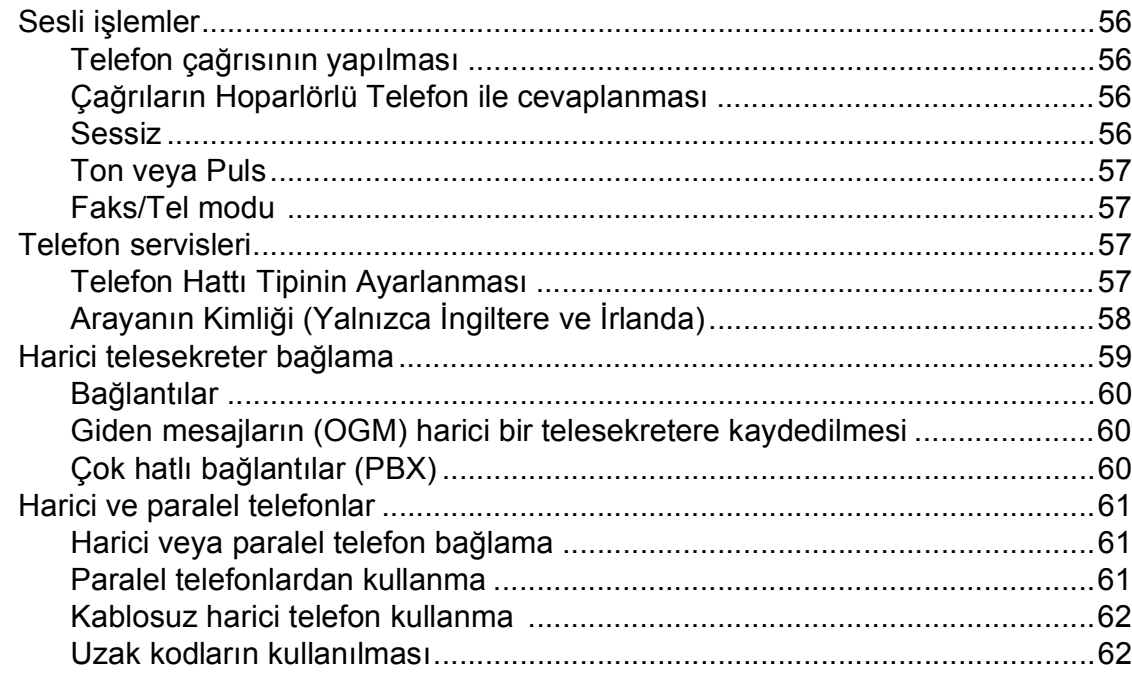

56

#### **[8 Numaraları çevirme ve kaydetme 64](#page-77-0)**

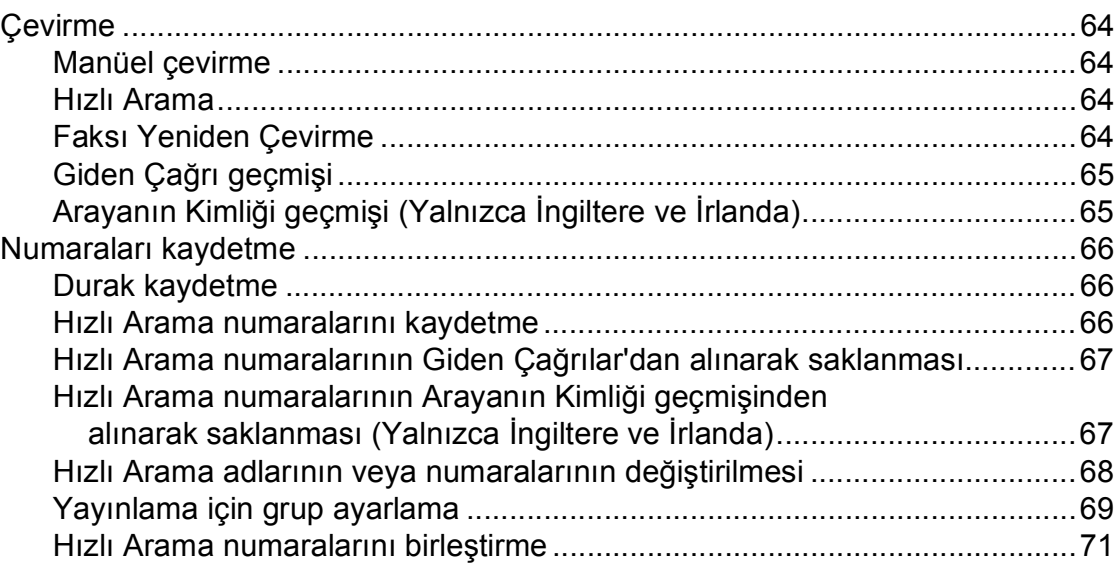

#### **[9 Dijital TAD 72](#page-85-0)**

[Dahili Telesekreter için Telesekreter Modu .........................................................72](#page-85-1) Telesekreterin ayarlanması [...........................................................................72](#page-85-2) [Giden mesaj \(OGM\) ......................................................................................72](#page-85-3) Faks/Tel Giden Mesajı [\(Anons\).....................................................................73](#page-86-0) Telesekreter modunun etkinleş[tirilmesi .........................................................73](#page-86-1) Mesajları[n yönetilmesi .........................................................................................74](#page-87-0) [Mesaj göstergesi ...........................................................................................74](#page-87-1) Gelen mesajların ayrı ayrı oynatılması[..........................................................74](#page-87-2) Gelen mesajların oynatılması[........................................................................74](#page-87-3) Gelen mesajları[n silinmesi.............................................................................75](#page-88-0) Bir konuşmanı[n kaydedilmesi........................................................................75](#page-88-1) Kayıtlı konuşmaların tek tek oynatılması[.......................................................75](#page-88-2) Kayıtlı tüm konuşmaların oynatılması[............................................................76](#page-89-0) Kayıtlı konuşmaları[n silinmesi .......................................................................76](#page-89-1) Ek Telesekreter iş[lemleri .....................................................................................77](#page-90-0) Gelen çağrı[lar için maksimum sürenin ayarlanmas](#page-90-1)ı......................................77 Ücret tasarrufunun ayarlanması [....................................................................77](#page-90-2) Gelen Mesaj (ICM) Kayı[t Monitörü ................................................................78](#page-91-0)

#### **[10 Rapor Yazdırma 79](#page-92-0)**

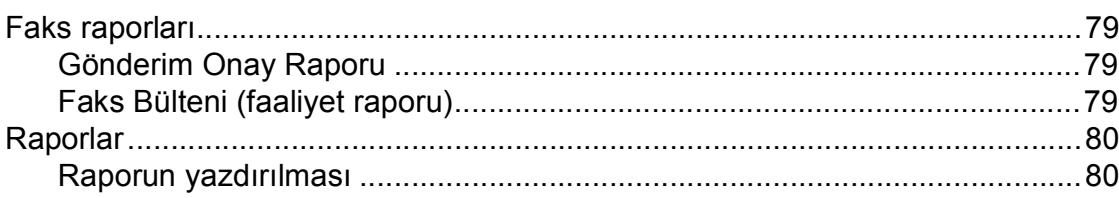

#### Yoklama  $11$

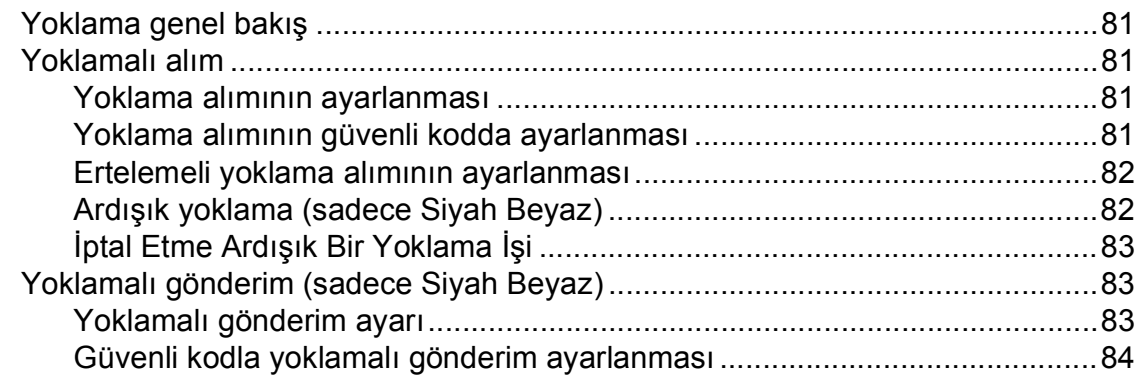

#### Kısım III Fotokopi

#### $12$ Fotokopi çekme

86

81

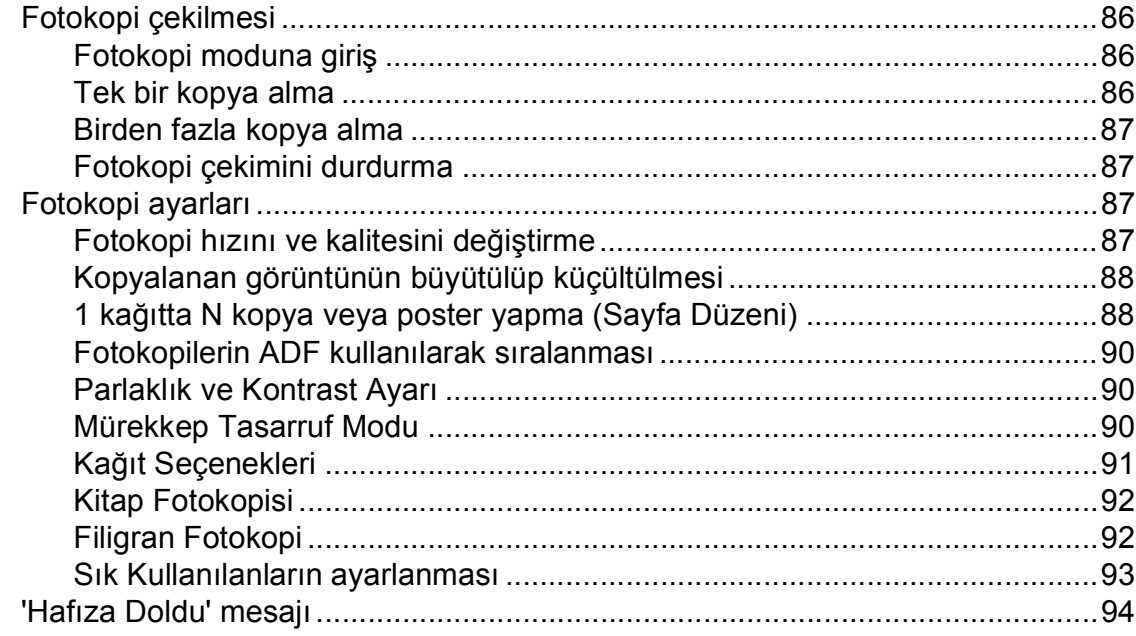

## **Kısım IV Doğ[rudan Yazdırma](#page-108-0)**

**13 Fotoğ[rafların hafıza kartından veya USB Flash bellek](#page-109-0)** 

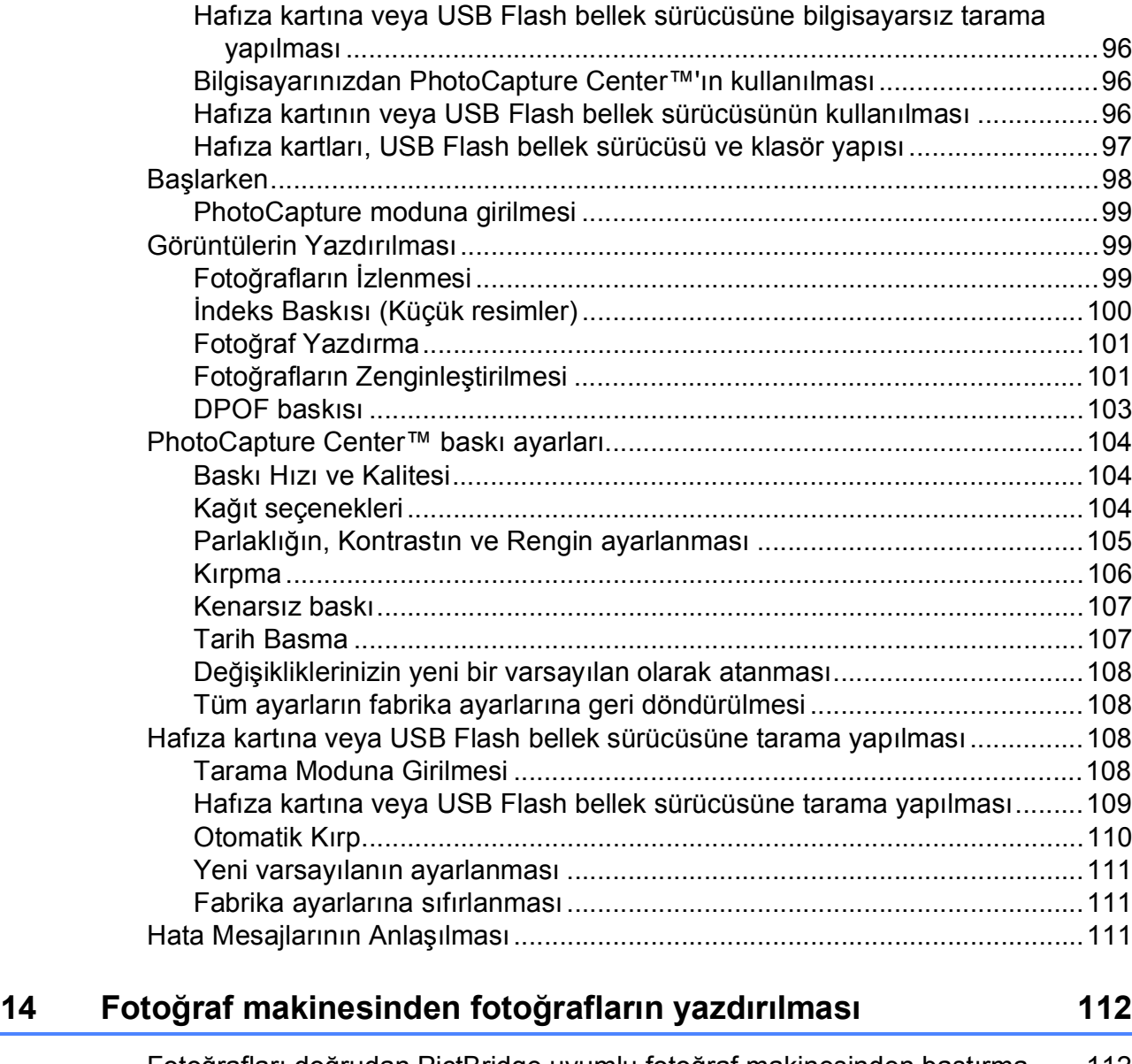

**sürücüsünden yazdırılması 96**

Hafıza kartından veya USB Flash bellek sürücüsünden bilgisayarsız

PhotoCapture Center™ İş[lemleri.........................................................................96](#page-109-1)

baskı alınması [...........................................................................................96](#page-109-2)

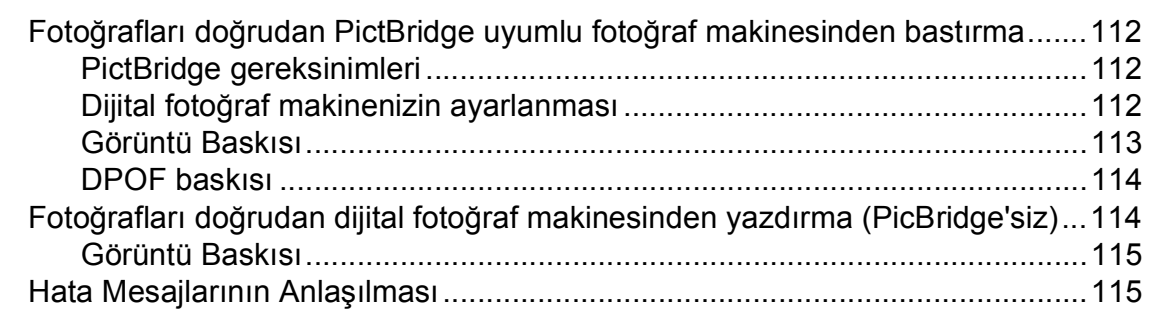

## **[Kısım V Yazılım](#page-130-0)**

**15 Yazılım ve Ağ [özellikleri 118](#page-131-0)**

## **[Kısım VI Ekler](#page-132-0)**

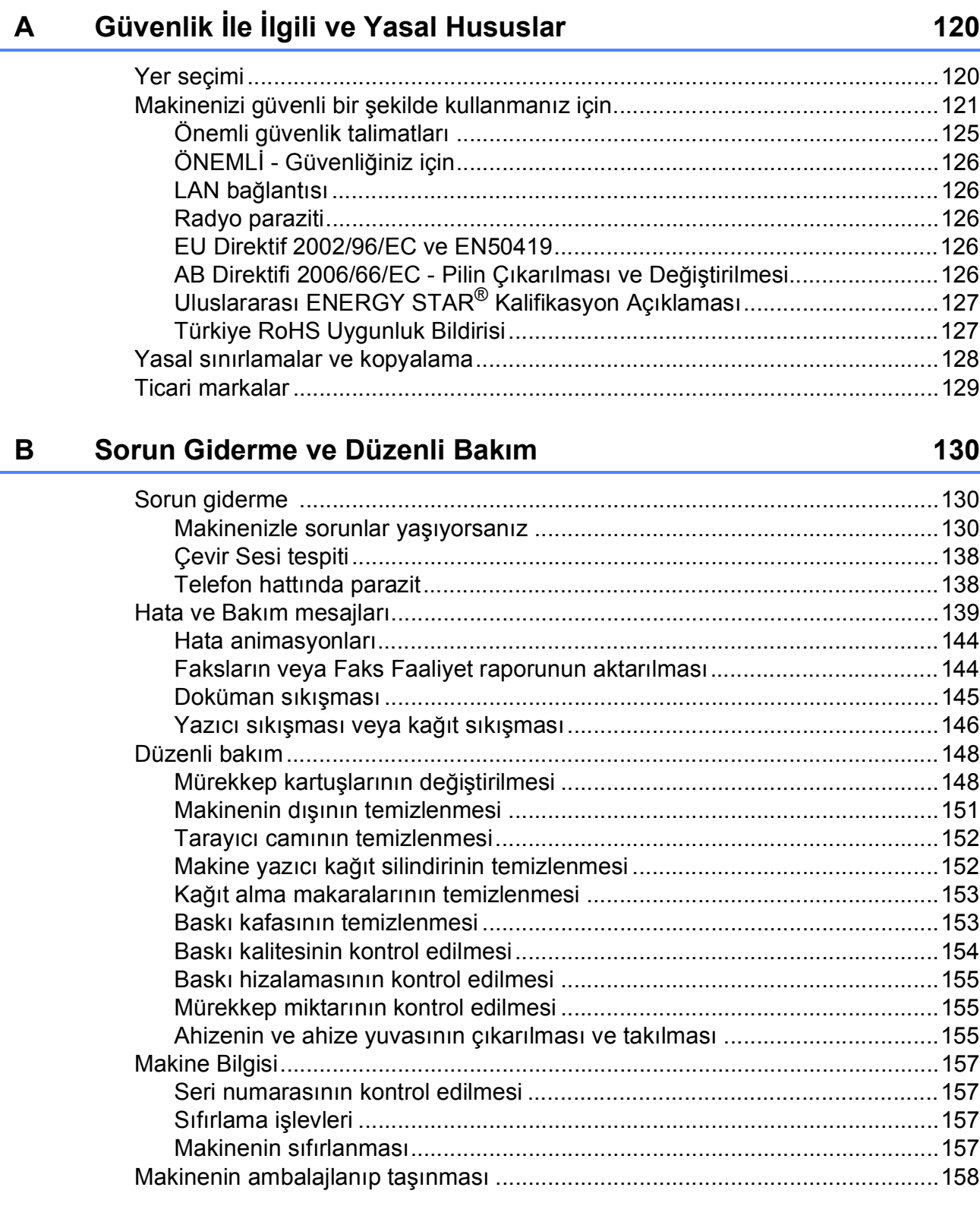

#### Menü ve Özellikler  $\mathbf{C}$

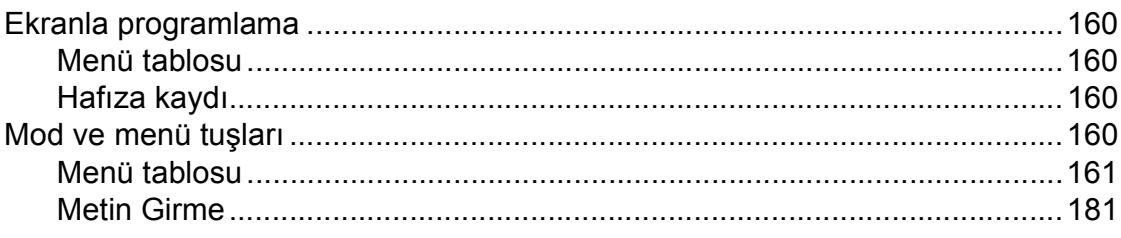

#### $\mathsf D$ Teknik özellikler

## 182

160

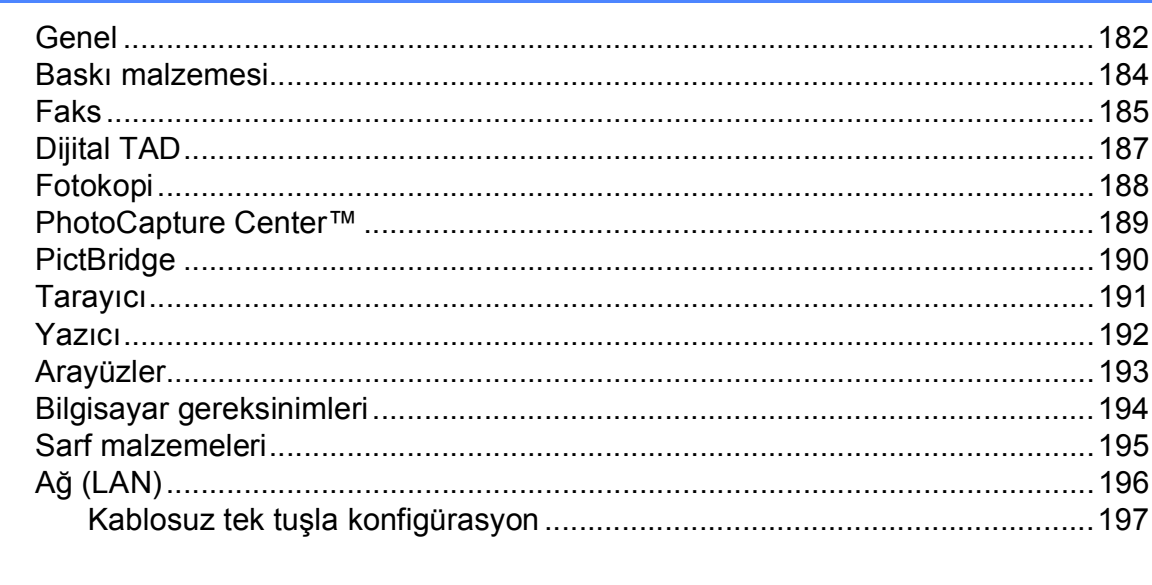

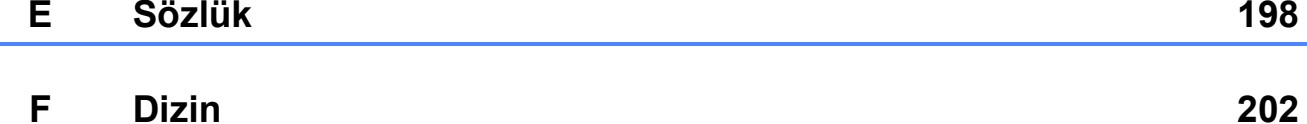

## **Kısım I**

# <span id="page-14-0"></span>**Genel <sup>I</sup>**

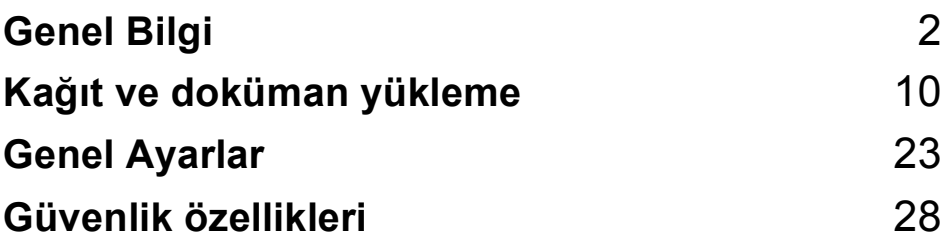

**1**

## <span id="page-15-0"></span>**Genel Bilgi <sup>1</sup>**

## <span id="page-15-1"></span>**Dokümantasyon kullanımı <sup>1</sup>**

Brother marka bir makine satın aldığınız için teşekkür ederiz! Dokümantasyonu okumanız, makinenizden en yüksek faydayı sağlamanıza yardımcı olacaktır.

### <span id="page-15-2"></span>**Dokümantasyonda kullanılan çeşitli sembol ve yazı tipleri <sup>1</sup>**

Aşağıdaki sembol ve yazı tipleri tüm dokümantasyonda kullanılmıştır.

- **Kalın** Kalın yazı biçimi, makinenin kumanda paneli veya bilgisayar ekranında yer alan düğmeleri belirtir.
- *İtalik* İtalik yazı biçimi önemli bir noktayı vurgular veya sizi ilgili başlığa yönlendirir.
- Courier New Courier New yazı tipindeki metin, makinenin LCD ekranındaki mesajları belirtir.

## **UYARI**

UYARI işaretleri, yaralanmaların önüne geçmek için yapmanız gerekenleri belirtir.

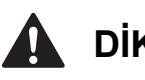

## **DİKKAT**

DİKKAT işaretleri, olası hafif yaralanmaları önlemek için uymanız gereken prosedürleri veya kaçınmanız gereken durumları belirtir.

## **ÖNEMLİ**

ÖNEMLİ notları, olası makine sorunlarını ya da diğer eşyaların hasar görmesini önlemek için uymanız gereken prosedürleri veya kaçınmanız gereken durumları belirtir.

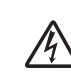

Elektrik Tehlikesi işaretleri, olası elektrik çarpmasına karşı sizi uyarır.

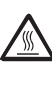

Sıcak Yüzey simgeleri, makinenin sıcak kısımlarına dokunmamanız konusunda sizi uyarır.

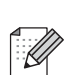

Notlar, karşılaşabileceğiniz durumlar karşısında ne yapmanız gerektiğini belirtir ya da mevcut işlemin, makinenin diğer özellikleriyle nasıl kullanılacağı konusunda ipuçları verir.

## <span id="page-16-0"></span>**Yazılım Kullanıcı Kılavuzu ve Ağ Kullanım Kılavuzu'na Erişim <sup>1</sup>**

Bu Kullanım Kılavuzu, Yazıcı, Tarayıcı, PC Faksı ve Ağın gelişmiş özelliklerinin kullanılması gibi makine hakkındaki tüm bilgileri içermez. Bu işlemler hakkındaki ayrıntılı bilgileri öğrenmeye hazır olduğunuzda, CD-ROM'da bulunan **Yazılım Kullanıcı Kılavuzu** ve **Ağ Kullanım Kılavuzu** belgelerini okuyunuz.

### <span id="page-16-1"></span>**Dokümantasyon Görüntüleme <sup>1</sup>**

#### **Dokümantasyon Görüntüleme (Windows®) <sup>1</sup>**

Dokümanları görüntülemek için **Start (Başlat)** menüsündeki programlar grubundan **Brother**, **MFC-XXXX** üzerine gelerek (XXXX model adınızı belirtir), **Kullanıcı Kılavuzları, HTML formatında**'yı seçin.

Yazılımı yüklemediyseniz aşağıdaki talimatları izleyerek dokümantasyona ulaşabilirsiniz:

Bilgisayarınızı açın. CD-ROM sürücünüze Brother CD-ROM'unu takın.

## **Not**

Brother ekranı otomatik olarak görüntülenmezse, **My Computer/ Computer (Bilgisayarım/Bilgisayar)** öğesini açın, CD-ROM simgesine çift tıklayın ve ardından **start.exe** öğesine çift tıklayın.

2 Model adı ekranı açılırsa model numaranıza tıklayın.

Dil ekranı açılırsa dilinize tıklayın. CD-ROM Üstteki Menü görüntülenir.

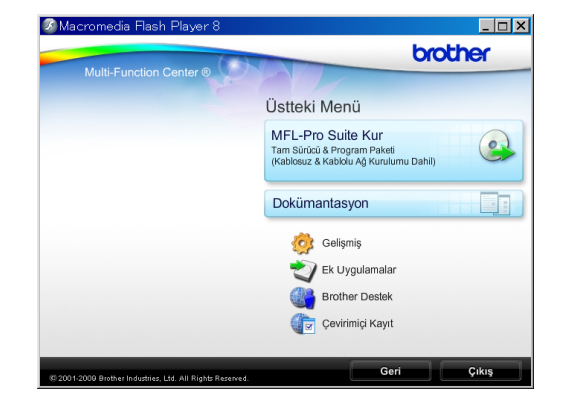

- d **Dokümantasyon**'a tıklayın.
- Okumak istediğiniz dokümantasyona tıklayın.
	- **HTML dosyaları**:

HTML biçimindeki **Yazılım Kullanıcı Kılavuzu** ve **Ağ Kullanım Kılavuzu**.

Bilgisayarınızda görüntülemek için bu biçim önerilmektedir.

**PDF dosyaları**:

Tek başına işlemler için **Kullanım Kılavuzu** ve PDF biçiminde **Yazılım Kullanıcı Kılavuzu** ve **Ağ Kullanım Kılavuzu**.

Kılavuzları yazdırmak için bu biçim önerilmektedir. PDF dokümanlarını görüntüleyebileceğiniz ya da indirebileceğiniz Brother Solutions Center (Brother Çözüm Merkezi) öğesine gitmek için tıklayın. (İnternet erişimi ve PDF Reader yazılımı gereklidir.)

#### **Tarama talimatlarının bulunması <sup>1</sup>**

Dokümanları tarayabileceğiniz birkaç yol mevcuttur. Talimatları şu şekilde bulabilirsiniz:

#### **Yazılım Kullanıcı Kılavuzu**

*Tarama*

(Windows® 2000 Professional/ Windows $^{\circledR}$  XP ve Windows Vista $^{\circledR}$ )

- ControlCenter3 (Windows® 2000 Professional/ Windows $^{\circledR}$  XP ve Windows Vista $^{\circledR}$ )
- *Ağ Tarama* (Windows® 2000 Professional/ Windows $^{\circledR}$  XP ve Windows Vista $^{\circledR}$ )

#### **OCR'li ScanSoft™ PaperPort™ 11SE Kullanım Kılavuzları**

■ OCR'li ScanSoft™ PaperPort™ 11SE Kullanım Kılavuzlarının tamamı ScanSoft™ PaperPort™ 11SE uygulamasındaki Yardım seçeneğinden görüntülenebilir.

#### **Ağ kurulum talimatlarının bulunması <sup>1</sup>**

Makineniz kablosuz veya kablolu bir ağa bağlanabilir. Temel kurulum talimatlarını Hızlı Kurulum Kılavuzu'nda bulabilirsiniz. Kablosuz erişim noktanız veya yönlendiriciniz SecureEasySetup™, Wi-Fi Protected Setup veya AOSS™'yi destekliyorsa, Hızlı Kurulum Kılavuzu'ndaki adımları izleyin. Ağ kurulumu hakkında daha fazla bilgi için lütfen *Ağ Kullanım Kılavuzu*'na bakın.

#### **Dokümantasyon Görüntüleme (Macintosh) <sup>1</sup>**

a Macintosh bilgisayarınızı açın. CD-ROM sürücünüze Brother CD-ROM'unu takın. Aşağıdaki pencere görüntülenecektir.

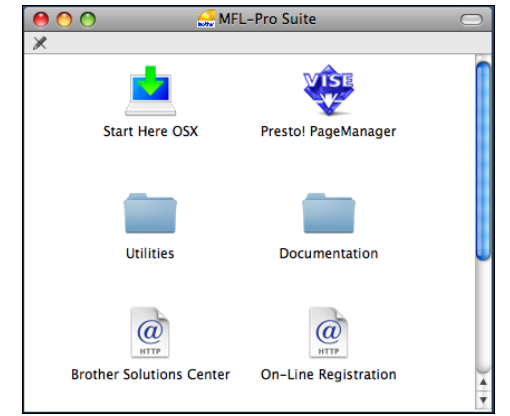

- **2** Documentation simgesine çift tıklayın.
- **3** Dil klasörünüze çift tıklayın.
- d **Yazılım Kullanıcı Kılavuzu** ve **A<sup>ğ</sup> Kullanım Kılavuzu** belgelerini HTML biçiminde görüntülemek için **top.html** dosyasına çift tıklayın.

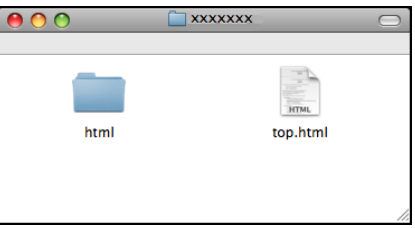

- Okumak istediğiniz dokümantasyonu tıklayın:
	- **Yazılım Kullanıcı Kılavuzu**
	- **Ağ Kullanım Kılavuzu**

#### **Tarama talimatlarının bulunması <sup>1</sup>**

Dokümanları tarayabileceğiniz birkaç yol mevcuttur. Talimatları şu şekilde bulabilirsiniz:

#### **Yazılım Kullanıcı Kılavuzu**

- *Tarama* (Mac OS X 10.3.9 - 10.5.x)
- ControlCenter2 (Mac OS X 10.3.9 - 10.5.x)
- *Ağ Tarama* (Mac OS X 10.3.9 - 10.5.x)

#### **Presto! PageManager Kullanım Kılavuzu**

■ Tam Presto! PageManager Kullanım Kılavuzu, Presto! PageManager uygulamasının Yardım bölümünden görüntülenebilir.

#### **Ağ kurulum talimatlarının bulunması <sup>1</sup>**

Makineniz kablosuz veya kablolu bir ağa bağlanabilir. Temel kurulum talimatlarını Hızlı Kurulum Kılavuzu'nda bulabilirsiniz. Kablosuz erişim noktanız veya yönlendiriciniz SecureEasySetup™, Wi-Fi Protected Setup veya AOSS™'yi destekliyorsa, Hızlı Kurulum Kılavuzu'ndaki adımları izleyin. Ağ kurulumu hakkında daha fazla bilgi için lütfen *Ağ Kullanım Kılavuzu*'na bakın.

## <span id="page-18-0"></span>**Brother Destek Merkezine Erişim (Windows®) <sup>1</sup>**

Web desteği (Brother Solutions Center - Brother Çözüm Merkezi) gibi ihtiyacınız olan tüm irtibat bilgilerini Brother CD-ROM'unda bulabilirsiniz.

 Üstteki Menüden **Brother Destek**'e tıklayın. Aşağıdaki ekran görüntülenecektir:

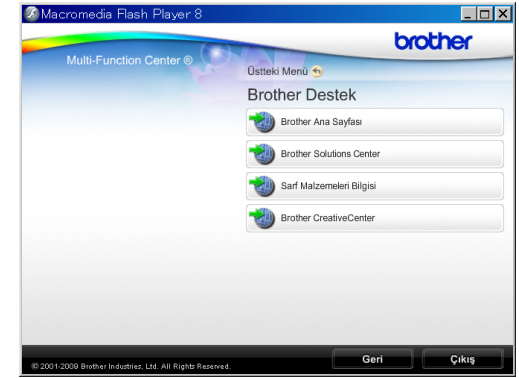

- Web sitemize ([http://www.brother.com\)](http://www.brother.com) erişmek için **Brother Ana Sayfası** üzerine tıklayın.
- En son haberler ve ürün destek bilgileri için [\(http://solutions.brother.com](http://solutions.brother.com)), **Brother Solutions Center**'ne tıklayın.
- Orijinal Brother sarf malzemeleriyle ilgili olarak web sitemizi ([http://www.brother.com/original/\)](http://www.brother.com/original/) ziyaret etmek için **Sarf Malzemeleri Bilgisi**'ni tıklayın.
- ÜCRETSİZ fotoğraf projeleri ve yazdırılabilir yüklemeler için Brother CreativeCenter'a (<http://www.brother.com/creativecenter/>) erişmek üzere **Brother CreativeCenter**'ne tıklayın.
- Üstteki Menüye dönmek için **Geri** düğmesini veya işlemi tamamladıysanız **Çıkış** düğmesini tıklayın.

## <span id="page-19-0"></span>**Kumanda paneline genel bakış <sup>1</sup>**

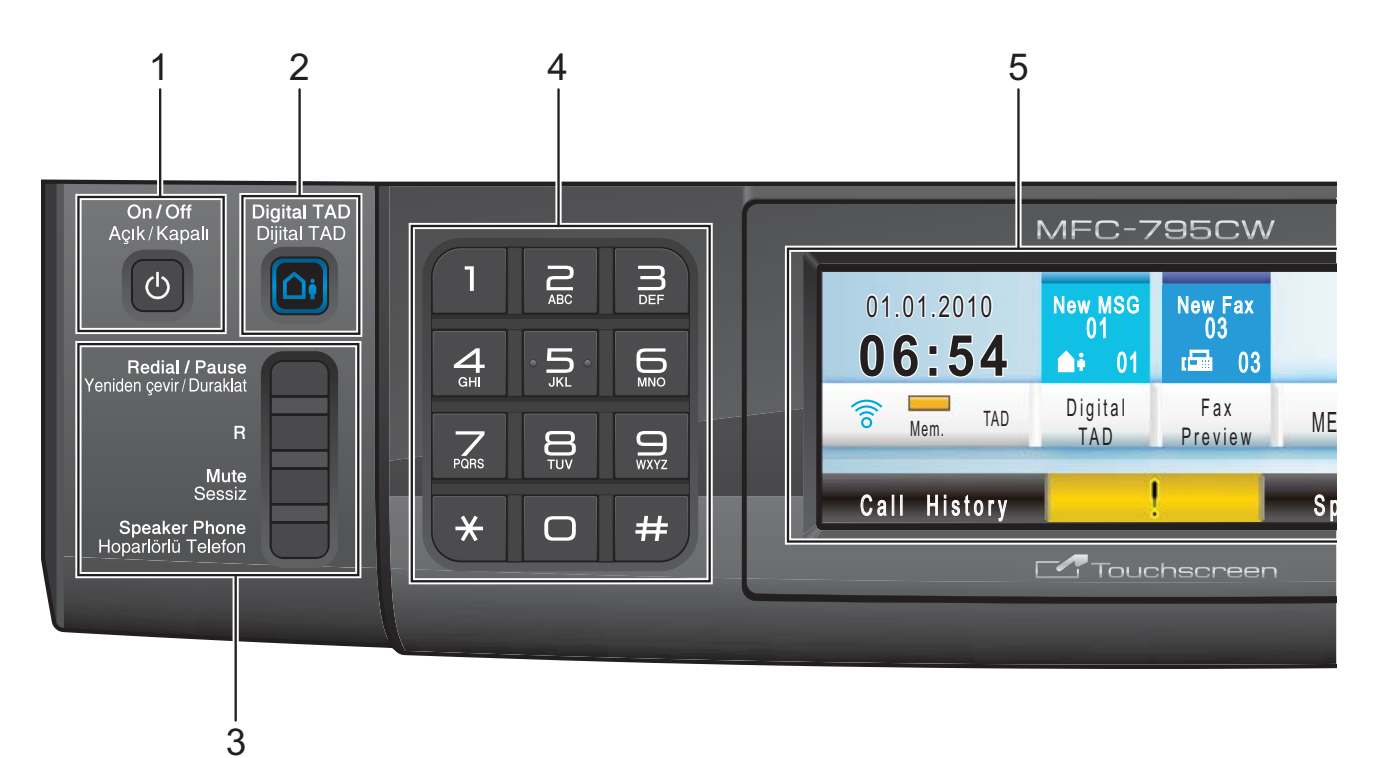

#### **1 Açık/Kapalı**

Makineyi açabilir veya kapatabilirsiniz. Makineyi kapatırsanız, makine belirli aralıklarla baskı kafasını temizlemeye devam eder. Baskı kalitesini muhafaza etmek, baskı kafası ömrünü uzatmak ve mürekkep kartuşu kullanımında en ekonomik seviyeye ulaşmak için makineniz daima elektrik kaynağına bağlı olmalıdır.

#### **2 Dijital TAD**

Telesekreter (TAD)'i açıp kapatır. Yeni bir sesli mesaj aldığınızda yanıp söner.

#### **3 Faks ve telefon tuşları:**

#### **Yeniden çevir/Duraklat**

Aranan son 30 numarayı yeniden çevirir. Aynı zamanda, numaraları çevirirken bir duraklama ekler. Bu işlev, bazı işlemler esnasında touchscreen'e gönderim yapar.

**R**

Bir dış hatta erişim sağlamak veya çağrıyı başka bir paralel telefona aktarmak için bu tuşu kullanın.

**Sessiz**

Geçerli telefon aramasını beklemeye alır.

**Hoparlörlü Telefon**

Karşı tarafla ahizeyi kaldırmadan konuşmanızı sağlar.

#### **4 Tuş Takımı**

Telefon ve faks numaralarını çevirmek ve makineye bilgi girişinde klavye olarak kullanmak için bu tuşları kullanın. Bu işlev, bazı işlemler esnasında touchscreen'e gönderim yapar.

Telefon çağrısı sırasında **#** tuşu, arama modunu geçici olarak Puls ve Ton arasında değiştirmenize imkan verir.

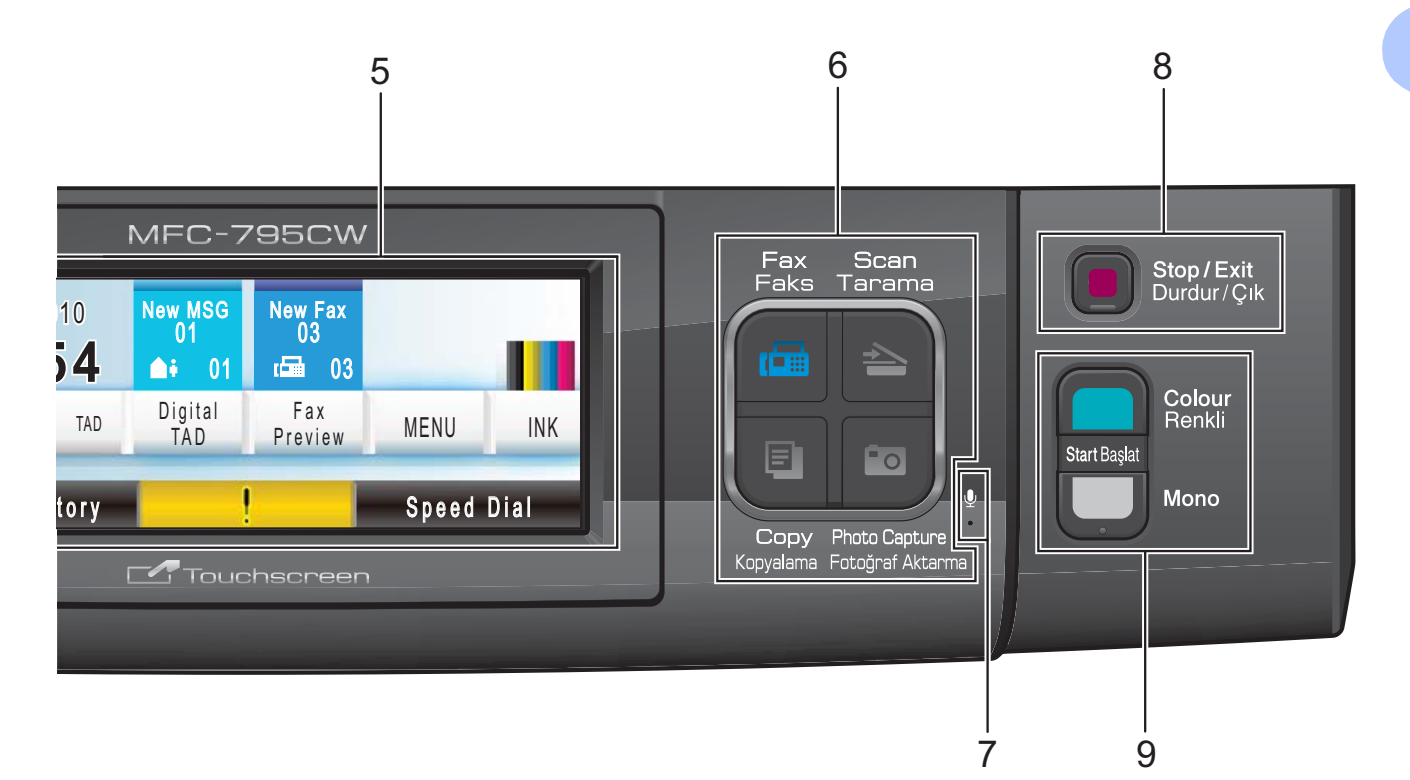

#### **5 LCD (likit kristal ekran)**

Bu bir Touchscreen LCD'sidir. Menülere ve seçeneklere ekranda görüntülenen düğmelere basarak erişebilirsiniz.

Ayrıca, ekranı kaldırarak açısını ayarlayabilirsiniz.

#### **6 Mod tuşları:**

**Faks**

Faks moduna erişmenizi sağlar.

**Tarama**

Tarama moduna erişmenizi sağlar.

**Kopyalama**

Fotokopi moduna erişmenizi sağlar.

**Fotoğraf Aktarma**

PhotoCapture Center™ moduna erişmenizi sağlar.

#### **7 Mikrofon**

Karşı tarafla **Hoparlörlü Telefon** tuşunu kullanarak konuşurken sesinizi alır.

#### **8 Durdur/Çık**

Bir işlemi durdurur veya menüden çıkar.

#### **9 Başlat tuşları:**

#### **Renkli Başlat**

Tam Renkli faks göndermeye veya fotokopi çekmeye başlamanızı sağlar. Ayrıca tarama işlemi başlatmanızı sağlar (ControlCenter yazılımdaki tarama ayarına bağlı olarak renkli veya siyah beyaz).

**Mono Başlat**

Siyah Beyaz faks göndermeye veya fotokopi çekmeye başlamanızı sağlar. Ayrıca bir tarama işlemi başlatmanızı sağlar (ControlCenter yazılımındaki tarama ayarına bağlı olarak renkli veya siyah beyaz).

## <span id="page-21-0"></span>**LCD ekran göstergeleri <sup>1</sup>**

LCD, makine boş durumda iken mevcut makine durumunu gösterir.

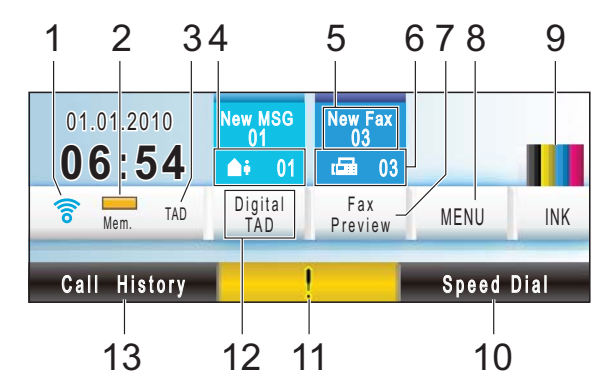

#### **1 Kablosuz Durumu**

Kablosuz bir bağlantı kullanıyorsanız, dört seviyeli bir gösterge, geçerli kablosuz sinyal gücünü gösterir.

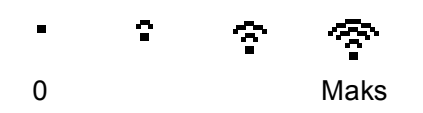

#### **2 Bellek Durumu**

Makinedeki kullanılabilir belleği görmenizi sağlar.

#### **3 Geçerli Alma Modu**

Geçerli alma modunu görmenizi sağlar.

- $\blacksquare$  Fax (Yalnızca faks)
- $\blacksquare$  F/T (Faks/Tel)
- Mnl (Manüel)
- **TAD** (Diiital TAD)

#### **4 Makine hafızasındaki sesli mesajlar**

Hafızada kaç tane alınan sesli mesaj olduğunu gösterir.

#### **5 Yeni Faks(lar)**

Fax Preview (Fax Önizleme) seçeneği On (Açık) olarak ayarlandığında, kaç tane yeni faks alındığını görebilirsiniz.

#### **6 Hafızadaki fakslar**

Hafızada kaç tane alınan faks olduğunu gösterir.

#### **7 Faks Önizleme**

Alınan faksları önizlemenizi sağlar.

#### **8 MENÜ**

Ana menüye erişmenizi sağlar.

#### **9 MÜREKKEP göstergesi**

Mevcut mürekkep miktarını görmenizi sağlar. Aynı zamanda Ink (Mürekkep) menüsüne erişmenizi sağlar.

#### **10 Hızlı Arama**

Faks çekmek/çevirmek istediğiniz numarayı bulmanızı sağlar.

#### **11 Uyarı simgesi**

Bir hata veya bakım mesajı olduğunda görüntülenir. Mesajı görmek için Uyarı simgesine basın ve ardından Hazır ekranına geri dönmek için **Durdur/Çık** tuşuna basın.

#### **12 Dijital TAD**

Sesli mesajlarınızı ve kayıtlı konuşmalarınızı dinlemenizi ve yönetmenizi sağlar.

#### **13 Çağrı Geçmişi**

Giden çağrıların ve arayanın kimliği geçmişinin bir listesini görmenizi sağlar.

Aynı zamanda, listelerden seçmiş olduğunuz numaraya faks göndermenizi veya çağrı yapmanızı sağlar.

## <span id="page-22-0"></span>**Temel İşlemler <sup>1</sup>**

Touchscreen'i çalıştırmak için parmağınızla MENU (MENÜ) üzerine veya doğrudan LCD ekran üzerindeki seçenek düğmesine basın. Bir ayarda tüm ekran menülerine veya seçeneklerine erişmek ve görüntülemek için, bunlar arasında kaydırma yaparak ilerlemek üzere  $\blacktriangle$   $\blacktriangledown$  veya  $\blacktriangleleft$   $\blacktriangleright$  simgesine basın.

Bir önceki menüye dönmek için **b** üzerine basın.

Aşağıdaki adımlar bir ayarın makinede nasıl değiştirildiğini gösterir. Bu örnekte, Uyku modu ayarı 5 Mins (Dk)'ten 10 Mins (Dk)'a değiştirilir.

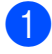

 $\bigcap$  MENU (MENÜ) üzerine basın.

General Setup (Genel Ayarlar) seçimini görüntülemek için  $\blacktriangle$  veya  $\blacktriangledown$ üzerine basın.

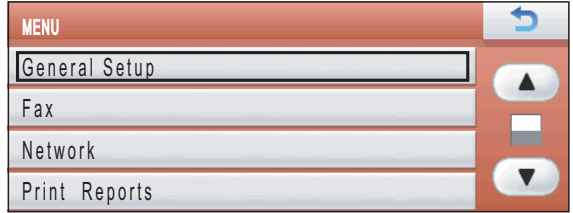

 $\left(3\right)$  General Setup (Genel Ayarlar) üzerine basın.

4 Sleep Mode (Uyku Modu) seçimini görüntülemek için ▲ veya ▼ üzerine basın.

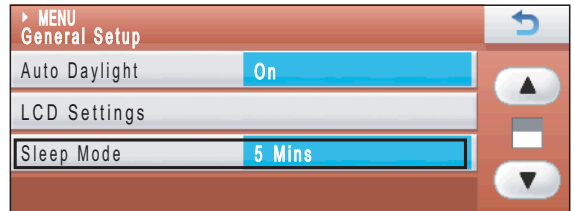

5 Sleep Mode (Uyku Modu) üzerine basın.

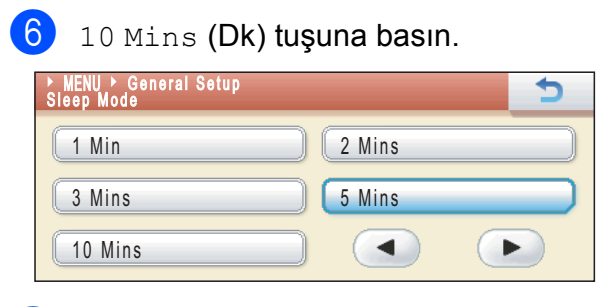

g **Durdur/Çık** üzerine basın.

**2**

## <span id="page-23-0"></span>**Kağıt ve doküman yükleme <sup>2</sup>**

## <span id="page-23-1"></span>**Kağıtların ve diğer baskı malzemelerinin yüklenmesi <sup>2</sup>**

## **Not**

Fotoğraf (10 × 15 cm) veya Fotoğraf L (89 × 127 mm) kağıdına baskı almak için fotoğraf kağıdı tepsisini kullanmanız gerekir. (Bkz. *Fotoğraf kağ[ıdının](#page-27-1)  [yüklenmesi](#page-27-1)* sayfa 14.)

**1** Kağıt destek kapağı açıksa kapatın ve ardından kağıt desteğini kapatın. Kağıt tepsisini çekerek makineden tamamen çıkarın.

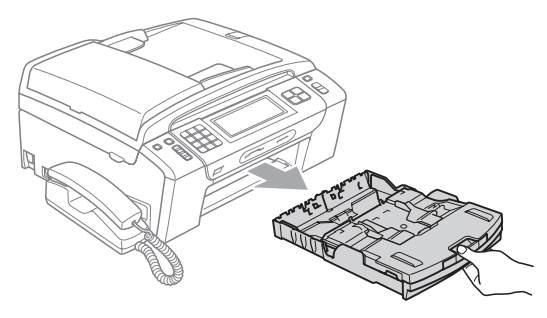

Çıkan kağıt tepsisi kapağını (1) kaldırın.

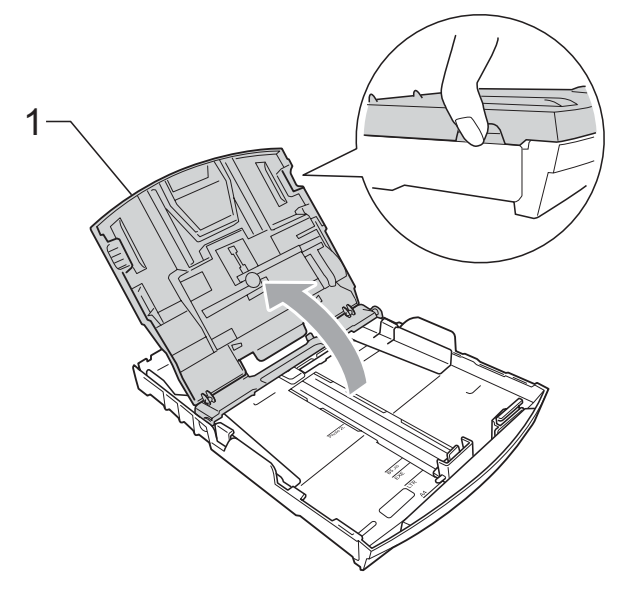

Kağıt boyutuna uygun hale getirmek üzere her iki elinizle kağıt yan kılavuzlarına (1) ve ardından kağıt uzunluk kılavuzuna (2) hafifçe bastırarak kaydırın.

Kağıt yan kılavuzları (1) ile kağıt uzunluk kılavuzu (2) üzerindeki üçgen şeklindeki işaretlerin (3) kullandığınız kağıt boyutu işareti ile aynı hizada olduğunu kontrol edin.

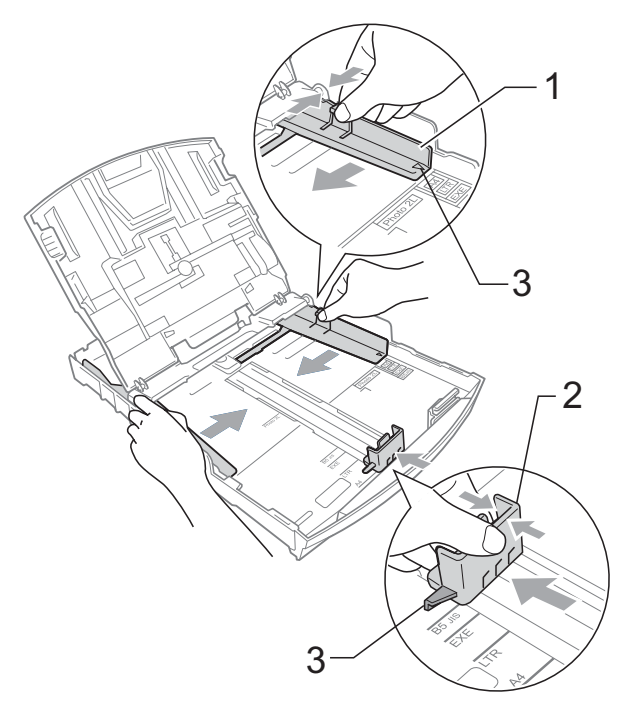

### **Not**

Legal boyutlu kağıt kullanırken evrensel kılavuz bırakma düğmesini (1) basılı tutarak kağıt tepsisinin ön tarafını dışarı doğru kaydırın.

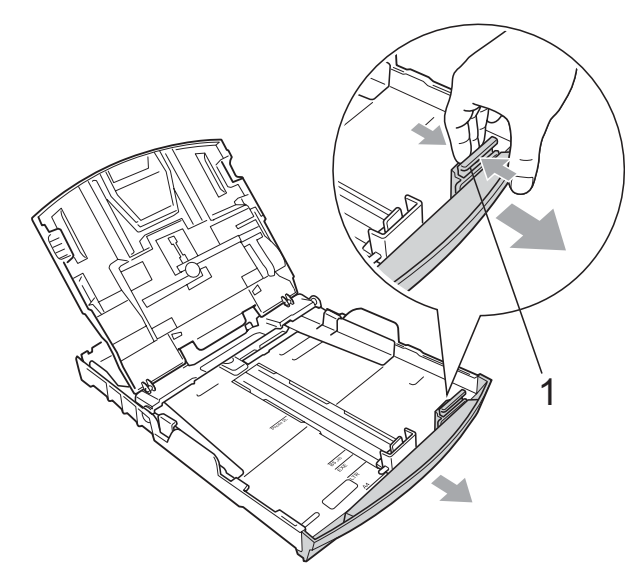

 $\overline{4}$  Kağıt sıkışmalarını ve hatalı beslemeleri önlemek için kağıt destesini iyice havalandırın.

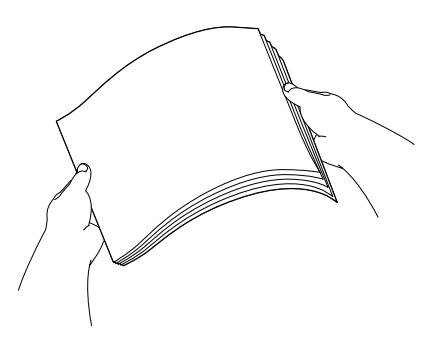

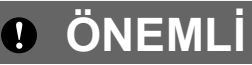

Daima kağıdın kıvrılmadığını kontrol edin.

 $\overline{\mathbf{b}}$  Kağıdı yazdırılacak tarafı aşağı bakacak ve üst kenarı önce girecek şekilde hafifçe kağıt tepsisine yerleştirin. Kağıdın tepside düz durup durmadığını kontrol edin.

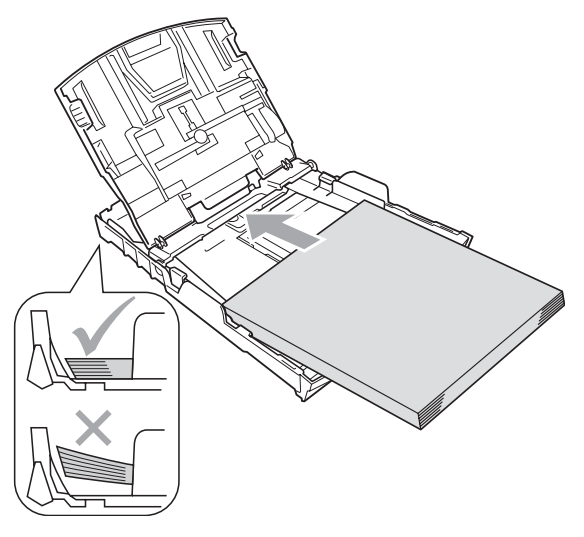

#### **ÖNEMLİ**  $\bullet$

Kağıdı çok ileri itmemeye dikkat edin; kağıtlar tepsinin sonunda kıvrılarak kağıt besleme sorunlarına neden olabilir.

6 Kağıt yan kılavuzlarını (1) kağıt boyutuna uygun olarak iki elinizle yavaşça ayarlayın. Kağıt yan kılavuzlarının kağıdın kenarlarına dokunduğunu kontrol edin.

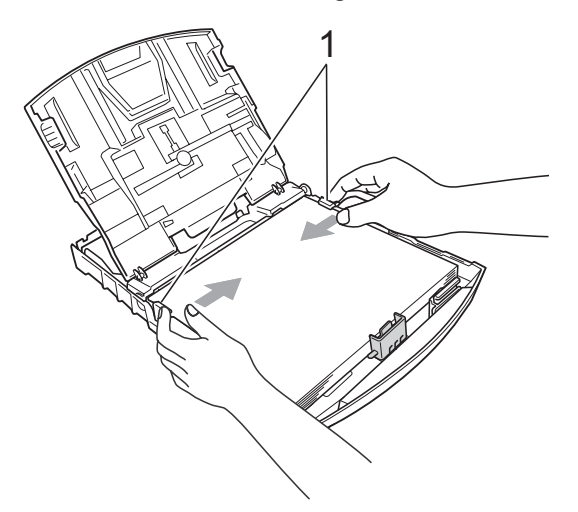

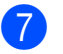

g Kağıt tepsisi kapağını kapatın.

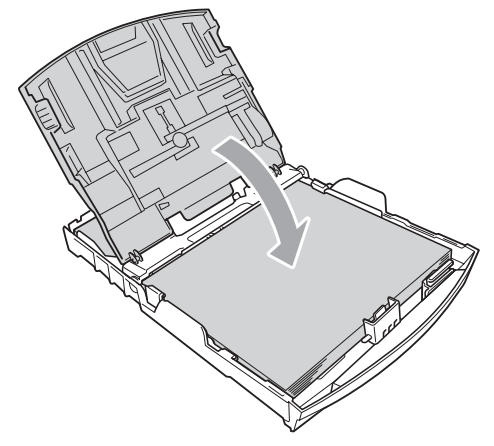

h Kağıt tepsisini *yavaşça* ittirerek makineye takın.

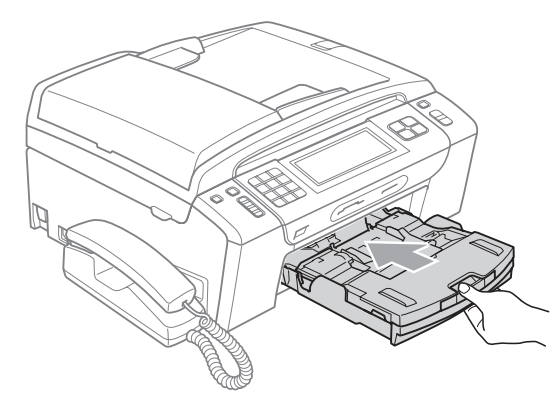

8 Kağıt tepsisini yerinde tutarken, kağıt desteğini (1) tık sesi duyuluncaya kadar dışarı çekin ve sonra kağıt destek kapağını (2) açın.

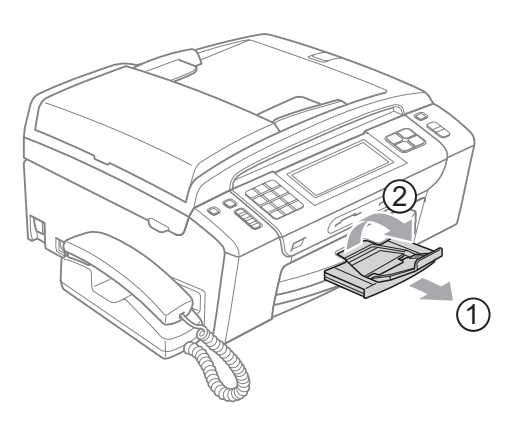

#### **ÖNEMLİ**  $\bullet$

Legal kağıt boyutu için kağıt destek kapağını KULLANMAYIN.

### <span id="page-25-0"></span>**Zarfların ve kartpostalların yüklenmesi <sup>2</sup>**

#### **Zarflar hakkında <sup>2</sup>**

- 80 95 g/m<sup>2</sup> ağırlığındaki zarfları kullanın.
- Bazı zarfların kenar boşluklarının uygulamada ayarlanması gerekebilir. Çok sayıda zarf baskısı yapmadan önce deneme baskısı almayı unutmayın.

#### **ÖNEMLİ**  $\mathbf \Omega$

Kağıt besleme sorunlarına neden olacağından aşağıda belirtilen zarf türlerinin hiç birini KULLANMAYIN:

- Şişkin bir yapıya sahip zarflar.
- Üzerinde kabartma yazı bulunan zarflar.
- Üzerinde ataş ya da zımba teli bulunan zarflar.
- İç kısımlarında yazı bulunan zarflar.

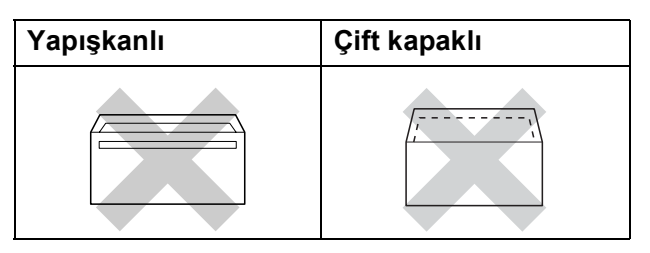

Nadir olarak, kullanmakta olduğunuz zarfların kalınlığı, boyutu ve kapak şeklinden kaynaklanan kağıt besleme sorunları ile karşılaşabilirsiniz.

#### **Zarfların ve kartpostalların yüklenmesi <sup>2</sup>**

**2 Zarf veya kartpostalları yüklemeden** önce köşe ve kenarlarından bastırarak mümkün olduğunca düzleştirin.

#### **ÖNEMLİ**  $\bullet$

Zarf veya kartpostallar 'ikişer ikişer besleniyorsa', zarfı veya kartpostalı kağıt tepsisine teker teker yerleştirin.

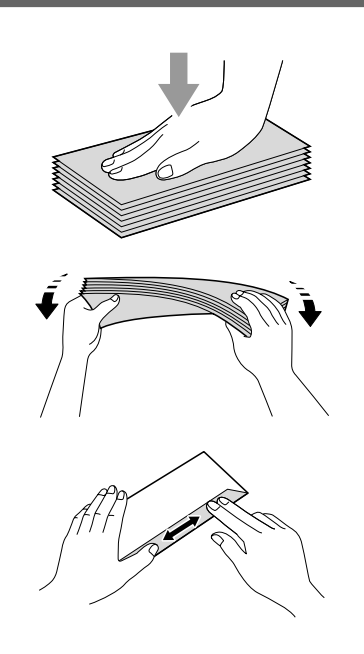

 $\overline{2}$  Zarfları veya kartpostalları üzerine baskı yapılacak yüzü aşağı bakacak şekilde kağıt tepsisine yerleştirin, şekilde gösterildiği gibi en kısa kenarı önce koyun. Fazladan bir zarf veya kartpostal yüklemenizi öneririz. Zarf ya da kartpostal boyutuna uygun hale getirmek üzere, kağıt yan kılavuzları (1) ile kağıt uzunluğu kılavuzuna (2) her iki elinizle hafifçe bastırarak kaydırın.

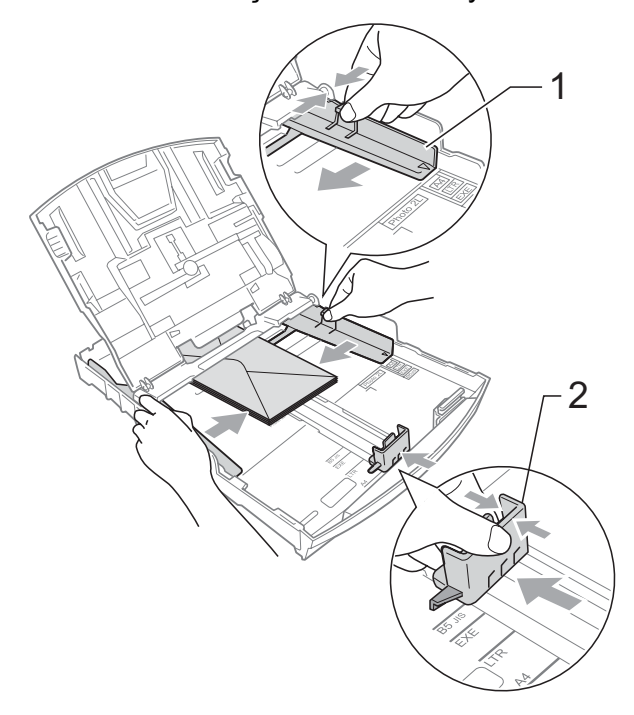

**Kapakları kısa kenarda olan zarflara baskı yaparken sorun yaşarsanız, şunları deneyin: <sup>2</sup>**

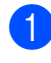

**2** Zarfın kapağını açın.

Zarfı adres tarafı aşağıda olacak ve kapak şekilde gösterildiği gibi duracak şekilde kağıt tepsisine yerleştirin.

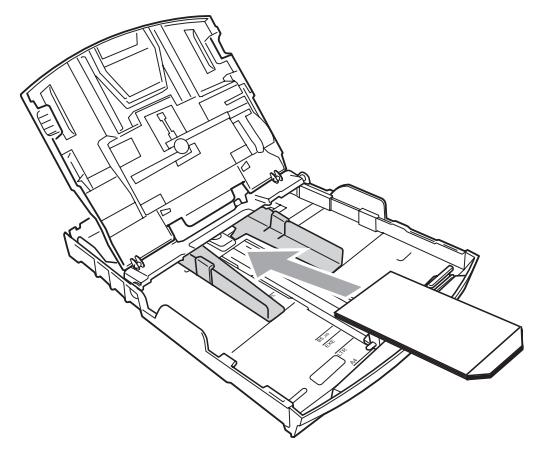

 $\overline{3}$  Uygulamanızda zarf boyutu ve kenar boşluğunu ayarlayın.

### <span id="page-27-1"></span><span id="page-27-0"></span>**Fotoğraf kağıdının yüklenmesi <sup>2</sup>**

Fotoğraf (10  $\times$  15 cm) ve Fotoğraf L (89 × 127 mm) boyutlu kağıda baskı almak için çıkış kağıt tepsisi üzerinde bulunan fotoğraf kağıdı tepsisini kullanın. Fotoğraf kağıdı tepsisini kullandığınızda, bunun altındaki tepsindeki kağıdı almak zorunda kalmazsınız. Tepsiye en fazla 20 sayfa fotoğraf kağıdı yükleyebilirsiniz.

Sağ işaret parmağınızı ve baş parmağınızı kullanarak mavi fotoğraf tepsisi gevşetme düğmesini (1) sıkın ve fotoğraf tepsisini tık sesiyle fotoğraf baskısı konumuna (2) yerleşene kadar ittirin.

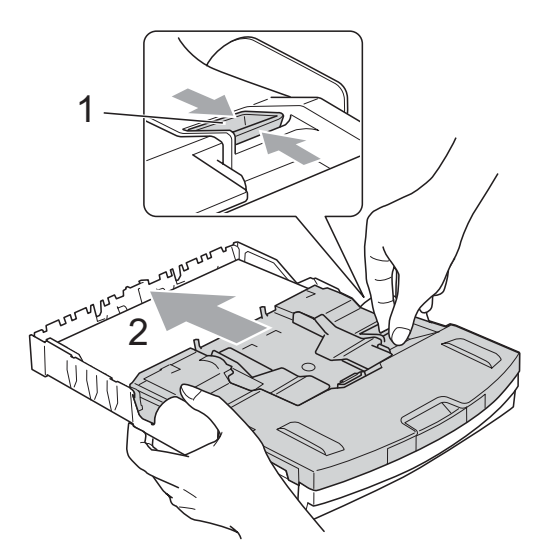

**Fotoğraf Kağıdı Tepsisi**

**2 Kağıt boyutuna sığdırmak için kağıt yan** kılavuzlarını (1) ve kağıt uzunluğu kılavuzunu (2) bastırarak kaydırın.

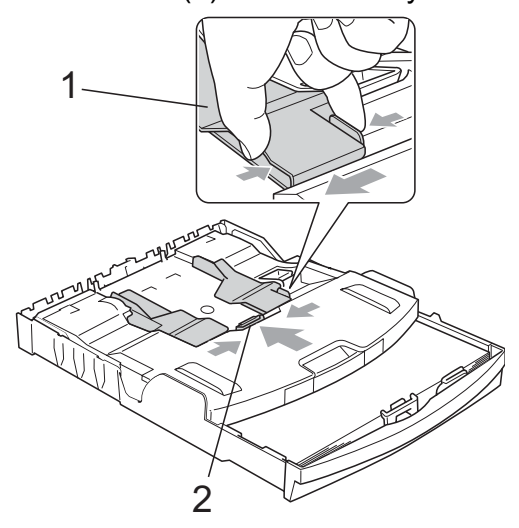

**3** Fotoğraf kağıdını, fotoğraf kağıdı tepsisine koyun ve kağıt yan kılavuzlarını dikkatli bir şekilde kağıda göre ayarlayın. Kağıt yan kılavuzlarının kağıdın kenarlarına dokunduğunu kontrol edin. Kağıdın tepside düz durup durmadığını kontrol edin.

## **Not**

- Kağıdı çok ileri itmemeye dikkat edin; kağıtlar tepsinin sonunda kıvrılarak kağıt besleme sorunlarına neden olabilir.
- Kağıdın kıvrılmadığını ve kırışmadığını her zaman kontrol edin.
- 4 Fotoğraf yazdırma işlemini tamamladığınızda fotoğraf kağıdı tepsisini normal baskı konumuna getirin.

Sağ işaret parmağınızı ve baş parmağınızı kullanarak mavi fotoğraf tepsisi gevşetme düğmesini (1) sıkın ve fotoğraf tepsisini tık sesiyle (2) yerine oturana kadar geri çekin.

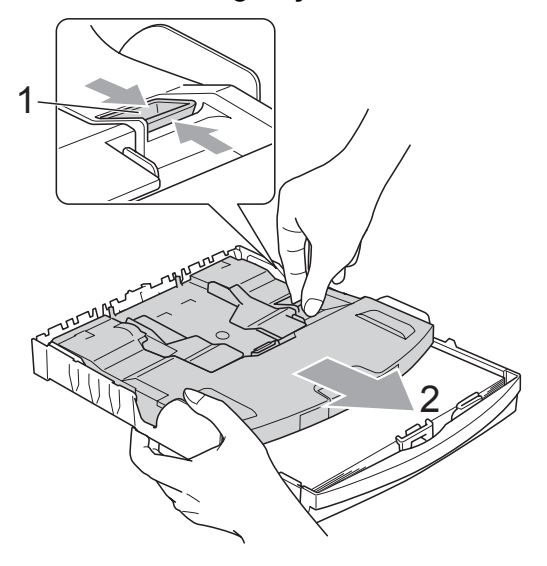

### <span id="page-28-0"></span>**Küçük çıktıların makineden alınması <sup>2</sup>**

Makine küçük kağıdı çıkan kağıt tepsisi kapağına gönderdiğinde bu kağıda ulaşamayabilirsiniz. Baskının tamamlandığından emin olun ve tepsiyi tamamen makineden dışarı çekin.

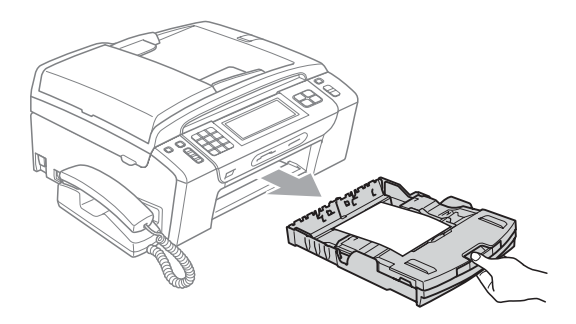

**2**

### <span id="page-29-0"></span>**Yazdırılabilir alan <sup>2</sup>**

Yazdırılabilir alan, kullandığınız uygulamadaki ayarlara bağlıdır. Aşağıdaki şekiller, yaprak kağıt ve zarfların üzerindeki yazdırılamayan alanları göstermektedir. Kenarsız baskı özelliği mevcut ve açıksa, makine, yaprak kağıdın gölgeli alanlarına baskı yapabilir. (CD-ROM'daki *Yazılım Kullanıcı Kılavuzu* içerisinde bulunan Windows®'da *Yazdırma* ya da Macintosh için *Yazdırma ve Faks Gönderme* bölümlerine bakın.)

#### **Yaprak Kağıt Zarflar**

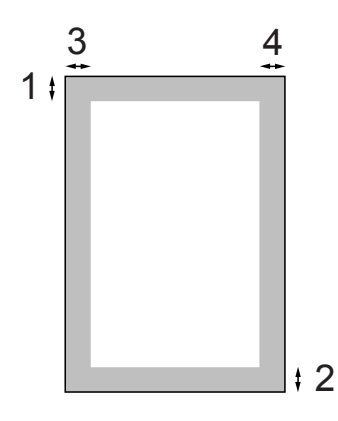

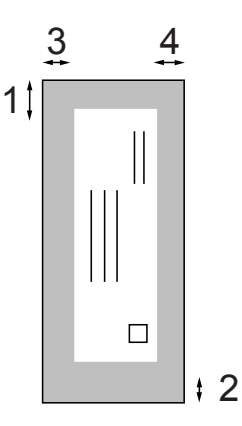

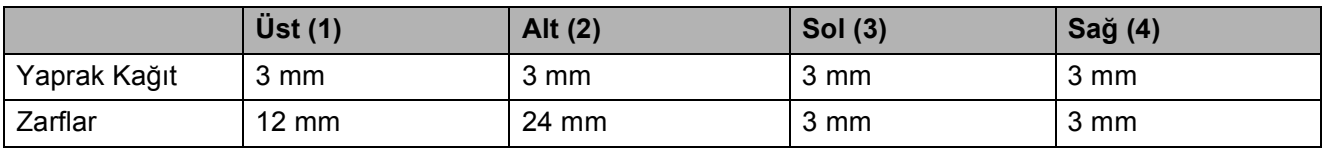

#### **Not**

Kenarsız özelliği zarflarda kullanılamaz.

## <span id="page-30-0"></span>**Kabul edilebilir kağıt ve diğer baskı malzemeleri <sup>2</sup>**

Baskı kalitesi makinede kullandığınız kağıt türünden etkilenebilir.

Yaptığınız ayarlarla en iyi baskı kalitesini elde etmek için daima Kağıt Türünü yüklediğiniz kağıt türü ile aynı olacak şekilde ayarlayın.

Düz kağıt, inkjet kağıt (kaplı kağıt), parlak kağıt, asetat kağıdı ve zarf kullanabilirsiniz.

Büyük miktarda kağıt almadan önce çeşitli kağıt türlerini denemenizi öneririz.

En iyi sonuçlar için Brother marka kağıt kullanın.

- Inkjet kağıda (kaplı kağıt), asetat kağıdına ve fotoğraf kağıdına baskı alırken, yazıcı sürücüsünün '**Temel**' sekmesinde veya menünün Kağıt Türü ayarında, doğru baskı ortamını seçtiğinizden emin olun. (Bkz. *Kağıt Türü* [sayfa 24.](#page-37-1))
- Brother Fotoğraf kağıdına baskı yaparken, kağıt tepsisine aynı fotoğraf kağıdından ilave bir sayfa daha yükleyin. Bu amaçla kağıt paketinden ilave bir sayfa dahil edilmiştir.
- Asetat ya da fotoğraf kağıdı kullanırken kağıtların lekelenmesini veya sıkışmasını engellemek için her çıktıyı teker teker, bekletmeden alın.
- Baskıdan çıkan kağıdın yazılı yüzeyine hemen dokunmayın; henüz tam kurumamış olabileceğinden parmaklarınız lekelenebilir.

## <span id="page-30-1"></span>**Önerilen baskı malzemeleri <sup>2</sup>**

En iyi baskı kalitesi için Brother marka kağıt kullanmanızı öneririz. (Aşağıdaki tabloya bakın.)

Bulunduğunuz ülkede Brother marka kağıt temin etmeniz mümkün değilse büyük miktarda kağıt almadan önce çeşitli kağıt tiplerini denemenizi öneririz.

Asetat kağıdına baskı yaparken '3M Şeffaf Film' kullanmanızı öneririz.

#### **Brother marka kağıtlar**

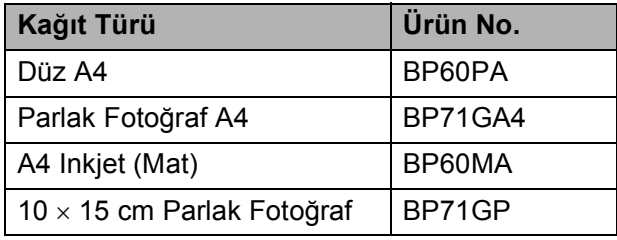

### <span id="page-31-0"></span>**Baskı malzemesi kullanımında dikkat edilecek hususlar <sup>2</sup>**

- Kağıtları orijinal ambalajlarında muhafaza edin ve ambalajın ağzını kapalı tutun. Kağıtları düz şekilde ve nemsiz, doğrudan güneş ışığı ile ısıya maruz kalmayan bir yerde muhafaza edin.
- Fotoğraf kağıtlarının parlak (kaplı) yüzlerine dokunmaktan kaçının. Fotoğraf kağıtlarını parlak yüzü aşağı bakacak şekilde yükleyin.
- Nemi ve teri kolayca emdiğinden ve bu durum baskı kalitesini düşürebileceğinden dolayı, asetat kağıtlarının iki yüzüne de dokunmaktan kaçının. Lazer yazıcılar/fotokopi makineleri için tasarlanmış asetat kağıtları bir sonraki dokümanı lekeleyebilir. Sadece inkjet baskı için önerilen asetat kağıtlarını kullanın.

#### **ÖNEMLİ**  $\bullet$

Aşağıda belirtilen türdeki kağıtları KULLANMAYIN:

• Hasar görmüş, kıvrılmış, kırışmış veya şekli normal olmayan kağıtlar

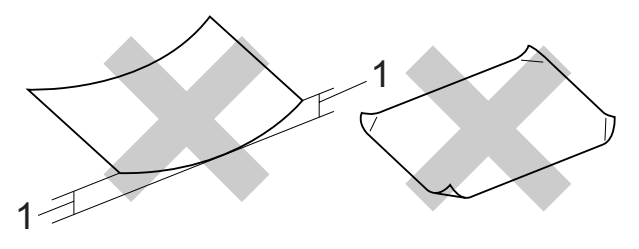

- **1 2 mm veya daha kalın kıvrımlar, sıkışmaların oluşmasına neden olabilir.**
- Aşır derecede parlak veya çok dokulu kağıtlar
- Düzgün bir şekilde istiflenemeyen kağıtlar
- Kısa elyaflı kağıtlar

#### **Çıkan kağıt tepsisinin kağıt kapasitesi2**

En fazla 50 sayfa 80 g/m2 A4 kağıt.

■ Lekelenmeyi önlemek için asetat veya fotoğraf kağıtlarını çıkış kağıt tepsisinden teker teker alın.

## <span id="page-32-0"></span>**Doğru baskı malzemesinin seçilmesi <sup>2</sup>**

### **Her işlem için kağıt türü ve boyutu <sup>2</sup>**

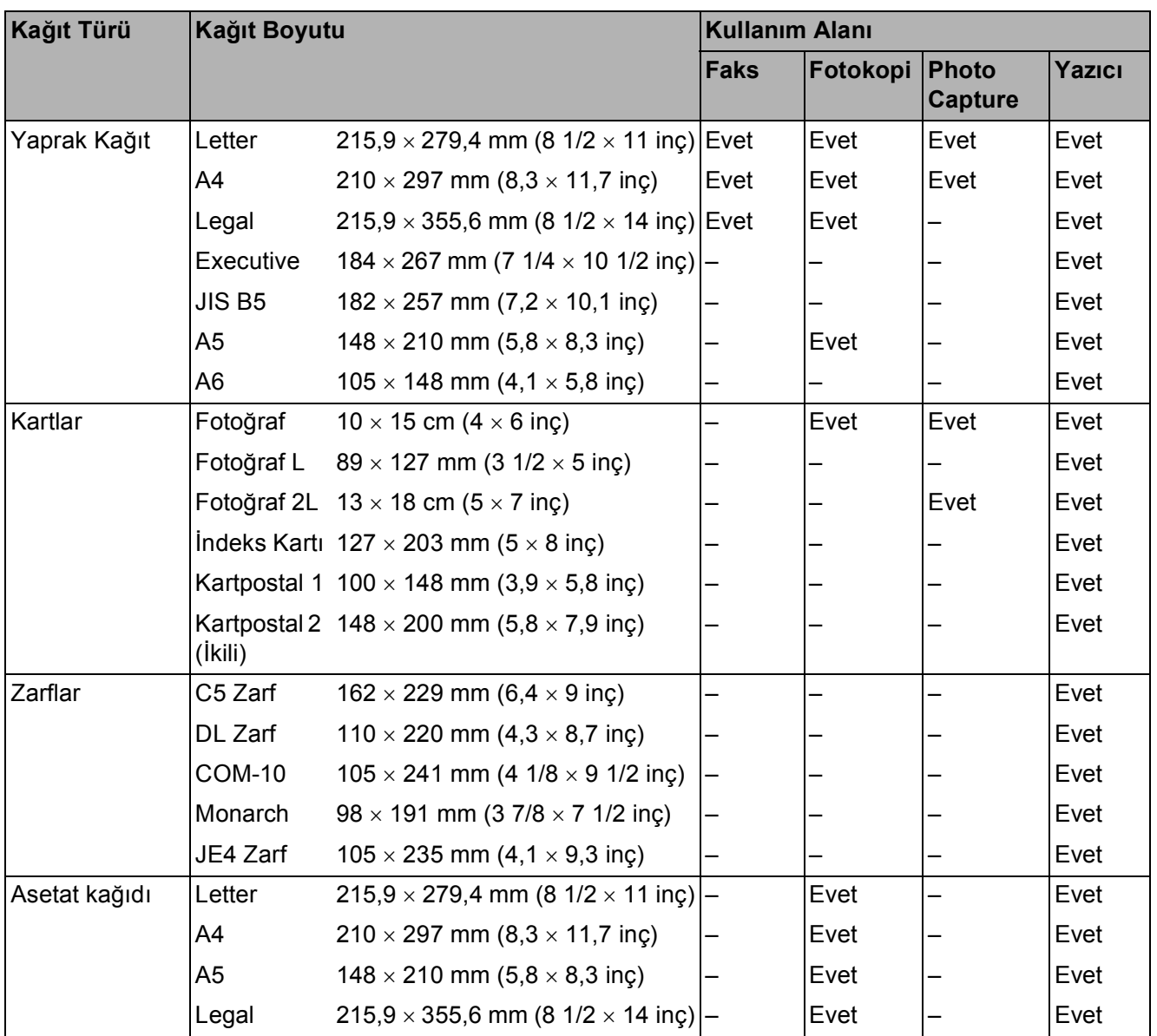

### **Kağıt ağırlığı, kalınlığı ve kapasitesi <sup>2</sup>**

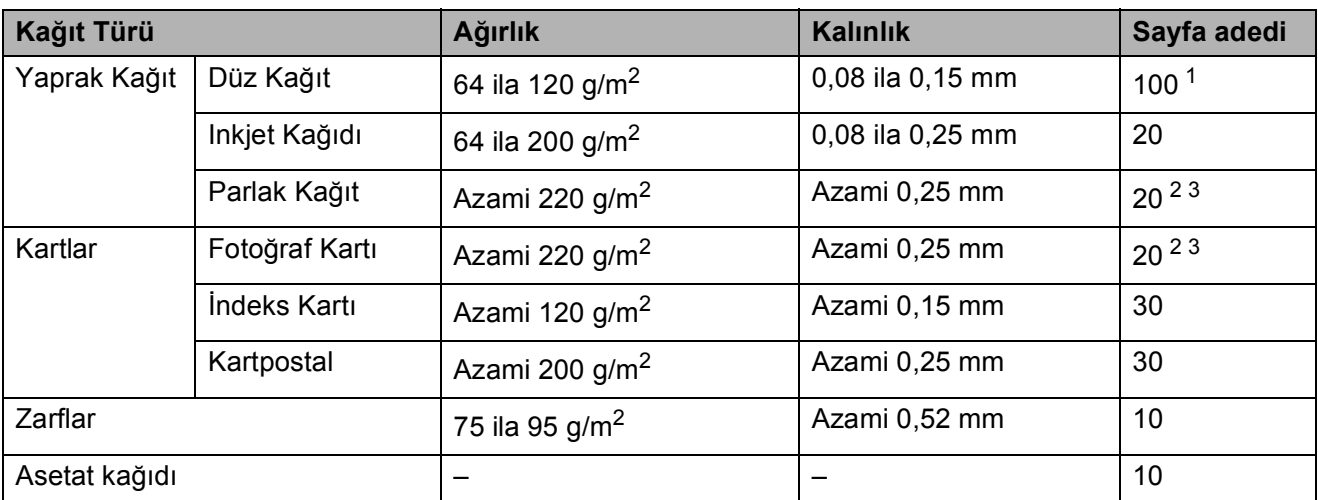

<span id="page-33-0"></span>1 Azami 100 sayfa 80 g/m<sup>2</sup> kağıt.

<span id="page-33-1"></span><sup>2</sup> 10 × 15 cm Fotoğraf kağıdı ve Fotoğraf L kağıdı için fotoğraf kağıdı tepsisini kullanın. (Bkz. *Fotoğraf kağ[ıdının](#page-27-1)  [yüklenmesi](#page-27-1)* sayfa 14.)

<span id="page-33-2"></span> $3$  BP71 (260 g/m<sup>2</sup>) kağıt, Brother inkjet makineler için özel olarak tasarlanmıştır.

## <span id="page-34-0"></span>**Dokümanları yükleme <sup>2</sup>**

ADF (otomatik doküman besleyici) ve tarayıcı camından faks, fotokopi çekebilir ve tarama yapabilirsiniz.

## <span id="page-34-1"></span>**ADF'nin kullanılması <sup>2</sup>**

ADF, en fazla 15 sayfayı tutabilir ve her bir sayfayı ayrı ayrı besler. Standart 80 g/m<sup>2</sup> kağıt kullanın ve kağıtları ADF'ye yerleştirmeden önce her zaman havalandırın.

### **Önerilen ortam <sup>2</sup>**

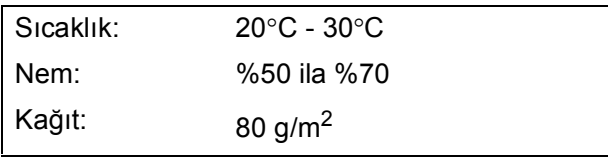

#### **Desteklenen Doküman Boyutları <sup>2</sup>**

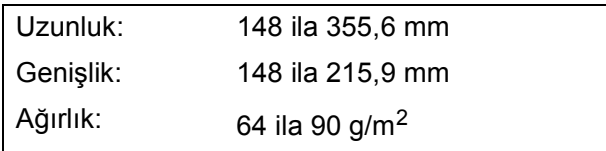

#### **Dokümanların yüklenmesi <sup>2</sup>**

#### **ÖNEMLİ**  $\mathbf \Omega$

- Doküman beslenirken çekmeye ÇALIŞMAYIN.
- Kıvrılmış, kırışmış, katlanmış, yırtık, zımbalı, ataşlı, yapıştırılmış veya bantlanmış kağıtları KULLANMAYIN.
- Karton, gazete veya kumaş KULLANMAYIN.

Mürekkeple yazılan dokümanların tamamen kuruduğundan emin olun.

- a ADF Doküman Çıktısı Destek Kapağını (1) açın.
	- Kağıtları iyice havalandırın.
- 8 Kağıt kılavuzlarını dokümanlarınızın genişliğine sığacak şekilde ayarlayın.
- 4 Dokümanı aşağıya bakacak şekilde, önce üst kenarını kılavuzlar altındaki ADF'ye yerleştirerek yükleyin (2) ve dokümanın besleme makarasına dokunduğundan ve LCD ekranda ADF Ready (ADF Hazır) görüntülendiğinden emin olun.

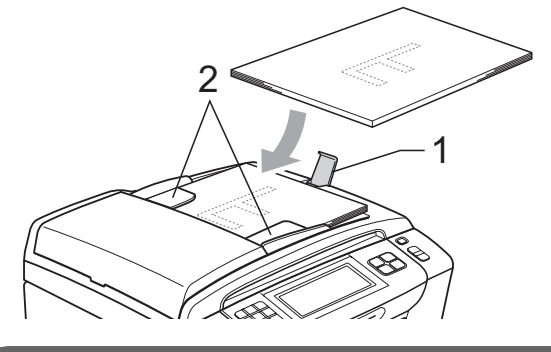

**ÖNEMLİ**  $\bullet$ 

Kalın dokümanları tarayıcı cam üzerinde BlRAKMAYlN. Aksi takdirde, ADF'de sıkısma olabilir.

### <span id="page-34-2"></span>**Tarayıcı camının kullanılması <sup>2</sup>**

Bir kitabın sayfalarının veya her defasında bir sayfasının fotokopisini ya da faksını çekmek veya taramak için tarayıcı camını kullanabilirsiniz.

#### **Desteklenen Doküman Boyutları <sup>2</sup>**

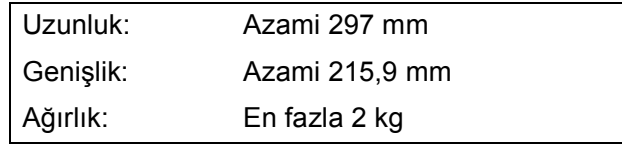

#### **Dokümanların yüklenmesi <sup>2</sup>**

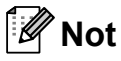

Tarayıcı camını kullanmak için ADF boş olmalıdır.

Doküman kapağını kaldırın.

**2** Sol ve üst kısımdaki doküman kılavuz çizgilerini kullanarak, dokümanı *aşağı bakacak* şekilde tarayıcı camının sol üst köşesine yerleştirin.

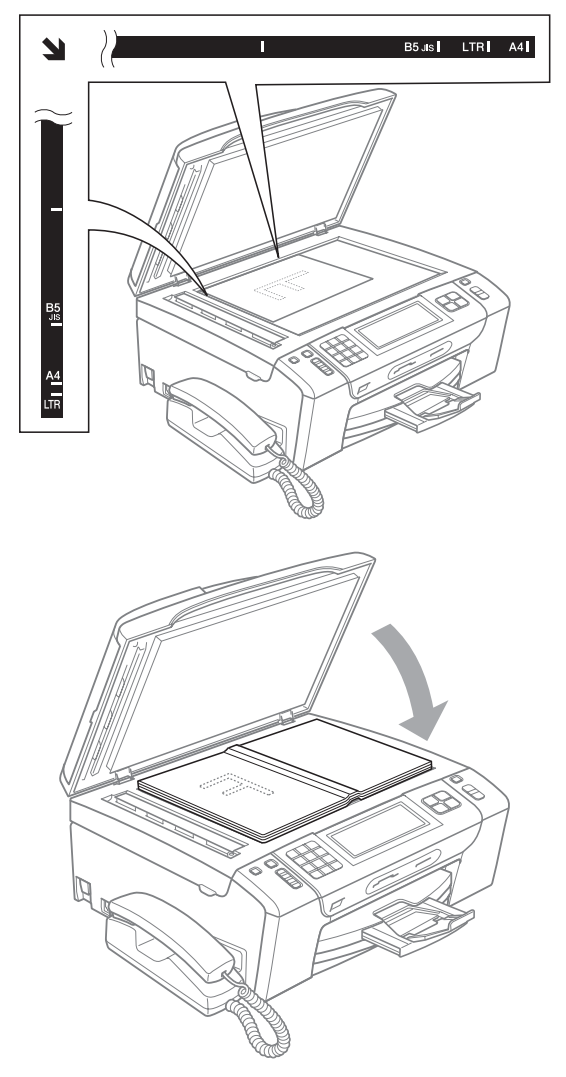

3 Doküman kapağını kapatın.

## **ÖNEMLİ**

Kitap veya kalın bir doküman tararken kapağı sert bir şekilde KAPATMAYIN veya kapak üzerine baskı YAPMAYIN.

### <span id="page-35-0"></span>**Taranabilir alan <sup>2</sup>**

Taranabilir alan, kullandığınız uygulamadaki ayarlara bağlıdır. Aşağıdaki şekiller taranamayan alanları göstermektedir.

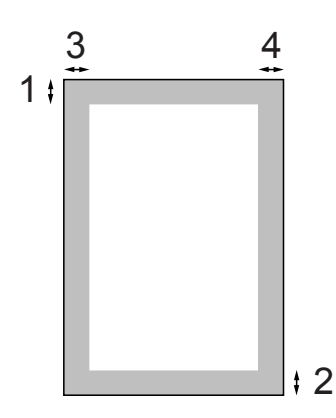

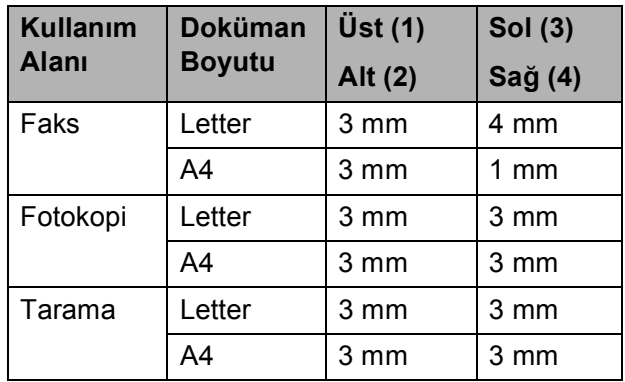
**3**

## **Genel Ayarlar <sup>3</sup>**

## **Açık/Kapalı tuşu <sup>3</sup>**

Makineyi **Açık/Kapalı** tuşuna basarak açıp kapatabilirsiniz.

### **Not**

Makineye harici bir telefon veya telesekreter bağladıysanız, bu her zaman kullanılabilir durumdadır.

## **Makineyi kapatma <sup>3</sup>**

**1** LCD'de Shutting Down (Kapatılıyor) mesajı görüntülene kadar **Açık/Kapalı** tuşuna basın ve tuşu basılı tutun. LCD kapanmadan önce birkaç saniye açık kalır. Makine kapalı olduğunda ahizeyi kullanamazsınız.

### **Makineyi açma <sup>3</sup>**

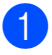

**1 Açık/Kapalı** tuşuna basın.

## **Mod Saati <sup>3</sup>**

Makinenin kumanda paneli üzerinde dört tane geçici mod tuşu vardır: **Faks**, **Tarama**, **Kopyalama** ve **Fotoğraf Aktarma**. Makinenin gerçekleştirilen en son Tarama, Fotokopi ve PhotoCapture işleminden sonra Faks moduna dönmeden önce geçireceği süre miktarını değiştirebilirsiniz. Off (Kapalı) olarak seçerseniz, makine en son kullandığınız modda kalır.

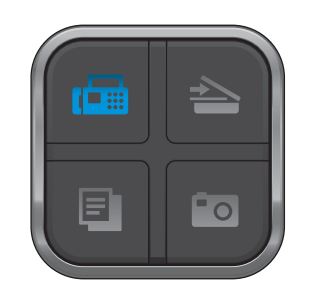

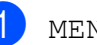

MENU (MENÜ) üzerine basın.

- General Setup (Genel Ayarlar) seçimini görüntülemek için  $\blacktriangle$  veya  $\blacktriangledown$ üzerine basın.
- **3** General Setup (Genel Ayarlar) üzerine basın.
- Mode Timer (Mod Zamanlay.) seçimini görüntülemek için  $\blacktriangle$  veya  $\blacktriangledown$ üzerine basın.
- **b** Mode Timer (Mod Zamanlay.) üzerine basın.
- $\begin{pmatrix} 6 & 0 \end{pmatrix}$  Sec (Sn), 30 Secs (Sn), 1 Min (Dk), 2 Mins (Dk), 5 Mins (Dk) veya Off (Kapalı) üzerine basın.

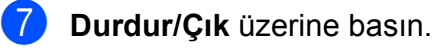

## **Kağıt ayarları <sup>3</sup>**

### **Kağıt Türü <sup>3</sup>**

En iyi baskı kalitesi için makineyi kullandığınız kağıt türüne göre ayarlayın.

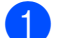

MENU (MENÜ) üzerine basın.

- 2 General Setup (Genel Ayarlar) secimini görüntülemek için  $\blacktriangle$  veya  $\blacktriangledown$ üzerine basın.
- $\boxed{3}$  General Setup (Genel Ayarlar) üzerine basın.
- 4 Paper Type (Kağıt Türü) seçimini görüntülemek için ▲ veya ▼ üzerine basın.
- 5 Paper Type (Kağıt Türü) üzerine basın.
- 6 Plain Paper (Düz Kağıt), Inkjet Paper (Inkjet Kağıt), Brother BP71, Other Glossy (Diğer Parlak) veya Transparency (Saydam) üzerine basın.

**Z** Durdur/Çık üzerine basın.

#### **Not**

Makine kağıdı, yazdırılmış yüzü yukarıda kalacak şekilde, makine önündeki kağıt tepsisine çıkarır. Asetat veya parlak kağıt kullanırken kağıtların lekelenmesini veya sıkışmasını engellemek için her çıktıyı teker teker, bekletmeden alın.

## <span id="page-37-0"></span>**Kağıt Boyutu <sup>3</sup>**

Fotokopi için beş kağıt boyutu kullanabilirsiniz: A4, A5, Letter, Legal ve  $10 \times 15$  cm; faksları yazdırmak içinse üç boyut kullanabilirsiniz: Letter, Legal ve A4. Makineye yüklediğiniz kağıdın boyutunu değiştirdiğinizde, makinenin gelen bir faksı kağıda sığdırabilmesi için aynı zamanda kağıt boyutu ayarını da değiştirmeniz gerekir.

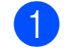

MENU (MENÜ) üzerine basın.

- General Setup (Genel Ayarlar) seçimini görüntülemek için  $\blacktriangle$  veya  $\blacktriangledown$ üzerine basın.
- **3** General Setup (Genel Ayarlar) üzerine basın.

4 Paper Size (Kağıt Boyutu) seçimini görüntülemek için ▲ veya ▼ üzerine basın.

- e Paper Size (Kağıt Boyutu) üzerine basın.
- A4, A5, 10x15cm, Letter veya Legal üzerine basın.
- g **Durdur/Çık** üzerine basın.

## **Ses Seviyesi Ayarları <sup>3</sup>**

### **Zil Sesi Seviyesi <sup>3</sup>**

High (Yüksek) ile Off (Kapalı) arasında bir zil sesi seviyesi seçebilirsiniz.

Makine siz değiştirene kadar yeni ayarı korur.

#### **Zil Sesi Seviyesinin menüden ayarlanması <sup>3</sup>**

- MENU (MENÜ) üzerine basın.
- General Setup (Genel Ayarlar) seçimini görüntülemek için  $\blacktriangle$  veya  $\blacktriangledown$ üzerine basın.
- **3** General Setup (Genel Ayarlar) üzerine basın.
- $\overline{4}$  Volume (Ses Seviyesi) seçimini görüntülemek için ▲ veya ▼ üzerine basın.
- **5** Volume (Ses Seviyesi) üzerine basın.
	- Ring (Zil) üzerine basın.
- Low (Düşük), Med (Ort), High (Yüksek) veya Off (Kapalı) üzerine basın.
- **8** Durdur/Çık üzerine basın.

### **Sinyal Sesi Seviyesi <sup>3</sup>**

Sinyal sesi açıkken bir tuşa bastığınızda, bir hata yaptığınızda veya bir faks gönderdiğinizde ya da aldığınızda makine bir bip sesi çıkarır.

High (Yüksek) ile Off (Kapalı) arasında bir ses seviyesi seçebilirsiniz.

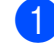

MENU (MENÜ) üzerine basın.

- General Setup (Genel Ayarlar) seçimini görüntülemek için  $\blacktriangle$  veya  $\blacktriangledown$ üzerine basın.
- **3** General Setup (Genel Ayarlar) üzerine basın.
- 4 Volume (Ses Seviyesi) seçimini görüntülemek için ▲ veya ▼ üzerine basın.
- Volume (Ses Seviyesi) üzerine basın.
	- Beeper (Sinyal Sesi) üzerine basın.
- Low (Düşük), Med (Ort), High (Yüksek) veya Off (Kapalı) üzerine basın.
- h **Durdur/Çık** üzerine basın.

### **Hoparlör Ses Seviyesi <sup>3</sup>**

High (Yüksek) ile Off (Kapalı) arasında bir hoparlör ses seviyesi seçebilirsiniz.

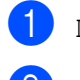

 $\blacksquare$  MENU (MENÜ) üzerine basın.

- General Setup (Genel Ayarlar) seçimini görüntülemek için  $\blacktriangle$  veya  $\blacktriangledown$ üzerine basın.
- **3** General Setup (Genel Ayarlar) üzerine basın.
- 4 Volume (Ses Seviyesi) seçimini görüntülemek için ▲ veya ▼ üzerine basın.
- 5 Volume (Ses Seviyesi) üzerine basın.
- 6 Speaker (Hoparlör) üzerine basın.
- Low (Düşük), Med (Ort), High (Yüksek) veya Off (Kapalı) üzerine basın.
- **8** Durdur/Çık üzerine basın.

Hoparlör ses seviyesini **Hoparlörlü Telefon** tuşuna basarak da ayarlayabilirsiniz.

**1 Hoparlörlü Telefon** üzerine basın.

- $\left( 2 \right)$  Volume (Ses Seviyesi) seçimini görüntülemek için ◀ veya ▶ üzerine basın.
- 3 Volume (Ses Seviyesi) üzerine basın.
- $\left(4\right)$  ( $\left(4\right)$ ) veya  $\left(4\right)$ ) üzerine basın. Bu ayar siz tekrar değiştirene kadar korunur.
- **5** Hoparlörlü Telefon üzerine basın.

### $\hat{}$  Not

• Giden mesajınızı (OGM) ve gelen mesajlarınızı (ICM'ler) dinlerken

 $(\Box)$  veya  $(\Box)$  tuşuna basarak hoparlör ses seviyesini ayarlayabilirsiniz.

• Kaydedilen Gelen Mesaj Monitörü'nü KAPALI olarak ayarlarsanız, Hoparlör, taraması yapılan çağrılar için devre dışı bırakılır ve çağrı yapanın bıraktığı mesajları duyamazsınız. Diğer işlemlerin ses seviyesi ( $\blacksquare$ ) veya  $\blacksquare$ ) ile kontrol edilmeye devam edilebilir.

## **Yaz Saatine Otomatik Geçiş <sup>3</sup>**

Makineyi yaz saatine otomatik olarak geçmek üzere ayarlayabilirsiniz. Makine kendini Bahar'da bir saat ileriye ve Sonbahar'da ise bir saat geri gitmek üzere otomatik olarak sıfırlar. Tarih ve saati Date&Time (Tarih ve Saat) ayarında doğru bir şekilde ayarladığınızdan emin olun.

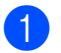

MENU (MENÜ) üzerine basın.

- General Setup (Genel Ayarlar) seçimini görüntülemek için  $\blacktriangle$  veya  $\blacktriangledown$ üzerine basın.
- **3** General Setup (Genel Ayarlar) üzerine basın.
- Auto Daylight (Oto. Günışığı) seçimini görüntülemek için  $\blacktriangle$  veya  $\blacktriangledown$ üzerine basın.
- 5 Auto Daylight (Oto. Günışığı) üzerine basın.
- $\boxed{6}$  Off (Kapalı) (veya On (Açık)) üzerine basın.

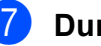

g **Durdur/Çık** üzerine basın.

## **Uyku Modu <sup>3</sup>**

Makinenin Uyku moduna geçmeden önce ne kadar süre boşta çalışacağını (1 ila 60 dakika) belirleyebilirsiniz. Makine üzerinde herhangi bir işlem yapılırsa zamanlayıcı sıfırdan başlayacaktır.

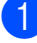

 $\blacksquare$  MENU (MENÜ) üzerine basın.

- General Setup (Genel Ayarlar) seçimini görüntülemek için  $\blacktriangle$  veya  $\blacktriangledown$ üzerine basın.
- **3** General Setup (Genel Ayarlar) üzerine basın.
- 4 Sleep Mode (Uyku Modu) seçimini görüntülemek için ▲ veya ▼ üzerine basın.
- **b** Sleep Mode (Uyku Modu) üzerine basın.
- **6** 1 Min (Dk), 2 Mins (Dk), 3 Mins (Dk), 5 Mins (Dk), 10 Mins (Dk), 30 Mins (Dk) veya 60 Mins (Dk) üzerine basın.

g **Durdur/Çık** üzerine basın.

## **LCD ekran <sup>3</sup>**

#### **Arka ışık parlaklığının ayarlanması <sup>3</sup>**

LCD'yi okumakta zorluk çekiyorsanız, parlaklık ayarını değiştirmeyi deneyin.

- 1 MENU (MENÜ) üzerine basın. General Setup (Genel Ayarlar) seçimini görüntülemek için  $\blacktriangle$  veya  $\blacktriangledown$ üzerine basın.  $\left(3\right)$  General Setup (Genel Ayarlar) üzerine basın. 4 LCD Settings (LCD Ayarları) seçimini görüntülemek için ▲ veya ▼ üzerine basın. 5 LCD Settings (LCD Ayarları) üzerine basın.
- 6 Backlight (Arka ışık) üzerine basın.
- Light (Hafif), Med (Ort) veya Dark (Koyu) üzerine basın.
- **8** Durdur/Cık üzerine basın.

#### **Arka ışık için Karatma Zamanlayıcı'sının ayarlanması <sup>3</sup>**

Hazır ekranına geri dönmeden önce LCD arka ışığının ne kadar süreyle açık kalacağını belirleyebilirsiniz.

MENU (MENÜ) üzerine basın.

- General Setup (Genel Ayarlar) seçimini görüntülemek için  $\blacktriangle$  veya  $\blacktriangledown$ üzerine basın.
- 8 General Setup (Genel Ayarlar) üzerine basın.

4 LCD Settings (LCD Ayarları) seçimini görüntülemek için  $\blacktriangle$  veya  $\blacktriangledown$ üzerine basın.

**5** LCD Settings (LCD Ayarları) üzerine basın.

6 Dim Timer (Kararma Zaman.) üzerine basın.

- 10 Secs (Sn), 20 Secs (Sn), 30 Secs (Sn) veya Off (Kapalı) üzerine basın.
- **8** Durdur/Cık üzerine basın.

**4**

## **Güvenlik özellikleri <sup>4</sup>**

## **Hafıza Güvenliği <sup>4</sup>**

Hafıza Güvenliği, makinenize yetkisiz erişimlerin önlenmesini sağlar. Ertelemeli Faksları veya Yoklama işlerini programlamaya devam edemezsiniz. Ancak, Hafıza Güvenliği'ni açmış olsanız bile, önceden programlanmış herhangi bir Ertelemeli Faks kaybedilmeden gönderilir.

Hafıza Güvenliği Açık olduğunda, aşağıdaki işlemler yapılabilir:

- Faksları hafızaya alma (hafıza kapasitesiyle sınırlıdır)
- Faks Yönlendirme (Faks Yönlendirme önceden Açık olarak ayarlanmışsa)
- Uzaktan Alım (Faks Depolama önceden Açık olarak ayarlanmışsa)

Hafıza Güvenliği Açık olduğunda, aşağıdaki işlemler YAPILAMAZ:

- Alınan faksları yazdırma
- Faks gönderme
- Fotokopi çekme
- PC yazdırma
- $\blacksquare$  Tarama
- PhotoCapture
- **PC Faks Alma**
- Kumanda paneli işlemi

### **Not**

- Hafızadaki faksları yazdırmak için Hafıza Güvenliği'ni kapatın.
- Hafıza Güvenliği'ni açmadan önce PC Faks Alma'yı kapatmış olmanız gerekir.
- Hafıza Güvenliği şifresini unutursanız, öğrenmek için lütfen Brother servisinizi arayın.

### **Hafıza Güvenliği şifresinin ayarlanması ve değiştirilmesi <sup>4</sup>**

#### **Not**

Şifreyi zaten ayarladıysanız yeniden ayarlamanıza gerek yoktur.

#### **İlk kez bir şifre ayarlanması <sup>4</sup>**

- - MENU (MENÜ) üzerine basın.
- $Fax$  seçimini görüntülemek için  $\blacktriangle$  veya  $\blacktriangledown$ üzerine basın.
- Fax üzerine basın.
- Miscellaneous (Muhtelif) secimini görüntülemek için ▲ veya ▼ üzerine basın.
- **5** Miscellaneous (Muhtelif) üzerine basın.
- 6 Mem Security (Haf. Güvenliği) üzerine basın.
- LCD üzerindeki düğmeleri kullanarak 4 haneli bir şifre girin. OK üzerine basın.
- **8** LCD Verify: (Onay:) isteminde bulunduğunda, LCD üzerindeki düğmeleri kullanarak şifreyi yeniden girin. OK üzerine basın.
	- i **Durdur/Çık** üzerine basın.

**4**

#### **Hafıza güvenliği şifrenizin değiştirilmesi <sup>4</sup>**

- 
- **MENU** (MENÜ) üzerine basın.
	- $Fax$  seçimini görüntülemek için  $\blacktriangle$  veya  $\nabla$ üzerine basın.
- **63** Fax üzerine basın.
- 4 Miscellaneous (Muhtelif) seçimini görüntülemek için ▲ veya ▼ üzerine basın.
- Miscellaneous (Muhtelif) üzerine basın.
- 6 Mem Security (Haf. Güvenliği) üzerine basın.
- **7** Set Password (Şifreyi Ayarla) üzerine basın.
- 8 LCD üzerindeki düğmeleri kullanarak halihazırda kullandığınız kayıtlı 4 haneli şifrenizi girin. OK üzerine basın.
- 9 LCD üzerindeki düğmeleri kullanarak yeni bir 4 haneli şifre girin. OK üzerine basın.
- $\bigcirc$  LCD  $Verify:$  (Onay:) isteminde bulunduğunda, LCD üzerindeki düğmeleri kullanarak yeni şifreyi tekrar girin. OK üzerine basın.
- **k Durdur/Çık** üzerine basın.

#### **Hafıza güvenliğinin açılması/kapatılması <sup>4</sup>**

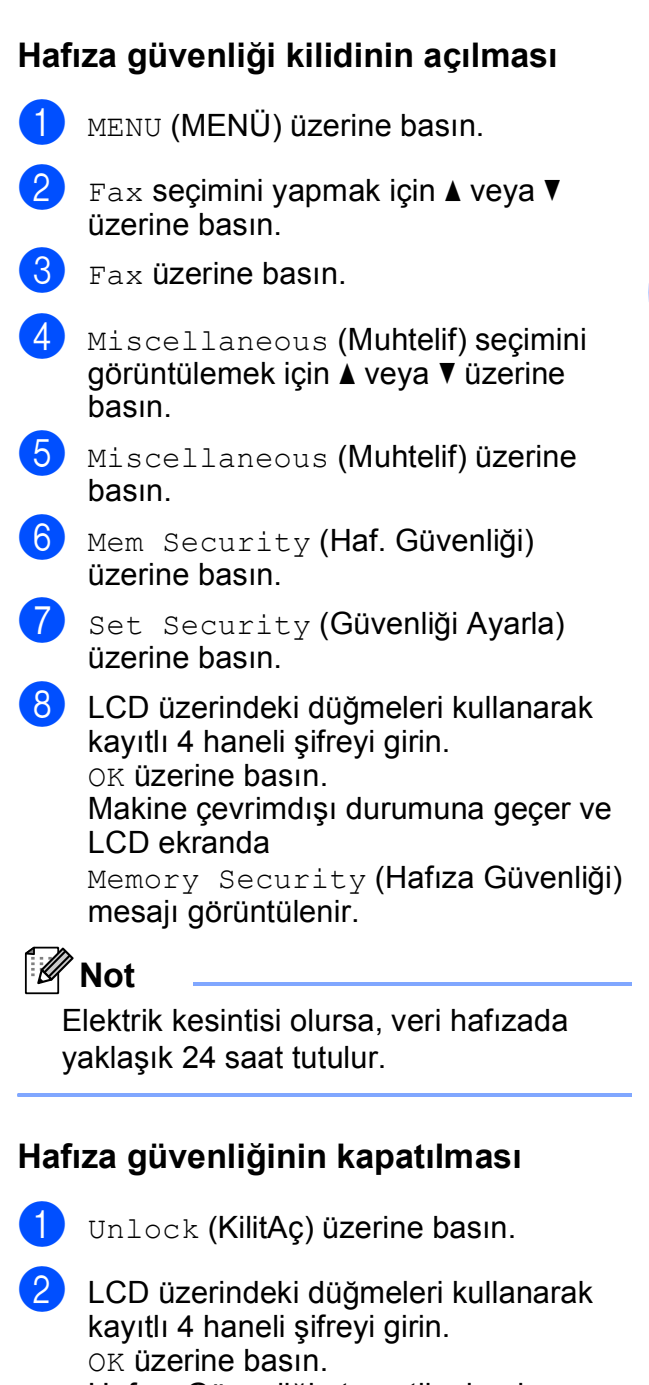

Hafıza Güvenliği otomatik olarak kapanır.

#### **Not**

Yanlış şifre girerseniz, LCD'de Wrong Password (Yanlış Şifre) mesajı görünür ve makine çevrimdışı kalır. Makine kayıtlı şifre girilene kadar Güvenli modda kalır.

**29**

Bölüm 4

## **Kısım II**

# **Faks II**

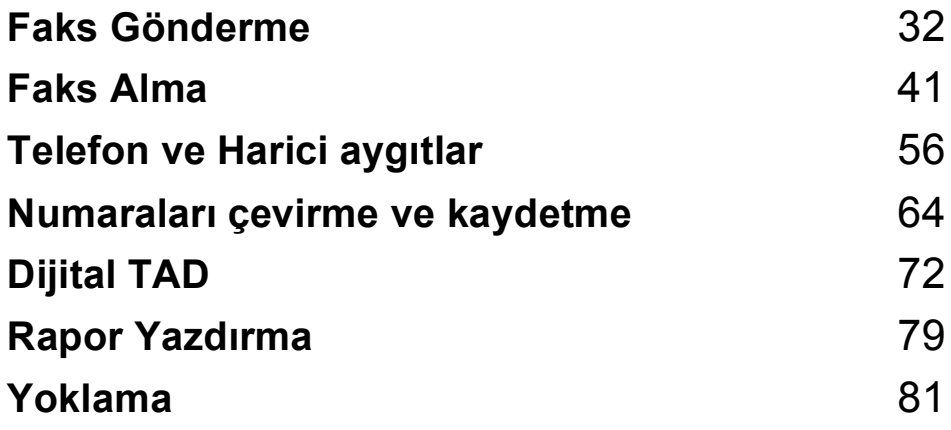

```
5
```
## <span id="page-45-0"></span>**Faks Gönderme <sup>5</sup>**

## **Faks moduna giriş <sup>5</sup>**

Faks göndermek veya faks gönderme ya da alma ayarlarını değiştirmek istediğinizde,

mavi renkte aydınlatmak için (**Faks**) tuşuna basın.

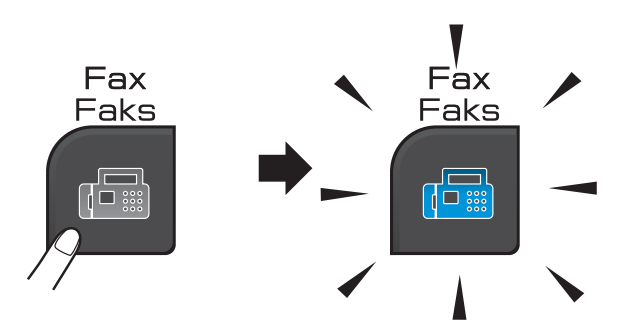

LCD'de şunlar gösterilir:

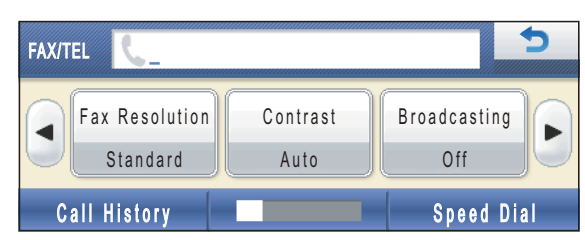

**Faks** tuşu seçenekleri arasında ilerlemek için  $\blacktriangleleft$  veya  $\blacktriangleright$  üzerine basın. Bazı işlevler yalnızca siyah beyaz fakslar gönderilirken kullanılabilir.

- Fax Resolution (Fax Çözünür.) (Bkz. [sayfa 37](#page-50-0).)
- Contrast (Kontrast) (Bkz. [sayfa 36](#page-49-0).)
- Broadcasting (Yayın) (Bkz. [sayfa 35](#page-48-0).)
- **Preview (Önizleme) (Bkz. [sayfa 34](#page-47-0).)**
- Delayed Fax (Gecikmeli Fax) (Bkz. [sayfa 38](#page-51-0).)
- Batch TX (Toplu TX) (Bkz. [sayfa 38](#page-51-1).)
- Real Time TX (Gerçek Zmn TX) (Bkz. [sayfa 37](#page-50-1).)
- Polled TX (Yoklamalı TX) (Bkz. [sayfa 83](#page-96-0).)
- Polling RX (Yoklama RX) (Bkz. [sayfa 81](#page-94-1).)
- Overseas Mode (Yurtdışı Modu) (Bkz. [sayfa 38](#page-51-2).)
- Glass ScanSize (Cam TrmBoyutu) (Bkz. [sayfa 33](#page-46-0).)
- Set New Default (Yeni Var. Ayarla) (Bkz. [sayfa 39](#page-52-0).)
- Factory Reset (Fabrika Ayarı) (Bkz. [sayfa 39](#page-52-1).)

İstediğiniz seçeneğe basın.

## **ADF'den faks gönderme <sup>5</sup>**

- a (**Faks**) üzerine basın.
- b Doküman<sup>ı</sup> **<sup>a</sup>şağı bakacak** <sup>ş</sup>ekilde ADF'ye yerleştirin. (Bkz. *[ADF'nin](#page-34-0)  [kullanılması](#page-34-0)* sayfa 21.)
- c Tuş takımını kullanarak faks numarasın<sup>ı</sup> girin. Faks numarasını Speed Dial (Hızlı Arama) üzerine basarak da girebilirsiniz. İstediğiniz numaraya veya kişiye basın ve ardından Send a fax (Fax gönder) üzerine basın.

(Ayrıntılar için bkz. *Çevirme* [sayfa 64](#page-77-1).)

### **Not**

Faks mesajını göndermeden önce, bir önizlemesini yapmak için Preview (Önizleme) seçeneğini On (Açık) olarak ayarlayın. Ayrıntılar için, bkz. *[Giden bir faksın](#page-47-0)  [önizlemesinin yapılması \(sadece Siyah](#page-47-0)  Beyaz)* [sayfa 34.](#page-47-0)

d **Mono Başlat** veya **Renkli Başlat** üzerine basın.

#### **Not**

- İptal etmek için, **Durdur/Çık** tuşuna basın.
- Hafıza doluyken siyah beyaz bir faks gönderirseniz, bu faks gerçek zamanlı olarak gönderilir.

### **Tarayıcı camından fakslama <sup>5</sup>**

Kitap sayfalarını teker teker fakslamak için tarayıcı camı kullanabilirsiniz. Dokümanlar en fazla Letter veya A4 boyutunda olabilir. Birden fazla sayfası olan renkli faksları gönderemezsiniz.

#### **Not**

Her defasında yalnızca bir sayfa tarayabileceğiniz için birden fazla sayfası olan bir dokümanı gönderirken ADF'nin kullanılması daha kolaydır.

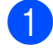

#### **1 (Faks**) üzerine basın.

- b Doküman<sup>ı</sup> *<sup>a</sup>şağı bakacak* <sup>ş</sup>ekilde tarayıcı camına yerleştirin. (Bkz. *[Tarayıcı camının kullanılması](#page-34-1)* sayfa 21.)
- **3** Tus takımını veya Speed Dial (Hızlı Arama) özelliğini kullanarak faks numarasını girin.

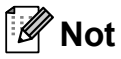

Faks mesajını göndermeden önce, bir önizlemesini yapmak için Preview (Önizleme) üzerine basın. Ayrıntılar için, bkz. *[Giden bir faksın](#page-47-0)  [önizlemesinin yapılması \(sadece Siyah](#page-47-0)  Beyaz)* [sayfa 34.](#page-47-0)

d **Mono Başlat** veya **Renkli Başlat** üzerine basın.

- **Mono Başlat** üzerine basarsanız, makine ilk sayfayı taramaya başlar.  $\Theta$  $\Theta$  $\Theta$  adımına gidin.
- **Renkli Başlat** tuşuna basarsanız, makine belgeyi göndermeye başlar.

#### <span id="page-46-1"></span>**5** LCD ekranda

Next Page? (Sonraki Sayfa?) sorusu görüntülendiğinde, aşağıdakilerden birini yapın:

- Tek bir sayfa göndermek için No (Hayır) tuşuna basın (veya **Mono Başlat** tuşuna tekrar basın).
	- Makine belgeyi göndermeye başlar.
- Birden daha fazla sayfa göndermek için, Yes (Evet) tuşuna basın ve  $\odot$  adimina gidin.

<span id="page-46-2"></span> $\boxed{6}$  Bir sonraki sayfayı tarayıcı camına yerleştirin.

> **Mono Başlat** veya **Renkli Başlat** üzerine basın.

Makine belgeyi taramaya başlar. (Her ilav[e](#page-46-1) say[f](#page-46-2)a için  $\bigcirc$  ve  $\bigcirc$  adımını tekrarlayın.)

#### <span id="page-46-0"></span>**Letter boyutlu dokümanların tarayıcı camından fakslanması <sup>5</sup>**

Dokümanlar Letter boyutunda olduğunda, Glass ScanSize (Cam TrmBoyutu) seçeneğini Letter olarak ayarlamanız gerekir. Aksi takdirde, faksların yan kısımları çıkmaz.

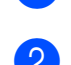

#### **a** (Faks) üzerine basın.

- Glass ScanSize (Cam TrmBoyutu) seçimini görüntülemek için < veya > üzerine basın.
- Glass ScanSize (Cam TrmBoyutu) üzerine basın.
- Letter üzerine basın.

**Not**

En sık kullandığınız ayarı, varsayılan olarak atayarak kaydedebilirsiniz. (Bkz. *Değiş[ikliklerinizin yeni bir varsayılan](#page-52-0)  [olarak atanması](#page-52-0)* sayfa 39.)

#### **Renkli faks gönderimi <sup>5</sup>**

Makineniz bu özelliği destekleyen makinelere renkli faks gönderebilir.

Renkli fakslar hafızada saklanamaz. Renkli bir faks gönderdiğinizde, makine bunu (Real Time TX (Gerçek Zmn TX) seçeneği Off (Kapalı) olarak ayarlansa bile) gerçek zamanlı olarak gönderir.

### <span id="page-47-0"></span>**Giden bir faksın önizlemesinin yapılması (sadece Siyah Beyaz) <sup>5</sup>**

Bir faks mesajının, göndermeden önce, önizlemesini yapabilirsiniz. Bu özelliği kullanmadan önce Gerçek Zamanlı Gönderim ve Yoklama RX seçeneğini kapalı olarak ayarlamanız gerekir.

### **Not**

Renkli bir faks göndermek için Önizleme kullanılmaz.

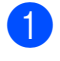

**faks**) üzerine basın.

- 2 Preview (Önizleme) seçimini görüntülemek için  $\triangleleft$  veya  $\triangleright$  üzerine basın.
- **3** Preview (Önizleme) üzerine basın.
- $\overline{4}$  On (Açık) üzerine basın.
- 5 Dokümanı yerleştirin.
- 6 Tus takımını kullanarak faks numarasını girin.

Faks numarasını

Speed Dial (Hızlı Arama) üzerine basarak da girebilirsiniz. Ardından, istediğiniz numarayı görüntülemek için ▲ veya ▼ üzerine basın, seçmek için numaraya basın ve ardından Send a fax (Fax gönder) üzerine basın.

g **Mono Başlat** üzerine basın. Makine dokümanı taramaya başlar ve giden faks LCD'de görüntülenir. Faks görüntülendiğinde MENU (MENÜ) üzerine basın. Düğmeler LCD ekran üzerinde görüntülenir ve aşağıdaki işlemleri gerçekleştirir:

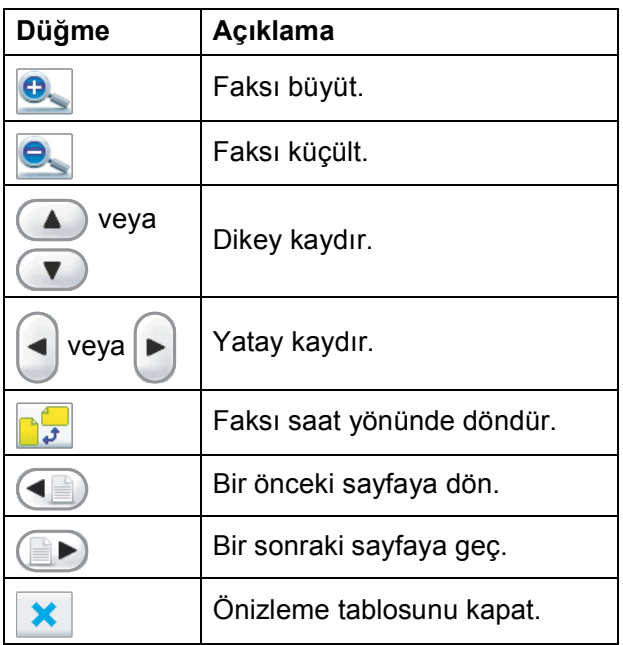

#### h **Mono Başlat** üzerine basın.

#### **Not**

Hafızadaki faks mesajı gönderilir ve sonra **Mono Başlat** üzerine bastığınızda mesaj silinir.

#### **Çekilmekte olan faksın iptal edilmesi <sup>5</sup>**

Makine tararken, çevirirken veya gönderirken faksı iptal etmek isterseniz, **Durdur/Çık** tuşuna basın.

## <span id="page-48-0"></span>**Yayınlama (sadece Siyah Beyaz) <sup>5</sup>**

Aynı faks mesajı birden fazla faks numarasına otomatik olarak gönderildiğinde yayınlama yapılır. Aynı yayınlama içersine Grupları, Hızlı Arama numaralarını ve en fazla 50 tane manüel olarak çevrilen numarayı dahil edebilirsiniz.

Yayınlama tamamlandıktan sonra bir Yayınlama Raporu yazdırılır.

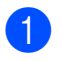

**a (Faks)** üzerine basın.

Dokümanınızı yerleştirin.

- Broadcasting (Yayın) seçimini görüntülemek için ◀ veya ▶ üzerine basın.
- Broadcasting (Yayın) üzerine basın.
- <span id="page-48-1"></span>**5** Yayınlamaya şu şekillerde numara ekleyebilirsiniz:
	- Add Number (Numara Ekle) üzerine basın ve LCD üzerindeki düğmeleri kullanarak bir numara girin.

OK üzerine basın.

Speed Dial (Hızlı Arama) üzerine basın. Alfabetik Düzende veya Sayısal Düzende arama yapmak için üzerine basın. Yayınlamaya # 01eklemek istediğiniz girişlere basın.

OK üzerine basın.

 $\overline{6}$  $\overline{6}$  $\overline{6}$  Tüm faks numaralarını  $\overline{6}$  adımını tekrarlayarak girdikten sonra, OK üzerine basın.

g **Mono Başlat** üzerine basın.

#### **Not**

- Hiçbir Grup numarası kullanmazsanız faksları yaklaşık 250 farklı numaraya 'yayınlayabilirsiniz'.
- Kullanılabilir hafıza, hafızadaki işlerin türüne ve yayınlama için kullanılan konum sayısına bağlı olarak değişir. Mümkün olan en fazla sayıda yayınlama yaparsanız, çifte erişimi ve ertelemeli faksı kullanamazsınız.
- Out of Memory (Hafıza doldu) mesajı görüntülenirse, iptal etmek için **Durdur/Çık** tuşuna veya o zamana kadar taranmış olan sayfaları göndermek için **Mono Başlat** tuşuna basın.

#### **Yapılmakta olan bir Yayınlamanın İptal Edilmesi <sup>5</sup>**

- a **Durdur/Çık** üzerine basın.
- Aşağıdakilerden birini yapın:
	- Yayınlamanın tamamını iptal etmek için Entire Broadcast (Tüm Yayın) üzerine basın. **@** adımına gidin.
	- Geçerli işi iptal etmek için çevrilen numarayı görüntüleyen düğmeye basın.
		- **a** a[d](#page-48-3)ımına gidin.
	- $\blacksquare$  İptal etmeden çıkmak için **Durdur/Çık** üzerine basın.
- <span id="page-48-2"></span>c LCD, yayınlamanın tamamını iptal etmek isteyip istemediğinizi sorduğunda, aşağıdakilerden birini yapın:
	- $\blacksquare$  Onaylamak için Yes (Evet) üzerine basın.
	- $\blacksquare$  İptal etmeden çıkmak için  $N \circ (Hayir)$ veya **Durdur/Çık** üzerine basın.
- <span id="page-48-3"></span>Aşağıdakilerden birini yapın:
	- Geçerli işi iptal etmek için  $Yes$  (Evet) üzerine basın.
	- $\blacksquare$  Iptal etmeden çıkmak için  $N \circ (Hayir)$ veya **Durdur/Çık** üzerine basın.

## **İlave gönderme işlemleri <sup>5</sup>**

### **Birden fazla ayar kullanarak faks gönderme <sup>5</sup>**

Faks gönderirken şu ayarlardan herhangi bir kombinasyon seçebilirsiniz: çözünürlük, kontrast, tarama boyutu, yurtdışı modu, gecikmeli faks, yoklama gönderimi ve gerçek zamanlı gönderim.

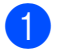

**1** (**Faks**) üzerine basın.

- <span id="page-49-1"></span>2 Değiştirmek istediğiniz bir ayarı görüntülemek için ◀ veya ▶ üzerine basın ve ayara basın, ardından istediğiniz seçeneğe basın.
- c Daha fazla ayarı değiştirmek için **a** adımını tekrarlayın.
- **Not**
- Birçok ayar geçicidir ve makine bir faks gönderildikten sonra varsayılan ayarlarına geri döner.
- En sık kullandığınız ayarların bir kısmını varsayılan olarak ayarlayıp saklayabilirsiniz. Bu ayarlar siz tekrar değiştirene kadar korunur. (Bkz. *Değiş[ikliklerinizin yeni bir varsayılan](#page-52-0)  [olarak atanması](#page-52-0)* sayfa 39.)

#### <span id="page-49-0"></span>**Kontrast <sup>5</sup>**

Dokümanının çok parlak veya karanlıksa, kontrastı değiştirmek isteyebilirsiniz. Birçok doküman için fabrika ayarı Auto (Otomatik) kullanılabilir. Bu, dokümanınız için uygun kontrastı otomatik olarak seçer.

Açık renkli bir doküman gönderirken Light (Hafif) ayarını kullanın. Koyu renkli bir doküman gönderirken Dark (Koyu) ayarını kullanın.

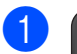

a (**Faks**) üzerine basın.

- Contrast (Kontrast) seçimini görüntülemek için ◀ veya ▶ üzerine basın.
- Contrast (Kontrast) üzerine basın.
- Auto (Otomatik), Light (Hafif) veya Dark (Koyu) üzerine basın.

#### **Not**

Light (Hafif) veya Dark (Koyu) ayarını seçseniz bile, aşağıdaki durumlarda makine, faksı Auto (Otomatik) ayarını kullanarak gönderecektir:

- Renkli faks gönderirken.
- Faks Çözünürlüğü olarak Photo (Foto) ayarını seçtiğinizde.

#### <span id="page-50-0"></span>**Faks çözünürlüğünün değiştirilmesi <sup>5</sup>**

Faks çözünürlüğü değiştirilerek faks kalitesi yükseltilebilir.

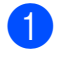

**a** (Faks) üzerine basın.

- Fax Resolution (Fax Çözünür.) seçimini görüntülemek için < veya > üzerine basın.
- **3** Fax Resolution (Fax Çözünür.) üzerine basın.
	- İstediğiniz çözünürlüğe basın.
- **Not**

Siyah beyaz fakslar için dört, renkli fakslar için iki farklı çözünürlük ayarı seçebilirsiniz.

#### **Siyah beyaz**

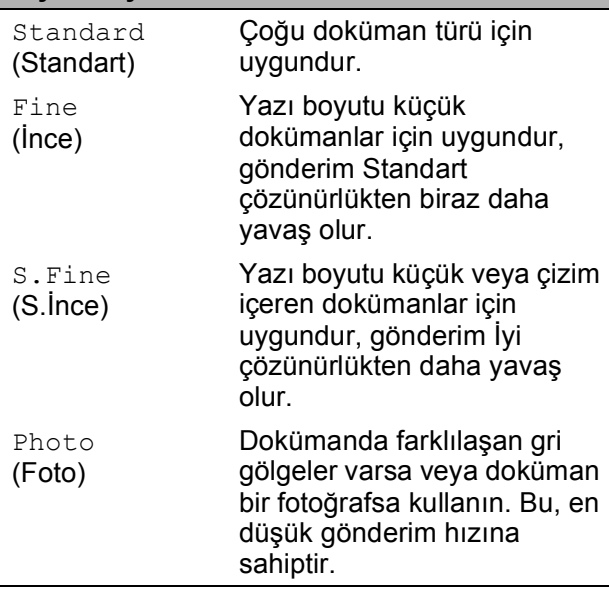

#### **Renkli** Standard (Standart) Çoğu doküman türü için uygundur. Fine (İnce) Doküman bir fotoğrafsa kullanın. Gönderim süresi, Standart çözünürlükten daha düşüktür.

S.Fine (S.İnce) veya Photo (Foto) ayarını seçer ve ardından faksı göndermek için **Renkli Başlat** tuşunu kullanırsanız, makine faksı Fine (İnce) ayarını kullanarak gönderir.

#### **Çifte Erişim (sadece Siyah Beyaz) <sup>5</sup>**

Makine hafızadan gönderim yapıyor, faksları alıyor veya PC verisini yazdırıyor olsa bile, bir numara çevirebilir ve faksı hafızaya taramaya başlayabilirsiniz. LCD, yeni iş numarasını ve kullanılabilir hafızayı gösterir.

Hafızaya tarayabileceğiniz sayfa sayısı bu sayfaların üzerinde mevcut veriye bağlı olarak değişir.

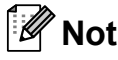

Out of Memory (Hafıza doldu) mesajı görüntülenirse, iptal etmek için **Durdur/Çık** tuşuna veya o zamana kadar taranmış olan sayfaları göndermek için **Mono Başlat** tuşuna basın.

### <span id="page-50-1"></span>**Gerçek Zamanlı Gönderim <sup>5</sup>**

Faks gönderirken, makine dokümanları göndermeden önce hafızaya tarar. Sonra, telefon hattı uygun oluğu anda, makine çevirmeye ve göndermeye başlar.

Bazen, önemli bir dokümanı hafıza gönderimi için beklemeksizin hemen göndermek isteyebilirsiniz.

Real Time TX (Gerçek Zmn TX) seçeneğini açabilirsiniz.

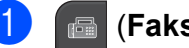

a (**Faks**) üzerine basın.

Real Time TX (Gerçek Zmn TX) secimini görüntülemek için < veya > üzerine basın.

Real Time TX (Gerçek Zmn TX) üzerine basın.

#### Bölüm 5

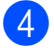

On (Açık) üzerine basın.

- **Not**
- Hafıza doluysa ve ADF'den siyah beyaz faks gönderiyorsanız makine, (Real Time TX (Gerçek Zmn TX) seçeneği Off (Kapalı) olarak ayarlanmış olsa bile) dokümanı gerçek zamanlı olarak gönderir. Hafıza doluysa, hafızanın bir bölümü silinene kadar tarayıcı camından faks gönderemezsiniz.
- Gerçek zamanlı gönderimde tarayıcı camını kullanırken otomatik yeniden çevirme özelliği çalışmaz.

#### <span id="page-51-2"></span>**Yurtdışı Modu <sup>5</sup>**

Telefon hattındaki olası kesintiler nedeniyle bir faksı yurtdışına göndermekte sorun yaşıyorsanız, yurtdışı modunu açmanızı öneririz. Bu özelliği kullanarak faks gönderdikten sonra, özellik kendi kendine kapanır.

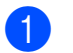

- a (**Faks**) üzerine basın.
- 2 Dokümanınızı yerleştirin.
- 8 Overseas Mode (Yurtdışı Modu) secimini görüntülemek için < veya > üzerine basın.
- 4 Overseas Mode (Yurtdışı Modu) üzerine basın.
- On (Açık) (veya Off (Kapalı)) üzerine basın.

#### <span id="page-51-0"></span>**Ertelemeli Fakslama (sadece Siyah Beyaz) <sup>5</sup>**

Gün içinde en fazla 50 faksı 24 saat içinde gönderilmek üzere hafızada saklayabilirsiniz. Bu [f](#page-51-3)akslar,  $\odot$  adımında girdiğiniz gün saatine göre gönderilir.

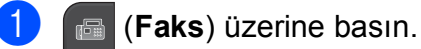

- b Dokümanınızı yerleştirin.
- Delayed Fax (Gecikmeli Fax) seçimini görüntülemek için < veya > üzerine basın.
- Delayed Fax (Gecikmeli Fax) üzerine basın.
- 5 On (Açık) üzerine basın.
- <span id="page-51-3"></span>6 LCD'deki düğmeleri kullanarak, faksın gönderilmesini istediğiniz saati (24 saat biçiminde) girin. (Örneğin: 7:45 PM için 19:45 girin.) OK üzerine basın.

**Not**

Hafızaya tarayabileceğiniz sayfa sayısı, bu sayfaların her biri üzerindeki mevcut veri miktarına bağlı olarak değişir.

#### <span id="page-51-1"></span>**Ertelemeli Toplu Gönderim (sadece Siyah Beyaz) <sup>5</sup>**

Ertelemeli faksları göndermeden önce, makineniz tüm faksları hedefine ve programlanan zamanına göre sıralayarak ekonomiye gitmenize yardımcı olur. Aynı faks numarasına aynı anda gönderilmek üzere programlanan tüm ertelemeli fakslar, gönderim süresinden kazanmak için tek faks olarak gönderilir.

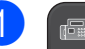

a (**Faks**) üzerine basın.

- Batch TX (Toplu TX) seçimini görüntülemek için  $\triangleleft$  veya  $\triangleright$  üzerine basın.
- Batch TX (Toplu TX) üzerine basın.
- On (Açık) üzerine basın.
- e **Durdur/Çık** üzerine basın.

### <span id="page-52-3"></span>**Bekleyen işlerin kontrol ve iptal edilmesi <sup>5</sup>**

Hafızada hangi işlerin gönderilmek üzere hala bekletildiğini kontrol edebilir ve bir işi iptal edebilirsiniz.

(Bekletilen iş yoksa, LCD'de

No Jobs Waiting (Bekleyen İş Yok) görüntülenir.)

MENU (MENÜ) üzerine basın.

- $Fax$  seçimini görüntülemek için  $\blacktriangle$  veya  $\blacktriangledown$ üzerine basın.
- c Fax üzerine basın.
- Remaining Jobs (Kalan İşler) seçimini görüntülemek için  $\blacktriangle$  veya  $\blacktriangledown$ üzerine basın.
- 5 Remaining Jobs (Kalan İşler) üzerine basın. Bekleyen tüm işler LCD ekranda görüntülenir.
- <span id="page-52-2"></span>**6** İşler arasında gezinmek ve iptal etmek istediğiniz işi seçmek için **a** veya **b** üzerine basın. OK üzerine basın.
- 
- 7 Aşağıdakilerden birini yapın:
	- $\blacksquare$  İptal etmek için, Yes (Evet) tuşuna basın.

Başka bir işi iptal etmek istiyorsanız, **@** adımına gidin.

- $\blacksquare$  İptal etmeden çıkmak için  $N \circ (Hayir)$ üzerine basın.
- 

h İşlem tamamlandığında, **Durdur/Çık** tuşuna basın.

#### <span id="page-52-0"></span>**Değişikliklerinizin yeni bir varsayılan olarak atanması <sup>5</sup>**

En sık kullandığınız

Fax Resolution (Fax Çözünür.), Contrast (Kontrast), Preview (Önizleme), Real Time TX (Gerçek Zmn TX) ve Glass ScanSize (Cam TrmBoyutu) faks ayarlarının çoğunu varsayılan olarak ayarlayıp kaydedebilirsiniz. Bu ayarlar siz tekrar değiştirene kadar korunur.

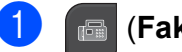

a (**Faks**) üzerine basın.

- b Değiştirmek istediğiniz ayarı seçmek için ◀ veya ▶ tuşuna basın ve ardından yeni seçeneğe basın. Bu adımı değiştirmek istediğiniz her ayar için tekrarlayın.
- 8 En son ayarı da değiştirdikten sonra, Set New Default (Yeni Var. Ayarla) seçeneğini görüntülemek için < veya > üzerine basın.
- Set New Default (Yeni Var. Ayarla) üzerine basın.
- 5 Yes (Evet) üzerine basın.
- f **Durdur/Çık** üzerine basın.

#### <span id="page-52-1"></span>**Tüm faks ayarlarının fabrika ayarlarına geri döndürülmesi <sup>5</sup>**

Değiştirmiş olduğunuz tüm faks ayarlarını fabrika ayarlarına geri döndürebilirsiniz. Bu ayarlar siz tekrar değiştirene kadar korunur.

- **a** (Faks) üzerine basın.
- Factory Reset (Fabrika Ayarı) seçimini görüntülemek için < veya > üzerine basın.
- Factory Reset (Fabrika Ayarı) üzerine basın.
- Yes (Evet) üzerine basın.
- e **Durdur/Çık** üzerine basın.

**39**

### **Faksı manüel gönderme <sup>5</sup>**

Manüel gönderim, faks gönderirken çevirme, çalma ve faks alma tonlarını duymanızı sağlar.

#### **Not**

Birden fazla sayfanın faksını gönderiyorsanız, ADF'yi kullanın.

a (**Faks**) üzerine basın.

- 2 Dokümanınızı yerleştirin.
- **3** Çevir sesi dinlemek için makinede **Hoparlörlü Telefon** tuşuna basın veya ahizeyi kaldırın.
- 4 Tuş takımını kullanarak faks numarasını çevirin. Faks numarasını Speed Dial (Hızlı Arama) ve Send a fax (Fax gönder) üzerine basarak LCD'de de girebilirsiniz. (Ayrıntılar için, bkz. *Çevirme* [sayfa 64.](#page-77-1))
- **5** Faks tonunu duyduğunuzda, **Mono Başlat** veya **Renkli Başlat** tuşuna basın. Tarayıcı camından gönderme yapıyorsanız, faksı göndermek için LCD'de Send (Gönder) üzerine basın.
- 6 Ahizeyi kaldırdıysanız, yerine geri koyun.

#### **Hafıza Doldu mesajı <sup>5</sup>**

Faksın ilk sayfası taranırken Out of Memory (Hafıza doldu) mesajı alırsanız, faksı iptal etmek için **Durdur/Çık** tuşuna basın.

Daha sonraki bir sayfa taranırken Out of Memory (Hafıza doldu) mesajı alırsanız, o zamana kadar taranmış olan sayfaları göndermek için **Mono Başlat** veya **Renkli Başlat** tuşuna basabilir veya işlemi iptal etmek için **Durdur/Çık** tuşuna basabilirsiniz.

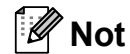

Hafızada yer açmak için, hafızada saklanan işler gönderilene kadar bekleyin, bekleyen tüm işleri iptal edin (bkz. *Bekleyen iş[lerin kontrol ve iptal edilmesi](#page-52-3)* [sayfa 39\)](#page-52-3) veya faksı gerçek zamanlı olarak gönderin. (Bkz. *[Gerçek Zamanlı](#page-50-1) [Gönderim](#page-50-1)* sayfa 37.)

<span id="page-54-0"></span>**6 Faks Alma <sup>6</sup>**

## **Alma modları <sup>6</sup>**

Hattınızdaki harici aygıtlara ve telefon servislerine göre bir alma modu seçmeniz gerekir.

## **Alma Modunu Seçin <sup>6</sup>**

Makineniz, varsayılan olarak, kendisine gönderilen her faksı otomatik olarak alır. Aşağıdaki şema doğru modu seçmenize yardımcı olur.

Alma modlarıyla ilgili daha fazla bilgi için bkz. *[Alma Modlarının Kullanılması](#page-56-0)* sayfa 43.

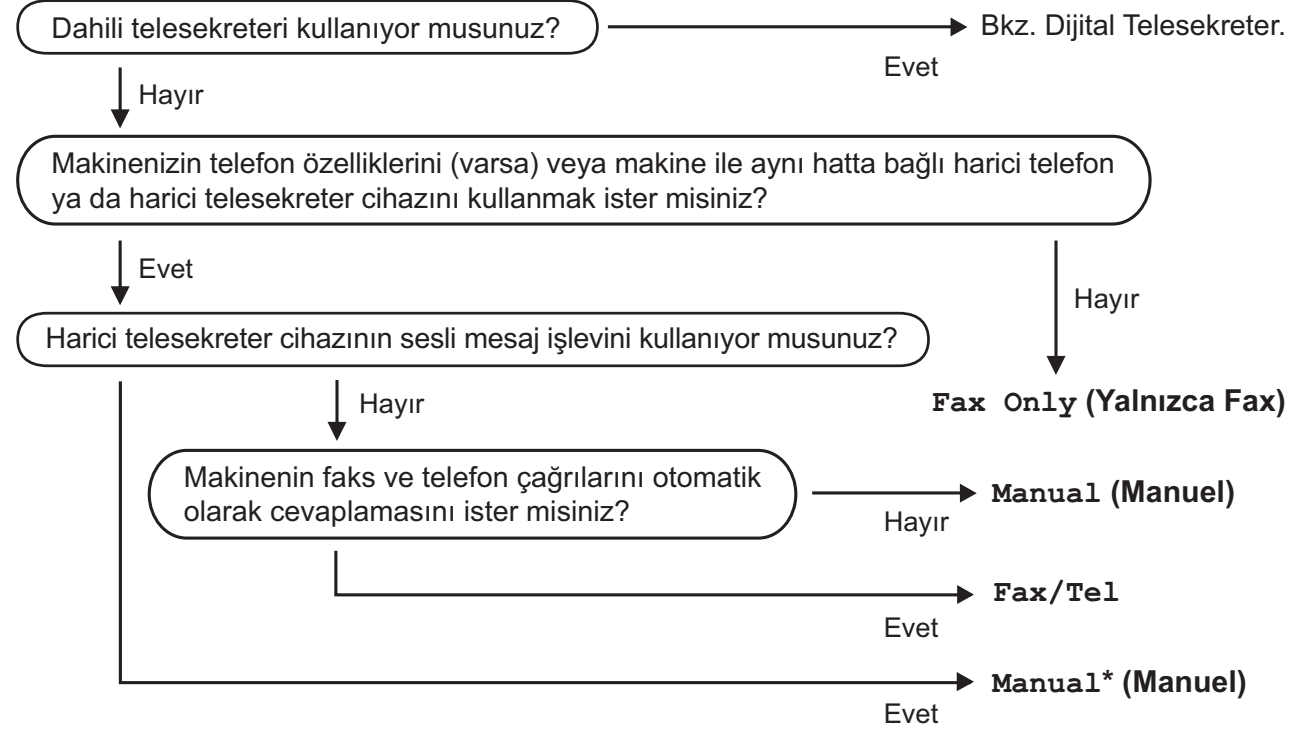

\* **Fax Detect (Fax Tespit)** seçeneğini **On (Açık)** olarak ayarlamanızı öneririz.

#### Bölüm 6

Bir alma modu ayarlamak için, aşağıdaki talimatları izleyin:

- 1 MENU (MENÜ) üzerine basın.
- 2 Initial Setup (İlk Kurulum) seçimini görüntülemek için  $\blacktriangle$  veya  $\blacktriangledown$  üzerine basın.
- 3 Initial Setup (İlk Kurulum) üzerine basın.
- $\overline{4}$  Receive Mode (Alım Modu) seçimini görüntülemek için  $\overline{4}$  veya  $\overline{v}$  üzerine basın.
- 5 Receive Mode (Alım Modu) üzerine basın.
- $\boxed{6}$  Fax Only (Yalnızca Fax), Fax/Tel veya Manual (Manuel) üzerine basın.
- **Z** Durdur/Çık üzerine basın. LCD ekranda geçerli alma modu görüntülenir.

## <span id="page-56-0"></span>**Alma Modlarının Kullanılması <sup>6</sup>**

Bazı alma modları otomatik olarak cevaplar (Fax Only (Yalnızca Fax) ve Fax/Tel). Bu modları kullanmadan önce zil sesi ertelemesini değiştirmek isteyebilirsiniz. (Bkz. *[Zil Gecikmesi](#page-57-0)* sayfa 44.)

#### **Sadece Faks <sup>6</sup>**

Sadece Faks modu, her çağrıyı otomatik olarak bir faks çağrısı olarak cevaplar.

#### **Faks/Tel <sup>6</sup>**

Faks/Tel modu, faks veya sesli çağrı olup olmadıklarını algılayıp bunları aşağıdaki yollardan biriyle işleme tabi tutarak gelen çağrıları otomatik olarak yönetmenize yardımcı olur:

- Fakslar otomatik olarak alınır.
- Sesli çağrılar, size hatta cevap vermenizi bildirmek için F/T Zil Sesi'ne başlar. F/T Zil Sesi, makinenizden gelen bir hızlı çift zildir.

(Ayrıca bkz. *[F/T Zil Süresi \(sadece Faks/Tel](#page-57-1)  modu)* [sayfa 44](#page-57-1) ve *[Zil Gecikmesi](#page-57-0)* sayfa 44.)

Bir sesli mesaj kaydederek, arayan kişileri çağrıları cevaplanana kadar beklemeye alarak faydalı bilgiler veya öneriler sunabilirsiniz. Bu mesajı F/T Zil sesleri geldiğinde duyarlar. Arayan kişi bir mesaj bırakamaz. Bkz. *[Giden mesaj \(OGM\)](#page-85-1)* [sayfa 72](#page-85-1).

#### **Manüel <sup>6</sup>**

Manüel mod, bir telesekreter (TAD) kullanmadığınız müddetçe, tüm otomatik cevaplama işlevlerini kapatır.

Manüel modda bir faks almak için **Hoparlörlü Telefon** tuşuna basın veya makine ahizesini ya da harici telefonu kaldırın. Faks tonlarını (kısa tekrarlayan bip sesleri) duyduğunuzda, **Mono Başlat** veya **Renkli Başlat** ve ardından Receive (Al) üzerine basın. Faksları makine ile aynı hat üzerindeki bir ahizeyi kaldırarak almak için Faks Algılama özelliğini kullanabilirsiniz.

Ayrıca bkz. *[Faks Algılama](#page-58-0)* sayfa 45.

#### **Telesekreter <sup>6</sup>**

TAD özelliği, faks veya sesli çağrı olup olmadıklarını algılayıp bunları aşağıdaki yollardan biriyle işleme tabi tutarak gelen çağrıları otomatik olarak yönetmenize yardımcı olur:

- Fakslar otomatik olarak alınır.
- Sesli çağrı yapanlar bir mesaj bırakabilirler.

TAD modunu ayarlamak için bkz. [sayfa 72.](#page-85-2)

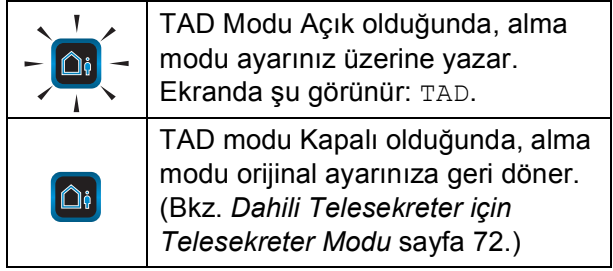

## **Alma modu ayarları <sup>6</sup>**

### <span id="page-57-0"></span>**Zil Gecikmesi <sup>6</sup>**

#### Zil Sesi Erteleme özelliği,

Fax Only (Yalnızca Fax), Fax/Tel veya TAD modunda cevaplamadan önce makinenin kaç kez zil sesi çıkaracağını ayarlar. Makineyle aynı hat üzerinde harici veya paralel telefonlarınız varsa, maksimum zil sesi sayısını seçin.

(Bkz. *[Paralel telefonlardan kullanma](#page-74-0)* sayfa 61 ve *[Faks Algılama](#page-58-0)* sayfa 45.)

Ücret tasarrufu On (Açık) olduğunda, zil erteleme ayarının hiçbir etkisi olmaz. Bkz. *[Ücret tasarrufunun ayarlanması](#page-90-0)* sayfa 77.

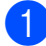

 $\blacksquare$  MENU (MENÜ) üzerine basın.

- $Fax$  seçimini görüntülemek için  $\blacktriangle$  veya  $\blacktriangledown$ üzerine basın.
- $\overline{3}$  Fax üzerine basın.
- Setup Receive (Alım Kur) secimini görüntülemek için ▲ veya ▼ üzerine basın.
- 5 Setup Receive (Alım Kur) üzerine basın.
- 6 Ring Delay (Zil Gecikmesi) seçimini görüntülemek için ▲ veya ▼ üzerine basın.
- 7 Ring Delay (Zil Gecikmesi) üzerine basın.
- 8 Tekrar Ring Delay (Zil Gecikmesi) üzerine basın.
- **9** Makinenin cevap vermeden önce çıkaracağı zil sesi sayısına basın. 0'ı seçerseniz, hat çalmaz.

**10 Durdur/Çık** üzerine basın.

### <span id="page-57-1"></span>**F/T Zil Süresi (sadece Faks/Tel modu) <sup>6</sup>**

Makineniz birisi tarafından arandığında, hem siz hem de arayan kişi normal telefon zil sesini duyar. Zil sesi sayısı, zil sesi erteleme ayarı ile belirlenir.

Çağrı bir faks ise makineniz bunu alır ancak bu bir sesli çağrı ise, F/T Zil Sesi ayarını yapmışsanız, makineden F/T Zil Sesi (hızlı çift zil) duyulur. F/T Zil Sesi duyarsanız, bu, hattınızda sesli arama yapan bir kişi olduğunu gösterir.

F/T Zil Sesi makine tarafından çıkarıldığı için, paralel ve harici telefonlar zil sesi *çıkarmaz*; ancak, yine de çağrıyı bu telefonların herhangi birinden cevaplayabilirsiniz. (Daha fazla bilgi için bkz. *[Uzak kodların kullanılması](#page-75-0)* [sayfa 62](#page-75-0).)

- MENU (MENÜ) üzerine basın.
- $Fax$  seçimini görüntülemek için  $\blacktriangle$  veya  $\blacktriangledown$ üzerine basın.
- $\overline{3}$  Fax üzerine basın.
- Setup Receive (Alım Kur) seçimini görüntülemek için ▲ veya ▼ üzerine basın.
- 5 Setup Receive (Alım Kur) üzerine basın.
- $\boxed{6}$  F/T Ring Time (F/T Zil Süresi) secimini görüntülemek için  $\blacktriangle$  veya  $\blacktriangledown$ üzerine basın.
- $7$  F/T Ring Time (F/T Zil Süresi) üzerine basın.
- 8 Makinenizin bir sesli çağrınız olduğunda sizi uyarmak için ne kadar uzun süre çalacağını seçmek üzere basın (20, 30, 40 veya 70 saniye).

i **Durdur/Çık** üzerine basın.

#### **Not**

Arayan kişi hızlı çift-zil esnasında telefonu kapatsa bile makine ayarlanan süre boyunca çalmaya devam eder.

### <span id="page-58-0"></span>**Faks Algılama <sup>6</sup>**

#### **Faks Algılama On (Açık) ise: <sup>6</sup>**

Siz çağrıyı cevaplasanız bile, makine bir faks çağrısını otomatik olarak alır. LCD'de Receiving (Alınıyor) mesajı görüntülenir veya kullandığınız ahizeden "cızırtı" gelirse, sadece ahizeyi yerine koyun. Gerekli işlemleri makine yapar.

#### **Faks Algılama Semi (Yarım) ise: <sup>6</sup>**

Makine, makinenin ahizesini veya **Hoparlörlü Telefon** tuşunu kullanarak cevapladıysanız, yalnızca bir faks çağrısını otomatik olarak alır. Paralel bir telefondan cevapladıysanız, **l 5 1** tuşlarına basın. (Bkz. *[Paralel telefonlardan kullanma](#page-74-0)* sayfa 61.)

#### **Faks Algılama Off (Kapalı) ise: <sup>6</sup>**

Makinenin yanındaysanız ve faks çağrısını **Hoparlörlü Telefon** tuşuna basarak veya ahizeyi kaldırarak cevaplıyorsanız, **Mono Başlat** veya **Renkli Başlat** tuşuna basın ve ardından faksı almak için Receive (Al) tuşuna basın.

Paralel bir telefondan cevapladıysanız, **l 5 1** tuşlarına basın. (Bkz. *[Paralel telefonlardan](#page-74-0)  kullanma* [sayfa 61.](#page-74-0))

### **Not**

- Bu özellik On (Açık) olarak ayarlanmışsa ancak paralel veya harici telefonun ahizesini kaldırdığınızda makineniz faks çağrısını bağlamıyorsa, uzaktan aktivasyon kodu **l 5 1** tuşuna basın.
- Aynı telefon hattı üzerindeki bir bilgisayardan faks gönderiyorsanız ve makine bunları kesiyorsa, Faks Algılamayı Off (Kapalı) olarak ayarlayın.
- MENU (MENÜ) üzerine basın.
- $Fax$  secimini görüntülemek için  $\blacktriangle$  veya  $\blacktriangledown$ üzerine basın.
- Fax üzerine basın.
- Setup Receive (Alım Kur) seçimini görüntülemek için ▲ veya ▼ üzerine basın.
- Setup Receive (Alım Kur) üzerine basın.
- $\begin{bmatrix} 6 \end{bmatrix}$  Fax Detect (Fax Tespit) seçimini görüntülemek için ▲ veya ▼ üzerine basın.
- Fax Detect (Fax Tespit) üzerine basın.
- 8 On (Açık), Semi (Yarım) (veya Off (Kapalı)) üzerine basın.
	-

**6**

i **Durdur/Çık** üzerine basın.

## <span id="page-59-0"></span>**Hafıza Alma (sadece Siyah Beyaz) <sup>6</sup>**

Her seferinde yalnızca bir Hafıza Alma işlemi kullanabilirsiniz:

- Faks Yönlendirme
- Faks Depolama
- **PC Faks Alma**
- Kapalı

Seçiminizi istediğiniz zaman değiştirebilirsiniz. Hafıza Alma işlemini gerçekleştirdiğinizde alınan fakslar hala makinenin hafızasındaysa, LCD'de bir mesaj görüntülenir. (Bkz. *[Hafıza Alma](#page-62-0) İşlemlerinin Değiştirilmesi* [sayfa 49](#page-62-0).)

### **Faks Yönlendir <sup>6</sup>**

Faks Yönlendir'i seçtiğinizde, makineniz alınan faksları hafızada saklar. Makine daha sonra programladığınız faks numarasını çevirir ve mesajı yönlendirir.

MENU (MENÜ) üzerine basın.

- $Fax$  seçimini görüntülemek için  $\blacktriangle$  veya  $\blacktriangledown$ üzerine basın.
- Fax üzerine basın.
- 4 Setup Receive (Alım Kur) seçimini görüntülemek için ▲ veya ▼ üzerine basın.
- 5 Setup Receive (Alım Kur) üzerine basın.
- Memory Receive (Hafıza Alımı) seçimini görüntülemek için  $\blacktriangle$  veya  $\blacktriangledown$ üzerine basın.
- Memory Receive (Hafıza Alımı) üzerine basın.
- 8 Fax Forward (Fax Yönlendir) üzerine basın.
- 9 LCD üzerindeki düğmeleri kullanarak yönlendirme numarasını (en fazla 20 haneli) girin. OK üzerine basın.

10 Backup Print: On (Yed. Baskı: Açk) veya Backup Print:Off (Yed. Baskı:Kpl) üzerine basın.

#### **ÖNEMLİ**  $\mathbf \Omega$

- Backup Print:On (Yed. Baskı:Açk) seçeneğini belirlediyseniz, makine aynı zamanda faksı yazdırarak elinizde bir kopya bulunmasını sağlar. Bu, faks yönlendirilmeden elektrik kesilmesi veya alıcı makinede bir sorun oluşması durumuna karşı bir güvenlik özelliğidir. Faks Önizleme özelliği açık olduğunda Backup Print:On (Yed. Baskı:Açk) özelliği çalışmaz.
- Elektrik kesintisi oluşursa, makine faksları yaklaşık 24 saat saklayabilir.
- k **Durdur/Çık** üzerine basın.

### **Faks Depolama <sup>6</sup>**

Faks Depolama'yı seçerseniz, makineniz alınan faksları hafızada saklar. Faks mesajlarını, uzaktan alım komutlarını kullanarak, başka bir yerden alabilirsiniz.

Faks Depolama'yı ayarladıysanız, makinede otomatik olarak bir yedek kopya yazdırılır.

- - MENU (MENÜ) üzerine basın.
- $\overline{2}$  Fax seçimini görüntülemek için  $\overline{ }$  veya  $\overline{ }$ üzerine basın.
- $\overline{3}$  Fax üzerine basın.
- $\left(4\right)$  Setup Receive (Alım Kur) seçimini görüntülemek için ▲ veya ▼ üzerine basın.
- 5 Setup Receive (Alım Kur) üzerine basın.
- 6 Memory Receive (Hafıza Alımı) seçimini görüntülemek için  $\blacktriangle$  veya  $\blacktriangledown$ üzerine basın.
- Memory Receive (Hafıza Alımı) üzerine basın.
- Fax Storage (Fax Kayıt) üzerine basın.

#### **9 Durdur/Çık** üzerine basın.

#### **Not**

Renkli fakslar hafızada saklanamaz. Renkli bir faks aldığınızda makine renkli faksı otomatik olarak yazdırır.

### <span id="page-60-0"></span>**PC-FAX alımı (Yalnızca Windows®) <sup>6</sup>**

PC-Faks Alma özelliğini açarsanız, makineniz alınan faksları hafızada saklar ve bunları otomatik olarak bilgisayarınıza gönderir. Bilgisayarınızı daha sonra bu faksları görmek ve saklamak için kullanabilirsiniz.

Bilgisayarınızı kapatsanız bile (örneğin, gece veya hafta sonlarında) makineniz faksları otomatik olarak hafızasına alır ve saklar. LCD'de hafızada kayıtlı olan faks sayısı görüntülenir.

Bilgisayarınızı başlattığınızda ve PC-FAKS Alma yazılımı çalıştığında, makineniz fakslarınızı otomatik olarak bilgisayarınıza aktarır.

Alınan faksları bilgisayarınıza aktarabilmek için bilgisayarınızda çalışan PC-FAKS Alma yazılımı olması gerekir. (Ayrıntılar için, CD-ROM'daki *Yazılım Kullanıcı Kılavuzu* içinde bulunan *PC-FAX alımı* konusuna bakın.)

Backup Print:On (Yed. Baskı:Açk) seçeneğini belirlerseniz, makine ayrıca faksı yazdırır.

- 1 MENU (MENÜ) üzerine basın.
	- $Fax$  seçimini görüntülemek için  $\blacktriangle$  veya  $\blacktriangledown$ üzerine basın.
- Fax üzerine basın.
- Setup Receive (Alım Kur) seçimini görüntülemek için ▲ veya ▼ üzerine basın.
- Setup Receive (Alım Kur) üzerine basın.
	- Memory Receive (Hafıza Alımı) seçimini görüntülemek için ▲ veya ▼ üzerine basın.
- Memory Receive (Hafıza Alımı) üzerine basın.
- 8 PC Fax Receive (PC Fax Alım) üzerine basın.
- i <USB> üzerine veya faksları almak istediğiniz bilgisayar üzerine basın.
- OK üzerine basın.
- Backup Print: On (Yed. Baskı: Açk) veya Backup Print:Off (Yed. Baskı:Kpl) üzerine basın.
- l **Durdur/Çık** üzerine basın.

#### **Not**

- PC Faks Alma, Mac OS'ta desteklenmez.
- PC Faks Alma özelliğini kurmadan önce, bilgisayarınıza MFL-Pro Suite yazılımını yüklemeniz gerekir. Bilgisayarınızın bağlı ve açık olduğundan emin olun. (Ayrıntılar için, CD-ROM'daki *Yazılım Kullanıcı Kılavuzu* içinde bulunan *PC-FAX alımı* konusuna bakın.)
- Bir hata mesajı alırsanız ve makine hafızadaki faksları yazdıramazsa, faksları bilgisayarınıza aktarmak için bu ayarı kullanabilirsiniz. (Ayrıntılar için, bkz. *[Hata](#page-152-0)  [ve Bakım mesajları](#page-152-0)* sayfa 139.)
- Renkli bir faks aldığınızda, makineniz renkli faksı yazdırır ancak faksı bilgisayarınıza göndermez.

#### **ÖNEMLİ**  $\bullet$

Elektrik kesintisi oluşması durumunda, makine fakslarınızı yaklaşık 24 saat boyunca hafızada saklar. Ancak, Backup Print:On (Yed. Baskı:Açk) seçeneğini belirlerseniz, makine elektrik kesintisi oluşması durumunda elinizde bir kopyasının bulunması için faksı bilgisayara göndermeden önce bir çıktısını alır.

#### **Hedef bilgisayarın değiştirilmesi <sup>6</sup>**

- $\blacksquare$  MENU (MENÜ) üzerine basın.
- $Fax$  seçimini görüntülemek için  $\blacktriangle$  veya  $\blacktriangledown$ üzerine basın.
- $\overline{3}$  Fax üzerine basın.
- 4 Setup Receive (Alım Kur) seçimini görüntülemek için ▲ veya ▼ üzerine basın.
- 5 Setup Receive (Alım Kur) üzerine basın.
- 6 Memory Receive (Hafıza Alımı) seçimini görüntülemek için  $\blacktriangle$  veya  $\blacktriangledown$ üzerine basın.
- Memory Receive (Hafıza Alımı) üzerine basın.
- 8 PC Fax Receive (PC Fax Alım) üzerine basın.
- $\left\{ \Theta \right\}$  <USB> üzerine veya faksları almak istediğiniz bilgisayar üzerine basın. OK üzerine basın.
- **i** Backup Print: On (Yed. Baskı: Açk) veya Backup Print:Off (Yed. Baskı:Kpl) üzerine basın.
- **ij** Durdur/Çık üzerine basın.

### **Hafıza Alma İşlemlerinin Kapatılması <sup>6</sup>**

- MENU (MENÜ) üzerine basın.
- $\boxed{2}$  Fax seçimini görüntülemek için  $\blacktriangle$  veya  $\blacktriangledown$ üzerine basın.
- $\overline{3}$  Fax üzerine basın.
- Setup Receive (Alım Kur) secimini görüntülemek için ▲ veya ▼ üzerine basın.
- 5 Setup Receive (Alım Kur) üzerine basın.
- 6 Memory Receive (Hafıza Alımı) seçimini görüntülemek için  $\blacktriangle$  veya  $\blacktriangledown$ üzerine basın.
- Memory Receive (Hafıza Alımı) üzerine basın.
- $\begin{bmatrix} 8 \end{bmatrix}$  Off (Kapalı) üzerine basın.
- **9** Durdur/Çık üzerine basın.

#### **Not**

Makinenizin hafızasında hala alınan fakslar varsa, LCD size daha fazla seçenek sunar. (Bkz. *[Hafıza Alma](#page-62-0)  İş[lemlerinin De](#page-62-0)ğiştirilmesi* sayfa 49.)

### <span id="page-62-0"></span>**Hafıza Alma İşlemlerinin Değiştirilmesi <sup>6</sup>**

Alınan fakslar, Hafıza Alma İşlemleri'ni değiştirirken makinenizin hafızasında kalırsa, LCD size aşağıdaki sorulardan birini sorar:

- Erase All Doc? (Tüm Dok. Sil?)
- Print All Fax? (Tüm Faksı Bas?)
	- Yes (Evet) üzerine basarsanız, hafızadaki fakslar ayarlar değiştirilmeden önce silinir veya yazdırılır. Önceden bir yedek kopyası alınan fakslar yeniden yazdırılmayacaktır.
	- No (Hayır) üzerine basarsanız, hafızadaki fakslar silinmez veya yazdırılmaz ve ayarlar değiştirilmez.

#### Başka bir seçenekten

[Fax Forward (Fax Yönlendir) veya Fax Storage (Fax Kayıt)], PC Fax Receive (PC Fax Alım) seçeneğine değiştirirken alınan fakslar makinenin hafızasında kalırsa, <USB> seçeneğini veya bilgisayarı seçmek için **a** veya **b** tuşuna basın.

LCD size aşağıdaki soruyu sorar:

- Send Fax to PC? (PC'ye Fax gönd?)
	- Yes (Evet) üzerine basarsanız, hafızadaki fakslar, ayarlar değiştirilmeden önce bilgisayarınıza gönderilir. Yedek Baskı seçeneğini açmak isteyip istemediğiniz sorulur. (Ayrıntı için, bkz. *[PC-FAX alımı](#page-60-0) [\(Yalnızca Windows](#page-60-0)®)* sayfa 47.)
	- No (Hayır) üzerine basarsanız, hafızadaki fakslar silinmez veya bilgisayarınıza aktarılmaz ve ayar değiştirilmez.

## <span id="page-62-1"></span>**Faks Önizleme (sadece Siyah Beyaz) <sup>6</sup>**

#### **Alınan bir faksın önizlenmesinin yapılması <sup>6</sup>**

Alınan faksları LCD üzerindeki Fax Preview (Faks Önizleme) düğmesine basarak LCD'de görüntüleyebilirsiniz. Makine Hazır modda olduğunda, LCD'de sizi yeni fakslar konusunda uyaran bir açılır mesaj görüntülenir.

#### **Faks Önizleme'nin Ayarlanması <sup>6</sup>**

- MENU (MENÜ) üzerine basın.
- Fax seçimini görüntülemek için  $\blacktriangle$  veya  $\blacktriangledown$ üzerine basın.
- c Fax üzerine basın.
- Setup Receive (Alım Kur) seçimini görüntülemek için ▲ veya ▼ üzerine basın.
- Setup Receive (Alım Kur) üzerine basın.
- Fax Preview (Fax Önizleme) seçimini görüntülemek için ▲ veya ▼ üzerine basın.
- Fax Preview (Fax Önizleme) üzerine basın.
- 8 On (Açık) (veya Off (Kapalı)) üzerine basın.
- Yes (Evet) üzerine basın.
- 10 LCD size bundan sonra alınacak hiçbir faksın yazdırılmayacağını bildirir. Yes (Evet) üzerine basın.
- k **Durdur/Çık** üzerine basın.

#### **Not**

- Faks Önizleme açıldığında, makineniz yalnızca aldığı renkli faksları yazdırır. Bunları hafızada saklamaz.
- Faks Önizleme açıldığında, Yedek Baskı Açık ayarı yapmış olsanız bile, alınan faksların bir yedek kopyası alınmaz.
- Faks Önizleme, PC Faks Alma özelliği açıkken kullanılamaz.

**6**

#### **Faks Önizlemenin Kullanılması <sup>6</sup>**

Bir faks aldığınızda, LCD'de bir açılır mesaj görürsünüz. (Örneğin: New Fax 02 (Yeni Fax) 02)

**1** Fax Preview (Faks Önizleme) üzerine basın. LCD, yeni faks listesini görüntüler.

## **Not**

LCD üzerindeki Old Fax (Eski Fax) sekmesine basarak eski faks listesini de görebilirsiniz. Yeni faks listenize geri dönmek için New Fax (Yeni Fax) sekmesine basın.

- 2 Görmek istediğiniz faksın faks numarasını görüntülemek için **a** veya **b** tuşuna basın.
- **3** Görmek istediğiniz faksa basın.
	- **Not**
	- Faksınız büyükse, LCD'de görüntülenmeden önce bir gecikme olabilir.
	- LCD, faks mesajının geçerli sayfa numarasını ve toplam sayfa sayısını gösterir. Faks mesajınız 99 sayfanın üzerindeyse, toplam sayfa sayısı "XX" şeklinde gösterilir.

Faks görüntülendiğinde More (DahaFazl) üzerine basın. Düğmeler LCD ekran üzerinde görüntülenir ve aşağıdaki işlemleri gerçekleştirir:

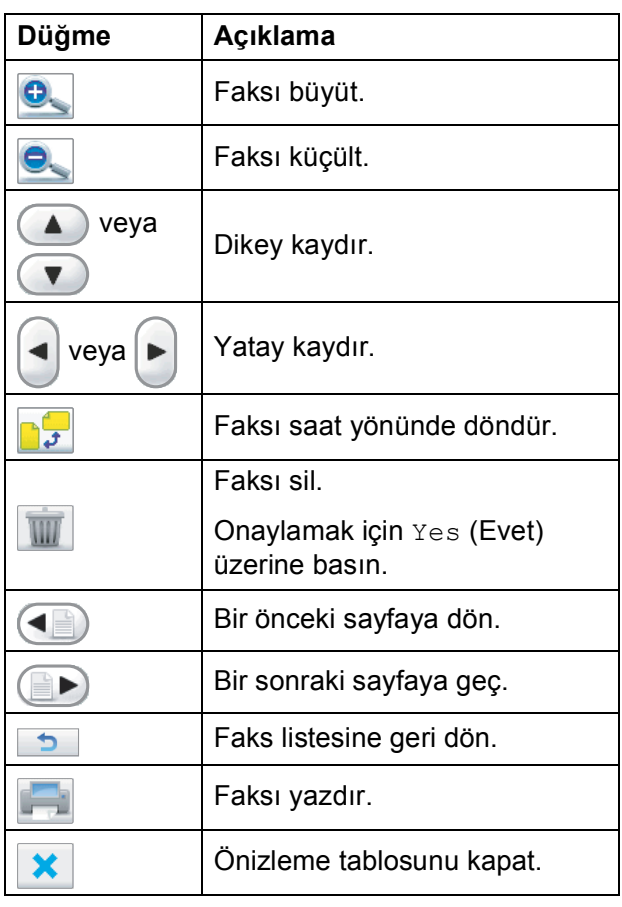

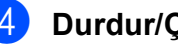

4 **Durdur/Çık** üzerine basın.

<span id="page-64-0"></span>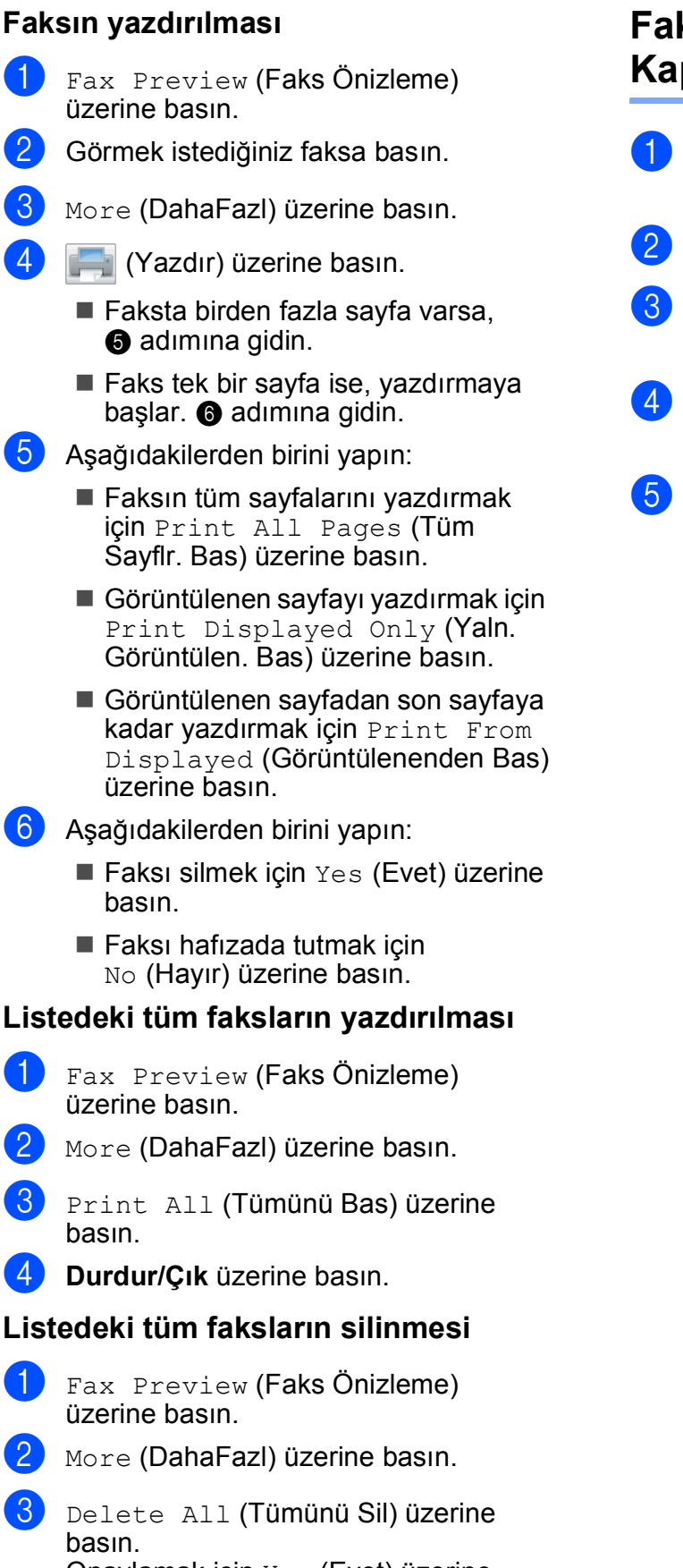

Onaylamak için Yes (Evet) üzerine basın.

d **Durdur/Çık** üzerine basın.

### **Faks Önizlemenin Kapatılması <sup>6</sup>**

- Fax Preview (Faks Önizleme) üzerine basın.
	- More (DahaFazl) üzerine basın.
	- Turn Off Fax Preview (Faks Önizlemeyi Kapat) üzerine basın.
- Onaylamak için Yes (Evet) üzerine basın.
- **6** Hafızada fakslar varsa, aşağıdakilerden birini yapın:
	- Kayıtlı faksları yazdırmak istemiyorsanız Continue (Devam) üzerine basın. Makine sizden kayıtlı faksların silinmesini onaylamanızı ister.

Onaylamak için Yes (Evet) üzerine basın.

- <span id="page-64-1"></span> Kayıtlı faksların tümünü yazdırmak istiyorsanız Print all faxes (Tüm faksları bas) üzerine basın.
- Faks Önizleme'yi kapatmak istemiyorsanız, Cancel (İptal) üzerine basın.

**Durdur/Çık** üzerine basın.

**6**

## **İlave alma işlemleri <sup>6</sup>**

#### **Küçültülmüş gelen faksı yazdırma <sup>6</sup>**

On (Açık) seçeneğini belirlerseniz, makine gelen faksın her sayfasını otomatik olarak bir sayfalık A4, Letter veya Legal boyutlu kağıda sığacak şekilde küçültür. Makine, faksın kağıt boyutunu ve Kağıt Boyutu ayarınızı kullanarak küçültme oranını hesaplar. (Bkz. *Kağıt Boyutu* [sayfa 24.](#page-37-0))

MENU (MENÜ) üzerine basın.

- $Fax$  seçimini görüntülemek için  $\blacktriangle$  veya  $\blacktriangledown$ üzerine basın.
- c Fax üzerine basın.
- Setup Receive (Alım Kur) seçimini görüntülemek için ▲ veya ▼ üzerine basın.
- 5 Setup Receive (Alım Kur) üzerine basın.
- 6 Auto Reduction (Oto. Indirgeme) secimini görüntülemek için  $\blacktriangle$  veya  $\blacktriangledown$ üzerine basın.
- 7 Auto Reduction (Oto. Indirgeme) üzerine basın.
- 8 On (Açık) (veya Off (Kapalı)) üzerine basın.
- i **Durdur/Çık** üzerine basın.

#### **Kağıt Yokken Alım <sup>6</sup>**

Faks alımı esnasında kağıt tepsisi boşaldığı anda LCD No Paper Fed (Kağıt Beslenmiy.) mesajını görüntüler ve faksları makinenin hafızasına almaya başlar. Kağıt tepsisine biraz kağıt koyun. (Bkz. *Kağ[ıtların](#page-23-0)  ve diğ[er baskı malzemelerinin yüklenmesi](#page-23-0)* [sayfa 10](#page-23-0).)

Hafızada yer varsa makine faksı almaya devam ederek kalan sayfaları hafızaya kaydeder.

Sonradan gelen fakslar da hafıza dolana kadar hafızada saklanır. Hafıza dolduğunda, makine çağrıları cevaplamayı otomatik olarak durdurur. Faksları yazdırmak için tepsiye yeni kağıt koyun.

#### **Hafızadan faks yazdırılması <sup>6</sup>**

Faks Depolama özelliğini seçmişseniz, makinenizin yanındayken hafızadan hala bir faks yazdırabilirsiniz. Bir faks görüntülendiğinde, öncesinde Faks Önizleme'yi seçtiyseniz, More (DahaFazl) üzerine basın. (Bkz. *[Faks Önizleme \(sadece](#page-62-1)  [Siyah Beyaz\)](#page-62-1)* sayfa 49 ve *[Hafıza Alma](#page-59-0)  [\(sadece Siyah Beyaz\)](#page-59-0)* sayfa 46.)

- - MENU (MENÜ) üzerine basın.
- $Fax$  seçimini görüntülemek için  $\blacktriangle$  veya  $\blacktriangledown$ üzerine basın.
- $\overline{3}$  Fax üzerine basın.
- Print Document (Doküman Yazdır) seçimini görüntülemek için  $\blacktriangle$  veya  $\blacktriangledown$ üzerine basın.
- e Print Document (Doküman Yazdır) üzerine basın.
- f **Mono Başlat** üzerine basın.
- g **Durdur/Çık** üzerine basın.

#### **Not**

Hafızadan bir faks yazdırdığınızda, faksın verisi silinir.

## **Uzaktan Alım <sup>6</sup>**

Makinenizi herhangi bir tuşlu telefondan veya faks makinesinden arayabilir ve sonra faks mesajlarını almak için uzaktan erişim kodunu veya uzaktan komutları kullanabilirsiniz.

#### **Uzaktan Erişim Kodu'nun Ayarlanması <sup>6</sup>**

Uzaktan erişim kodu, makinenizden uzakta olduğunuzda uzaktan alım özelliklerine erişmenizi sağlar. Uzaktan erişim ve alım özelliklerini kullanmadan önce, kendi kodunuzu ayarlamanız gerekir. Varsayılan fabrika kodu, etkisiz koddur (---\*).

MENU (MENÜ) üzerine basın.

 $Fax$  seçimini görüntülemek için  $\blacktriangle$  veya  $\blacktriangledown$ üzerine basın.

- Fax üzerine basın.
- Remote Access (Uzaktan Erişim) seçimini görüntülemek için  $\blacktriangle$  veya  $\blacktriangledown$ üzerine basın.
- Remote Access (Uzaktan Erişim) üzerine basın.

<span id="page-66-0"></span>6 LCD üzerindeki düğmelere basarak 0-9,  $*$  sayılarını veya  $*$  isaretini kullanarak 3 haneli bir kod girin. OK üzerine basın. (Ön ayarlı '\*' değeri değiştirilemez.)

#### **Not**

Aynı kodu, Uzaktan Aktivasyon Kodu (**l 5 1**) veya Uzaktan Devreden Çıkarma Kodu (**# 5 1**) olarak kullanmayın. (Bkz. *[Paralel telefonlardan kullanma](#page-74-0)* sayfa 61.)

g **Durdur/Çık** üzerine basın.

#### **Not**

Kodunuzu bir yenisini girerek istediğiniz zaman değiştirebilirsiniz. Kendi kodunuzun etkisiz kılmaz istiyorsanız, etkisiz ayarına (---\*) geri çevirmek için **@** adımındaki **Clear** üzerine basın ve OK üzerine basın.

#### **Uzaktan Erişim Kodu'nun kullanılması <sup>6</sup>**

- Tuslu bir telefondan veva başka bir faks makinesinden faks numaranızı çevirin.
- Makineniz cevap verdiğinde, hemen uzaktan erişim kodunuzu (3 hane ve sonra  $*$  simgesi) girin.
- $\overline{3}$  Makine mesajları almışsa sinyal verir.
	- **1 uzun bip sesi Faks mesajları**
	- **2 uzun bip sesi Sesli mesajlar**
	- 3 uzun bip sesi Faks ve Sesli **mesajlar**
	- **Bip sesi yok Mesaj yok**
- 4 Makineden iki kısa bip sesi duyulduğunda bir komut girin. Bir komut girmek için 30 saniyeden uzun süre beklerseniz makine kapanır. Geçersiz bir komut girerseniz makine üç kez bip sesi çıkarır.
- **5** İşlem tamamlandığından Uzaktan Erişim'i durdurmak için **9 0** üzerine basın.
- Ahizeyi kapatın.

### **Not**

Makineniz Manual (Manuel) moduna ayarlanırsa ve uzaktan alım özelliklerini kullanmak isterseniz, zil sesi çalmaya başladıktan sonra yaklaşık 100 saniye bekleyin ve ardından 30 saniye içinde uzaktan erişim kodunu girin.

## **Uzaktan Faks komutları <sup>6</sup>**

Makineden uzakta bulunuyorsanız, özelliklere erişmek için aşağıdaki komutları izleyin. Makinenizi arayıp uzaktan erişim kodunuzu (3 hane ve sonra \* tuşu) girdiğinizde, sistemden iki kısa bip sesi duyulunca bir uzaktan komutu girmeniz gerekir.

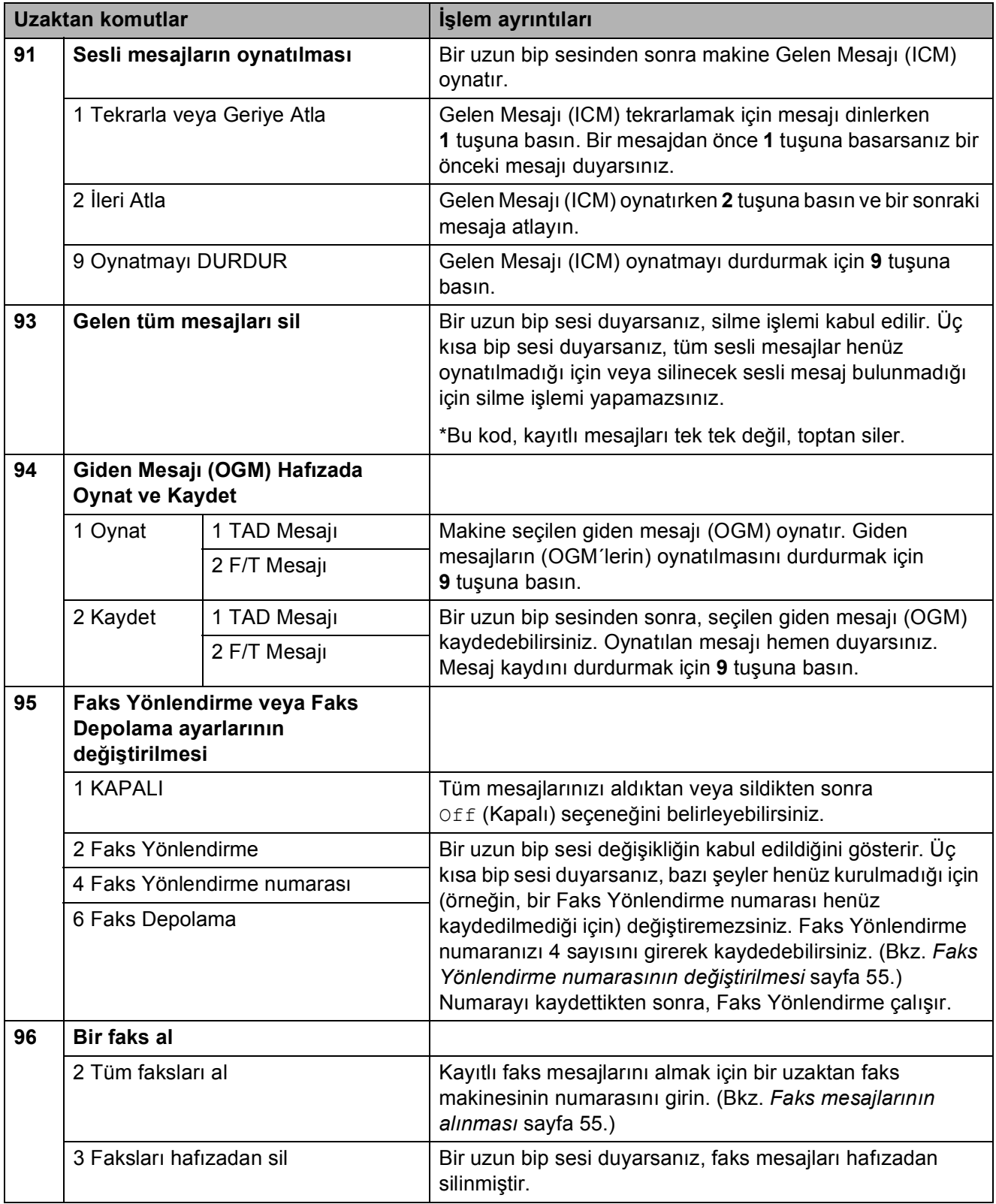

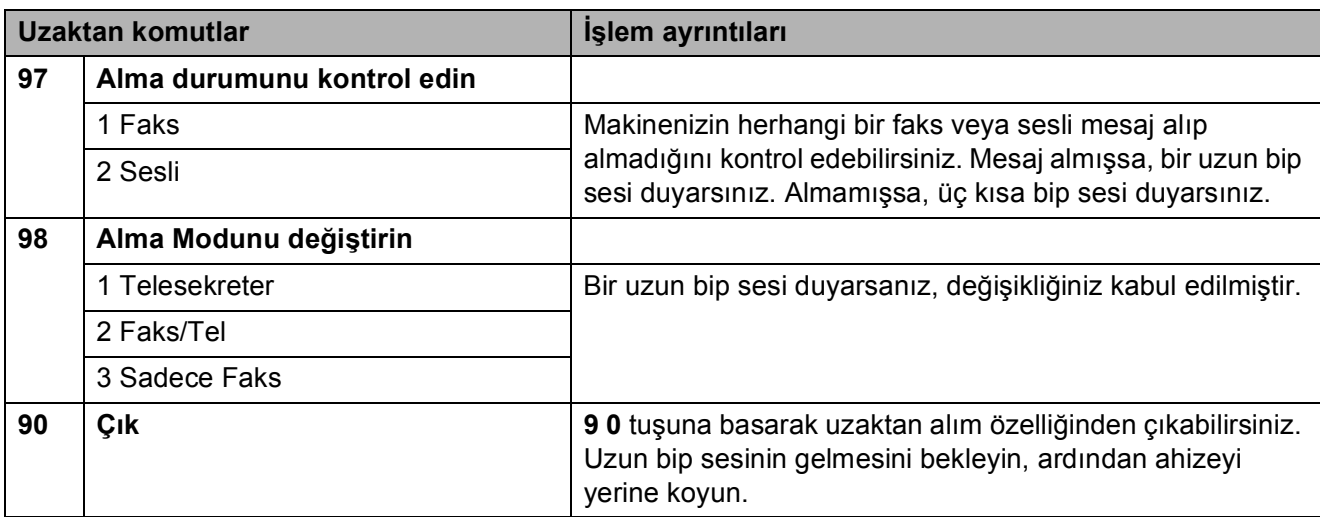

#### <span id="page-68-1"></span>**Faks mesajlarının alınması <sup>6</sup>**

Makinenizi herhangi bir tuşlu telefondan arayıp makineye gönderilen faks mesajlarınızı alabilirsiniz. Bu özelliği kullanmadan önce, Faks Depolama'yı açmanız gerekir.

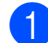

Faks numaranızı çevirin.

- Makineniz cevap verdiğinde, hemen uzaktan erişim kodunuzu (3 hane ve sonra  $*$  simgesi) girin. Bir uzun bip sesi duyarsanız, mesajlarınız var demektir.
- c <sup>İ</sup>ki kısa bip sesi duyduğunuzda **<sup>962</sup>** üzerine basın.
- 4 Uzun bip sesini bekleyin, tuş takımını kullanarak faks mesajlarının gönderilmesini istediğiniz faks makinesinin numarasını girin (en fazla 20 hane), ardından **# #** tuşunu girin.

#### **Not**

**l** simgesini ve **#** tuşunu, çevirme numarası olarak kullanamazsınız. Ancak, bir boşluk bırakmak için **#** tuşuna basabilirsiniz.

**6** Makineden bip sesi geldikten sonra kapatın. Makineniz, faks mesajlarınızı yazdıracak olan diğer faks makinesini arar.

#### <span id="page-68-0"></span>**Faks Yönlendirme numarasının değiştirilmesi <sup>6</sup>**

Faks yönlendirme numaranızın varsayılan ayarını, başka bir tuşlu telefondan veya faks makinesinden değiştirebilirsiniz.

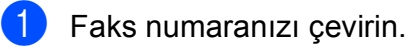

- Makineniz cevap verdiğinde, hemen uzaktan erişim kodunuzu (3 hane ve sonra  $*$  simgesi) girin. Bir uzun bip sesi duyarsanız, mesajlarınız var demektir.
- **3** İki kısa bip sesi duyduğunuzda **954** üzerine basın.
- Uzun bip sesini bekleyin, tuş takımını kullanarak faks mesajlarının yönlendirilmesini istediğiniz faks makinesinin yeni numarasını girin (en fazla 20 hane), ardından **# #** tuşunu girin.

#### **Not**

**l** simgesini ve **#** tuşunu, çevirme numarası olarak kullanamazsınız. Ancak, bir boşluk bırakmak için **#** tuşuna basabilirsiniz.

- e İşlem tamamlandığında **9 0** üzerine basın.
- Makineden bip sesi geldikten sonra kapatın.

**7**

## <span id="page-69-0"></span>**Telefon ve Harici aygıtlar <sup>7</sup>**

## **Sesli işlemler <sup>7</sup>**

Sesli çağrılar, manuel olarak çevrilerek veya Hızlı Arama numaraları kullanılarak ahizeyle, hoparlörlü telefonla, paralel veya harici bir telefonla yapılabilir.

### **Telefon çağrısının yapılması <sup>7</sup>**

**1** Sesli bir aramaya başlamak için aşağıdakilerden birini yapın:

- Ahizeyi kaldırın.
- **Hoparlörlü Telefon** üzerine basın.
- 2 Çevir sesini duyduğunuzda, tuş takımını kullanarak veya Speed Dial (Hızlı Arama) üzerine basarak bir numara girin.
- c **Hoparlörlü Telefon** tuşuna

bastıysanız, mikrofona  $\psi$  doğru, net bir şekilde konuşun.

- d Kapatmak için aşağıdakilerden birini yapın:
	- Ahizeyi yerine koyun.
	- **Hoparlörlü Telefon** üzerine basın.

#### **Çağrıların Hoparlörlü Telefon ile cevaplanması <sup>7</sup>**

Makineden zil sesi duyulduğunda, ahizeyi kaldırmak yerine, makine üzerinde **Hoparlörlü Telefon** tuşuna basın. Mikrofona

 $\Phi$  doğru, net bir şekilde konuşun. Çağrıyı sonlandırmak için **Hoparlörlü Telefon** tuşuna basın.

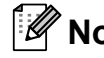

## **Not**

Bağlantınız kötüyse, arayan kişi çağrı esnasında sizin sesinizi yankılı bir şekilde duyabilir. Bu sorunla karşılaşırsanız, ahizeyi kaldırın veya kapatıp tekrar aramayı deneyin.

#### **Sessiz <sup>7</sup>**

a Bir çağrıyı Beklemeye almak için **Sessiz** tuşuna basın. Ahizeyi yerine koyarsanız çağrı kesilmez.

b Çağrıyı Bekleme'den çıkarmak için makinenin ahizesini kaldırın veya **Hoparlörlü Telefon** tuşuna basın.

#### **Not**

Bir paralel telefonu açabilir ve çağrıyı makinede Bekleme'den çıkarmaksızın konuşmaya devam edebilirsiniz.

#### **Ton veya Puls <sup>7</sup>**

Puls çevirme servisiniz olmasına rağmen ton sinyalleri gönderme gereği duyuyorsanız (örneğin, telefon bankacılığı için), aşağıdaki talimatları izleyin:

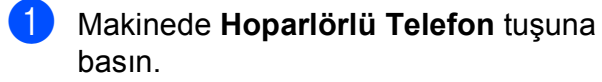

b Makinenin kumanda panelinde **#** tuşuna basın. Bundan sonra çevrilen herhangi bir numara hanesi, ton sinyallerini gönderir.

Ahizeyi yerine koyduğunuzda makine Puls çevirme servisine geri döner.

#### **Faks/Tel modu 7**

Makine, Faks/Tel modundayken gelen bir sesli çağrıyı cevaplamanız konusunda sizi uyarmak için F/T Zil Sesi (hızlı çift zil sesi) kullanılır.

Makinenin yanındaysanız, cevaplamak için ahizeyi kaldırabilir veya **Hoparlörlü Telefon** tuşuna basabilirsiniz.

Paralel bir telefondaysanız, F/T Zil Sesi Süresi içersinde ahizeyi kaldırmanız ve hızlı çift ziller arasında **#51** tuşuna basmanız gerekir. Hatta kimse yoksa veya biri size faks göndermek istiyorsa, **l 5 1** tuşuna basarak çağrıyı makineye geri gönderin.

## **Telefon servisleri <sup>7</sup>**

Makineniz, bazı telefon şirketleri tarafından sunulan Arayanın Kimliği abone telefon servisini destekler.

Tek bir telefon hattı üzerindeki Sesli Posta, Çağrı Bekletme, Çağrı Bekletme/Arayanın Kimliği, gibi özellikler, cevaplama servisleri, alarm sistemleri veya diğer özel özellikler, makinenizin çalıştırılmasında sorunlar çıkarabilir.

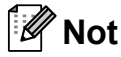

Arayanın Kimliği, yalnızca İngiltere ve İrlanda için kullanılabilir.

#### **Telefon Hattı Tipinin Ayarlanması <sup>7</sup>**

Faks göndermek ve almak için makineyi PBX veya ISDN kullanan bir hatta bağlıyorsanız aşağıdaki adımları da tamamlayarak Telefon Hattı Tipini buna göre değiştirmeniz gerekir.

- 
- $\blacksquare$  MENU (MENÜ) üzerine basın.
- Initial Setup (İlk Kurulum) seçimini görüntülemek için ▲ veya ▼ üzerine basın.
- 3 Initial Setup (İlk Kurulum) üzerine basın.
- Phone Line Set (Tel. Hat Ayarı) seçimini görüntülemek için  $\blacktriangle$  veya  $\blacktriangledown$ üzerine basın.
- 5 Phone Line Set (Tel. Hat Ayarı) üzerine basın.
- $\boxed{6}$  PBX, ISDN (veya Normal) üzerine basın.
	- g **Durdur/Çık** üzerine basın.

**7**

#### **PBX ve AKTARMA <sup>7</sup>**

Makine başlangıçta, makinenin standart bir PSTN (Public Switched Telephone Network - Genel telefon şebekesi) hattına bağlanmasını sağlayan Normal seçeneğine ayarlanır. Ancak, ofislerin çoğu merkezi bir telefon sistemi veya PBX (Private Branch Exchange - Özel Santral) kullanır. Makineniz PBX'in birçok farklı tipine bağlanabilir. Makinenin yeniden arama özelliği, yalnızca timed break recall (TBR) seçeneğini destekler. TBR, PBX sistemlerinin çoğunda çalışır ve bir dış hatta erişim sağlamanızı veya çağrıları başka bir paralel telefona aktarmanızı sağlar. Bu özellik, LCD üzerindeki R düğmesine veya kumanda panelindeki **R** tuşuna basıldığında çalışır.

**Not**

R LCD düğme tuşuna bir kez basılmayı, bir Hızlı Arama konumunda saklanan bir numaranın parçası olarak programlayabilirsiniz. Hızlı Arama numarası programlarken, önce R üzerine basın (LCD'de '!' işareti görüntülenir), ardından telefon numarasını girin. Böyle yaparsanız, bir Hızlı Arama konumu kullanarak çevirmeden önce her seferinde **R** tuşuna basmanız gerekmez. (Bkz. *[Numaraları kaydetme](#page-79-0)* sayfa 66.) Ancak, Telefon Hattı Tipi ayarında PBX seçilmezse, R üzerine basılmasının programlandığı Hızlı Arama numarasını kullanamazsınız.

#### **Arayanın Kimliği (Yalnızca İngiltere ve İrlanda) <sup>7</sup>**

Arayanın Kimliği özelliği, birçok yerel telefon şirketi tarafından sunulan Arayanın Kimliği abone servisini kullanmanızı sağlar. Ayrıntılar için telefon şirketinizi arayın. Bu servis, hat çaldığında sizi arayan kişinin telefon numarasını veya eğer mevcutsa adını gösterir.

Arayanın Kimliği geçmişinde bulunan bir numaraya telefon çağrısı yapabilir, numarayı Hızlı Aramaya'ya ekleyebilir veya geçmişten silebilirsiniz. (Bkz. *[Arayanın Kimli](#page-78-0)ği geçmişi (Yalnızca İ[ngiltere ve](#page-78-0) İrlanda)* sayfa 65.)

Birkaç kez zil sesi duyulduktan sonra, LCD'de sizi arayan kişinin telefon numarası (ve eğer mevcutsa adı) görüntülenir. Bir çağrıyı cevapladıktan sonra, Arayanın Kimliği bilgisi ekrandan kaybolur ancak çağrı bilgisi Arayanın Kimliği hafızasında saklanır.

- Numaranın (veya adın) ilk 20 karakterini görebilirsiniz.
- ID Unknown (Kimlik Bilnm.) mesajı, çağrının Arayanın Kimliği hizmetinizin kapsama alanı dışından geldiğini gösterir.
- I ID Withheld (Kimlik Tutld.) mesajı ise, arayanın bu bilgilerin iletimini kasıtlı olarak engellediği anlamına gelir.

Makinenizin aldığı Arayanın Kimliği bilgilerinin listesini yazdırabilirsiniz. (Bkz. *[Raporun yazdırılması](#page-93-0)* sayfa 80.)

#### **Not**

Arayanın Kimliği servisi, farklı taşıyıcılara göre değişiklik gösterir. Alanınızda kullanılabilen servis türü hakkında bilgi edinmek için yerel telefon şirketinizi arayın.
#### **Arayanın Kimliği Özelliğini Açma <sup>7</sup>**

Hattınızda Arayanın Kimliği özelliği varsa, telefon çaldığında arayanın telefon numarasının LCD ekran üzerinde görüntülenmesi için bu işlev On (Açık) olarak ayarlanmalıdır.

MENU (MENÜ) üzerine basın.

- $Fax$  seçimini görüntülemek için  $\blacktriangle$  veya  $\blacktriangledown$ üzerine basın.
- $\overline{3}$  Fax üzerine basın.
- Miscellaneous (Muhtelif) secimini görüntülemek için ▲ veya ▼ üzerine basın.
- **6** Miscellaneous (Muhtelif) üzerine basın.
- 6 Caller ID (Arayan Kimliği) üzerine basın.
- On (Açık) (veya Off (Kapalı)) üzerine basın.
- h **Durdur/Çık** üzerine basın.

# **Harici telesekreter bağlama <sup>7</sup>**

Bir telesekretere bağlanmayı seçebilirsiniz. Ancak, makineyle aynı telefon hattı üzerinde **harici** bir telesekreteriniz olduğunda, tüm çağrıları telesekreter cevaplar ve makine tüm faks çağrısı (CNG) tonları için 'dinleme' yapar. Makine faks çağrılarını duyarsa, çağrıyı alır ve faksı kabul eder. CNG tonlarını duymazsa, makine telesekreterin giden mesajınızı oynatmaya devam etmesine izin verir ve böylece, arayan kişi size sesli bir mesaj bırakabilir.

Telesekreter, dört zil sesi süresi içinde cevaplamalıdır (önerilen ayar, iki zil sesidir). Makine, telesekreter çağrıyı cevaplayana kadar CNG tonlarını duyamaz ve dört zil sesiyle birlikte CNG tonlarına 'tokalaşmak' için kalan süre yalnızca 8-10 saniyedir. Giden mesajlarınızı kaydederken bu kılavuzda verilen talimatları dikkatli bir şekilde uyguladığınızdan emin olun. Telesekreteriniz beş zil sesini aşarsa, telesekreterinizde ücret tasarrufu özelliğini kullanmanızı önermeyiz.

⋓ **Not**

> Tüm fakslarınızı almıyorsanız harici telesekreterinizde Zil Sesi Erteleme ayarını azaltın.

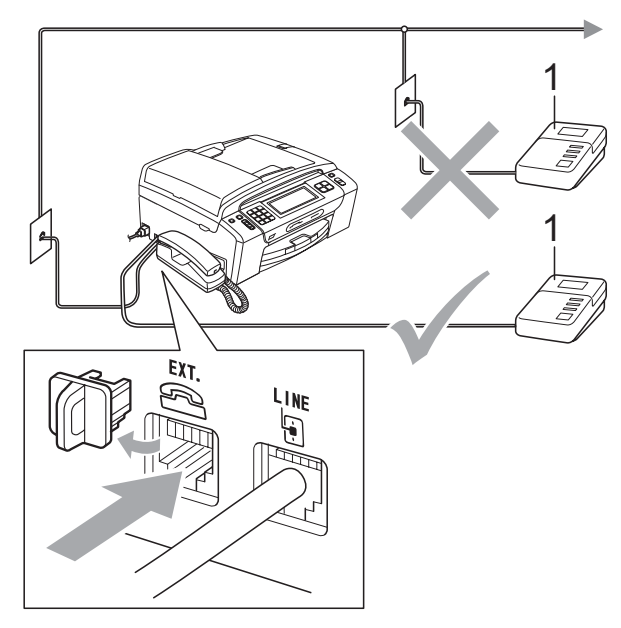

**1 Telesekreter**

Telesekreter bir çağrıyı cevapladığında LCD ekranda Ext. Tel in Use (Kul. Tel'den Çık) mesajı görüntülenir.

# **ÖNEMLİ**

Aynı telefon hattı üzerinde başka bir yere telesekreter BAĞLAMAYIN.

## **Bağlantılar <sup>7</sup>**

Harici telesekreter, bir önceki resimde gösterildiği gibi bağlanmalıdır.

- Harici telesekreterinizi bir veya iki zil sesine ayarlayın. (Makinenin Zil Sesi Erteleme ayarı uygulanmaz.)
- 2 Giden mesajınızı harici telesekreterinize kaydedin.
- c Telesekreteri çağrıları cevaplayacak şekilde ayarlayın.
- $\overline{4}$  Alma Modu'nu Manual (Manuel) olarak ayarlayın ve Faks Algılama'yı açın. (Bkz. *[Alma Modunu Seçin](#page-54-0)* sayfa 41.)

#### **Giden mesajların (OGM) harici bir telesekretere kaydedilmesi7**

Bu mesajı kaydederken zamanlama önemlidir.

a Mesajınızın başında 5 saniyelik sessizlik kaydedin. (Bu, CNG tonları durmadan önce makinenizin otomatik gönderimlerin faks tonlarını dinlemesini sağlar.)

Konuşmanızı 20 saniye ile sınırlandırın.

**Not**

Makine faks tonlarını çınlayan veya yüksek sesten duyamayacağı için, giden mesajınızı (OGM) başlangıçta 5 saniyelik bir sessizlik ile başlatmanızı öneririz. Bu duraklatmayı koymamayı tercih edebilirsiniz ancak makinenizin alımı sorunlu olursa, giden mesajı (OGM) bu duraklatmayı dahil ederek yeniden kaydetmeniz gerekir.

# **Çok hatlı bağlantılar (PBX) <sup>7</sup>**

Makinenizi bağlamak için PBX hattınızı kuran şirketle bağlantıya geçmenizi öneririz. Çoklu hat sisteminiz varsa, yükleme yapan kişiden üniteyi sistemdeki en son hatta bağlamasını istemenizi öneririz. Bu, sistem her telefon çağrısı aldığında makinenin aktive edilmesini önler. Gelen çağrıların hepsi bir santral görevlisi tarafından cevaplanıyorsa, Alma Modu'nu Manual (Manuel) olarak ayarlamanızı öneririz.

Bir PBX hattına bağlandığında makinenizin her koşul atında düzgün bir şekilde çalışacağının garantisini veremeyiz. Faksların gönderilmesi veya alınmasıyla ilgili herhangi bir sorun öncelikle PBX hattınızı kuran şirkete iletilmelidir.

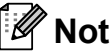

Telefon Hattı Tipi'nin PBX olarak ayarlandığından emin olun. (Bkz. *[Telefon](#page-70-0)  [Hattı Tipinin Ayarlanması](#page-70-0)* sayfa 57.)

# <span id="page-74-0"></span>**Harici ve paralel telefonlar <sup>7</sup>**

#### **Harici veya paralel telefon bağlama <sup>7</sup>**

Aşağıdaki şemada gösterildiği gibi makinenize ayrı bir telefon bağlayabilirsiniz.

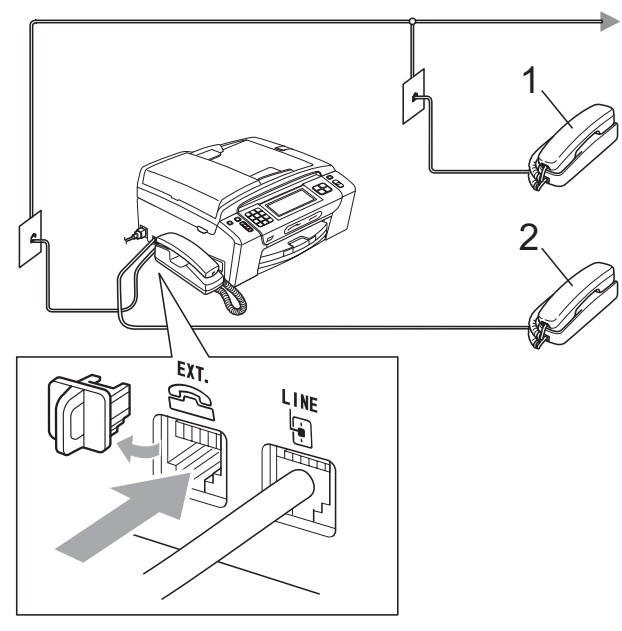

#### **1 Paralel telefon**

#### **2 Harici telefon**

Bir harici veya paralel telefon kullanırken, LCD'de

Ext. Tel in Use (Kul. Tel'den Çık) mesajı görüntülenir.

# **Not**

Lütfen kullandığınız harici telefonun kablosunun 3 metreden uzun olmamasına dikkat ediniz.

#### **Paralel telefonlardan kullanma <sup>7</sup>**

#### **Paralel telefonların kullanılması <sup>7</sup>**

Faks çağrısını paralel bir telefondan cevaplarsanız, makinenizin çağrıyı Uzaktan Aktivasyon Kodu'nu kullanarak almasını sağlayabilirsiniz. Uzaktan Aktivasyon Kodu **l 5 1** tuşuna bastığınızda, makine faksı almaya başlar.

Makine sesli bir çağrı alır ve cevaplamanız için hızlı çift zil sesi ile çalarsa, çağrıyı paralel telefondan cevaplamak için Uzaktan Devreden Çıkarma Kodu **#51** tuşunu kullanın. (Bkz. *[F/T Zil Süresi \(sadece](#page-57-0)  [Faks/Tel modu\)](#page-57-0)* sayfa 44.)

#### **Çağrıyı cevapladığınızda hatta kimse yoksa: <sup>7</sup>**

Manüel bir faks aldığınızı varsaymalısınız.

**l 5 1** tuşlarına basın ve cızırtı sesi duyana veya LCD ekranda Receiving (Alınıyor) mesajını görene kadar bekleyip ahizeyi yerine koyun.

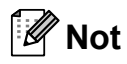

Makinenizin çağrıyı otomatik olarak alması için Faks Algılama özelliğini de kullanabilirsiniz. (Bkz. *[Faks Algılama](#page-58-0)* [sayfa 45.](#page-58-0))

#### **Kablosuz harici telefon kullanma 7**

Kablosuz telefonun taban ünitesi makineyle aynı telefon hattına bağlandıktan sonra. (Bkz. *[Harici ve paralel telefonlar](#page-74-0)* sayfa 61.) Yakınınızda kablosuz ahize varsa, Zil Sesi Erteleme esnasında çağrıları cevaplamak daha kolaydır.

Önce makinenin cevaplamasına izin verirseniz, çağrıyı kablosuz ahizeye göndermek üzere **Hoparlörlü Telefon** tuşuna basmak için makinenin yanına gitmeniz gerekecektir.

## **Uzak kodların kullanılması <sup>7</sup>**

#### **Uzaktan Aktivasyon kodu <sup>7</sup>**

Faks çağrısını paralel veya harici bir telefondan cevaplıyorsanız, makinenize faksı Uzaktan Aktivasyon Kodu'nu **l 5 1** çevirerek almasını söyleyebilirsiniz. Cızırtılı seslerin gelmesini bekleyin, ardından ahizeyi yerine koyun. (Bkz. *[Faks Algılama](#page-58-0)* sayfa 45.)

#### **Uzaktan Devreden Çıkarma Kodu <sup>7</sup>**

Sesli bir çağrı alırsanız ve makine Faks/Tel modundaysa, ilk zil ertelemesinden sonra F/T Zil Sesi (bir hızlı çift zil) çıkarmaya başlar. Çağrıyı paralel telefondan cevaplarsanız **#51** tuşuna basarak (buna zil sesleri *arasında* bastığınızdan emin olun) F/T Zil Sesi'ni kapatabilirsiniz.

Makine sesli bir çağrıyı cevaplar ve devralmanız için hızlı çift zil sesiyle çalarsa, **Hoparlörlü Telefon** tuşuna basarak çağrıyı makine ahizesine alabilirsiniz.

#### **Uzak kodların değiştirilmesi <sup>7</sup>**

Uzaktan Aktivasyon'u kullanmak istiyorsanız, uzaktan kodları açmanız gerekir. Önayarlı Uzaktan Aktivasyon Kodu, **l 5 1**'dir. Önayarlı Uzaktan Devreden Çıkarma Kodu ise, **#51**'dir. İsterseniz, bunları kendi kodlarınızla değiştirebilirsiniz.

- $\blacksquare$  MENU (MENÜ) üzerine basın.
	- Fax seçimini görüntülemek için ▲ veya ▼ üzerine basın.
- $\overline{3}$  Fax üzerine basın.
	- Setup Receive (Alım Kur) secimini görüntülemek için ▲ veya ▼ üzerine basın.
- 5 Setup Receive (Alım Kur) üzerine basın.
- 6 Remote Codes (Uzak Kodlar) seçimini görüntülemek için ▲ veya ▼ üzerine basın.
- Remote Codes (Uzak Kodlar) üzerine basın.
- $\begin{pmatrix} 8 \end{pmatrix}$  On (Açık) (veya Off (Kapalı)) üzerine basın.
- i <sup>A</sup>şağıdakilerden birini yapın:
	- Uzaktan Aktivasyon Kodu'nu değiştirmek istiyorsanız, yeni kodu girin.

 $\bullet$  adımına gitmek için OK üzerine basın.

 Uzaktan Aktivasyon Kodu'nu değiştirmek istemiyorsanız,  $\bullet$  adımına gitmek için OK üzerine basın.

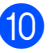

- <span id="page-76-0"></span>10 Aşağıdakilerden birini yapın:
	- Uzaktan Devreden Çıkarma Kodu'nu değiştirmek istiyorsanız, yeni kodu girin.

**1** adımına gitme[k](#page-76-1) için OK üzerine basın.

 Uzaktan Devreden Çıkarma Kodu'nu değiştirmek istemiyorsanız, **1** adımına gitme[k](#page-76-1) için OK üzerine basın.

<span id="page-76-1"></span>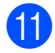

**ib Durdur/Çık** üzerine basın.

# **Not**

- Harici telesekreterinize uzaktan erişirken bağlantınız sürekli kesiliyorsa Uzaktan Aktivasyon Kodu ve Uzaktan Devreden Çıkarma Kodu'nu, **0**-**9**, **l**, **#** tuşlarını kullanarak 3 haneli başka bir kodla değiştirmeyi deneyin.
- Uzak Kodlar bazı telefon sistemleri ile çalışmayabilir.

**8**

# **Numaraları çevirme ve kaydetme8**

# **Çevirme <sup>8</sup>**

# **Manüel çevirme <sup>8</sup>**

Tuş takımını kullanarak faks veya telefon numarasının tüm rakamlarına basın.

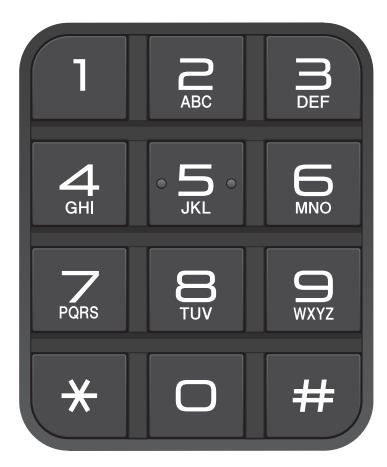

# **Hızlı Arama <sup>8</sup>**

- Speed Dial (Hızlı Arama) üzerine basın.
- 2 Aramak istediğiniz numaraya basın. Numarayı alfabetik düzende LCD'de **<sup>#01</sup> A** üzerine basarak da seçebilirsiniz.
- 8 Aşağıdakilerden birini yapın:
	- Send a fax (Fax gönder) üzerine  $basin$  ve  $\spadesuit$  $\spadesuit$  $\spadesuit$  adımına gidin.
	- Make a phone call (Telefon görüşmesi yap) üzerine basın. Makine çevirmeye başlar.
	- d **Mono Başlat** veya **Renkli Başlat** üzerine basın.

<span id="page-77-0"></span>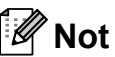

Bir Hızlı Arama numarasını girdiğinizde veya aradığınızda LCD'de Not Registered (Kayıtlı Değil) mesajı görüntülenirse, bu konumda bir numara kaydı yok demektir.

# **Faksı Yeniden Çevirme <sup>8</sup>**

Manüel olarak bir faks gönderiyorsanız ancak hat meşgulse, yeniden denemek için **Yeniden çevir/Duraklat** üzerine basın ve ardından **Mono Başlat** veya **Renkli Başlat** tuşuna basın. Kısa bir süre önce çevirdiğiniz bir numaraya ikinci kez çağrı yapmak istiyorsanız, **Yeniden çevir/Duraklat** tuşuna basabilir ve Giden Çağrı Listesi'nde en son aranan 30 numaradan birini seçebilirsiniz.

**Yeniden çevir/Duraklat** tuşu, sadece numarayı kumanda panelinden çevirdiyseniz çalışır. *Otomatik olarak faks gönderiyorsanız* ve hat meşgulse, makine otomatik olarak beş dakikalık aralıklarla en fazla üç kere yeniden çevirir.

- **1 Yeniden çevir/Duraklat** üzerine basın.
- Yeniden aramak istediğiniz numaraya basın.
- Send a fax (Fax gönder) üzerine basın.

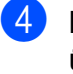

d **Mono Başlat** veya **Renkli Başlat** üzerine basın.

#### **Not**

Gerçek Zamanlı Gönderimde tarayıcı camını kullanırken otomatik yeniden çevirme özelliği çalışmaz.

# **Giden Çağrı geçmişi <sup>8</sup>**

En son çağrı yapılan veya faks gönderilen 30 numara, giden çağrı geçmişinde saklanır. Bu numaralardan birini seçerek çağrı yapabilir, faks gönderebilir, Hızlı Arama'ya ekleyebilir ve geçmişten silebilirsiniz.

- Yeniden cevir/Duraklat üzerine basın. Call History (Arama Geçmişi) üzerine de basabilirsiniz.
- Outgoing Call (Giden Çağrı) sekmesine basın.

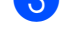

- $\blacksquare$  İstediğiniz numaraya basın. Aşağıdakilerden birini yapın:
	- Telefon çağrısı yapmak için Make a phone call (Telefon görüşmesi yap) üzerine basın.
	- Faks göndermek için Send a fax (Fax gönder) üzerine basın.

**Mono Başlat** veya **Renkli Başlat** üzerine basın.

■ Numarayı saklamak istiyorsanız, More (DahaFazl) ve ardından Add to Speed Dial (Hızlı Aramaya Ekle) üzerine basın.

(Bkz. *Hızlı [Arama numaralarının](#page-80-0)  Giden Çağ[rılar'dan alınarak](#page-80-0)  [saklanması](#page-80-0)* sayfa 67.)

■ Numarayı Giden Çağrı geçmişi listesinden silmek istiyorsanız, More (DahaFazl) ve sonra Delete (Sil) üzerine basın.

Onaylamak için Yes (Evet) üzerine basın.

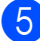

e **Durdur/Çık** üzerine basın.

#### **Arayanın Kimliği geçmişi (Yalnızca İngiltere ve İrlanda) <sup>8</sup>**

Bu özellik, birçok yerel telefon şirketi tarafından sunulan Arayanın Kimliği servisine abonelik gerektirir. (Bkz. *[Arayanın Kimli](#page-71-0)ği (Yalnızca İ[ngiltere ve](#page-71-0) İrlanda)* sayfa 58.) Aldığınız en son 30 faks veya telefon çağrısının numarası veya eğer mevcutsa adı, Arayanın Kimliği geçmişinde saklanır. Listeyi görebilir veya bu numaralardan birini seçerek çağrı yapabilir, faks gönderebilir, Hızlı Arama'ya ekleyebilir ve geçmişten silebilirsiniz. Makineye otuz birinci çağrı geldiğinde, bu ilk çağrı bilgisinin yerine geçer.

- Call History (Arama Geçmişi) üzerine basın.
- Caller ID hist. (Aray. Kiml. gec.) üzerine basın.

c Aramak istediğiniz numaraya veya ada basın.

- 4 Aşağıdakilerden birini yapın:
	- Telefon çağrısı yapmak için Make a phone call (Telefon görüşmesi yap) üzerine basın.
	- Faks göndermek için Send a fax (Fax gönder) üzerine basın.

**Mono Başlat** veya **Renkli Başlat** üzerine basın.

■ Numarayı saklamak istiyorsanız, More (DahaFazl) ve ardından Add to Speed Dial (Hızlı Aramaya Ekle) üzerine basın.

(Bkz. *Hızlı [Arama numaralarının](#page-80-1)  Arayanın Kimliği geçmişinden [alınarak saklanması \(Yalnızca](#page-80-1)  İ[ngiltere ve](#page-80-1) İrlanda)* sayfa 67.)

 Numarayı Arayanın Kimliği geçmişi listesinden silmek istiyorsanız, More (DahaFazl) ve sonra Delete (Sil) üzerine basın.

Onaylamak için Yes (Evet) üzerine basın.

e **Durdur/Çık** üzerine basın.

## **Not**

Arayanın Kimliği listesini yazdırabilirsiniz. (Bkz. *[Raporun yazdırılması](#page-93-0)* sayfa 80.)

# **Numaraları kaydetme <sup>8</sup>**

Makinenizi şu kolay çevirme tiplerini kullanmak üzere ayarlayabilirsiniz: Hızlı Arama ve Yayınlama faksları için Gruplar. Bir Hızlı Arama numarası çevirdiğinizde, LCD'de, eğer saklamışsanız, ad veya numara görüntülenir.

#### **Not**

Elektrik kesilirse hafızadaki Hızlı Arama numaraları kaybolmaz.

## **Durak kaydetme <sup>8</sup>**

Numaralar arasına 3,5 saniyelik bir duraklama koymak için Pause (Dur) üzerine basın. Yurtdışı çevirmesi yapıyorsanız, duraklama uzunluğunu arttırmak için Pause (Dur) üzerine gereken sayıda üst üste basabilirsiniz.

#### <span id="page-79-1"></span>**Hızlı Arama numaralarını kaydetme <sup>8</sup>**

En fazla 100 tane 2 haneli Hızlı Arama konumunu bir adla birlikte saklayabilirsiniz. Her adın iki numarası olabilir (Fax/Tel1: ve Fax/Tel2:). Çevirdiğinizde yalnızca birkaç tuşa basmanız yeterli olur. (Örneğin: Speed Dial (Hızlı Arama) üzerine, çağrı yapmak istediğiniz numaraya ve Make a phone call (Telefon görüşmesi yap) üzerine basın.)

- 1 Speed Dial (Hızlı Arama) üzerine basın.
	- **More (DahaFazl) üzerine basın.**
- <span id="page-79-0"></span>Set Speed Dial (Hızlı Aramayı Ayarla) üzerine basın.
- 

4 Aşağıdakilerden birini yapın:

■ LCD üzerindeki düğmeleri kullanarak adı (en fazla 16 karakter) girin.

OK üzerine basın.

(Harfleri girme konusunda yardım almak için, bkz. *[Metin Girme](#page-194-0)* [sayfa 181](#page-194-0).)

 Numarayı isimsiz olarak kaydetmek için OK tuşuna basın.

- **5** LCD üzerindeki düğmeleri kullanarak ilk faks veya telefon numarasını (en fazla 20 haneli) girin. OK üzerine basın.
- 6 Aşağıdakilerden birini yapın:
	- LCD üzerindeki düğmeleri kullanarak ikinci faks veya telefon numarasını (en fazla 20 haneli) girin.

OK üzerine basın.

- $\blacksquare$  İkinci bir numara saklamak istemiyorsanız OK üzerine basın.
- Numaranın nerede saklanacağını belirlemek için aşağıdakilerden birini yapın:
	- Görüntülenen bir sonraki kullanılabilir Hızlı Arama konumunu kabul etmek için OK üzerine basın.
	- Farklı bir Hızlı Arama konumu girmek için, LCD üzerindeki düğmeleri kullanarak 2 haneli bir numara girin. OK üzerine basın.

#### **Not**

Seçtiğiniz 2 haneli Hızlı Arama konumu önceden alınmışsa, LCD üzerindeki OK düğmesi çalışmaz. Farklı bir konum seçin.

8 LCD ayarlarınızı görüntülediğinde, onaylamak için OK üzerine basın.

9 Aşağıdakilerden birini yapın:

- Başka bir Hızlı Arama numarası kaydetmek için  $\bullet$  $\bullet$  $\bullet$  adımına gidin.
- Numara kaydını bitirdikten sonra, **Durdur/Çık** tuşuna basın.

#### <span id="page-80-0"></span>**Hızlı Arama numaralarının Giden Çağrılar'dan alınarak saklanması <sup>8</sup>**

Hızlı Arama numaralarını Giden Çağrı geçmişinden alarak saklayabilirsiniz.

- **Yeniden çevir/Duraklat** üzerine basın. Numarayı Call History (Arama Geçmişi) üzerine basarak da seçebilirsiniz.
- 2 Outgoing Call (Giden Çağrı) üzerine basın.
- **3** Saklamak istediğiniz ada veya numaraya basın.
	- More (DahaFazl) üzerine basın.
- **5** Add to Speed Dial (Hızlı Aramaya Ekle) üzerine basın.
- 6 Aşağıdakilerden birini yapın:
	- LCD üzerindeki düğmeleri kullanarak adı (en fazla 16 karakter) girin.

OK üzerine basın.

(Harfleri girme konusunda yardım almak için, bkz. *[Metin Girme](#page-194-0)* [sayfa 181](#page-194-0).)

- Numarayı isimsiz olarak kaydetmek için OK tuşuna basın.
- Saklamak istediğiniz faks veya telefon numarasını onaylamak için OK üzerine basın.

8 Aşağıdakilerden birini yapın:

■ LCD üzerindeki düğmeleri kullanarak ikinci faks veya telefon numarasını (en fazla 20 haneli) girin.

OK üzerine basın.

 $\blacksquare$  İkinci bir numara saklamak istemiyorsanız OK üzerine basın. Numaranın nerede saklanacağını belirlemek için aşağıdakilerden birini yapın:

- Görüntülenen bir sonraki kullanılabilir Hızlı Arama konumunu kabul etmek için OK üzerine basın.
- Farklı bir Hızlı Arama konumu girmek için, LCD üzerindeki düğmeleri kullanarak 2 haneli bir numara girin.

OK üzerine basın.

## **Not**

Seçtiğiniz 2 haneli Hızlı Arama konumu önceden alınmışsa, LCD üzerindeki OK düğmesi çalışmaz. Farklı bir konum seçin.

- **jo LCD** ayarlarınızı görüntülediğinde, onaylamak için OK üzerine basın.
- **k Durdur/Çık** üzerine basın.

#### <span id="page-80-1"></span>**Hızlı Arama numaralarının Arayanın Kimliği geçmişinden alınarak saklanması (Yalnızca İngiltere ve İrlanda) <sup>8</sup>**

Telefon şirketinizden Arayanın Kimliği servisine aboneliğiniz varsa, Hızlı Arama numaralarını Arayanın Kimliği Geçmişi'ndeki gelen çağrılardan alarak da saklayabilirsiniz. (Bkz. *[Arayanın Kimli](#page-71-0)ği (Yalnızca İngiltere ve İrlanda)* [sayfa 58.](#page-71-0))

- Call History (Arama Geçmişi) üzerine basın.
- Caller ID hist. (Aray. Kiml. geç.) üzerine basın.
- Saklamak istediğiniz ada veya numaraya basın.

- More (DahaFazl) üzerine basın.
- Add to Speed Dial (Hızlı Aramaya Ekle) üzerine basın.

- 
- 6 Aşağıdakilerden birini yapın:
	- LCD üzerindeki düğmeleri kullanarak adı (en fazla 16 karakter) girin.

OK üzerine basın.

(Harfleri girme konusunda yardım almak için, bkz. *[Metin Girme](#page-194-0)* [sayfa 181](#page-194-0).)

- Numarayı isimsiz olarak kaydetmek için OK tuşuna basın.
- Saklamak istediğiniz faks veya telefon numarasını onaylamak için OK üzerine basın.
- 
- 8 Aşağıdakilerden birini yapın:
	- LCD üzerindeki düğmeleri kullanarak ikinci faks veya telefon numarasını (en fazla 20 haneli) girin.

OK üzerine basın.

- $\blacksquare$  İkinci bir numara saklamak istemiyorsanız OK üzerine basın.
- i Numaranın nerede saklanacağın<sup>ı</sup> belirlemek için aşağıdakilerden birini yapın:
	- Görüntülenen bir sonraki kullanılabilir Hızlı Arama konumunu kabul etmek için OK üzerine basın.
	- Farklı bir Hızlı Arama konumu girmek için, LCD üzerindeki düğmeleri kullanarak 2 haneli bir numara girin.

OK üzerine basın.

#### **Not**

Seçtiğiniz 2 haneli Hızlı Arama konumu önceden alınmışsa, LCD üzerindeki OK düğmesi çalışmaz. Farklı bir konum seçin.

**10** LCD ayarlarınızı görüntülediğinde, onaylamak için OK üzerine basın.

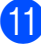

**ib Durdur/Çık** üzerine basın.

#### **Hızlı Arama adlarının veya numaralarının değiştirilmesi <sup>8</sup>**

Kayıtlı bir Hızlı Arama adını veya numarasını değiştirebilirsiniz.

Speed Dial (Hızlı Arama) üzerine basın.

<span id="page-81-1"></span>

More (DahaFazl) üzerine basın.

- c <sup>A</sup>şağıdakilerden birini yapın:
	- Adları veya numaraları düzenlemek için Change (Değiştir) üzerine basın.
	- Bir Hızlı Arama konumundaki tüm bilgileri silmek için Delete (Sil) üzerine basın.

Silmek istediğiniz numaraya basın.

OK üzerine basın. Onaylamak için Yes (Evet) üzerine basın.

**O** adımına g[i](#page-82-0)din.

- Değiştirmek istediğiniz numaraya basın.
- Name: (Ad:), Fax/Tel1: veya Fax/Tel2: üzerine basın.
- <span id="page-81-0"></span>f <sup>A</sup>şağıdakilerden birini yapın:
	- Name: (Ad:) seçeneğini belirlediyseniz, LCD üzerindeki düğmeleri kullanarak adı (en fazla 16 karakter) girin.

(Bkz. *[Metin Girme](#page-194-0)* sayfa 181.)

OK üzerine basın.

 $\blacksquare$  Fax/Tel1: veya Fax/Tel2: seçeneğini belirlediyseniz, LCD üzerindeki düğmeleri kullanarak adı (en fazla 20 hane) girin.

OK üzerine basın.

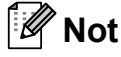

*Kayıtlı adın veya numaranın değiştirilmesi:*

Bir karakteri değiştirmek istiyorsanız, imleci değiştirmek istediğiniz karakterin altına getirmek için ◀ tuşuna veya ▶ simgesine basın ve sonra  $\boxed{\infty}$  üzerine basın. Karakteri yeniden girin.

<span id="page-82-1"></span>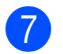

7 Aşağıdakilerden birini yapın:

- Daha ayrıntılı değişiklik yapmak istiyorsanız  $\bigcirc$  adımına gidin.
- $\blacksquare$  İşlemi tamamlamak için OK üzerine basın.

Ayarlarınız LCD'de görüntülenir.

- 8 Başka bir Hızlı Arama konumunu değiştirmek için @ ile @ arasındaki adımları tekrarlayın.
- <span id="page-82-0"></span>**9** Durdur/Çık üzerine basın.

## **Yayınlama için grup ayarlama8**

Bir Hızlı Arama konumu içinde saklanabilen Gruplar, Speed Dial (Hızlı Arama) üzerine, 2 haneli konuma, Send a fax (Fax gönder) ve **Mono Başlat** tuşlarına basmak suretiyle aynı faks mesajını birden fazla faks numarasına göndermenizi sağlar. Önce, her bir faks numarasını bir Hızlı Arama konumuna kaydetmeniz gerekir. Ardından bunları numaralar olarak Gruba dahil edebilirsiniz. Her Grup sadece bir Hızlı Arama konumu kullanır. Her konumda 2 numaranız varsa, en fazla altı Grubunuz olabilir veya büyük bir Gruba en fazla 198 numara atayabilirsiniz.

(Bkz. *[Hızlı Arama numaralarını kaydetme](#page-79-1)* [sayfa 66](#page-79-1) ve *[Yayınlama \(sadece Siyah Beyaz\)](#page-48-0)* [sayfa 35](#page-48-0).)

- 1 Speed Dial (Hızlı Arama) üzerine basın.
- More (DahaFazl) üzerine basın.
- Setup Groups (Grupları Kur) üzerine basın.
- 4 LCD üzerindeki düğmeleri kullanarak Grup adını (en fazla 16 karakter) girin. OK üzerine basın.
- **5** LCD'de bir sonraki kullanılabilir Grup numarası görüntülendiğinde, onaylamak için OK üzerine basın. Bu Grup numarası ve adı, bir sonraki kullanılabilir Hızlı Arama konumuna otomatik olarak atanır.
- 6 Hızlı Arama numaralarını Gruba eklemek için üzerlerinde kırmızı bir onay işareti görüntülemek için numaralara basın. OK üzerine basın. Numaraları alfabetik bir düzende listelemek istiyorsanız # 14 üzerine basın.
	- Numaraları seçmeyi tamamladığınızda, onaylamak için OK üzerine basın.

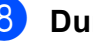

h **Durdur/Çık** üzerine basın.

#### **Not**

Tüm Hızlı Arama numaralarının listesini yazdırabilirsiniz. Grup numaraları, GRUP sütununda işaretlenir. (Bkz. *[Raporlar](#page-93-1)* [sayfa 80.](#page-93-1))

#### Bölüm 8

#### **Grup adının değiştirilmesi <sup>8</sup>**

- Speed Dial (Hızlı Arama) üzerine basın.
- 2 More (DahaFazl) üzerine basın.
- 8 Change (Değiştir) üzerine basın.
- 4 Değiştirmek istediğiniz Grubu görüntülemek için ▲ veya ▼ simgesine basın.
- **5** Gruba basın.
- $\delta$  Name: (Ad:) üzerine basın.
- g LCD üzerindeki düğmeleri kullanarak yeni adı (en fazla 16 karakter) girin. OK üzerine basın. (Bkz. *[Metin Girme](#page-194-0)* sayfa 181. Örneğin, YENİ MÜŞTERİLER yazın.)
- **Not**

*Kayıtlı adın veya numaranın değiştirilmesi:*

Bir karakteri değiştirmek istiyorsanız, imleci değiştirmek istediğiniz karakterin altına getirmek için < tuşuna veya b simgesine basın ve sonra  $\boxed{\text{ }^{\text{}}\text{ }^{\text{}}\text{ }$ basın. Karakteri yeniden girin.

OK üzerine basın.

i **Durdur/Çık** üzerine basın.

#### **Grubun silinmesi <sup>8</sup>**

- Speed Dial (Hızlı Arama) üzerine basın.
- More (DahaFazl) üzerine basın.
- **3** Delete (Sil) üzerine basın.
- Silmek istediğiniz Grubu görüntülemek için  $\blacktriangle$  veya  $\nabla$  simgesine basın.
- Gruba basın.
- $\overline{6}$  OK üzerine basın.
- Onaylamak için Yes (Evet) üzerine basın.
- **8** Durdur/Çık üzerine basın.

#### **Gruptan bir numaranın silinmesi <sup>8</sup>**

- 1 Speed Dial (Hızlı Arama) üzerine basın.
- More (DahaFazl) üzerine basın.
- Change (Değiştir) üzerine basın.
- 4 Değiştirmek istediğiniz Grubu görüntülemek için ▲ veya ▼ simgesine basın.
- $\overline{5}$  Gruba basın.
- 6 Add/Delete (Ekle/Sil) üzerine basın.
- g Gruptan silmek istediğiniz numaray<sup>ı</sup> görüntülemek için ▲ veya ▼ simgesine basın.
- 8 Numarasını silmek istediğiniz onay kutusunun işaretini kaldırmak için onay kutusuna basın. Onaylamak için OK üzerine basın.
- $\overline{9}$  OK üzerine basın.
- j **Durdur/Çık** üzerine basın.

## **Hızlı Arama numaralarını birleştirme <sup>8</sup>**

Bazen bir çağrı yaparken uzun mesafedeki çeşitli taşıyıcılar arasından seçim yapmak isteyebilirsiniz. Ücretlendirmeler süreye ve hedefe göre farklılaşabilir. Ücreti düşürmek için, uzun mesafedeki taşıyıcıların erişim kodlarını ve kredi kartı numaralarını Hızlı Arama numaraları olarak saklayabilirsiniz. Bu uzun çevirme sıralamalarını, bunları bölerek ve herhangi bir kombinasyon içinde ayrı Hızlı Arama numaraları olarak ayarlayarak saklayabilirsiniz. Hatta tuş takımını kullanarak manüel çevirmeye bile dahil edebilirsiniz. (Bkz. *[Hızlı Arama numaralarını](#page-79-1) [kaydetme](#page-79-1)* sayfa 66.)

Örneğin, Hızlı Arama No. 03'e "555"i ve Hızlı Arama No. 02'ye "7000"i kaydetmiş olabilirsiniz. Aşağıdaki tuşlara basarsanız, "555-7000"ı çevirmek için her ikisini de kullanabilirsiniz:

- Speed Dial (Hızlı Arama) üzerine basın.
	- $\frac{1}{2}$  #03 tuşuna basın.
	- Send a fax (Fax gönder) üzerine basın.
- Speed Dial (Hızlı Arama) üzerine basın.
- $\overline{5}$  #02 tuşuna basın.
- <span id="page-84-0"></span>6 Aşağıdakilerden birini yapın:
	- Telefon çağrısı yapmak için Make a phone call (Telefon görüşmesi yap) üzerine basın.
	- Faks göndermek için Send a fax (Fax gönder) üzerine basın. **@** adımına [g](#page-84-0)idin.
	- g **Mono Başlat** veya **Renkli Başlat** üzerine basın. '555-7000'i çevirin.

Bir numarayı geçici olarak değiştirmek için, tuş takımını kullanarak numaranın parçasını manüel çevirme yerine kullanabilirsiniz. Örneğin, numarayı 555-7001 ile değiştirmek için Speed Dial (Hızlı Arama) üzerine basabilir, #03 tuşunu seçip,

Send a fax (Fax gönder) üzerine basabilir ve ardından tuş takımını kullanarak **7001** tuşuna basabilirsiniz.

# **Not**

Çevirme sırasındaki herhangi bir noktada başka bir çevir sesi veya sinyali için beklemeniz gerekirse,

**Yeniden çevir/Duraklat** tuşuna basarak numarada bir duraklatma bırakın. Her bir tuş basılması, 3,5 saniyelik bir erteleme ekler.

**9**

# **Dijital TAD <sup>9</sup>**

# **Dahili Telesekreter için Telesekreter Modu <sup>9</sup>**

Telesekreter özelliği, en fazla 99 tane gelen mesajı saklayabilir. Mesajlar alındıkları sıraya göre saklanır.

Sesli mesajların uzunluğu en fazla 3 dakika olabilir ve bunlar uzaktan da alınabilirler (bkz. *Uzaktan Eriş[im Kodu'nun kullanılması](#page-66-0)* [sayfa 53](#page-66-0)). Saklayabileceğiniz mesaj sayısı, diğer özelliklerin (örneğin, ertelemeli ve kayıtlı fakslar) hafızanın ne kadar bir kısmını kullandığına bağlıdır.

Elektrik kesintisi olduğunda, makine hafızadaki mesajları yaklaşık 24 saat boyunca saklar.

## **Telesekreterin ayarlanması <sup>9</sup>**

#### Telesekreter giden mesajının

(TAD Message (TAD Mesaj)) ayarlanması, Telesekreter özelliği'ni kullanmadan önce gerçekleştirmeniz gereken ilk adımdır.

Telesekreter moduna girmek için şu adımları izleyin:

- **1** Telesekreter Giden Mesajınızı (OGM) (TAD Message (TAD Mesaj)) kaydedin. (Bkz. *[Giden mesaj \(OGM\)](#page-85-0)* [sayfa 72](#page-85-0).)
- 

b Telesekreter'i etkinleştirmek için

 $\left| \right|$  üzerine basın.

# <span id="page-85-0"></span>**Giden mesaj (OGM) <sup>9</sup>**

#### **Giden Mesajınızın (OGM) kaydedilmesi <sup>9</sup>**

Giden Mesajının (OGM) şu iki farklı türünü kaydedebilirsiniz:

TAD Message (TAD Mesaj)

Bu mesaj, bir çağrı alındığında oynatılır. Arayan kişi bir sesli mesaj veya faks mesajı bırakabilir.

F/T Message (F/T Mesajı)

Bu mesaj, bir çağrı alındığında oynatılır ve makineniz Faks/Tel moduna ayarlanır. Arayan kişi bir mesaj bırakamaz. Bkz. *[Faks/Tel Giden Mesajı \(Anons\)](#page-86-0)* sayfa 73.

Giden Mesajınız (OGM) 20 saniyeden kısa olmalıdır.

- MENU (MENÜ) üzerine basın.
- $Fax$  seçimini görüntülemek için  $\blacktriangle$  veya  $\blacktriangledown$ üzerine basın.
- c Fax üzerine basın.
- Setup TAD (TAD Kur) seçimini görüntülemek için ▲ veya ▼ üzerine basın.
- Setup TAD (TAD Kur) üzerine basın.
- 6 OGM üzerine basın. LCD sizden bir Giden Mesajı (OGM) seçmenizi ister.
- **7** TAD Message (TAD Mesaj) veya F/T Message (F/T Mesajı) üzerine basın.
- 8 Record MSG (MSJ Kaydet) üzerine basın.

i Ahizeyi kaldırın, mesajınızı kaydedin ve işlem tamamlandığında ahizeyi yerine koyun.

j **Durdur/Çık** üzerine basın.

#### **Giden Mesajınızın (OGM) dinlenmesi <sup>9</sup>**

- **1** MENU (MENÜ) üzerine basın.
- $Fax$  seçimini görüntülemek için  $\blacktriangle$  veya  $\blacktriangledown$ üzerine basın.
- $\overline{8}$  Fax üzerine basın.
- Setup TAD (TAD Kur) secimini görüntülemek için ▲ veya ▼ üzerine basın.
- **6** Setup TAD (TAD Kur) üzerine basın.
- **6** OGM üzerine basın.
	- TAD Message (TAD Mesaj) veya F/T Message (F/T Mesajı) üzerine basın.
- 8 Playing OGM (OGM Oynatılıyor) üzerine basın.

 $(\blacksquare)$  veya  $(\blacksquare)$  tuşuna basarak ses seviyesini ayarlayın.

**9 Durdur/Çık** üzerine basın.

#### **Giden Mesajınızın (OGM) silinmesi <sup>9</sup>**

- $\blacksquare$  MENU (MENÜ) üzerine basın.
- $Fax$  seçimini görüntülemek için  $\blacktriangle$  veya  $\blacktriangledown$ üzerine basın.
- c Fax üzerine basın.
- Setup TAD (TAD Kur) secimini görüntülemek için ▲ veya ▼ üzerine basın.
- 5 Setup TAD (TAD Kur) üzerine basın.
- $\overline{6}$  OGM üzerine basın.
	- **TAD Message (TAD Mesaj) veya** F/T Message (F/T Mesajı) üzerine basın.
- 8 Erase MSG (MSJ Sil) üzerine basın.
- **9** Aşağıdakilerden birini yapın:
	- Giden Mesajı (OGM) silmek için Yes (Evet) üzerine basın.
	- $\blacksquare$  Silmeden çıkmak için  $N \circ$  (Hayır) üzerine basın.

**(0) Durdur/Çık** üzerine basın.

#### <span id="page-86-0"></span>**Faks/Tel Giden Mesajı (Anons) <sup>9</sup>**

Makineniz Faks/Tel Alma modundaysa, Brother makineniz bu mesajı arayan kişiler için oynatır. Telesekreter Giden Mesajı'ndan (OGM) farklı olarak, arayan kişi bir mesaj *bırakamaz*.

Faks/Tel Giden Mesajınızı kaydetmek için *[Giden mesaj \(OGM\)](#page-85-0)* sayfa 72 içinde bulunan talimatları izleyin.

Faks/Tel alma modunun kurulması için gereken adımları gözden geçirmeye gerek duyuyorsanız, bkz. *[Alma modları](#page-54-1)* sayfa 41.

#### **Telesekreter modunun etkinleştirilmesi <sup>9</sup>**

ışığı yandığında, Telesekreter modu etkin hale gelir. Telesekreter moduna girmek

için  $\bigcap_{i}$  üzerine basın.

# **Mesajların yönetilmesi <sup>9</sup>**

# **Mesaj göstergesi <sup>9</sup>**

Telesekreter'de herhangi bir yeni mesaj varsa veya telesekreterde oynatılmamış konuşmalar bulunuyorsa, kumanda paneli

üzerinde **içik** ışığı yanar. Mesajları otomatik olarak oynatmak için düğmeye basın.

LCD'de Telesekreter hafızasında saklanan ses ve faks mesajlarının toplam sayısı görüntülenir.

Faks mesajları, yalnızca Faks Depolama veya Faks Önizleme özelliği açık olduğunda saklanabilir. Bkz. *[Hafıza Alma \(sadece Siyah](#page-59-0)  Beyaz)* [sayfa 46](#page-59-0).

#### **Gelen mesajların ayrı ayrı oynatılması <sup>9</sup>**

Gelen mesajlar ayrı ayrı oynatılabilir. LCD gelen mesajları arayan kişinin telefon numarasıyla, mesajın gönderildiği ve kaydedildiği tarih ve saatle birlikte listeler.

Sesli mesajlarınızı dinlemek için şu adımları izleyin:

- **D** LCD'de **Digital** üzerine basın.
- ICM üzerine basın.
- **3** Dinlemek istediğiniz mesajı görüntülemek için ▲ veya ▼ simgesine basın.
- 4 Dinlemek istediğiniz mesaja basın. Mesajlar oynatılırken şu komutlar kullanılabilir:

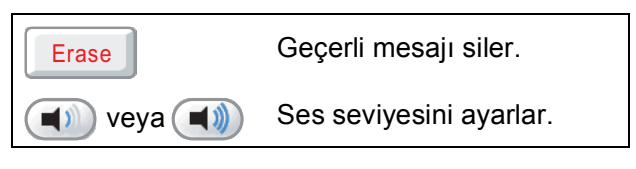

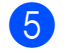

e **Durdur/Çık** üzerine basın.

#### **Gelen mesajların oynatılması <sup>9</sup>**

Tüm mesajlar kaydedildikleri sıraya göre oynatılır. LCD geçerli mesaj numarasını, toplam mesaj sayısını, mesajın kaydedildiği tarih ve saati görüntüler.

Sesli mesajlarınızı dinlemek için şu adımları izleyin:

![](_page_87_Picture_20.jpeg)

**D** LCD'de **Digital** üzerine basın.

![](_page_87_Picture_22.jpeg)

- ICM üzerine basın.
- - Play All (Tümünü Oynat) üzerine basın. Mesajlar oynatılırken şu komutlar kullanılabilir:

![](_page_87_Figure_26.jpeg)

Durdur/Çık üzerine basın.

# **Gelen mesajların silinmesi <sup>9</sup>**

**Gelen mesajları tek tek silmek için <sup>9</sup>**

![](_page_88_Picture_462.jpeg)

Yes (Evet) üzerine basın.

**b** Durdur/Çık üzerine basın.

#### **Bir konuşmanın kaydedilmesi**

Bir telefon görüşmesi esnasında konuşmayı kaydedebilirsiniz. Kaydınız en fazla gelen mesajın maksimum süresi kadar (en fazla 3 dakika) olabilir. (Bkz. *[Gelen ça](#page-90-0)ğrılar için [maksimum sürenin ayarlanması](#page-90-0)* sayfa 77.) Kayıt esnasında karşı taraf kesintili bir bip ses duyar.

![](_page_88_Picture_8.jpeg)

**1** Konuşma sırasında Record (Kaydet) üzerine basın.

![](_page_88_Picture_10.jpeg)

b Kaydı durdurmak için **Durdur/Çık** tuşuna basın.

## **Kayıtlı konuşmaların tek tek oynatılması <sup>9</sup>**

Kayıtlı konuşmalar ayrı ayrı oynatılabilir. LCD kayıtlı konuşmaları arayan kişinin telefon numarasıyla, mesajın gönderildiği ve kaydedildiği tarih ve saatle birlikte listeler.

Sesli mesajlarınızı dinlemek için şu adımları izleyin:

- **D** LCD'de **Digital** üzerine basın.
	- Recorded Calls (Kayıtlı Aramalr) üzerine basın.
- **3** Dinlemek istediğiniz konuşmayı görüntülemek için ▲ veya ▼ simgesine basın.
- 4 Dinlemek istediğiniz konuşmaya basın. Mesajlar oynatılırken şu komutlar kullanılabilir:

![](_page_88_Picture_19.jpeg)

e **Durdur/Çık** üzerine basın.

#### **Kayıtlı tüm konuşmaların oynatılması <sup>9</sup>**

Kayıtlı tüm konuşmalar kaydedildikleri sıraya göre oynatılır. LCD'de toplam kayıtlı çağrı sayısı ve her bir çağrının kayıt tarihi ve saati görüntülenir.

Kayıtlı tüm çağrıları dinlemek için şu adımları izleyin:

- 
- **D** LCD'de **Digital** üzerine basın.
- 2 Recorded Calls (Kayıtlı Aramalr) üzerine basın.
- 
- **3** Play All (Tümünü Oynat) üzerine basın. Mesajlar oynatılırken şu komutlar

kullanılabilir:

![](_page_89_Picture_442.jpeg)

**4** Durdur/Cık üzerine basın.

#### **Kayıtlı konuşmaların silinmesi <sup>9</sup>**

#### **Kayıtlı konuşmaları tek tek silmek için9**

- **1** LCD'de **Digital** üzerine basın.
	- Recorded Calls (Kayıtlı Aramalr) üzerine basın.
- **3** Silmek istediğiniz kayıtlı konuşmayı görüntülemek için ▲ veya ▼ simgesine basın.
- 4 Silmek istediğiniz konuşmaya basın.
- 6 Kayıtlı konuşmaları oynatırken Erase (Sil) üzerine basın.

 $\boxed{6}$  Onaylamak için Yes (Evet) üzerine basın.

**Z** Durdur/Çık üzerine basın.

#### **Tüm kayıtlı konuşmaları silmek için <sup>9</sup>**

**1** LCD'de **Digital** üzerine basın.

Recorded Calls (Kayıtlı Aramalr) üzerine basın.

- **3** Erase All (Tümünü Sil) üzerine basın.
- Makine size tüm kayıtlı konuşmaları silmek isteyip istemediğinizi sorar. Yes (Evet) üzerine basın.
- **5** Durdur/Çık üzerine basın.

# **Ek Telesekreter işlemleri <sup>9</sup>**

#### <span id="page-90-0"></span>**Gelen çağrılar için maksimum sürenin ayarlanması <sup>9</sup>**

Makinenizin varsayılan ayarı, gelen mesajları en fazla 30 saniye uzunlukta kaydeder. Bu ayarı değiştirmek için şu adımları izleyin:

MENU (MENÜ) üzerine basın.

- Fax seçimini görüntülemek için ▲ veya ▼ üzerine basın.
- - c Fax üzerine basın.
- Setup TAD (TAD Kur) seçimini görüntülemek için ▲ veya ▼ üzerine basın.
- **5** Setup TAD (TAD Kur) üzerine basın.
- 6 ICM Max. Time (ICM Maks. Süre) üzerine basın.
	- Gelen mesajlar için istediğiniz maksimum süreye basın (30, 60, 120 veya 180 saniye).
- 8 **Durdur/Çık** üzerine basın.

#### **Ücret tasarrufunun ayarlanması <sup>9</sup>**

Ücret tasarrufu özelliği açık olduğunda, sesli veya faks mesajlarınız varsa makine iki zil sesi sonrasında ve herhangi bir mesajınız olmadığında ise dört zil sesi sonrasında cevaplar.

Böylelikle, makinenizi uzaktan alım için aradığınızda, üç kere zil sesi duyulursa hiç mesajınız yok demektir ve çağrı için ücret kesilmesini önlemek için telefonu kapatabilirsiniz.

Ücret tasarrufu özelliği yalnızca Telesekreter modu açık olduğunda kullanılabilir. Ücret tasarrufu, On (Açık) seçeneğindeyse, zil sesi erteleme ayarının üzerine yazar.

![](_page_90_Picture_18.jpeg)

- MENU (MENÜ) üzerine basın.
- $Fax$  seçimini görüntülemek için  $\blacktriangle$  veya  $\blacktriangledown$ üzerine basın.
- $\overline{3}$  Fax üzerine basın.
- Setup Receive (Alım Kur) seçimini görüntülemek için ▲ veya ▼ üzerine basın.
- 5 Setup Receive (Alım Kur) üzerine basın.
- 6 Ring Delay (Zil Gecikmesi) seçimini görüntülemek için ▲ veya ▼ üzerine basın.
- g Ring Delay (Zil Gecikmesi) üzerine basın.
- 8 Toll Saver (Ücret Tsrrf) üzerine basın.
- **9** On (Açık) (veya Off (Kapalı)) üzerine basın.
- j **Durdur/Çık** üzerine basın.

### **Gelen Mesaj (ICM) Kayıt Monitörü <sup>9</sup>**

Bu özellik, sesli mesajlar için hoparlör ses seviyesini, On (Açık) veya Off (Kapalı) olarak ayarlamanızı sağlar. Monitör Off (Kapalı) olarak ayarlandığında, mesajları geldikleri zaman duymazsınız.

![](_page_91_Picture_3.jpeg)

 $\blacksquare$  MENU (MENÜ) üzerine basın.

- $\boxed{2}$  Fax seçimini görüntülemek için  $\blacktriangle$  veya  $\blacktriangledown$ üzerine basın.
- 8 Fax üzerine basın.
- 4 Setup TAD (TAD Kur) seçimini görüntülemek için ▲ veya ▼ üzerine basın.
- 5 Setup TAD (TAD Kur) üzerine basın.
- 6 ICM Rec.Monitr (ICM Kay.Monitr) üzerine basın.
- **7** Off (Kapalı) veya On (Açık) üzerine basın.
- **8** Durdur/Cık üzerine basın.

**10 Rapor Yazdırma** 

# **Faks raporları**

MENU (MENÜ) düğmesini kullanarak Gönderim Onay Raporu'nu ve Faaliyet Periyodu'nu ayarlamanız gerekir.

# **Gönderim Onay Raporu <sup>10</sup>**

Gönderim Onay Raporu'nu bir faks gönderdiğinizin kanıtı olarak kullanabilirsiniz. Bu rapor, alıcı tarafın adını veya faks numarasını, gönderim tarihi ve saatini, gönderim süresini, gönderilen sayfa sayısını ve gönderimin başarılı olup olmadığına ilişkin bilgileri listeler.

Gönderim Onay Raporu için kullanılabilecek birkaç ayar vardır.

- **On (Açık):** Gönderdiğiniz her faksın ardından bir rapor yazdırır.
- **On+Image (Açık+Resim):** Gönderdiğiniz her faksın ardından bir rapor yazdırır. Faksın ilk sayfasının bir kısmı raporda görünür.
- **Off (Kapalı):** Bir gönderim hatası nedeniyle faks işleminiz başarısız olursa bir rapor yazdırılır. Rapor, alıcı makinenin siyah/beyaz yazdıracağı renkli bir faks gönderirseniz de yazdırılır. Off (Kapalı), varsayılan ayardır.
- **Off+Image (Kapalı+Resim):** Bir gönderim hatası nedeniyle faks işleminiz başarısız olursa bir rapor yazdırılır. Rapor, faks gönderme işleminiz başarılı olursa ancak alıcı makinenin siyah/beyaz yazdıracağı renkli bir faks göndermişseniz de yazdırılır.

Faksın ilk sayfasının bir kısmı raporda görünür.

- 
- $\blacksquare$  MENU (MENÜ) üzerine basın.
- $Fax$  seçimini görüntülemek için  $\blacktriangle$  veya  $\blacktriangledown$ üzerine basın.
- Fax üzerine basın.
- Report Setting (Rapor Ayarı) seçimini görüntülemek için  $\blacktriangle$  veya  $\blacktriangledown$ üzerine basın.
- **b** Report Setting (Rapor Ayarı) üzerine basın.
- XMIT Report (XMIT Raporu) üzerine basın.
- $\overline{7}$  On (Açık), On+Image (Açık+Resim), Off (Kapalı) veya Off+Image (Kapalı+Resim) üzerine basın.
- h **Durdur/Çık** üzerine basın.

#### **Not**

• On+Image (Açık+Resim) veya Off+Image (Kapalı+Resim) seçimini yaparsanız, görüntü yalnızca Gerçek Zamanlı Gönderim özelliği Kapalı olarak ayarlanırsa, Gönderim Onay Raporunda görüntülenir. (Bkz. *[Gerçek Zamanlı](#page-50-0) [Gönderim](#page-50-0)* sayfa 37.)

• Gönderiminiz başarılı olursa, Gönderim Onay Raporu'nda RESULT (SONUÇ) seçeneğinin yanında OK mesajı görüntülenir. Gönderim başarılı olmazsa, RESULT (SONUÇ) seçeneğinin yanında ERROR (HATA) mesajı görüntülenir.

# **Faks Bülteni (faaliyet raporu) <sup>10</sup>**

Makineyi belli aralıklarla bir bülten yazdırmak üzere (her 50 faksta, 6, 12 veya 24 saatte, 2 veya 7 günde bir) ayarlayabilirsiniz. Bu aralığı Off (Kapalı) olarak ayarlarsanız, *[Raporun yazdırılması](#page-93-2)* sayfa 80 içerisinde belirtilen adımları izleyerek raporu hala yazdırabilirsiniz. Varsayılan ayar, Every 50 Faxes (Her 50 Faksta) değeridir.

- MENU (MENÜ) üzerine basın.
- $Fax$  seçimini görüntülemek için  $\blacktriangle$  veya  $\blacktriangledown$ üzerine basın.
- Fax üzerine basın.
- Report Setting (Rapor Ayarı) seçimini görüntülemek için  $\blacktriangle$  veya  $\blacktriangledown$ üzerine basın.
- 5 Report Setting (Rapor Ayarı) üzerine basın.
- 6 Journal Period (Faaliy. Dönemi) üzerine basın.
- Bir aralık seçmek için < veya > üzerine basın.

Every 50 Faxes (Her 50 Faksta) seç[i](#page-93-3)mini yaptıysanız,  $\odot$  adımına gidin.

■ 6, 12, 24 saat, 2 veya 7 gün

Makine raporu seçilen sürede yazdırır ve sonra hafızasındaki tüm işleri siler. Sizin belirlediğiniz süre daha dolmadan makinenin hafızası 200 işle dolarsa, makine Bülten'i daha erkenden yazdırır ve ardından tüm işleri hafızadan siler. Daha öncesinde fazladan bir rapor yazdırmak isterseniz, işleri hafızadan silmeden yazdırabilirsiniz.

■ 50 Faksta Bir

Makinede 50 iş kaydedildikten sonra Faaliyet Raporu yazdırılır.

8 Yazdırmanın başlayacağı saati 24 saat formatını kullanarak girin. OK üzerine basın. (Örneğin: 7:45 PM için 19:45 girin.) (7 günde bir seçeneğini belirlerseniz,

LCD'de 7 günlük geri sayımın ilk gününü seçmeniz istenir.)

<span id="page-93-3"></span>

i **Durdur/Çık** üzerine basın.

# <span id="page-93-1"></span>**Raporlar**

Aşağıdaki raporlar mevcuttur:

**EXMIT Verify (XMIT Onay)** 

Son gönderiminiz için bir Gönderim Onay Raporu yazdırır.

Help List (Yardım Listesi)

Makinenizi nasıl programlayacağınızı gösteren bir yardım listesi.

Quick Dial (Hızlı Arama)

Hızlı Arama hafızasında kayıtlı adları ve numaraları alfabetik veya sayısal düzende listeler.

Fax Journal (Fax Faaliyeti)

Alınan veya gönderilen en son fakslar ile ilgili bilgileri listeler. (TX: Gönderim) (RX: Alım.)

User Settings (Kul. Ayarları)

Ayarlarınızı listeler.

Network Config (Ağ Yapılandırm)

Ağ ayarlarınızı listeler.

Caller ID hist. (Aray. Kiml. geç.) (Yalnızca İngiltere ve İrlanda)

Alınan en son 30 faks ve telefon çağrısı ile ilgili mevcut Arayanın Kimliği bilgilerini listeler.

#### <span id="page-93-2"></span><span id="page-93-0"></span>**Raporun yazdırılması <sup>10</sup>**

- MENU (MENÜ) üzerine basın.
- Print Reports (Baskı Raporlar) seçimini görüntülemek için ▲ veya ▼ üzerine basın.
- 8 Print Reports (Baskı Raporlar) üzerine basın.

d <sup>İ</sup>stediğiniz rapora basın.

- 5 (Yalnızca Hızlı Arama) Alphabetical Order (Alfabetik Sıra) veya Numerical Order (Nümerik Sıra) üzerine basın.
	- f **Mono Başlat** üzerine basın.
	- g **Durdur/Çık** üzerine basın.

**11 Yoklama <sup>11</sup>**

# **Yoklama genel bakış <sup>11</sup>**

Yoklama özelliği, makinenizi diğer insanların sizden faks alabileceği ancak çağrı masrafını kendilerinin ödeyeceği şekilde ayarlamanızı sağlar. Bu aynı zamanda başka birinin faks makinesine çağrı yapmanızı ve bundan çağrı almanızı ve dolayısıyla ücretini kendinizin ödemesini sağlar. Yoklama özelliğinin çalışması için özelliğin her iki makinede de kurulmuş olması gerekir. Tüm faks makineleri yoklama özelliğini desteklemez.

# **Yoklamalı alım <sup>11</sup>**

Yoklamalı alım, bir faks almak için başka bir faks makinesini aramanızı sağlar.

#### **Yoklama alımının ayarlanması <sup>11</sup>**

- a (**Faks**) üzerine basın.
- b Polling RX (Yoklama RX) seçimini görüntülemek için  $\triangleleft$  veya  $\triangleright$  üzerine basın.
- Polling RX (Yoklama RX) üzerine basın.
- Standard (Standart) üzerine basın.
- 5 Kumanda paneli üzerindeki Speed Dial (Hızlı Arama) seçeneğini veya tuş takımını kullanarak yokladığınız faks numarasını girin.
- f **Mono Başlat** veya **Renkli Başlat** üzerine basın.

## **Yoklama alımının güvenli kodda ayarlanması <sup>11</sup>**

Güvenli Yoklama, yoklanmak üzere ayarlanmış dokümanların kimler tarafından alınacağını sınırlandırmanızı sağlar.

Güvenli Yoklama yalnızca Brother faks makineleriyle çalışır. Güvenli bir Brother makinesinden faks almak istiyorsanız, güvenli kodu girmeniz gerekir.

![](_page_94_Picture_15.jpeg)

a (**Faks**) üzerine basın.

b Polling RX (Yoklama RX) seçimini görüntülemek için ◀ veya ▶ üzerine basın.

Polling RX (Yoklama RX) üzerine basın.

![](_page_95_Picture_1.jpeg)

4 Secure (Güvenli) üzerine basın.

- 5 LCD üzerindeki düğmeleri kullanarak 4 haneli bir güven kodu girin. Bu, yoklama yaptığınız faks makinesinin güvenlik kodu ile aynıdır. OK üzerine basın.
- 6 Kumanda paneli üzerindeki Speed Dial (Hızlı Arama) seçeneğini veya tuş takımını kullanarak yokladığınız faks numarasını girin.
	- g **Mono Başlat** veya **Renkli Başlat** üzerine basın.

#### **Ertelemeli yoklama alımının ayarlanması <sup>11</sup>**

Ertelemeli yoklama, makineyi yoklama alımına daha sonra başlamak üzere ayarlamanızı sağlar. Yalnızca *bir* ertelemeli yoklama işlemi ayarlayabilirsiniz.

**Faks**) üzerine basın.

- Polling RX (Yoklama RX) seçimini görüntülemek için  $\triangleleft$  veya  $\triangleright$  üzerine basın.
- Polling RX (Yoklama RX) üzerine basın.
- $\overline{4}$  Timer (Zamanlayıcı) üzerine basın.
- **5** Yoklamanın başlamasını istediğiniz zamanı (24 saatlik biçimde) girin. Örneğin: 9:45 PM için 21:45 girin. OK üzerine basın.
- 6 Kumanda paneli üzerindeki Speed Dial (Hızlı Arama) seçeneğini veya tuş takımını kullanarak yokladığınız faks numarasını girin.
	- g **Mono Başlat** veya **Renkli Başlat** üzerine basın. Makine girmiş olduğunuz zamanda

yoklama çağrısı yapar.

#### **Ardışık yoklama (sadece Siyah Beyaz) <sup>11</sup>**

Ardışık yoklama, birçok faks makinesinden tek bir işlemde doküman istemenizi sağlar.

![](_page_95_Picture_19.jpeg)

**a (Faks)** üzerine basın.

- Polling RX (Yoklama RX) seçimini görüntülemek için  $\triangleleft$  veya  $\triangleright$  üzerine basın.
- Polling RX (Yoklama RX) üzerine basın.
- 4 Standard (Standart), Secure (Güvenli) veya Timer (Zamanlayıcı) üzerine basın.
- 5 Aşağıdakilerden birini yapın:
	- Standard (Standart) secimini yaptıysanız, **@** adımına gidin.
	- Secure (Güvenli) secimini yaptıysanız, dört haneli bir numara girin,  $OK$  üzerine basın ve  $\odot$  adımına gidin.
	- $\blacksquare$  Timer (Zamanlayıcı) seçimini yaptıysanız, yoklamaya başlamak istediğiniz zamanı (24 saatlik biçimde) girin, OK üzerine basın ve **a** adımına gidin.
- <span id="page-95-0"></span> $\boxed{6}$  Broadcasting (Yayın) seçimini görüntülemek için  $\triangleleft$  veya  $\triangleright$  üzerine basın.

- Broadcasting (Yayın) üzerine basın.
- <span id="page-95-1"></span>h <sup>A</sup>şağıdakilerden birini yapın:
	- Add Number (Numara Ekle) üzerine basın ve LCD üzerindeki düğmeleri kullanarak bir numara girin.

OK üzerine basın.

- Speed Dial (Hızlı Arama) üzerine basın. Bir numara seçmek için **a** veya **b** tuşuna basın. OK üzerine basın.
- **3** adımını tekrarlayarak tüm faks numaralarını girdikten sonra, OK üzerine basın.
- **10 Mono Baslat** üzerine basın. Makine doküman için her bir numarayı veya grubu sırayla yoklar.

## **İptal Etme Ardışık Bir Yoklama İşi <sup>11</sup>**

![](_page_96_Picture_2.jpeg)

a **Durdur/Çık** üzerine basın.

b <sup>A</sup>şağıdakilerden birini yapın:

- Ardışık yoklama işinin tamamını iptal etmek için Entire Seq. Poll (Tüm Sıra Sorgusu) üzerine basın.
	- **@** adımına gidin.
- Geçerli işi iptal etmek için çevrilen numarayı görüntüleyen düğmeye basın.
	- **4** a[d](#page-96-1)ımına gidin.
- $\blacksquare$  İptal etmeden çıkmak için **Durdur/Çık** üzerine basın.

<span id="page-96-0"></span>**3** LCD, ardışık yoklama işinin tamamını iptal etmek isteyip istemediğinizi sorduğunda, aşağıdakilerden birini yapın:

- Onaylamak için Yes (Evet) üzerine basın.
- $\blacksquare$  İptal etmeden çıkmak için  $N \circ (Hayir)$ veya **Durdur/Çık** üzerine basın.
- <span id="page-96-1"></span>

Aşağıdakilerden birini yapın:

- Geçerli işi iptal etmek için  $Yes$  (Evet) üzerine basın.
- **i** İptal etmeden çıkmak için  $N \circ (Hayir)$ veya **Durdur/Çık** üzerine basın.

# **Yoklamalı gönderim (sadece Siyah Beyaz) <sup>11</sup>**

Yoklamalı gönderim, başka faks makinesinin çağrı yapıp dokümanı alabilmesi için makinenizi dokümanla birlikte beklemesini ayarlamanızı sağlar.

Doküman siz hafızadan silene kadar saklanır ve herhangi bir faks makinesi tarafından alınabilir. (Bkz. *Bekleyen iş[lerin kontrol ve](#page-52-0)  [iptal edilmesi](#page-52-0)* sayfa 39.)

## **Yoklamalı gönderim ayarı <sup>11</sup>**

a (**Faks**) üzerine basın.

![](_page_96_Picture_22.jpeg)

- 
- **Dokümanınızı yerleştirin.**
- Polled TX (Yoklamalı TX) seçimini görüntülemek için ◀ veya ▶ üzerine basın.
- Polled TX (Yoklamalı TX) üzerine basın.
- Standard (Standart) üzerine basın.
- f **Mono Başlat** üzerine basın.
- <span id="page-96-3"></span>g Tarayıcı camını kullanıyorsanız, LCD sizden aşağıdaki seçeneklerden birini seçmenizi ister.
	- Başka bir sayfayı taramak için Yes (Evet) üzerine basın. **a** adımına gidin.
	- $\blacksquare$  Belgeyi göndermek için  $N \circ$  (Hayır) veya **Mono Başlat** tuşuna basın.
- <span id="page-96-2"></span>Bir sonraki sayfayı tarayıcı camına yerleştirin ve **Mono Başlat** tuşuna basın. Her ilave sayfa için  $\bullet$  ve  $\bullet$  adımını tekrarlayın. Makineniz yoklandığında, faksı otomatik olarak gönderir.

#### **Güvenli kodla yoklamalı gönderim ayarlanması <sup>11</sup>**

Güvenli Yoklama, yoklanmak üzere ayarlanmış dokümanların kimler tarafından alınacağını sınırlandırmanızı sağlar.

Güvenli Yoklama yalnızca Brother faks makineleriyle çalışır. Sizin makinenizden bir faks almak isteyen kişiler, güvenli kodu girmek zorundadır.

![](_page_97_Picture_4.jpeg)

**1** (**Faks**) üzerine basın.

![](_page_97_Picture_6.jpeg)

2 Dokümanınızı yerleştirin.

- **8** Polled TX (Yoklamalı TX) seçimini görüntülemek için ◀ veya ▶ üzerine basın.
- 4 Polled TX (Yoklamalı TX) üzerine basın.
- $\boxed{5}$  Secure (Güvenli) üzerine basın.
- 6 LCD üzerindeki düğmeleri kullanarak 4 haneli bir numara girin. OK üzerine basın.
- g **Mono Başlat** üzerine basın.
- <span id="page-97-1"></span>8 Tarayıcı camını kullanıyorsanız, LCD sizden aşağıdaki seçeneklerden birini seçmenizi ister.
	- Başka bir sayfayı taramak için Yes (Evet) üzerine basın. **O** adımına g[i](#page-97-0)din.
	- $\blacksquare$  Belgeyi göndermek için  $N \circ (\text{Hayir})$ veya **Mono Başlat** tuşuna basın.
- <span id="page-97-0"></span>Bir sonraki sayfayı tarayıcı camına yerleştirin, **Mono Başlat** tuşuna basın. Her [i](#page-97-0)lave sayfa için @ ve @ adımını tekrarlayın. Makineniz yoklandığında, faksı otomatik olarak gönderir.

# **Kısım III**

# **Fotokopi**

[Fotokopi çekme](#page-99-0) **86** 

<span id="page-99-0"></span>**12 Fotokopi çekme <sup>12</sup>**

# **Fotokopi çekilmesi <sup>12</sup>**

# **Fotokopi moduna giriş**

Bir fotokopi çekmek istediğinizde, tuşu mavi renkte aydınlatmak için (**Kopyalama**) üzerine basın.

![](_page_99_Figure_4.jpeg)

LCD'de şunlar gösterilir:

![](_page_99_Picture_494.jpeg)

#### **1 Kopya adedi**

Doğrudan numara kutusuna basın ve istediğiniz numarayı girin. Ardından OK üzerine basın.

Kopya sayısını ekranda  $(+)$  veya  $(-)$ 

üzerine basarak (yukarıda gösterildiği gibi) da girebilirsiniz.

Fotokopi seçenekleri arasında ilerlemek için **d** veya **c** tuşuna basın. Ayarlamak istediğiniz seçeneğe basın.

- $\blacksquare$  Quality (Kalite) (Bkz. [sayfa 87](#page-100-0).)
- Enlarge/Reduce (Büyült/Küçült) (Bkz. [sayfa 88](#page-101-0).)
- Paper Type (Kağıt Türü) (Bkz. [sayfa 91](#page-104-0).)
- Paper Size (Kağıt Boyutu) (Bkz. [sayfa 91](#page-104-1).)
- Brightness (Parlaklık) (Bkz. [sayfa 90](#page-103-0).)
- Contrast (Kontrast) (Bkz. [sayfa 90.](#page-103-1))
- Ink Save Mode (Mürekkep Tsrf. Modu) (Bkz. [sayfa 90](#page-103-2).)
- Stack/Sort (İstifle/Sırala) (Bkz. [sayfa 90](#page-103-3).)
- Page Layout (Sayfa Yapısı) (Bkz. [sayfa 88](#page-101-1).)
- Book Copy (Kitap Kopyası) (Bkz. [sayfa 92](#page-105-0).)
- Watermark Copy (Filigran Kopy.) (Bkz. [sayfa 92](#page-105-1).)
- Favorite Settings (Sık Kul. Ayarlar) (Bkz. [sayfa 93](#page-106-0).)

İstediğiniz seçeneğe basın.

## **Not**

- Varsayılan ayar, Faks modudur. En son fotokopi işleminden sonra makinenin Fotokopi modunda kalacağı süreyi değiştirebilirsiniz. (Bkz. *[Mod Saati](#page-36-0)* [sayfa 23.](#page-36-0))
- Book Copy (Kitap Kopyası), Watermark Copy (Filigran Kopy.) ve Ink Save Mode (Mürekkep Tsrf. Modu)

özellikleri, Reallusion, Inc.

tarafından sağlanan teknolojiyle desteklenir.

# **Tek bir kopya alma**

- a (**Kopyalama**) üzerine basın.
- 2 Dokümanınızı yerleştirin.
	- (Bkz. *[Dokümanları yükleme](#page-34-0)* sayfa 21.) c **Mono Başlat** veya **Renkli Başlat**
	- üzerine basın.

# **Birden fazla kopya alma**

Tek bir baskı işlemiyle 99 adede kadar kopya alabilirsiniz.

**同 (Kopyalama)** üzerine basın.

![](_page_100_Picture_478.jpeg)

## **Fotokopi çekimini durdurma <sup>12</sup>**

Fotokopi çekimini durdurmak için **Durdur/Çık** üzerine basın.

# **Fotokopi ayarları**

Fotokopi ayarlarını bir sonraki birden fazla kopya işlemi için geçici olarak değiştirebilirsiniz.

Makine 1 dakika sonra varsayılan ayarlarına geri döner veya Mod Saati makineyi Faks moduna geçirir. (Bkz. *[Mod Saati](#page-36-0)* sayfa 23.)

Ayar seçimini tamamladığınızda **Mono Başlat** veya **Renkli Başlat** üzerine basın.

Daha fazla ayar seçmek istiyorsanız  $\triangleleft$  veya  $\triangleright$ üzerine basın.

#### **Not**

Sık kullandığınız ayarların bir kısmını, bu ayarları sık kullanılan olarak ayarlamak suretiyle kaydedebilirsiniz (en fazla üç tane sık kullanılan kaydedilebilir). Bu ayarlar siz tekrar değiştirene kadar korunur. (Bkz. *[Sık Kullanılanların](#page-106-0)  [ayarlanması](#page-106-0)* sayfa 93.)

## <span id="page-100-0"></span>**Fotokopi hızını ve kalitesini değiştirme <sup>12</sup>**

Hız ve kalite seçenekleri arasından seçim yapabilirsiniz. Varsayılan ayar, Normal değeridir.

Fast (Hızlı)

Yüksek fotokopi hızı ve az miktarda mürekkep kullanılır. Gözden geçirilecek dokümanları veya yüklü miktardaki dokümanları bastırırken ya da çok sayıda kopya alırken zaman kazanmak için kullanın.

Bu seçeneği ayarlamış olsanız bile, fotokopi hızı Ink Save Mode (Mürekkep Tsrf. Modu), Book Copy (Kitap Kopyası) veya Watermark Copy (Filigran Kopy.) seçeneği açık olduğunda daha düşük olur.

Normal

Sıradan çıktılar için önerilen mod Normal'dir. Bu mod, iyi fotokopi hızında iyi kopyalama kalitesi sağlar.

 $\blacksquare$  Best (En iyi)

Fotoğraflar gibi net görüntü kopyası elde etmek için en iyi modunu kullanın. Bu mod en yüksek çözünürlüğe ve en düşük hıza sahiptir.

- **1 a (Kopyalama)** üzerine basın.
- 2 Dokümanınızı yerleştirin.
- **3** İstediğiniz kopya adedini girin.
	- Quality (Kalite) seçimini görüntülemek için  $\triangleleft$  veya  $\triangleright$  üzerine basın.
- 5 Quality (Kalite) üzerine basın.
- 6 Fast (Hızlı), Normal veya Best (En iyi) üzerine basın.
- g Daha fazla ayar değiştirmek istemiyorsanız, **Mono Başlat** veya **Renkli Başlat** üzerine basın.

#### <span id="page-101-0"></span>**Kopyalanan görüntünün büyütülüp küçültülmesi <sup>12</sup>**

Bir büyütme veya küçültme oranı secebilirsiniz. Fit to Page (Sayfaya Sığdır) seçimini yaparsanız, makineniz boyutu otomatik olarak ayarladığınız kağıt boyutuna ayarlayacaktır. Bu ayarı istiyorsanız, tarayıcı camı kullanın.

**1 a (Kopyalama)** üzerine basın.

- 2 Dokümanınızı yerleştirin.
- **3** İstediğiniz kopya adedini girin.
- 4 Enlarge/Reduce (Büyült/Küçült) secimini görüntülemek için < veya > üzerine basın.
- Enlarge/Reduce (Büyült/Küçült) üzerine basın.
- $\boxed{6}$  100%, Enlarge (Büyült), Reduce (Küçült), Fit to Page (Sayfaya Sığdır) veya Custom  $(Ozel)(25-400)$  üzerine basın.
- - 7 Aşağıdakilerden birini yapın:  $\blacksquare$  Enlarge (Büyült) veya Reduce (Küçült) seçimini yapmışsanız, istediğiniz büyütme veya küçültme oranına basın.
		- $\blacksquare$  Custom (Özel)(25-400%) seçimini yapmışsanız, 25% ile 400% arasında bir büyütme veya küçültme oranı girin. OK üzerine basın.
		- **100% veya Fit to Page (Sayfaya** Sığdır) seçimini yaptıysanız, **a** adımına gidin.

![](_page_101_Picture_759.jpeg)

#### <span id="page-101-2"></span>8 Daha fazla ayar değiştirmek istemiyorsanız, **Mono Başlat** veya **Renkli Başlat** üzerine basın.

#### **Not**

- Page Layout (Sayfa Yapısı) özelliği, Enlarge/Reduce (Büyült/Küçült) özelliği ile birlikte kullanılamaz.
- Page Layout (Sayfa Yapısı), Sort (İstifle), Book Copy (Kitap Kopyası) ve Watermark Copy (Filigran Kopy.) seçenekleri Fit to Page (Sayfaya Sığdır) ile kullanılamaz.
- Tarayıcı camı üzerindeki doküman 3 dereceden daha fazla eğimliyse Fit to Page (Sayfaya Sığdır) düzgün çalışmaz. Sol ve üst kısımdaki doküman kılavuz çizgilerini kullanarak dokümanı aşağı bakacak şekilde tarayıcı camının sol üst köşesine yerleştirin.

#### <span id="page-101-1"></span>**1 kağıtta N kopya veya poster yapma (Sayfa Düzeni) <sup>12</sup>**

1 kağıtta N kopya özelliği, basılan tek bir sayfaya iki veya dört sayfa kopyalamanızı sağlayarak kağıttan tasarruf etmenize yardımcı olur.

Poster de oluşturabilirsiniz. Poster özelliğini kullanırken makineniz dokümanı bölümlere ayırıp, bu bölümleri büyüterek birleştirip, bir poster haline getirmenizi sağlar. Bir poster yazdırmak istiyorsanız, tarayıcı camı kullanın.

## **Not**

Watermark Copy (Filigran Kopy.), Book Copy (Kitap Kopyası), Sort (İstifle), Ink Save Mode (Mürekkep Tsrf. Modu) veya Enlarge/Reduce (Büyült/Küçült) seçenekleri Page Layout (Sayfa Yapısı) ile kullanılamaz.

#### **ÖNEMLİ**  $\mathbf \Omega$

- Kağıt boyutunun Letter veya A4 olarak ayarlandığından emin olun.
- Enlarge/Reduce (Büyült/Küçült) ayarını, 1 kağıtta N kopya ve Poster özellikleriyle kullanamazsınız.
- Çok renkli fotokopiler üretiyorsanız, 1 kağıtta N kopya özelliği kullanılamaz.
- Tek seferde sadece bir adet poster kopyası yapabilirsiniz.
- (P)  $((D))$  Dikey,  $(L)$   $((Y))$  ise Yatay'ı ifade eder.

#### **图 (Kopyalama)** üzerine basın.

- Dokümanınızı yerleştirin.
- **3** İstediğiniz kopya adedini girin.
- d Page Layout (Sayfa Yapısı) seçimini görüntülemek için ◀ veya ▶ üzerine basın.
- 5 Page Layout (Sayfa Yapısı) üzerine basın.
- $\overline{6}$  Off(1in1) (Kapalı(1'de1)),  $2$ in1(P) (1 sayfada 2 (D)),  $2 \text{in1 (L)}$  (1 sayfada 2 (Y)), 4in1(P) (1 sayfada 4 (D)),  $4$ in1(L) (1 sayfada 4 (Y)) veya Poster (3 x 3) seçimini görüntülemek için  $\triangleleft$  veya  $\triangleright$  simgesine basın.

 $\blacksquare$  İstediğiniz ayara basın.

8 Daha fazla ayar değiştirmek istemiyorsanız, sayfayı taramak için **Mono Başlat** veya **Renkli Başlat** üzerine basın. Dokümanı ADF'ye yerleştirdiyseniz veya bir poster yapıyorsanız, makine dokümanı tarar ve yazdırmaya başlar. **Tarayıcı camını kullanıyorsanız,**   $\bullet$  ad[i](#page-102-0)mina gidin.

- <span id="page-102-0"></span>**9** Makine sayfayı taradıktan sonra, bir sonraki sayfayı taramak için Yes (Evet) üzerine basın.
- <span id="page-102-1"></span>**jo** Bir sonraki sayfayı tarayıcı camına yerleştirin. **Mono Başlat** veya **Renkli Başlat** üzerine basın. Her sayfa [i](#page-102-0)çin  $\odot$  ve  $\odot$  adimları tekrarlayın.
- **K** Tüm sayfalar tarandıktan sonra, işlemi tamamlamak için No (Hayır) üzerine basın.

#### **Dokümanı aşağıda gösterilen yönde aşağı bakacak şekilde yerleştirin:**

![](_page_102_Figure_22.jpeg)

![](_page_102_Figure_23.jpeg)

■ Poster (3 x 3)

Bir fotoğrafın poster boyutunda kopyasını yapabilirsiniz.

![](_page_102_Figure_26.jpeg)

![](_page_102_Picture_27.jpeg)

#### <span id="page-103-3"></span>**Fotokopilerin ADF kullanılarak sıralanması <sup>12</sup>**

Birden fazla kopyayı sıralayabilirsiniz. Sayfalar 321, 321, 321 ve devam eden düzende istiflenir.

![](_page_103_Picture_3.jpeg)

**图 (Kopyalama)** üzerine basın.

#### 2 Dokümanınızı yerleştirin.

- **3** İstediğiniz kopya adedini girin.
- Stack/Sort (İstifle/Sırala) seçimini görüntülemek için ◀ veya ▶ üzerine basın.
- 5 Stack/Sort (İstifle/Sırala) üzerine basın.
- $\boxed{6}$  Sort (İstifle) üzerine basın.
- **Z** Daha fazla ayar değiştirmek istemiyorsanız, **Mono Başlat** veya **Renkli Başlat** üzerine basın.

#### **Not**

Fit to Page (Sayfaya Sığdır), Page Layout (Sayfa Yapısı) ve Book Copy (Kitap Kopyası) seçenekleri Sort (İstifle) ile kullanılamaz.

# **Parlaklık ve Kontrast Ayarı**

#### <span id="page-103-0"></span>**Parlaklık**

Fotokopileri daha koyu veya parlak yapmak için fotokopi parlaklığını ayarlayabilirsiniz.

![](_page_103_Picture_16.jpeg)

**1 a (Kopyalama)** üzerine basın.

- 2 Dokümanınızı yerleştirin.
- **3** İstediğiniz kopya adedini girin.
	- Brightness (Parlaklık) secimini
	- görüntülemek için ◀ veya ▶ üzerine basın.
- 
- 5 Brightness (Parlaklık) üzerine basın.
- Daha koyu veya parlak bir fotokopi elde etmek için ◀ veya ▶ tuşuna basın. OK üzerine basın.
- Daha fazla ayar değiştirmek istemiyorsanız, **Mono Başlat** veya **Renkli Başlat** üzerine basın.

#### <span id="page-103-1"></span>**Kontrast <sup>12</sup>**

Görüntünün daha keskin ve canlı görünmesini sağlamak için fotokopi kontrastını ayarlayabilirsiniz.

- **图 (Kopyalama)** üzerine basın.
- Dokümanınızı yerleştirin.
- İstediğiniz kopya adedini girin.
- 4 Contrast (Kontrast) secimini  $a\ddot{o}$ rüntülemek için  $\triangleleft$  veva  $\triangleright$  üzerine basın.
- 5 Contrast (Kontrast) üzerine basın.
- **6** Kontrastı değiştirmek için ◀ veya ▶ tuşuna basın. OK üzerine basın.
- Daha fazla ayar değiştirmek istemiyorsanız, **Mono Başlat** veya **Renkli Başlat** üzerine basın.

# <span id="page-103-2"></span>**Mürekkep Tasarruf Modu <sup>12</sup>**

Mürekkep Tasarruf Modu, mürekkep harcamasının azaltılmasına yardımcı olur. Makine, aşağıdaki gösterildiği gibi, renkleri daha silik yazdırır ve resmin ana hatlarını vurgular. Tasarruf edilen mürekkep miktarı dokümana bağlı olarak değişir.

#### **Ink Save Mode (Mürekkep Tsrf. Modu): Off (Kapalı) <sup>12</sup>**

![](_page_104_Figure_2.jpeg)

#### **Ink Save Mode (Mürekkep Tsrf. Modu): On (Açık) <sup>12</sup>**

![](_page_104_Figure_4.jpeg)

- a (**Kopyalama**) üzerine basın.
	- Dokümanınızı yerleştirin.
- c <sup>İ</sup>stediğiniz kopya adedini girin.
- Ink Save Mode (Mürekkep Tsrf. Modu) seçimini görüntülemek için  $\blacktriangleleft$  veya  $\blacktriangleright$  üzerine basın.
- **6** Ink Save Mode (Mürekkep Tsrf. Modu) üzerine basın.
- $\boxed{6}$  On (Açık) (veya Off (Kapalı)) üzerine basın.
- g Daha fazla ayar değiştirmek istemiyorsanız, **Mono Başlat** veya **Renkli Başlat** üzerine basın.

**Not**

- Watermark Copy (Filigran Kopy.), Book Copy (Kitap Kopyası) veya Page Layout (Sayfa Yapısı) seçeneği Ink Save Mode (Mürekkep Tsrf. Modu) ile kullanılamaz.
- Ink Save Mode (Mürekkep Tsrf. Modu) seçeneğinde, çıktılar orijinal dokümanınızdan farklı görünebilir.

# **Kağıt Seçenekleri <sup>12</sup>**

#### <span id="page-104-0"></span>**Kağıt Türü <sup>12</sup>**

Özel bir kağıda baskı yapıyorsanız en iyi baskı kalitesi için makineyi kullandığınız kağıt türüne göre ayarlayın.

- **图 (Kopyalama)** üzerine basın.
- Dokümanınızı yerleştirin.
- - c <sup>İ</sup>stediğiniz kopya adedini girin.
	- Paper Type (Kağıt Türü) seçimini  $q\ddot{o}$ rüntülemek için  $\blacktriangleleft$  veya  $\blacktriangleright$  üzerine basın.
	- Paper Type (Kağıt Türü) üzerine basın.
- 6 Plain Paper (Düz Kağıt), Inkjet Paper (Inkjet Kağıt), Brother BP71, Other Glossy (Diğer Parlak) veya Transparency (Saydam) üzerine basın.
- g Daha fazla ayar değiştirmek istemiyorsanız, **Mono Başlat** veya **Renkli Başlat** üzerine basın.

#### <span id="page-104-1"></span>**Kağıt Boyutu <sup>12</sup>**

A4 boyutundan farklı bir kağıda fotokopi çekiyorsanız, kağıt boyutu ayarını değiştirmeniz gerekir. Yalnızca A4, A5,  $10 \times 15$  cm, Letter veya Legal kağıda fotokopi alabilirsiniz.

**a (Kopyalama)** üzerine basın.

- Dokümanınızı yerleştirin.
- **3** İstediğiniz kopya adedini girin.

Paper Size (Kağıt Boyutu) seçimini görüntülemek için ◀ veya ▶ üzerine basın.

- $\boxed{5}$  Paper Size (Kağıt Boyutu) üzerine basın.
- $\boxed{6}$  A4, A5, 10x15cm, Letter veya Legal üzerine basın.
	- Daha fazla ayar değiştirmek istemiyorsanız, **Mono Başlat** veya **Renkli Başlat** üzerine basın.

## <span id="page-105-0"></span>**Kitap Fotokopisi <sup>12</sup>**

Kitap fotokopisi, tarama camından kopyalama yaptığınızda, koyu kenarları ve eğrilikleri düzeltir. Makineniz veriyi otomatik olarak düzeltebilir veya siz kendiniz belli düzeltmeler yapabilirsiniz.

![](_page_105_Picture_3.jpeg)

- 2 Dokümanınızı yerleştirin.
- $\bullet$  İstediğiniz kopya adedini girin.
- 4 Book Copy (Kitap Kopyası) seçimini görüntülemek için ◀ veya ▶ üzerine basın.
- 5 Book Copy (Kitap Kopyası) üzerine basın.
- 6 Aşağıdakilerden birini yapın:
	- Veriyi kendiniz düzeltmek istiyorsanız On(Preview) (Açık (Önizleme)) üzerine basın.

**Mono Başlat** veya **Renkli Başlat** üzerine basın ve  $\bullet$  adımına [g](#page-105-2)idin.

- Veriyi makinenin otomatik olarak düzeltmesini istiyorsanız, On (Açık) üzerine basın ve  $\bullet$  adımına gidin.
- <span id="page-105-2"></span> $|O|$  veya  $|O|$  seçeneğini kullanarak eğri duran veriyi ayarlayın. ∢ veya > simgesini kullanarak gölgeleri kaldırın.
- <span id="page-105-3"></span>8 Düzelti işlemlerini tamamladıktan sonra **Mono Başlat** veya **Renkli Başlat** tuşuna basın.

![](_page_105_Picture_15.jpeg)

Page Layout (Sayfa Yapısı), Sort (İstifle), Ink Save Mode (Mürekkep Tsrf. Modu), Fit to Page (Sayfaya Sığdır) veya Watermark Copy (Filigran Kopy.) seçenekleri Book Copy (Kitap Kopyası) ile kullanılamaz.

## <span id="page-105-1"></span>**Filigran Fotokopi**

Dokümanınıza Filigran olarak bir logo veya metin yerleştirebilirsiniz. Şablon filigranlardan birini seçebilir, ortam kartlarından veya USB Flash belleğinden veri kullanabilir ya da taranmış verileri seçebilirsiniz.

#### **Not**

Fit to Page (Sayfaya Sığdır), Page Layout (Sayfa Yapısı), Ink Save Mode (Mürekkep Tsrf. Modu) ve Book Copy (Kitap Kopyası) seçenekleri Watermark Copy (Filigran Kopy.) ile kullanılamaz.

#### **图 (Kopyalama)** üzerine basın.

- Watermark Copy (Filigran Kopy.) secimini görüntülemek için < veya > üzerine basın.
- **3** Watermark Copy (Filigran Kopy.) üzerine basın.
- 4 Use Watermark (Filigran Kullan) üzerine basın. Aşağıdakilerden birini yapın:
	- Makineden bir şablon kullanmak istiyorsanız, Edit Template (Şablon Düzenle) üz[e](#page-105-4)rine basın ve  $\bigcirc$  adımına gidin.
	- $\blacksquare$  Kendi verinizi bir filigran olarak kullanmak istiyorsanız, Use Image (Resim Kullan) üzerine basın ve  $\bigcirc$  adımına gidin.
- <span id="page-105-4"></span> $\overline{5}$  Text (Metin) üzerine basın ve kullanmak istediğiniz veriyi seçin: CONFIDENTIAL (GİZLİ), DRAFT (TASLAK) veya COPY (KOPYA). OK üzerine basın. Gerekiyorsa, kullanılabilir seçeneklerden diğer filigran ayarlarını değiştirin. OK üzerine basın.  $\bullet$  adımına [g](#page-106-2)idin.

#### <span id="page-106-1"></span>6 Aşağıdakilerden birini yapın:

■ Bir dokümanı filigran olarak kullanmak istiyorsanız, Scan (Tara) üzerine basın.

Filigran olarak kullanmak istediğiniz dokümanı tarayıcı cam üzerine yerleştirin ve **Mono Başlat** veya **Renkli Başlat** tuşuna basın.

Taranan veri, LCD'de görüntülenir.

Taranan verinizin Şeffaflık derecesini ayarlamak istiyorsanız, Transparency (Saydam) üzerine basın.

Dereceyi ayarlamak için ◀ veya ▶ simgesine basın ve ardından OK üzerine basın.

adımına [g](#page-106-2)idin.

■ Ortam kartındaki veya USB Flash belleğindeki bir veriyi filigran olarak kullanmak istiyorsanız, ortam kartını veya USB flash bellek sürücüsünü takın ve ardından Media (Ortam) üzerine basın.

Resim, LCD'de görüntülenir.

Filigran için kullanmak istediğiniz resme basın.

**Not**

En fazla 1280  $\times$  1280 piksel çözünürlüğe sahip kendi resminizi bir filigran olarak kullanabilirsiniz.

> Filigran için Konum, Boyut, Açı ve Şeffaflık ayarı yapabilirsiniz. OK üzerine basın.

adımına [g](#page-106-2)idin.

#### **ÖNEMLİ**

Hafıza kartına, USB Flash bellek sürücüsüne veya bunlarda kayıtlı verilere hasar vermemek için **Fotoğraf Aktarma** tuşu yanıp sönerken, hafıza kartını veya USB Flash bellek sürücüsünü ÇIKARMAYIN.

- <span id="page-106-2"></span>Filigran kullanımını onaylamak için OK üzerine basın. Fotokopisini çekmek istediğiniz dokümanı yükleyin.
- 8 İstediğiniz kopya adedini girin.
- **9** Daha fazla ayar değiştirmek istemiyorsanız, **Mono Başlat** veya **Renkli Başlat** üzerine basın.

#### <span id="page-106-0"></span>**Sık Kullanılanların ayarlanması <sup>12</sup>**

En sık kullandığınız fotokopi ayarlarını, bunları sık kullanılan olarak ayarlayıp kaydedebilirsiniz. En fazla üç tane sık kullanılan ayarlayabilirsiniz.

![](_page_106_Picture_22.jpeg)

- Fotokopi seçeneğini ve saklamak istediğiniz ayarları belirleyin.
- **3** Favorite Settings (Sık Kul. Ayarlar) seçimini görüntülemek için ∢veya > üzerine basın.
- 4 Favorite Settings (Sık Kul. Ayarlar) üzerine basın.

![](_page_106_Picture_26.jpeg)

#### **Not**

Sık Kullanılan Ayarlar'ı kaydederken Watermark Copy (Filigran Kopy.) seçeneğini, Off (Kapalı) veya Template (Şablon) olarak ayarlayın.

 $\overline{6}$  Favorite:1 (Sık Kul:1), Favorite:2 (Sık Kul:2) veya Favorite:3 (Sık Kul:3) için ayarlarınızı saklamak istediğiniz konuma basın.

**12**

![](_page_107_Picture_1.jpeg)

Aşağıdakilerden birini yapın:

 Sık kullanılan ayarınızı yeniden adlandırmak istiyorsanız, karakterleri silmek için  $\sqrt{\alpha}$  üzerine basın. Sonra yeni adı (en fazla 12 karakter) girin.

OK üzerine basın. (Bkz. *[Metin Girme](#page-194-0)* [sayfa 181](#page-194-0).)

 Sık kullanılan ayarınızı yeniden adlandırmak istemiyorsanız, OK üzerine basın.

#### **Sık kullanılan ayarınızın alınması <sup>12</sup>**

Sık kullanılan ayarlar setinizden birini kullanmaya hazır olduğunuzda bu ayarı çağırabilirsiniz.

![](_page_107_Picture_8.jpeg)

2 Favorite (Sık Kul.) üzerine basın.

c Almak istediğiniz sık kullanılan ayara basın.

#### **Sık kullanılan ayarınızın yeniden adlandırılması <sup>12</sup>**

Sık kullanılan ayarınızı kaydettikten sonra yeniden adlandırabilirisiniz.

![](_page_107_Picture_13.jpeg)

**1 a (Kopyalama)** üzerine basın.

- 2 Favorite Settings (Sık Kul. Ayarlar) seçimini görüntülemek için ∢veya > üzerine basın.
- 3 Favorite Settings (Sık Kul. Ayarlar) üzerine basın.
- 4) Rename (Yeniden Adlandır) üzerine basın.
- 5 Yeniden adlandırmak istediğiniz sık kullanılan ayara basın.
- 6 Yeni adı (en fazla 12 karakter) girin. (Bkz. *[Metin Girme](#page-194-0)* sayfa 181.)

![](_page_107_Picture_20.jpeg)

# **'Hafıza Doldu' mesajı <sup>12</sup>**

#### Dokümanlar taranırken

Out of Memory (Hafıza doldu) mesajı görüntülenirse, iptal etmek için **Durdur/Çık** tuşuna basın veya taranan sayfaların fotokopisini almak için **Mono Başlat** veya **Renkli Başlat** üzerine basın.

Devam edebilmek için hafızadan bazı işleri silmeniz gerekebilir.

Hafızada yer boşaltmak için aşağıdakileri yapın:

- Hafıza Alma'yı kapatın. (Bkz. *[Hafıza Alma](#page-59-0)  [\(sadece Siyah Beyaz\)](#page-59-0)* sayfa 46.)
- Hafızadaki faksları yazdırın. (Bkz. *[Hafızadan faks yazdırılması](#page-65-0)* sayfa 52.)

Bir Out of Memory (Hafıza doldu) mesajı alındığında, önce hafızada bulunan gelen faksları yazdırıp hafızayı %100'e geri çevirirseniz, fotokopi almanız mümkün olabilir.
# **Kısım IV**

# **Doğrudan Yazdırma**

**Fotoğrafların hafıza kartından veya [USB Flash bellek sürücüsünden yazdırılması](#page-109-0)** 96 **Fotoğ[raf makinesinden foto](#page-125-0)ğrafların yazdırılması** 112

# <span id="page-109-0"></span>**13 veya USB Flash bellek Fotoğrafların hafıza kartından sürücüsünden yazdırılması <sup>13</sup>**

# **PhotoCapture Center™ İşlemleri <sup>13</sup>**

# **Hafıza kartından veya USB Flash bellek sürücüsünden bilgisayarsız baskı alınması <sup>13</sup>**

Makineniz bilgisayarınıza bağlı olmasa bile doğrudan dijital fotoğraf makinesi ortamından veya USB Flash bellek sürücüsünden fotoğrafları yazdırabilirsiniz. (Bkz. *[Görüntülerin Yazdırılması](#page-112-0)* sayfa 99.)

### **Hafıza kartına veya USB Flash bellek sürücüsüne bilgisayarsız tarama yapılması <sup>13</sup>**

Dokümanları tarayarak doğrudan hafıza kartına veya USB Flash bellek sürücüsüne kaydedebilirsiniz. (Bkz. *[Hafıza kartına veya](#page-121-0)  [USB Flash bellek sürücüsüne tarama](#page-121-0)  yapılması* [sayfa 108](#page-121-0).)

# **Bilgisayarınızdan PhotoCapture Center™'ın kullanılması <sup>13</sup>**

Makinenizin önüne takılmış bir hafıza kartına veya USB Flash bellek sürücüsüne bilgisayarınızdan erişebilirsiniz.

(CD-ROM'daki *Yazılım Kullanıcı Kılavuzu* içerisinde bulunan Windows® için *PhotoCapture Center*™ veya Macintosh için *Uzaktan Ayarlama & PhotoCapture Center*™ bölümlerine bakın.)

# **Hafıza kartının veya USB Flash bellek sürücüsünün kullanılması <sup>13</sup>**

Brother makinenizde şu popüler dijital fotoğraf makinesi ortamları ile kullanılmak üzere ortam sürücüleri (yuvalar) vardır: CompactFlash®, Memory Stick™, Memory Stick PRO™, SD, SDHC, xD-Picture Card™ ve USB Flash bellek sürücüsü.

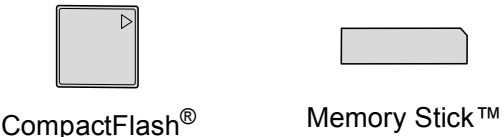

Memory Stick PRO™

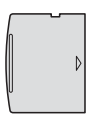

SD, SDHC xD-Picture Card™

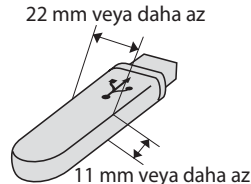

USB Flash bellek sürücüsü

- miniSD, bir miniSD adaptörüyle kullanılabilir.
- microSD, bir microSD adaptörüyle kullanılabilir.
- Memory Stick Duo<sup>™</sup>, bir Memory Stick Duo™ adaptörüyle kullanılabilir.
- Memory Stick PRO Duo<sup>™</sup>, bir Memory Stick PRO Duo™ adaptörüyle kullanılabilir.
- Memory Stick Micro™ (M2™), bir Memory Stick Micro™ (M2™) adaptörüyle kullanılabilir.
- Adaptörler makinenizle birlikte verilmez. Adaptörler için üçüncü parti satış noktalarına başvurun.
- Bu ürün, xD-Picture Card™ Tip M / Tip M<sup>+</sup> / Tip H (Büyük Kapasiteli) desteği sunar.
- IBM Microdrive™, makine ile uyumlu değildir.
- CompactFlash<sup>®</sup> Tip II, desteklenmez.

PhotoCapture Center™ özelliği, fotoğraf kalitesinde baskılar elde etmek için dijital fotoğraf makinenizden yüksek çözünürlükte dijital fotoğraf baskısı yapmanıza izin verir.

### **Hafıza kartları, USB Flash bellek sürücüsü ve klasör yapısı <sup>13</sup>**

Makineniz modern dijital fotoğraf makinesi görüntü dosyaları, hafıza kartları veya USB Flash bellek sürücüsü ile uyumlu olacak şekilde tasarlanmıştır; ancak hataları önlemek için lütfen aşağıda belirtilen noktaları dikkatle okuyun:

- Görüntü dosyası uzantısı .JPG olmalıdır (.JPEG, .TIF, .GIF vs. gibi diğer görüntü dosyası uzantıları tanınmaz).
- Direct PhotoCapture Center™ baskısı, ayrı bir şekilde PhotoCapture Center™ işlemlerinden bilgisayar kullanılarak gerçekleştirilmelidir. (Eş zamanlı kullanım mümkün değildir.)
- Makine, hafıza kartında veya USB Flash bellek sürücüsünde bulunan en fazla 999 dosyayı okuyabilir.
- Hafıza kartlarındaki DPOF dosyası geçerli DPOF formatında olmalıdır. (Bkz. *[DPOF](#page-116-0)  baskısı* [sayfa 103](#page-116-0).)

Lütfen aşağıdaki hususlara dikkat edin:

- $\blacksquare$  İndeks veya görüntü basarken PhotoCapture Center™, bir veya daha fazla sayıda görüntü bozuk olsa bile, geçerli tüm görüntüleri basar. Bozuk görüntüler basılmaz.
- (hafıza kartı kullanıcıları)

Makineniz bir dijital fotoğraf makinesi tarafından biçimlendirilmiş hafıza kartlarını okuyacak şekilde tasarlanmıştır.

Dijital fotoğraf makinesi bir hafıza kartını biçimlendirirken görüntü verilerini kopyaladığı özel bir klasör oluşturur. Hafıza kartında bulunan görüntü verilerini bilgisayarınızla değiştirmeniz gerekirse, dijital fotoğraf makinesi tarafından oluşturulmuş klasör yapısını değiştirmemenizi öneririz. Yeni veya değiştirilmiş görüntü dosyalarını hafıza kartına kaydederken, dijital fotoğraf makinenizin kullandığı klasörle aynı klasörü kullanmanızı öneririz. Veriler aynı klasöre kaydedilmezse makine dosyayı okuyamayabilir ya da görüntüyü basamayabilir.

(USB Flash bellek sürücüsü kullanıcıları)

Bu makine, Windows® ile biçimlendirilmiş USB Flash bellek sürücülerini destekler.

**97**

# **Başlarken <sup>13</sup>**

Hafıza kartını veya USB Flash bellek sürücüsünü doğru yuvaya sağlam bir şekilde takın.

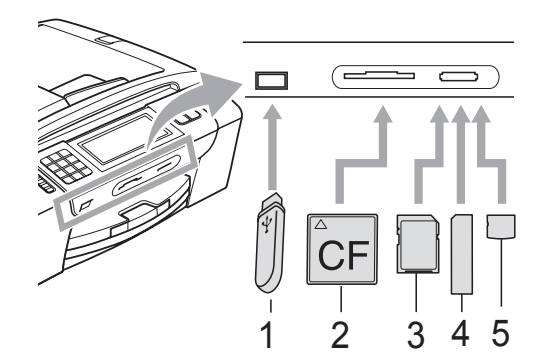

- **1 USB Flash bellek sürücüsü**
- **2 CompactFlash®**
- **3 SD, SDHC**
- **4 Memory Stick™, Memory Stick PRO™**
- **5 xD-Picture Card™**

# **ÖNEMLİ**

USB direkt arayüzü sadece USB Flash bellek sürücüsü, PictBridge uyumlu fotoğraf makinesi veya USB yığın depolama standardını kullanan dijital fotoğraf makinesini destekler. Diğer USB aygıtları desteklenmez.

**Fotoğraf Aktarma** tuşu göstergeleri:

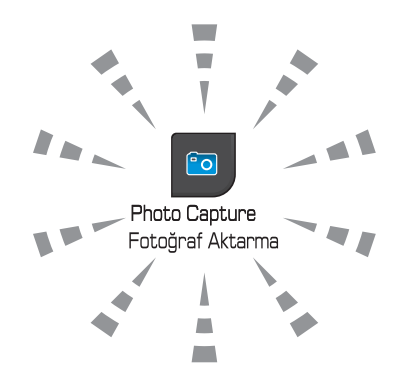

- **Fotoğraf Aktarma** ışığı açık, hafıza kartı veya USB Flash bellek sürücüsü doğru takılmış.
- **Fotoğraf Aktarma** ışığı kapalı, hafıza kartı veya USB Flash bellek sürücüsü doğru takılmamış.
- **Fotoğraf Aktarma** ışığı yanıp sönüyor, hafıza kartından veya USB Flash bellek sürücüsünden veri okunuyor veya hafıza kartına veya USB Flash bellek sürücüsüne veri yazılıyor.

#### **ÖNEMLİ**  $\mathbf \Omega$

Makine ortamdan veri okurken veya ortama veri yazarken (**Fotoğraf Aktarma** tuşu yanıp sönerken), elektrik kablosunu prizden veya ortamı ortam sürücüsünden (yuvasından) ÇIKARMAYIN ya da USB direkt arayüzünü SÖKMEYİN. **Veri kaybına neden olabilir ya da karta hasar verebilirsiniz.**

Tek seferde makine sadece bir aygıt okuyabilir.

# **PhotoCapture moduna girilmesi <sup>13</sup>**

Hafıza kartı veya USB Flash bellek sürücüsü takıldıktan sonra, LCD'de PhotoCapture seçenekleri görüntülenir.

LCD'de şunlar gösterilir:

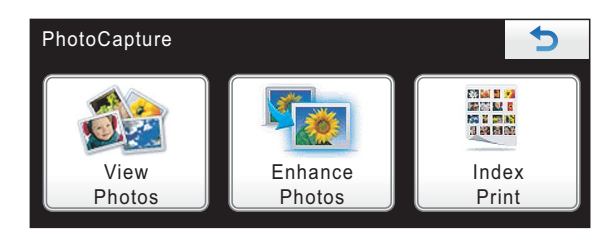

- Fotoğraflarınıza hızlıca göz atmak ve yazdırmak istiyorsanız View Photos (Foto Görüntüle) üzerine basın. Bkz. *Fotoğrafların İ[zlenmesi](#page-112-1)* [sayfa 99.](#page-112-1)
- Fotoğraflarınıza özel efektler eklemek istiyorsanız Enhance Photos (Foto. Geliştir) üzerine basın. Bkz. *Fotoğ[rafların Zenginle](#page-114-0)ştirilmesi* sayfa 101.
- Bir İndeks sayfası (Küçük Resimler) yazdırmak istiyorsanız Index Print (Dizin Baskı) üzerine basın. Fotoğrafları, İndeks sayfasının resim numarasını (Küçük Resimler) kullanarak da yazdırabilirsiniz. Bkz. *İ[ndeks Baskısı](#page-113-0) [\(Küçük resimler\)](#page-113-0)* sayfa 100.

# **Not**

Dijital fotoğraf makineniz DPOF baskıyı destekliyorsa, bkz. *[DPOF baskısı](#page-116-0)* [sayfa 103](#page-116-0).

Ayarlamak istediğiniz seçeneğe basın.

# <span id="page-112-4"></span><span id="page-112-0"></span>**Görüntülerin Yazdırılması <sup>13</sup>**

# <span id="page-112-1"></span>**Fotoğrafların İzlenmesi <sup>13</sup>**

Fotoğraflarınızı basmadan önce LCD'de önizleme yapabilirsiniz. Fotoğraflarınız büyük dosyalarsa, her bir fotoğraf LCD'de gösterilmeden önce bir gecikme yaşanabilir.

a Hafıza kartını veya USB Flash bellek sürücüsünü doğru yuvaya taktığınızdan emin olun.

> ra l (**Fotoğraf Aktarma**) üzerine basın.

- View Photos (Foto Görüntüle) üzerine basın. Aşağıdakilerden birini yapın:
	- Yazdırmak için fotoğraf seçmek istiyorsanız veya bir resmin birden fazla kopyasını almak istiyorsanız, **@** adımına gidin.
	- Tüm fotoğrafları yazdırmak

istiyorsanız, üzerine basın.

Onaylamak için Yes (Evet) üzerine basın.

**a** adımına gidin.

# **Not**

- Her seferinde küçük resimler altında listelenen geçerli sayfa sayısı ve toplam sayfa sayısıyla birlikte, sekiz küçük resim görüntülenir.
- Her bir fotoğrafı seçmek için üst üste I veya ▶ simgesine basın veya tüm fotoğraflar arasında gezinmek için aşağı doğru gidin.
- Slayt Gösterisi başlatmak için **kürü** üzerine basın.
- <span id="page-112-2"></span>

Küçük resimden bir fotoğrafa basın.

<span id="page-112-3"></span>d <sup>İ</sup>stediğiniz kopya sayısını, doğrudan numara kutusuna basıp istediğiniz sayıyı girerek veya **+** ya da **-** tuşuna basarak belirleyin. OK üzerine basın.

- Yazdırmak istediğiniz tüm fotoğrafların seçimi tamamlanana ka[d](#page-112-3)ar  $\bigcirc$  $\bigcirc$  $\bigcirc$  ve  $\bigcirc$  adımı tekrarlayın.
- <span id="page-113-1"></span>**6** Tüm fotoğrafları seçtikten sonra OK üzerine basın. Şimdi şu seçeneklere sahipsiniz:
	- Seçilen fotoğraflarınıza Auto Correct (Otomatik Düzeltme) efekti eklemek için,

 üzerine basın. (Bkz. [sayfa 101](#page-114-0).)

- Baskı ayarlarını değiştirmek istiyorsanız, Print Setting (Baskı Ayarı) üzerine basın. (Bkz. [sayfa 104](#page-117-0).)
- Başka ayar değiştirmek istemiyorsanız, yazdırmak için **Renkli Başlat** üzerine basın.

# <span id="page-113-0"></span>**İndeks Baskısı (Küçük resimler) <sup>13</sup>**

PhotoCapture Center™, görüntülere numaralar atar (örneğin No.1, No.2, No.3, vs.).

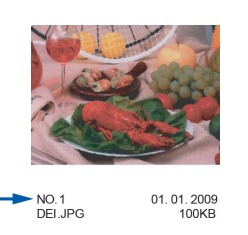

PhotoCapture Center™, her görüntüyü tanımlamak için bu numaraları kullanır. Hafıza kartında veya USB Flash bellek sürücüsünde bulunan tüm resimlerin bir küçük resim sayfasını yazdırabilirsiniz.

## **Not**

Sadece dosya adı en fazla 8 karakter olan dosyalar indeks sayfasında düzgün yazdırılacaktır.

Hafıza kartını veya USB Flash bellek sürücüsünü doğru yuvaya taktığınızdan emin olun.

(**Fotoğraf Aktarma**) üzerine basın.

- Index Print (Dizin Baskı) üzerine basın.
- Index Sheet (Dizin Sayfası) üzerine basın ve 6 Images/Line (6 Resim/Satır) veya 5 Images/Line (5 Resim/Satır) seçeneğini belirleyin.

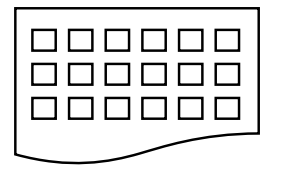

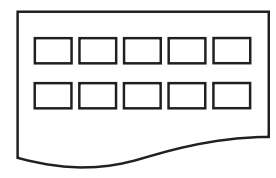

6 Images/Line (6 Resim/Satır)

5 Images/Line (5 Resim/Satır)

5 Images/Line (5 Resim/Satır) için gerekli baskı süresi 6 Images/Line (6 Resim/Satır) ile kıyaslandığında daha uzundur, ancak kalite daha iyi olacaktır.

- 4 Aşağıdakilerden birini yapın:
	- Kullandığınız kağıt türünü veya kağıt boyutunu değiştirmek için Print Setting (Baskı Ayarı) üzerine basın.
	- Kağıt ayarlarını değiştirmek istemiyorsanız, a adımına [g](#page-113-2)idin.
- Paper Type (Kağıt Türü) üzerine basın.

Kullandığınız kağıt türünü seçin: Plain Paper (Düz Kağıt), Inkjet Paper (Inkjet Kağıt), Brother BP71 veya Other Glossy (Diğer Parlak).

- 6 Paper Size (Kağıt Boyutu) üzerine basın. Kullandığınız kağıt boyutunu seçin: Letter veya A4.
- <span id="page-113-2"></span>g Yazdırmak için **Renkli Başlat** üzerine basın.

# **Fotoğraf Yazdırma <sup>13</sup>**

Tek bir görüntüyü yazdırmadan önce görüntü numarasını bilmeniz gerekmektedir.

 $\blacksquare$  Hafıza kartını veya USB Flash bellek sürücüsünü doğru yuvaya taktığınızdan emin olun.

(**Fotoğraf Aktarma**) üzerine basın.

- 
- b <sup>İ</sup>ndeksi Yazdırın. (Bkz. *İ[ndeks Baskısı](#page-113-0) [\(Küçük resimler\)](#page-113-0)* sayfa 100.)
- Index Print (Dizin Baskı) üzerine basın.
	- Print Photos (Fotoğrafları Bas) üzerine basın.
- **5** İndeks sayfasından (Küçük Resimler) yazdırmak istediğiniz resmin numarasını girin. Görüntü numaralarını seçtikten sonra OK üzerine basın.

#### **Not**

- Tek seferde, virgül veya tire işareti kullanmak suretiyle birden fazla numara girebilirsiniz. Örneğin, resim No.1, No.3 ve No.6'yı yazdırmak için 1, 3, 6 girin. No.1 ile No.5 arasındaki resimler için 1-5 girin.
- Bastırmak istediğiniz görüntü numaraları için en fazla 12 karakter (virgüller dahil) girebilirsiniz.
- 6 İstediğiniz kopya sayısını, doğrudan numara kutusuna basıp istediğiniz sayıyı girerek veya **+** ya da **-** tuşuna basarak belirleyin.
- 
- 7 Aşağıdakilerden birini yapın:
	- Baskı ayarlarını değiştirmek için Print Setting (Baskı Ayarı) üzerine basın. (Bkz. [sayfa 104.](#page-117-0))
	- Başka ayar değiştirmek istemiyorsanız, yazdırmak için **Renkli Başlat** üzerine basın.

## <span id="page-114-0"></span>**Fotoğrafların Zenginleştirilmesi <sup>13</sup>**

Fotoğraflarınızı düzenleyebilir, efektler ekleyebilir ve bunları yazdırmadan önce LCD'de görüntüleyebilirsiniz.

# **Not**

Fotoğrafları Zenginleştirme özelliği,

Reallusion, Inc. **tarafından** sağlanan teknoloji tarafından desteklenir.

a Hafıza kartını veya USB Flash bellek sürücüsünü doğru yuvaya taktığınızdan emin olun.

(**Fotoğraf Aktarma**) üzerine basın.

Enhance Photos (Foto. Geliştir) üzerine basın.

#### H **Not**

- Her seferinde küçük resimler altında listelenen geçerli sayfa sayısı ve toplam sayfa sayısıyla birlikte, sekiz küçük resim görüntülenir.
- Her bir fotoğrafı seçmek için üst üste ∢ veya ▶ simgesine basın veya tüm fotoğraflar arasında gezinmek için aşağı doğru gidin.
- Slayt Gösterisi başlatmak için **köç** üzerine basın.
- 3 Küçük resimlerden bir fotoğrafa basın.
	- Enhance (Geliştir) veya Trim (İnce Ayar) üzerine basın. Bunların ikisini birlikte de seçebilirsiniz. OK üzerine basın.
- e <sup>A</sup>şağıdakilerden birini yapın:
	- Enhance (Geliştir) seçimini yaptıysanız, **@** adımına gidin.
	- $\blacksquare$  Trim (Ince Ayar) seçimini yaptıysanız, adımına [g](#page-115-1)idin.

**13**

<span id="page-115-0"></span>Eklemek için istediğiniz efekte dokunun. OK üzerine basın. **a** adımına gidin.

# **Not**

• Fotoğrafınıza efekt eklemenin 7 yolu vardır.

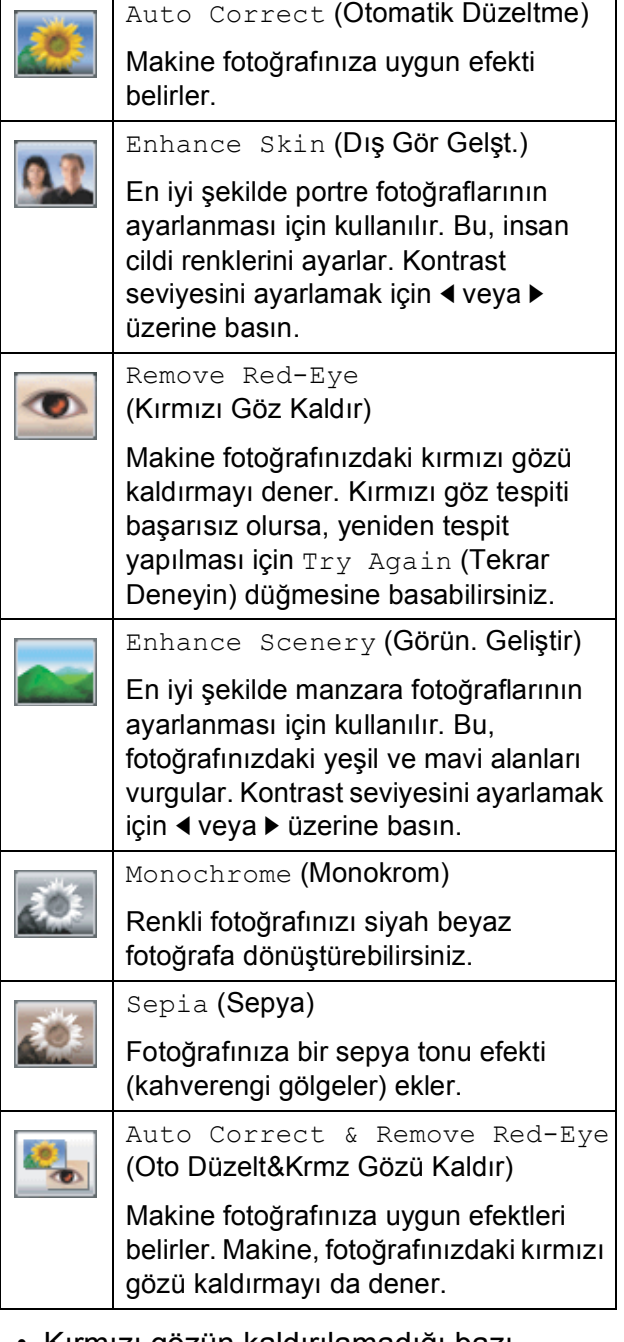

- Kırmızı gözün kaldırılamadığı bazı durumlar vardır.
	- Resimdeki yüz çok küçük olduğunda.
	- Resim yukarı, aşağı, sola veya sağa doğru fazla dönük olduğunda.
- Her bir efekt eklendikten sonra,  $\bigcirc$ , üzerine basarak görüntüyü büyütebilirsiniz. Orijinal boyuta geri dönmek için  $\bigcirc$  üzerine basın.
- Resim büyütülmüşken, resimde **yukarı** ( ), **aşağı** ( ), **sola** ( ) ve **sağa** ( ) doğru ilerleyebilirsiniz.
- Efektler listesine geri dönmek için Cancel (İptal) üzerine basın.
- <span id="page-115-1"></span>g Fotoğrafınızın etrafına kırmızı çerçeve ayarlayın. Kırmızı çerçeve içinde kalan bölüm yazdırılır.
	- Çerçeve boyutunu büyütmek veya küçültmek için **+** veya **-** tuşuna basın.
	- Çerçeve konumunu değiştirmek için **A**, **▼**, ◀ veya ▶ tuşuna basın.
	- Çerçeveyi döndürmek için üzerine basın.

Çerçeve ayarını tamamladıktan sonra OK üzerine basın. Onaylamak için OK üzerine basın.

### **Not**

Fotoğrafınız çok küçükse veya orantısı bozuksa, fotoğrafınızı kırpamayabilirsiniz. LCD'de Image Too Small. (Resim Çok Küçük.) veya Image Too Long. (Resim Çok Uzun.) mesajı görüntülenir.

- <span id="page-115-2"></span>8 İstediğiniz kopya sayısını, doğrudan numara kutusuna basıp istediğiniz sayıyı girerek veya **+** ya da **-** tuşuna basarak belirleyin. OK üzerine basın.
	- i <sup>A</sup>şağıdakilerden birini yapın:
		- Print Setting (Baskı Ayarı) üzerine basın ve baskı ayarlarını değiştirin. (Bkz. [sayfa 104.](#page-117-0))
		- Başka ayar değiştirmek istemiyorsanız, yazdırmak için **Renkli Başlat** üzerine basın.

# <span id="page-116-0"></span>**DPOF baskısı <sup>13</sup>**

DPOF, Digital Print Order Format (Dijital Baskı Emri Formatı)'nın kısaltmasıdır.

Dijital bir fotoğraf makinesinden görüntü basmayı kolaylaştırmak için başlıca dijital fotoğraf makinesi üreticileri (Canon Inc., Eastman Kodak Company, FUJIFILM Corporation, Panasonic Corporation ve Sony Corporation) bu standardı oluşturmuşlardır.

Dijital fotoğraf makineniz DPOF baskısını destekliyorsa basmak istediğiniz görüntüler ile kopya sayısını dijital fotoğraf makinesi ekranından seçebilirsiniz.

Makinenize DPOF bilgilerini içeren bir hafıza kartı (CompactFlash®, Memory Stick™, Memory Stick PRO™, SD, SDHC veya xD-Picture Card™) takıldığında, seçilen resmi kolay bir şekilde yazdırabilirsiniz.

**1** Hafıza kartını doğru yuvaya taktığınızdan emin olun. Makine size DPOF ayarını kullanmak isteyip istemediğinizi sorar.

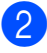

Yes (Evet) üzerine basın.

- 8 Aşağıdakilerden birini yapın:
	- Baskı ayarlarını değiştirmek için Print Setting (Baskı Ayarı) üzerine basın. (Bkz. [sayfa 104.](#page-117-0))
	- Başka ayar değiştirmek istemiyorsanız, yazdırmak için **Renkli Başlat** üzerine basın.

# **Not**

Fotoğraf makinesinde oluşturulan baskı emri bozulduysa, DPOF Dosya hatası oluşabilir. Bu sorunu gidermek için fotoğraf makinenizi kullanarak baskı emrini silin ve yeniden oluşturun. Baskı emrinin silinmesi ya da yeniden oluşturulması ile ilgili talimatlar için fotoğraf makinesi üreticinizin destek web sitesine veya verilen dokümanlara bakın.

# <span id="page-117-0"></span>**PhotoCapture Center™ baskı ayarları <sup>13</sup>**

Baskı ayarlarını bir sonraki baskı işlemi için geçici olarak değiştirebilirsiniz.

Makine 3 dakika sonra varsayılan ayarlarına geri döner veya Mod Saati makineyi Faks moduna geçirir. (Bkz. *[Mod Saati](#page-36-0)* sayfa 23.)

# **Not**

En sık kullandığınız baskı ayarlarını varsayılan olarak ayarlayıp saklayabilirsiniz. (Bkz. *Değiş[ikliklerinizin yeni bir varsayılan olarak atanması](#page-121-1)* sayfa 108.)

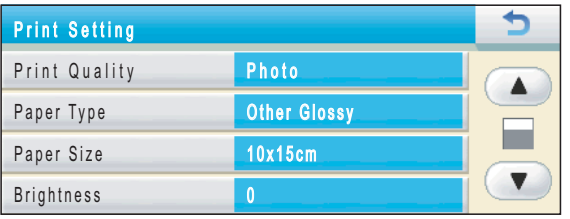

### **Baskı Hızı ve Kalitesi <sup>13</sup>**

- **1** Print Setting (Baskı Ayarı) üzerine basın.
- Print Quality (Baskı Kalitesi) seçimini görüntülemek için **a** veya **b** üzerine basın.
- **3** Print Quality (Baskı Kalitesi) üzerine basın.
- Normal veya Photo (Foto) üzerine basın.
- 5 Başka ayar değiştirmek istemiyorsanız,  $\Rightarrow$  üzerine basın. Yazdırmak için **Renkli Başlat** üzerine basın.

### **Kağıt seçenekleri <sup>13</sup>**

#### **Kağıt Türü <sup>13</sup>**

- Print Setting (Baskı Ayarı) üzerine basın.
- Paper Type (Kağıt Türü) seçimini görüntülemek için **a** veya **b** üzerine basın.
- 8 Paper Type (Kağıt Türü) üzerine basın.
- Kullandığınız kağıt türünüze basın: Plain Paper (Düz Kağıt), Inkjet Paper (Inkjet Kağıt), Brother BP71 veya Other Glossy (Diğer Parlak).

#### 5 Başka ayar değiştirmek istemiyorsanız,  $\rightarrow$  üzerine basın. Yazdırmak için **Renkli Başlat** üzerine basın.

#### **Kağıt ve baskı boyutu <sup>13</sup>**

- Print Setting (Baskı Ayarı) üzerine basın.
- 2 Paper Size (Kağıt Boyutu) seçimini görüntülemek için **a** veya **b** üzerine basın.
- 8 Paper Size (Kağıt Boyutu) üzerine basın.
- 4 Kullandığınız kağıt boyutuna basın: 10x15cm, 13x18cm, A4 veya Letter. Aşağıdakilerden birini yapın:
	- **Letter veya A4'ü seçtiyseniz a** adıma gidin.
	- Başka bir kağıt boyutu seçtiyseniz  $\odot$  adımına gidin.
	- Seçmek istediğiniz Baskı Boyutu'na basın.

<span id="page-118-0"></span>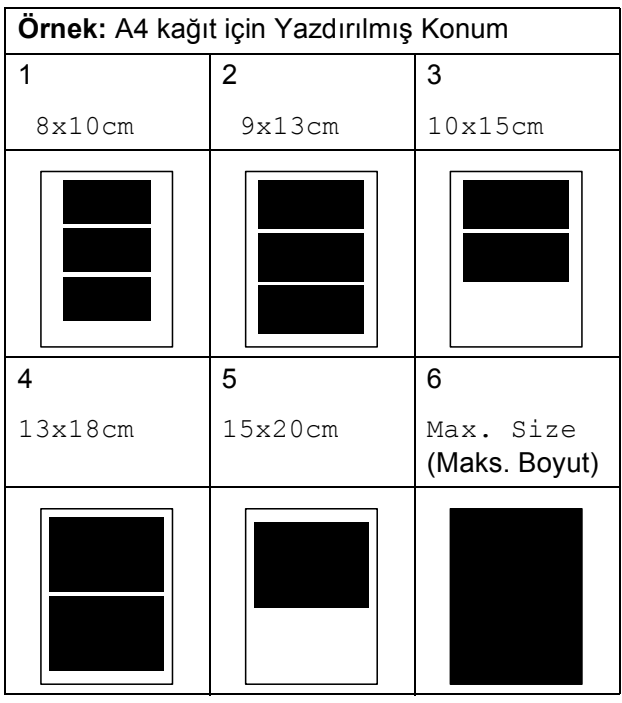

<span id="page-118-1"></span>

**6** Başka ayar değiştirmek

istemiyorsanız,  $\bullet$  üzerine basın. Yazdırmak için **Renkli Başlat** üzerine basın.

# **Parlaklığın, Kontrastın ve Rengin ayarlanması <sup>13</sup>**

#### **Parlaklık <sup>13</sup>**

- Print Setting (Baskı Ayarı) üzerine basın.
- 2 Brightness (Parlaklık) seçimini görüntülemek için **a** veya **b** üzerine basın.
- **3** Brightness (Parlaklık) üzerine basın.
- Daha koyu yeya açık bir baskı elde etmek için ◀ veya ▶ tuşuna basın. OK üzerine basın.
- **5** Başka ayar değiştirmek istemiyorsanız,  $\Box$  üzerine basın. Yazdırmak için **Renkli Başlat** üzerine basın.

#### **Kontrast <sup>13</sup>**

Kontrast ayarını seçebilirsiniz. Daha fazla kontrast, görüntünün daha keskin ve canlı görünmesini sağlayacaktır.

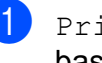

- **1** Print Setting (Baskı Ayarı) üzerine basın.
- 2 Contrast (Kontrast) seçimini görüntülemek için **a** veya **b** üzerine basın.
- **3** Contrast (Kontrast) üzerine basın.
- d Kontrastı değiştirmek için **<sup>d</sup>** veya **<sup>c</sup>** tuşuna basın. OK üzerine basın.
- 5 Başka ayar değiştirmek istemiyorsanız,  $\rightarrow$  üzerine basın. Yazdırmak için **Renkli Başlat** üzerine basın.

**13**

#### **Renk Zenginleştirme <sup>13</sup>**

Daha canlı görüntüler basmak için renk zenginleştirme özelliğini açabilirsiniz. Baskı işlemi daha yavaş olur.

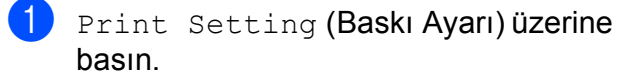

- Color Enhance (Renk Geliştir) seçimini görüntülemek için **a** veya **b** üzerine basın.
- 8 Color Enhance (Renk Geliştir) üzerine basın.

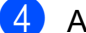

- 4 Asağıdakilerden birini yapın:
	- Beyaz Dengesi, Netlik veya Renk Yoğunluğu ayarlarını özelleştirmek istiyorsanız, On (Açık) üzerine basın v[e](#page-119-0) sonra  $\bigcirc$  adımına gidin.
	- Özelleştirmek istemiyorsanız, Off (Kapalı) üzerine basın.

**a** adımına gidin.

- <span id="page-119-0"></span>**b** White Balance (Beyaz Denge), Sharpness (Keskinlik) veya Color Density (Renk Yoğunluğu) üzerine basın.
- <span id="page-119-2"></span>6 Ayarın derecesini belirlemek için **d** veya **c** tuşuna basın. OK üzerine basın.

Aşağıdakilerden birini yapın:

- Başka bir renk zenginleştirmesi özelleştirmek istiyorsanız, **O** il[e](#page-119-0) **O** arasındaki adımları tekrarlayın.
- Diğer ayarları değiştirmek istiyorsanız, baskı ayar menüsünü görüntülemek için **b** üzerine basın ve değiştirmek istediğiniz ayara basın. (Bkz. [sayfa 104.](#page-117-0))
- <span id="page-119-1"></span>h Başka ayar değiştirmek istemiyorsanız,  $\rightarrow$  üzerine basın. Yazdırmak için **Renkli Başlat** üzerine basın.

#### **Not**

#### • **Beyaz Dengesi**

Bu ayar, bir resimdeki beyaz alanların tonunu ayarlar. Işıklandırma, fotoğraf makinesi ayarları ve diğer etkenler, beyaz görünümünü etkiler. Bir resimdeki beyaz alanlar kısmen pembeye, sarıya veya diğer bazı renklere dönebilir. Bu ayarı kullanarak, bu efekti düzeltebilir ve beyaz alanları tamamen beyaza çevirebilirsiniz.

#### • **Keskinlik**

Bu ayar, bir resmin ayrıntılarını zenginleştirir, bir fotoğraf makinesinde ince odak ayarı yapılmasına benzer. Resmin odağı kaymışsa ve resmin ince ayrıntılarını göremiyorsanız, bu durumda netlik ayarı yapmanız gerekir.

#### • **Renk Yoğunluğu**

Bu ayar, görüntüdeki toplam renk miktarını ayarlar. Rengi atmış ya da zayıf bir görüntüyü iyileştirmek için görüntüdeki toplam renk miktarını arttırabilir veya azaltabilirsiniz.

#### **Kırpma <sup>13</sup>**

Fotoğrafınız, seçtiğiniz sayfa düzeninde mevcut alana sığmak için çok uzun ya da genişse, görüntünün bir kısmı kırpılır.

Varsayılan ayar, On (Açık) değeridir. Tüm görüntüyü bastırmak isterseniz bu ayarı Off (Kapalı) olarak değiştirin.

Kenarsız ayarını da kullanıyorsanız, Kenarsız ayarını Off (Kapalı) olarak değiştirin. (Bkz. *[Kenarsız baskı](#page-120-0)* sayfa 107.)

- Print Setting (Baskı Ayarı) üzerine basın.
- 2 Cropping (Kırpılıyor) seçimini görüntülemek için **a** veya **b** üzerine basın.
	- c Cropping (Kırpılıyor) üzerine basın.
- Off (Kapalı) (veya On (Açık)) üzerine basın.

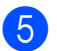

#### **6** Başka ayar değiştirmek

istemiyorsanız,  $\Box$  üzerine basın. Yazdırmak için **Renkli Başlat** üzerine basın.

# **Cropping (Kırpılıyor): On (Açık) <sup>13</sup>**

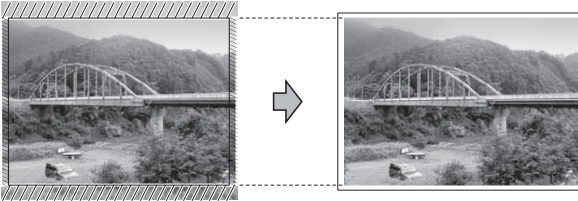

#### **Cropping (Kırpılıyor): Off (Kapalı) <sup>13</sup>**

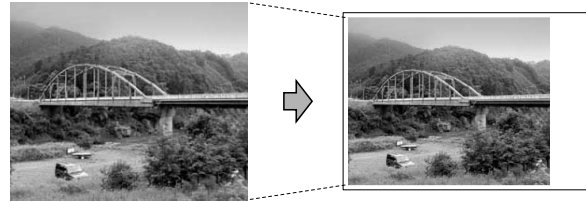

# <span id="page-120-0"></span>**Kenarsız baskı <sup>13</sup>**

Bu özellik, yazdırılabilir alanı kağıdın kenarlarına uzatır. Baskı süresi kısmen yavaşlar.

- Print Setting (Baskı Ayarı) üzerine basın.
- 2 Borderless (Kenarsız) seçimini görüntülemek için **a** veya **b** üzerine basın.
- 8 Borderless (Kenarsız) üzerine basın.
- 4 Off (Kapalı) (veya On (Açık)) üzerine basın.
- **5** Başka ayar değiştirmek

istemiyorsanız,  $\rightarrow$  üzerine basın. Yazdırmak için **Renkli Başlat** üzerine basın.

### **Tarih Basma**

Fotoğrafınızın verisinde zaten mevcut olan tarihi basabilirsiniz. Tarih sağ alt köşeye basılacaktır. Veride tarih bilgisi yoksa bu işlevi kullanamazsınız.

- **1** Print Setting (Baskı Ayarı) üzerine basın.
- Date Print (Tarih Yazdır) secimini görüntülemek için **a** veya **b** üzerine basın.
- 3 Date Print (Tarih Yazdır) üzerine basın.
- On (Açık) (veya Off (Kapalı)) üzerine basın.

#### 5 Başka ayar değiştirmek

istemiyorsanız,  $\bullet$  üzerine basın. Yazdırmak için **Renkli Başlat** üzerine basın.

#### Ø **Not**

Date Print (Tarih Yazdır) özelliğinin kullanılabilmesi için fotoğraf makinenizdeki DPOF ayarı kapatılmalıdır.

# <span id="page-121-1"></span>**Değişikliklerinizin yeni bir varsayılan olarak atanması <sup>13</sup>**

En sık kullandığınız baskı ayarlarını varsayılan ayarlar olarak belirleyip saklayabilirsiniz. Bu ayarlar siz tekrar değiştirene kadar korunur.

- Saklamak istediğiniz baskı ayarlarını ve seçeneklerini belirleyin.
- **2** En son ayarı da değiştirdikten sonra, Set New Default (Yeni Var. Ayarla) seçeneğini görüntülemek için **a** veya **b** üzerine basın.
- **3** Set New Default (Yeni Var. Ayarla) üzerine basın.
- $\overline{4}$  Onaylamak için Yes (Evet) üzerine basın.
- e **Durdur/Çık** üzerine basın.

### **Tüm ayarların fabrika ayarlarına geri döndürülmesi <sup>13</sup>**

Değiştirmiş olduğunuz tüm ayarları fabrika ayarlarına geri döndürebilirsiniz. Bu ayarlar siz tekrar değiştirene kadar korunur.

- Print Setting (Baskı Ayarı) üzerine basın.
- 2 Factory Reset (Fabrika Ayarı) seçimini görüntülemek için **a** veya **b** üzerine basın.
- **3** Factory Reset (Fabrika Ayarı) üzerine basın.
- $\overline{4}$  Onaylamak için Yes (Evet) üzerine basın.

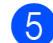

e **Durdur/Çık** üzerine basın.

# <span id="page-121-0"></span>**Hafıza kartına veya USB Flash bellek sürücüsüne tarama yapılması <sup>13</sup>**

# **Tarama Moduna Girilmesi <sup>13</sup>**

Hafıza kartına veya USB Flash bellek sürücüsüne tarama yapmak istediğinizde,

(**Tarama**) üzerine basın.

LCD'de şunlar gösterilir:

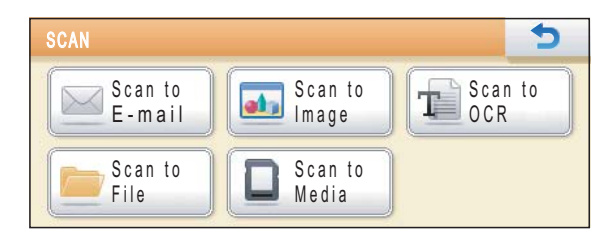

Scan to Media (Ortama Tara) üzerine basın.

Bilgisayarınıza bağlı değilseniz, LCD'de yalnızca Ortama Tara seçimi kullanılabilir.

(Diğer menü seçenekleri ile ilgili ayrıntılı bilgi için CD-ROM'daki *Yazılım Kullanıcı*

*Kılavuzu*'nun Windows® veya Macintosh için *Tara tuşunun kullanılması* konusuna bakın.)

# **Hafıza kartına veya USB Flash bellek sürücüsüne tarama yapılması <sup>13</sup>**

Siyah Beyaz ve renkli dokümanları bir hafıza kartına veya USB Flash bellek sürücüsü içine tarayabilirsiniz. Siyah beyaz dokümanlar PDF (\*.PDF) veya TIFF (\*.TIF) dosya formatında kaydedilecektir. Renkli dokümanlar PDF (\*.PDF) veya JPEG (\*.JPG) dosya biçiminde kaydedilecektir. Fabrika ayarı Color 150 dpi (Renkli 150 dpi) ayarıdır ve varsayılan dosya biçimi PDF biçimidir. O anki tarihe bağlı olarak dosya adlarını makine otomatik olarak oluşturacaktır. (Ayrıntılar için bkz. *Hızlı Kurulum Kılavuzu*.) Örneğin 1 Temmuz 2009'da taranan beşinci görüntü 01070905.PDF olarak adlandırılacaktır. Renk ve kaliteyi değiştirebilirsiniz.

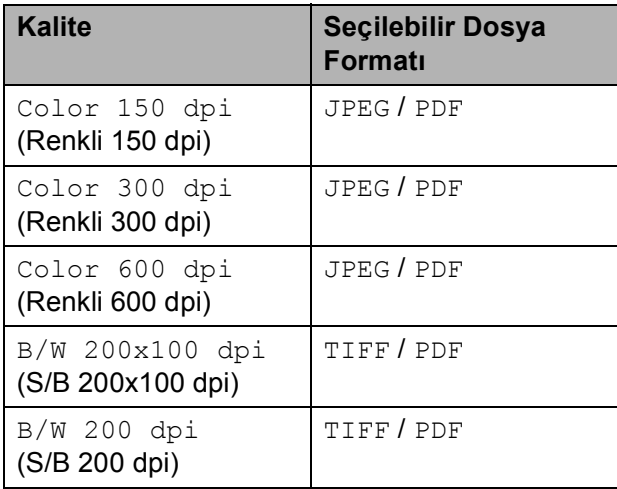

a Hafıza kartını veya USB Flash bellek sürücüsünü uygun yuvaya taktığınızdan emin olun.

# **ÖNEMLİ**

Hafıza kartına, USB Flash bellek sürücüsüne veya bunlarda kayıtlı verilere hasar vermemek için **Fotoğraf Aktarma** tuşu yanıp sönerken, hafıza kartını veya USB Flash bellek sürücüsünü ÇIKARMAYIN.

Dokümanınızı yerleştirin.

- c (**Tarama**) üzerine basın.
- Scan to Media (Ortama Tara) üzerine basın.
- e <sup>A</sup>şağıdakilerden birini yapın:

 $\blacksquare$  Kalitevi değiştirmek için, Quality (Kalite) görüntülemek üzere **d** veya **c** tuşuna basın. Quality (Kalite) üzerine basın ve Color 150 dpi (Renkli 150 dpi), Color 300 dpi (Renkli 300 dpi), Color 600 dpi (Renkli 600 dpi), B/W 200x100 dpi (S/B 200x100 dpi) veya B/W 200 dpi (S/B 200 dpi)

seçeneğini belirleyin. ■ Dosya türünü değiştirmek için, File Type (Dosya Türü) görüntülemek üzere **d** veya **c** tuşuna

basın. File Type (Dosya Türü) üzerine basın ve PDF, JPEG veya TIFF seçeneğini belirleyin.

■ Dosya adını değiştirmek istiyorsanız, File Name (Dosya Adı) seçimini görüntülemek için **d** veya **c** tuşuna basın. Dosya adını girmek için File Name (Dosya Adı) üzerine basın.

Yalnızca ilk 6 karakteri değiştirebilirsiniz.

OK üzerine basın.

■ Başka ayarları değiştirmeden taramayı başlatmak için **Mono Başlat** veya **Renkli Başlat** tuşuna basın.

## **Not**

- Renkli çözünürlük ayarını belirlemişseniz, TIFF seçimini yapamazsınız.
- Siyah Beyaz çözünürlük ayarını belirlemişseniz, JPEG seçimini yapamazsınız.
- f **Mono Başlat** veya **Renkli Başlat** üzerine basın.

# **Otomatik Kırp**

Tarayıcı camı üzerine yerleştirilmiş birden fazla dokümanı tarayabilirsiniz. Tek bir dokümanın, kaydedilmeden önce, LCD'de önizlemesi yapılabilir.

Auto Crop (Oto Kesme) seçimini yaptığınızda, makine her bir dokümanı tarar ve ayrı dosyalar oluşturur. Örneğin, tarayıcı camı üzerine üç doküman koyarsanız, makine tarama yapar ve üç ayrı dosya oluşturur. Üç sayfalı bir dosya oluşturmak istiyorsanız, File Type (Dosya Türü) seçimi için PDF veya TIFF ayarını seçin. Bu ayarı kullanıyorsanız, tarayıcı camı kullanın.

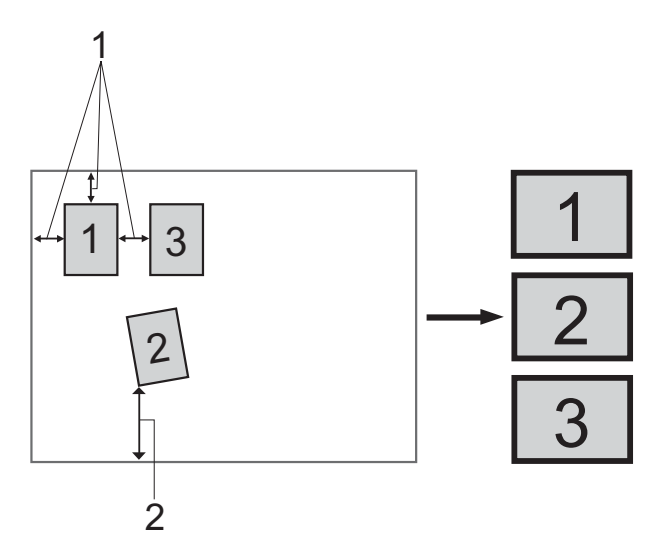

- **1 10 mm veya üstü (üst, sol, sağ)**
- **2 20 mm veya üstü (alt)**

## **Not**

Auto Crop (Oto Kesme) özelliği,

Reallusion, Inc. **tarafından** 

sağlanan teknolojiyle desteklenir.

- a Hafıza kartını veya USB Flash bellek sürücüsünü doğru yuvaya taktığınızdan emin olun.
- 

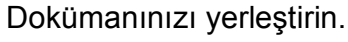

- 
- 

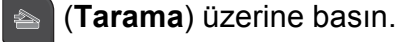

- Scan to Media (Ortama Tara) üzerine basın.
- Auto Crop (Oto Kesme) seçimini yapmak için **d** veya **c** üzerine basın.
- Auto Crop (Oto Kesme) üzerine basın.
- 

On (Açık) üzerine basın.

- 8 Daha fazla ayar değiştirmek istemiyorsanız, taramayı başlatmak için **Mono Başlat** veya **Renkli Başlat** tuşuna basın.
- i LCD üzerinde taranan doküman sayıs<sup>ı</sup> görüntülenir. OK üzerine basın.
- $\bigcirc$  Her bir doküman verisinin önizlemesini yapmak için ◀ veya ▶ tuşuna basın. Veriyi kaydetmek için Save All (Tümünü Kaydet) üzerine basın.

#### **Not**

- Auto Crop (Oto Kesme) seceneği, her biri net 90 derecelik açıya sahip dört köşeli bir kağıt için kullanılabilir. Bu açılardan biri kare değilse, Otomatik Kırpma dokümanı tespit edemez.
- Doküman çok uzun veya genişse, bu ayar düzgün bir şekilde uygulanamaz.
- Dokümanları, şekilde gösterildiği gibi, tarayıcı camının kenarlarından uzağa yerleştirmeniz gerekir.
- Dokümanları birbirinden en az 10 mm uzağa yerleştirmeniz gerekir.
- Auto Crop (Oto Kesme) seçeneği, tarayıcı camı üzerindeki belgenin eğriliğini düzeltir ancak belgenizdeki eğrilik 10 dereceden fazlaysa bu ayar çalışmaz.
- Otomatik Kırpma'nın kullanılabilmesi için ADF'nin boşaltılması gerekir.
- Auto Crop (Oto Kesme) özelliği, dokümanlarınızın boyutuna bağlı olmak üzere, en fazla 16 doküman için kullanılabilir.

# **ÖNEMLİ**

Hafıza kartına, USB Flash bellek sürücüsüne veya bunlarda kayıtlı verilere hasar vermemek için **Fotoğraf Aktarma** tuşu yanıp sönerken, hafıza kartını veya USB Flash bellek sürücüsünü ÇIKARMAYIN.

# **Yeni varsayılanın ayarlanması <sup>13</sup>**

En sık kullandığınız Ortama Tara ayarlarını (Quality (Kalite), File Type (Dosya Türü) ve Auto Crop (Oto Kesme)) varsayılan ayarlar olarak belirleyip saklayabilirsiniz. Bu ayarlar siz tekrar değiştirene kadar korunur.

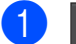

a (**Tarama**) üzerine basın.

- 2 Scan to Media (Ortama Tara) üzerine basın.
- **3** Set New Default (Yeni Varsayılanı Ayarla) seçimini görüntülemek için **d** veya **c** üzerine basın.
- 4 Set New Default (Yeni Varsayılanı Ayarla) üzerine basın.
- **5** Onaylamak için Yes (Evet) üzerine basın.
- **6 Durdur/Çık** üzerine basın.

#### **Fabrika ayarlarına sıfırlanması <sup>13</sup>**

Ayarlarınızı fabrika ayarlarına sıfırlayabilirsiniz.

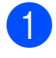

a (**Tarama**) üzerine basın.

- 2 Scan to Media (Ortama Tara) üzerine basın.
- Factory Reset (Fabrika Ayarı) seçimini yapmak için **d** veya **c** üzerine basın.
- 4 Factory Reset (Fabrika Ayarı) üzerine basın.
- **b** Onaylamak için Yes (Evet) üzerine basın.
	- **Durdur/Çık** üzerine basın.

# **Hata Mesajlarının Anlaşılması <sup>13</sup>**

PhotoCapture Center™'ı kullanırken oluşabilecek hataların türlerini anlayarak tüm sorunları kolayca teşhis edebilir ve giderebilirsiniz.

Hub is Unusable. (Hub Kullanılamaz.)

Bir Hub ya da Hub'lı bir USB Flash bellek sürücüsü USB direkt arayüzüne takıldığında bu mesaj görüntülenir.

Media Error (Ortam Hatası)

Bozuk ya da biçimlendirilmemiş bir hafıza kartını taktığınızda ya da ortam sürücüsüyle ilgili bir sorun olduğunda bu mesaj görüntülenir. Bu hatayı gidermek için hafıza kartını çıkarın.

No File (Dosya Yok)

Sürücüye (yuvaya) takılı JPG dosyası içermeyen bir hafıza kartı veya USB Flash bellek sürücüsüne erişmeye çalıştığınızda bu mesaj görüntülenir.

Out of Memory (Hafiza doldu)

Makinenin belleği için çok büyük olan görüntülerle çalışırken bu mesaj görüntülenir. Bu mesaj, kullandığınız hafıza kartında veya USB Flash bellek sürücüsünde taranmış dokümanlar için yeterli alan olmadığında da görüntülenir.

Media is Full. (Ortam Dolu.)

Hafıza kartına veya USB Flash bellek sürücüsüne 999'dan daha fazla dosya kaydetmeye çalışırsanız bu mesaj görüntülenir.

Unusable Device (Kullanlma. Aygıt)

Bu mesaj, desteklenmeyen bir USB aygıtı ya da USB Flash bellek sürücüsü USB direkt arayüzüne takılmışsa görüntülenir. Daha fazla bilgi için <http://solutions.brother.com>adresimizi

ziyaret edin. Bozuk bir aygıtı USB direkt arayüzüne bağladığınızda da bu mesaj görüntülenir.

# <span id="page-125-0"></span>**14 Fotoğraf makinesinden fotoğrafların yazdırılması <sup>14</sup>**

# <span id="page-125-3"></span>**Fotoğrafları doğrudan PictBridge uyumlu fotoğraf makinesinden bastirma**

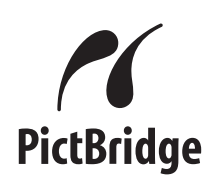

Brother marka makineniz PictBridge standardını destekler ve herhangi bir PictBridge uyumlu dijital fotoğraf makinesine bağlanarak fotoğrafları doğrudan bastırmanızı sağlar.

Fotoğraf makineniz USB Yığın Depolama standardını kullanıyorsa, PictBridge olmadan da dijital fotoğraf makinesinden fotoğraf bastırabilirsiniz. (Bkz. *Fotoğ[rafları do](#page-127-0)ğrudan dijital fotoğ[raf makinesinden yazdırma](#page-127-0)  [\(PicBridge'siz\)](#page-127-0)* sayfa 114.)

# **PictBridge gereksinimleri <sup>14</sup>**

Hataları önlemek için aşağıdaki hususlara dikkat edin:

- Makine ve dijital fotoğraf makinesi uygun USB kablosu kullanılarak bağlanmalıdır.
- Görüntü dosyası uzantısı .JPG olmalıdır (.JPEG, .TIF, .GIF vs. gibi diğer görüntü dosyası uzantıları tanınmaz).
- PictBridge özelliği kullanılırken PhotoCapture Center™ işlemleri kullanılamaz.

# **Dijital fotoğraf makinenizin ayarlanması <sup>14</sup>**

Fotoğraf makinenizin PictBridge modunda olduğundan emin olun. Aşağıdaki PictBridge ayarları, sizin PictBridge uyumlu fotoğraf makinenizin LCD'sinden alınabilir.

Fotoğraf makinenize bağlı olarak bu ayarlardan bazıları mevcut olmayabilir.

| Fotoğraf<br><b>Makinesi Menü</b><br>Seçimleri | Seçenekler                                                                                                    |
|-----------------------------------------------|----------------------------------------------------------------------------------------------------|
| Kağıt Boyutu                                  | Letter, A4, $10 \times 15$ cm,<br>Yazıcı Ayarları<br>(Varsayılan ayar) <sup>2</sup>                                         |
| Kağıt Türü                                    | Düz Kağıt,<br>Parlak Kağıt, Inkjet Kağıt,<br>Yazıcı Ayarları                                                                |
| Düzen                                         | (Varsayılan ayar) <sup>2</sup><br>Kenarsız: Açık,<br>Kenarsız: Kapalı,<br>Yazıcı Ayarları<br>(Varsayılan ayar) <sup>2</sup> |
| DPOF ayarı <sup>1</sup>                       |                                                                                                    |
| Baskı Kalitesi                                | Normal, İyi, Yazıcı Ayarları<br>(Varsayılan ayar) <sup>2</sup>                                                              |
| Renk<br>Zenginleştirme                        | Açık, Kapalı, Yazıcı Ayarları<br>(Varsayılan ayar) <sup>2</sup>                                                             |
| Tarih Basma                                   | Açık, Kapalı, Yazıcı Ayarları<br>(Varsayılan ayar) <sup>2</sup>                                                             |

<span id="page-125-2"></span><sup>1</sup> Daha fazla ayrıntı için bkz. *[DPOF baskısı](#page-127-1)* sayfa 114.

<span id="page-125-1"></span><sup>2</sup> Fotoğraf makineniz Yazıcı Ayarlarını (Varsayılan ayar) kullanmak üzere ayarlanmışsa makine aşağıdaki ayarları kullanarak fotoğrafınızı basacaktır.

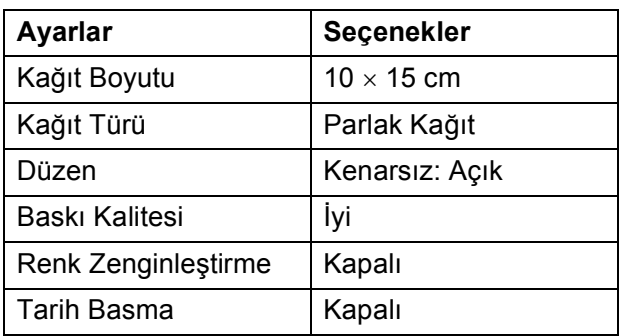

- Fotoğraf makinenizde hiçbir menü seçimi yoksa, bu ayarlar da kullanılır.
- Her bir ayarın adı ve kullanılabilirliği, fotoğraf makinenizin özelliklerine bağlıdır.

PictBridge ayarlarının değiştirilmesi ile ilgili daha ayrıntılı bilgi için lütfen fotoğraf makinenizle birlikte verilen dokümanlara bakın.

# **Görüntü Baskısı <sup>14</sup>**

# **Not**

Dijital fotoğraf makinesini bağlamadan önce tüm hafıza kartları ve USB Flash bellek sürücülerini makineden çıkarın.

**i Fotoğraf makinenizi kapalı olduğundan** emin olun. Fotoğraf makinenizi, USB kablosunu kullanarak makine üzerindeki USB direkt arayüzüne (1) bağlayın.

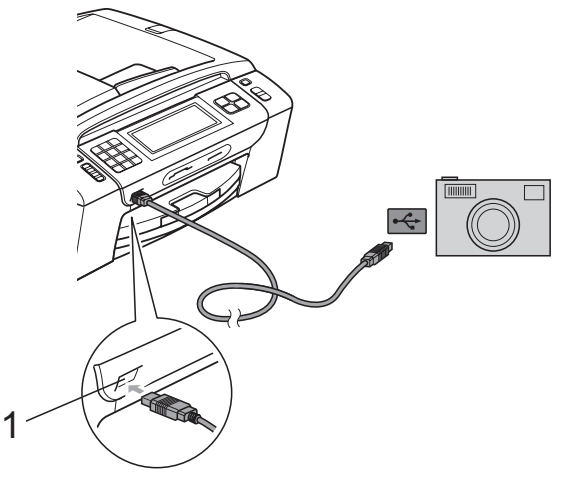

**1 USB direkt arayüzü**

- 2 Fotoğraf makinesini açın. Makine fotoğraf makinesini tanıdıktan sonra LCD'de Camera Connected (Kamera Bağlandı) mesajı görüntülenir.
- **3** Fotoğraf makinenizdeki talimatları izleyerek bastırmak istediğiniz fotoğrafı secin.

Makine fotoğrafı basmaya başladığında LCD ekranda Printing (Yazdırma) mesajı görüntülenir.

# **ÖNEMLİ**

Makinenizin hasar görmesini engellemek için USB direkt arayüzüne dijital fotoğraf makinesi veya USB Flash bellek sürücüsü dışında hiçbir şey bağlamayın.

### <span id="page-127-1"></span>**DPOF baskısı <sup>14</sup>**

DPOF, Digital Print Order Format (Dijital Baskı Emri Formatı)'nın kısaltmasıdır.

Dijital bir fotoğraf makinesinden görüntü basmayı kolaylaştırmak için başlıca dijital fotoğraf makinesi üreticileri (Canon Inc., Eastman Kodak Company, FUJIFILM Corporation, Panasonic Corporation ve Sony Corporation) bu standardı oluşturmuşlardır.

Dijital fotoğraf makineniz DPOF baskısını destekliyorsa basmak istediğiniz görüntüler ile kopya sayısını dijital fotoğraf makinesi ekranından seçebilirsiniz.

# **Not**

Fotoğraf makinesinde oluşturulan baskı emri bozulduysa, DPOF Dosya hatası oluşabilir. Bu sorunu gidermek için fotoğraf makinenizi kullanarak baskı emrini silin ve yeniden oluşturun. Baskı emrinin silinmesi ya da yeniden oluşturulması ile ilgili talimatlar için fotoğraf makinesi üreticinizin destek web sitesine veya verilen dokümanlara bakın.

# <span id="page-127-0"></span>**Fotoğrafları doğrudan dijital fotoğraf makinesinden yazdırma (PicBridge'siz) <sup>14</sup>**

Fotoğraf makineniz, USB Yığın Depolama standardını destekliyorsa, fotoğraf makinenizi depolama modunda bağlayabilirsiniz. Bu, fotoğraf makinenizden fotoğraf yazdırabilmenizi sağlar.

(Fotoğrafları PictBridge modunda bastırmak isterseniz bkz. *Fotoğ[rafları do](#page-125-3)ğrudan [PictBridge uyumlu foto](#page-125-3)ğraf makinesinden bastırma* [sayfa 112](#page-125-3).)

# **Not**

Ad, uygunluk ve kullanım, dijital fotoğraf makinesine göre farklılık gösterir. PictBridge modundan USB yığın depolama moduna nasıl geçileceği gibi ayrıntılı bilgiler için fotoğraf makinenizle birlikte gelen belgelere bakın.

# **Görüntü Baskısı <sup>14</sup>**

# **Not**

Dijital fotoğraf makinesini bağlamadan önce tüm hafıza kartları ve USB Flash bellek sürücülerini makineden çıkarın.

**1** Fotoğraf makinenizi kapalı olduğundan emin olun. Fotoğraf makinenizi, USB kablosunu kullanarak makine üzerindeki USB direkt arayüzüne (1) bağlayın.

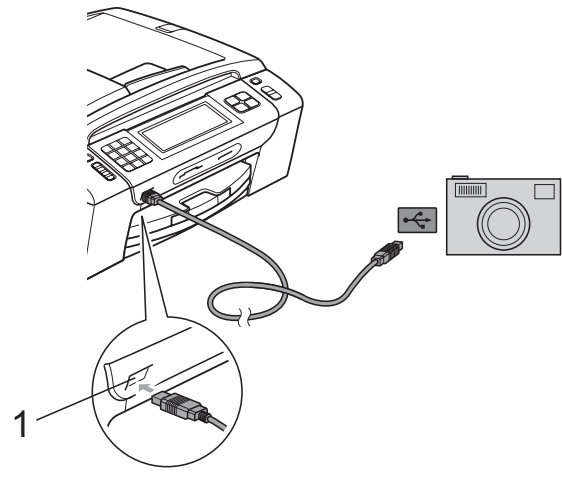

**1 USB direkt arayüzü**

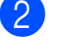

2 Fotoğraf makinesini açın.

**63** [Görüntülerin Yazdırılması](#page-112-4) sayfa 99 öğesinde verilen adımları izleyin.

#### **ÖNEMLİ**  $\bullet$

Makinenizin hasar görmesini engellemek için USB direkt arayüzüne dijital fotoğraf makinesi veya USB Flash bellek sürücüsü dışında hiçbir şey bağlamayın.

# **Hata Mesajlarının Anlaşılması <sup>14</sup>**

Bir fotoğraf makinesinden baskı alırken oluşabilecek hata türlerini anladıktan sonra, tüm sorunları kolay bir şekilde tespit edebilir edebilir ve giderebilirsiniz.

Out of Memory (Hafiza doldu)

Makinenin belleği için çok büyük olan görüntülerle çalışırken bu mesaj görüntülenir.

Unusable Device (Kullanlma. Aygıt)

Bu mesaj, USB Yığın Depolama standardı kullanmayan bir fotoğraf makinesi bağlarsanız görüntülenir. Bozuk bir aygıtı USB direkt arayüzüne bağladığınızda da bu mesaj görüntülenir.

(Daha ayrıntılı çözümler için bkz. *[Hata ve](#page-152-0)  [Bakım mesajları](#page-152-0)* sayfa 139.)

Bölüm 14

# **Kısım V**

# **Yazılım <sup>V</sup>**

**[Yazılım ve A](#page-131-0)ğ özellikleri** 118

# <span id="page-131-0"></span>**15 Yazılım ve Ağ özellikleri <sup>15</sup>**

CD-ROM'da, bilgisayara bağlanıldığında kullanılabilecek özellikler için (örneğin yazdırma ve tarama) Yazılım Kullanıcı Kılavuzu ve Ağ Kullanım Kılavuzu bulunmaktadır. Bu kılavuzlarda, tıklandığı zaman sizi doğrudan belirli bir bölüme götürecek olan, kullanımı kolay bağlantılar vardır.

Aşağıdaki özellikler hakkında bilgi bulabilirsiniz:

- Yazdırma
- Tarama
- ControlCenter3 (Windows<sup>®</sup>)
- ControlCenter2 (Macintosh)
- Uzaktan Kurulum
- Bilgisayarınızdan fakslama
- PhotoCapture Center™
- Ağdan Yazdırma
- Ağdan Tarama
- Kablolu ve Kablosuz Ağ

#### **HTML Kullanım Kılavuzu'nun Okunması**

Bu, HTML Kullanım Kılavuzu'nun kullanımı ile ilgili hızlı başvuru kaynağıdır.

#### **Windows**®

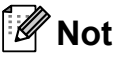

Yazılımı yüklemediyseniz bkz. *[Dokümantasyon Görüntüleme](#page-16-0)* sayfa 3.

- a **Start (Başlat)** menüsünde, programlar grubundan **Brother**, **MFC-XXXX** üzerine gelin (XXXX, model numaranızı belirtir), ardından **Kullanıcı Kılavuzları, HTML formatında** 'ya tıklayın.
- b Üstteki Menü'den **YAZILIM KULLANICI KILAVUZU** (veya **AĞ KULLANIM KILAVUZU**) üzerini tıklayın.

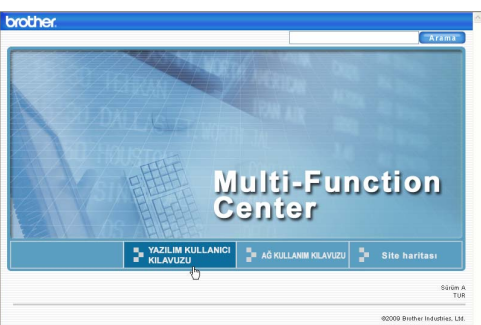

**3** Pencerenin solundaki listeden görüntülemek istediğiniz başlığa tıklayın.

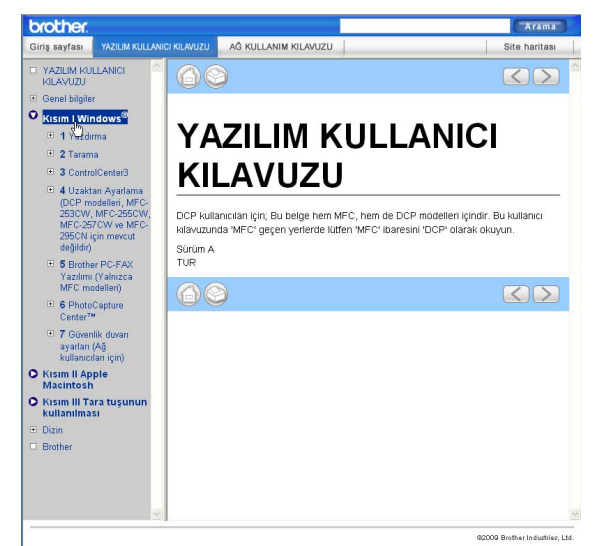

#### **Macintosh**

- a Macintosh bilgisayarınızın açı<sup>k</sup> olduğunu kontrol edin. CD-ROM sürücünüze Brother CD-ROM'unu takın.
- **2** Documentation simgesine cift tıklayın.
- **3** Dil klasörünüze cift tıklayın ve ardından **top.html**'ye çift tıklayın.
- d Üstteki Menü'den **YAZILIM KULLANICI KILAVUZU** (veya **AĞ KULLANIM KILAVUZU**) üzerini tıklayın ve ardından pencerenin solundaki listeden okumak istediğiniz başlığı tıklayın.

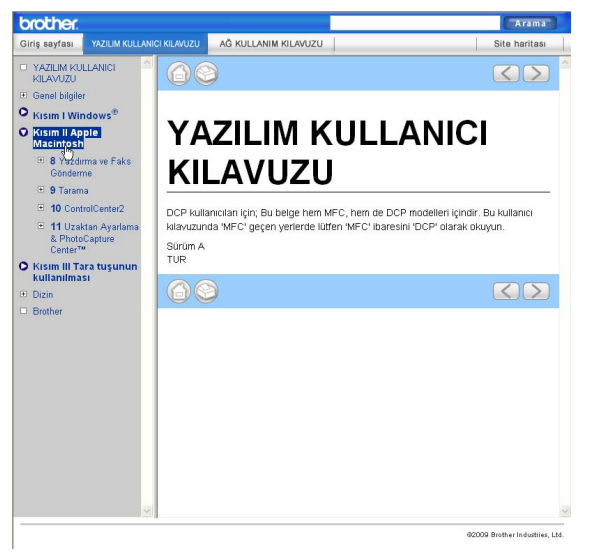

# **Kısım VI**

# **Ekler**

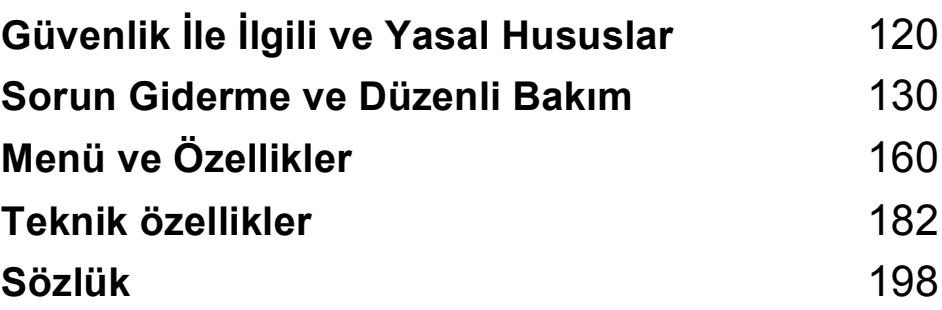

# <span id="page-133-0"></span>**A Güvenlik İle İlgili ve Yasal Hususlar**

# **Yer seçimi <sup>A</sup>**

Makinenizi titreşim ve darbelere maruz kalmayan, masa gibi düz ve sabit bir yüzeye yerleştirin. Makineyi telefon prizinin ve standart topraklı prizin yanına yerleştirin. Sıcaklığın 10°C ve 35°C arasında kaldığı bir yer seçin.

**UYARI**

Makineyi; ısıtıcı, klima, buzdolabı, tıbbi ekipman, kimyasal madde veya suyun yanına KOYMAYIN.

Büyük elektrikli ev eşyaları veya diğer ekipmanlar güç kaynağında kesintilere neden olabileceğinden, makinenizi bu gibi eşyalarla aynı devre üzerindeki prizlere BAĞLAMAYıN.

# **A** DİKKAT

- Makinenizi yoğun trafik olan yerlere yerleştirmekten kaçının.
- Makinenizi halı üzerine yerleştirmekten kaçının.
- Makineyi doğrudan güneş ışığına, yüksek ısıya, neme veya toza maruz BlRAKMAYlN.
- Makinenizi duvar şalteri veya otomatik zamanlayıcılarla kontrol edilen prizlere BAĞLAMAYIN.
- Elektrik kesintisi makinenin belleğindeki bilgileri silebilir.
- Diğer kablosuz telefon sistemleri veya hoparlörler gibi parazit kaynaklarından uzak tutun.
- Makineyi YATIRMAYIN ya da eğimli bir yüzeye yerleştirmeyin. Aksi halde mürekkep dökülerek, makinenizin iç aksamlarına hasar verebilir.

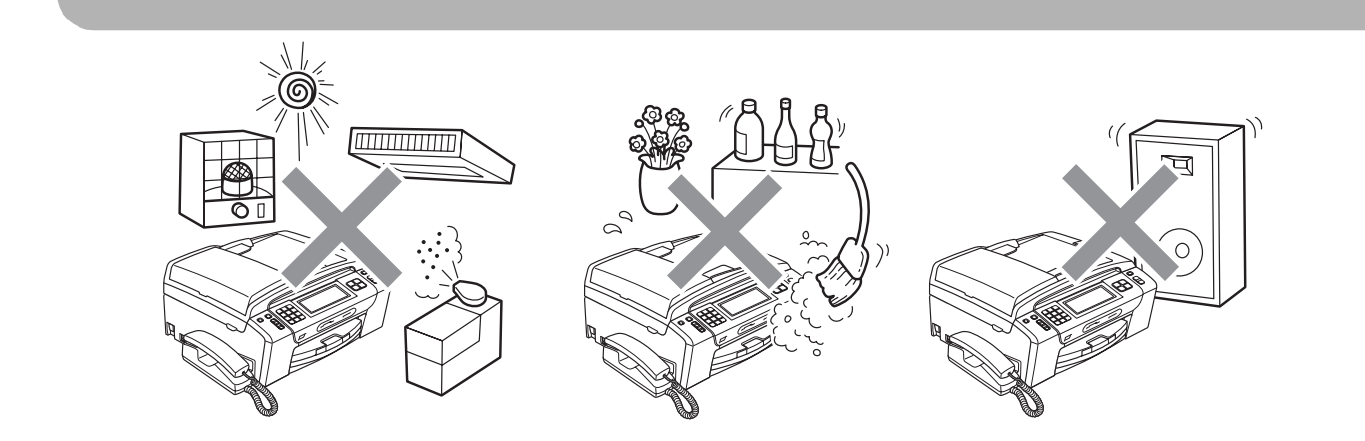

# **Makinenizi güvenli bir şekilde kullanmanız için <sup>A</sup>**

Lütfen bu talimatları ileride başvurmak üzere saklayın ve her türlü bakım işlemine başlamadan önce bu talimatları okuyun.

# **Not**

Makinenin hafızasında fakslar varsa, makineyi AC güç prizinden 24 saatten uzun bir süreliğine çıkarmadan önce bunları yazdırmanız veya kaydetmeniz gerekir. (Hafızadaki faksları yazdırmak için bkz. *[Hafızadan faks yazdırılması](#page-65-0)* sayfa 52. Hafızadaki faksları kaydetmek için bkz. *Faksların baş[ka bir faks makinesine aktarılması](#page-157-0)* sayfa 144 veya *[Faksların bilgisayarınıza](#page-157-1)  [aktarılması](#page-157-1)* sayfa 144.)

# **UYARI**

Makinenin içinde yüksek gerilime sahip elektrotlar bulunmaktadır. Makinenin içini temizlemeye başlamadan önce, prizden ilk olarak telefon hat kablosunu ve ardından güç kablosunu çıkardığınızdan emin olun. Bu işlem elektrik çarpmasını önleyecektir.

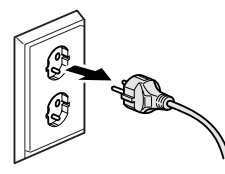

Fişi ıslak elle TUTMAYIN. Aksi takdirde elektrik çarpabilir.

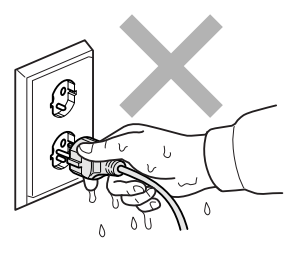

AC elektrik kablosunun ortasından tutup ÇEKMEYİN. Aksi takdirde elektrik çarpabilir.

Makinenin içini veya dışını temizlemek için yanıcı maddeler, her türlü sprey, sıvı veya aerosol temizlik maddeleri KULLANMAYIN.

Aksi takdirde yangına veya elektrik çarpmasına neden olabilir.

Makine ısınır, duman çıkarır veya keskin koku üretirse, derhal makinenin fişini prizden çekin. Brother bayiinizi ya da Brother Müşteri Hizmetleri'ni arayın.

Makinenin içine metal nesneler, su veya başka bir sıvı girerse, makinenin fişini derhal prizden çekin. Brother bayiinizi ya da Brother Müşteri Hizmetleri'ni arayın.

Telefon hattını kurarken veya değiştirirken önlemlerinizi alın. Telefon hattı duvar prizinden sökülmediği takdirde, yalıtılmamış telefon hattı tellerine veya terminallerine asla dokunmayın. Gök gürültülü bir havada asla telefon hattı döşemesi yapmayın. Telefon duvar prizini asla nemli bir ortamda döşemeyin.

Bu ürün kolayca erişilebilen bir prizin yanına yerleştirilmelidir. Acil bir durumda elektriği tamamen kesmek için fişin prizden çekilmesi gerekmektedir.

# 7

Bu ürün, değer etiketinde belirtilen değerlerin dahilindeki bir AC elektrik kaynağına bağlanmalıdır. DC elektrik kaynağına veya invertere BAĞLAMAYIN. Emin değilseniz kalifiye bir elektrikçiye başvurun.

Fişin tamamen takıldığını her zaman kontrol edin.

Elektrik kablosu yıpranmış veya hasar görmüşse makineyi KULLANMAYIN, aksi halde yangına neden olabilirsiniz.

Telefon cihazınızı kullanırken yangın, elektrik çarpması ve yaralanma riskini azaltmak için aşağıdaki hususlar da dahil olmak üzere temel güvenlik tedbirlerine riayet edin:

- 1 Bu ürünü örneğin banyo küveti, lavabo, eviye veya çamaşır makinesi gibi su bulunan yerlerin yakınında, rutubetli bodrumda veya yüzme havuzu yanında KULLANMAYIN.
- 2 Bu ürünü gök gürültülü bir havada kullanmaktan kaçının. Yıldırım nedeniyle uzaktan elektrik çarpması riski oluşabilir.
- 3 Bu ürünü gaz kaçağının olduğu yerin yakınında kaçağı bildirmek için KULLANMAYIN.

# **A** DİKKAT

Doküman kapağı veya tarayıcı kapağının altındaki makine kenarlarına elinizi KOYMAYIN. Aksi takdirde yaralanmaya neden olabilir.

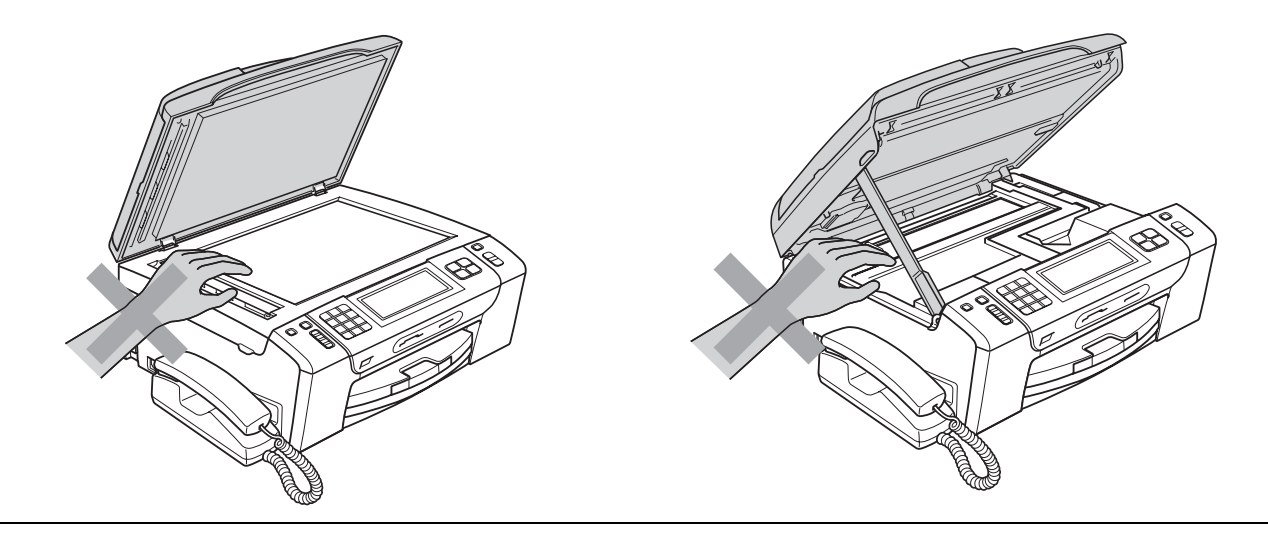

Elinizi kağıt tepsisi kapağının altına ve kenarına KOYMAYIN. Aksi takdirde yaralanmaya neden olabilir.

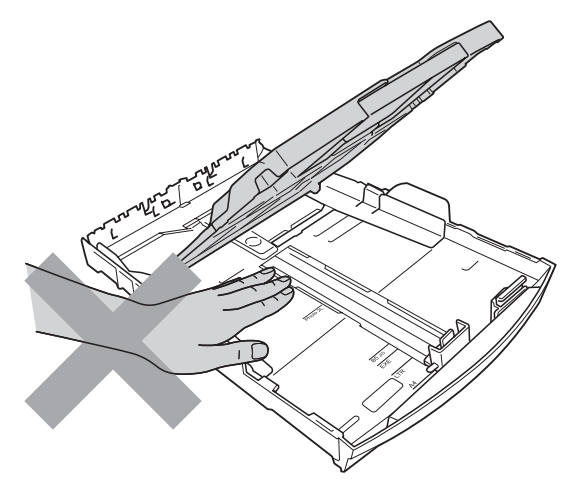

Şekilde koyu renkle gösterilen kısma DOKUNMAYIN. Aksi takdirde yaralanmaya neden olabilir.

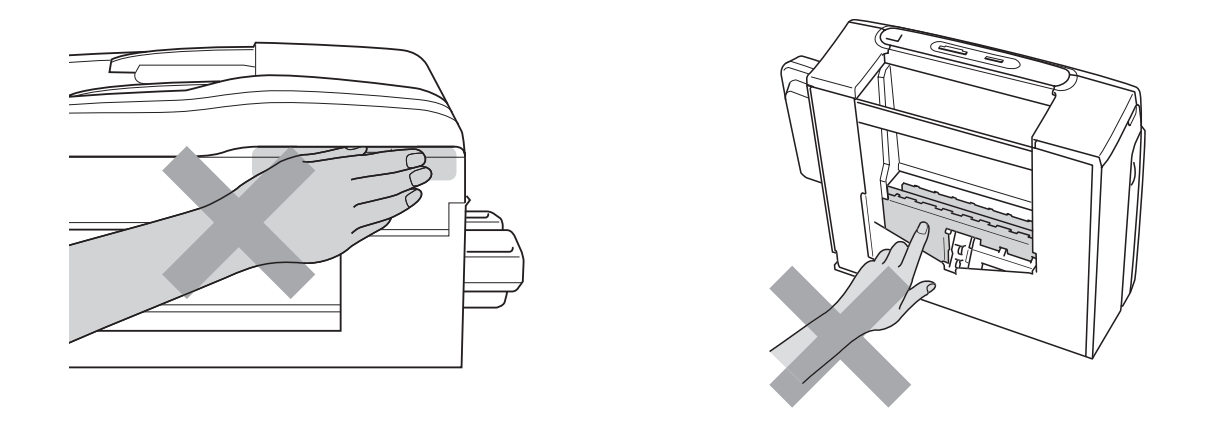

Makineyi taşırken alt tarafını destekleyecek şekilde, şekilde gösterildiği gibi her iki yandan tutarak taşıyın. Makineyi, tarayıcı kapağından veya Sıkışıklık Giderme Kapağı'ndan tutarak TAŞIMAYIN.

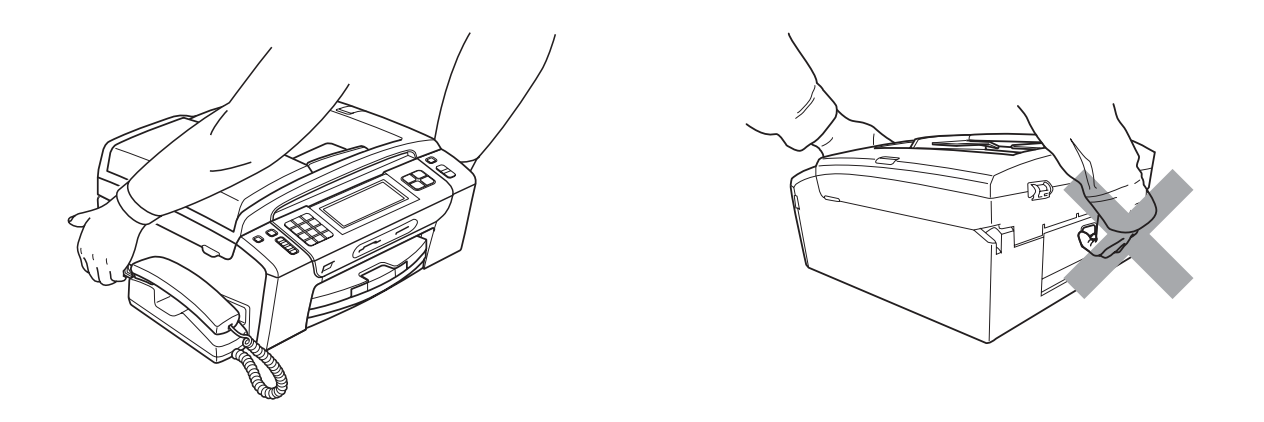

Yıldırım ve aşırı gerilim bu ürüne zarar verebilir! AC elektrik hattı ve telefon hattı üzerinde kaliteli bir aşırı gerilim koruma cihazı kullanmanız veya gök gürültülü havalarda fişleri prizden çekmenizi öneririz.

Elektrik kablosunu taktıktan veya makineyi açtıktan hemen sonra Touchscreen'e DOKUNMAYIN. Aksi takdirde bir hata oluşabilir.

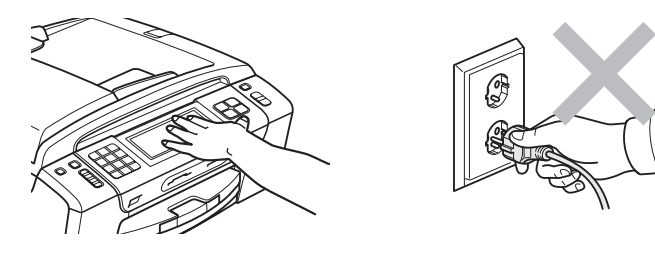

# **Önemli güvenlik talimatları <sup>A</sup>**

- 1 Bu talimatların tamamını okuyun.
- 2 İleride başvurmak üzere saklayın.
- 3 Ürün üzerindeki tüm uyarı ve talimatlara uyun.
- 4 Bu ürünü suyun yanında KULLANMAYIN.
- 5 Bu ürünü dengesiz bir el arabası, sehpa ya da masaya KOYMAYIN. Ürün düşerek ciddi hasar görebilir.
- 6 Kabinin içindeki, arkasındaki ve altındaki açıklık ve delikler havalandırma amaçlıdır. Ürünün düzgün çalışmasını temin etmek ve aşırı ısınmasını engellemek için bu delikler tıkanmamalı ya da örtülmemelidir. Delikler, ürünü, yatak, koltuk, halı ya da benzer bir zemine koyarak asla tıkanmamalıdır. Bu ürün asla bir radyatör ya da ısıtıcının yanına veya üstüne konmamalıdır. Yeterli havalandırma sağlanmadığı takdirde bu ürün asla gömme mekanlara yerleştirilmemelidir.
- 7 Sadece makine ile verilen elektrik kablosunu kullanın.
- 8 Bu ürün üç uçlu (topraklı), 3 telli, topraklı bir fiş ile donatılmıştır. Bu fiş yalnızca topraklı prizlere takılabilmektedir. Bu bir güvenlik özelliğidir. Fişi prize takamıyorsanız eski prizinizi değiştirmesi için elektrikçinizi çağırın. Topraklı fişi devre dışı bırakarak topraksız prizlerde KULLANMAYIN.
- 9 Elektrik kablosunun üzerine herhangi bir şeyin dayanmasına izin VERMEYİN. Bu ürünü insanların üzerinden geçebileceği bir yere KOYMAYIN.
- 10 Makinenin önüne, alınan faksları engelleyecek hiçbir şey KOYMAYIN. Alınan fakslar yoluna hiçbir şey KOYMAYIN.
- 11 Kağıtları almadan önce makineden çıkmalarını bekleyin.
- 12 Aşağıdaki durumlarda ürünün fişini prizden çekin ve tüm servis işlemleri için Brother Yetkili Servis Personeli'ne başvurun:
	- Ürünün içine sıvı girerse.
	- Ürün yağmur ya da suya maruz kalmışsa.
	- Çalıştırma talimatları takip edildiği halde ürün normal çalışmıyorsa sadece çalıştırma talimatları tarafından kapsanan kontrolleri ayarlayın. Diğer kontrollerin hatalı ayarlanması hasar neden olabilir ve genellikle ürünün yeniden normal çalışma durumuna getirilebilmesi için kalifiye teknisyene daha fazla iş çıkarır.
	- Ürün düşürülmüş ya da gövdesi hasar görmüşse.
	- Ürün, servise ihtiyacı olduğuna işaret eder şekilde, performansında gözle görülür bir değişim sergiliyorsa.
- 13 Aşırı gerilimlere karşı ürününüzü korumak için elektrik koruyucu aygıt (Aşırı Gerilim Koruma Cihazı) kullanmanızı tavsiye ederiz.
- 14 Yangın, elektrik çarpması ve yaralanma riskini düşürmek için şu hususlara dikkat edin:
	- Bu ürünü su kullanan ev eşyaları ile yüzme havuzu yanında veya rutubetli bir bodrumda KULLANMAYIN.
	- Gök gürültülü bir havada veya gaz sızıntısı durumunda makineyi çalıştırmaya teşebbüs ETMEYİN.

**A**

# **ÖNEMLİ - Güvenliğiniz için <sup>A</sup>**

Güvenli çalışma temin etmek için verilen üç uçlu fiş sadece normal bina kablo tesisatıyla etkin bir biçimde topraklanmış, standart topraklı prize takılmalıdır.

Ekipmanın tatminkar bir şekilde çalışması, elektriğin topraklı olduğunu ve montajın tamamen güvenli olduğunu göstermez. Güvenliğiniz için, elektriğin etkin bir şekilde topraklanması ile ilgili şüpheleriniz varsa kalifiye bir elektrikçiye başvurun.

# **LAN bağlantısı <sup>A</sup>**

# **A** DİKKAT

Bu ürünü aşırı gerilimlere maruz kalan bir LAN bağlantısına BAĞLAMAYIN.

# **Radyo paraziti**

Bu ürün, EN55022 (CISPR Yayın 22)/Sınıf B'ye uygundur. Makineyi bilgisayara bağlarken mutlaka boyu 2 metreyi aşmayan bir USB kablosu kullanın.

### **EU Direktif 2002/96/EC ve EN50419 <sup>A</sup>**

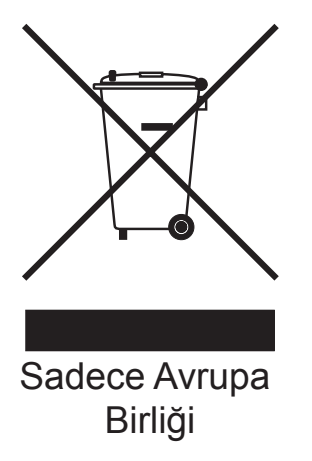

Bu ekipman yukarıdaki geri dönüşüm simgesiyle işaretlenmiştir. Bu simge, ekipmanın kullanım ömrü tamamlandığında ayrıştırılmamış normal evsel atıklarla birlikte atılmadan, ayrı olarak uygun bir toplama noktasında bertaraf edilmesi gerektiğini gösterir. Bu sayede çevreyi korumaya katkı sağlayacaktır. (Sadece Avrupa Birliği)

# **AB Direktifi 2006/66/EC - Pilin Çıkarılması ve Değiştirilmesi <sup>A</sup>**

Bu ürün, ürün ömrü sona erene kadar kullanılmak üzere tasarlanan bir pil içerir. Bu pil, kullanıcı tarafından değiştirilmez. Ömrü sona erdiğinde geri dönüşüm sürecinin bir parçası olarak makineden çıkarılmalı ve geri dönüşüm yetkilisi tarafından uygun önlemler alınmalıdır.

# **Uluslararası ENERGY STAR<sup>®</sup> Kalifikasyon Açıklaması**

Uluslararası ENERGY STAR® Programının amacı, enerjiyi verimli kullanan ofis ekipmanlarının geliştirilmesini ve yaygınlaşmasını teşvik etmektir.

ENERGY STAR®'ın bir Ortağı olan Brother Industries, Ltd., bu ürünün enerji verimliliği için ENERGY STAR® şartlarını karşıladığını belirlemiştir.

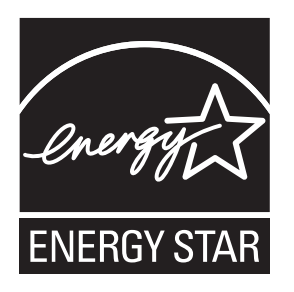

# **Türkiye RoHS Uygunluk Bildirisi <sup>A</sup>**

EEE Yönetmeliğine Uygundur.

# **Yasal sinirlamalar ve kopyalama**

Sahtecilik amacıyla belirli belge ve dokümanların çoğaltılması suç teşkil etmektedir. Bu bildiri komple bir liste olmaktan daha ziyade yol gösterme amaçlıdır. Belirli bir belge ve doküman ile ilgili şüpheleriniz varsa ilgili yasal merciiye danışarak kontrol etmenizi tavsiye ederiz.

Kopyalanamayacak olan örnek dokümanlar aşağıda verilmiştir:

- **Para**
- Tahvil ya da hazine bonosu
- Mevduat sertifikaları
- Askerlik veya Celp belgeleri
- Pasaport
- Posta Pulu (iptal edilen veya edilmeyen)
- Göçmen Kimliği Belgeleri
- Sosyal yardım dokümanları
- Devlet Kurumları tarafından verilen Çek veya Kambiyo Senetleri
- Kimlik belgeleri, rozetler veya amblemler

Telif hakkına tabi eserler kopyalanamaz. Telif hakkına tabi olan bir eserin bölümleri 'dürüst iş yapma' esasına göre kopyalanabilir. Birden fazla sayıda fotokopi alınması uygunsuz kullanıma işaret eder.

Sanat eserleri, telif hakkına tabi eserlere eşdeğer olarak değerlendirilmelidir.

Sürücü Belgeleri ile motorlu araç Ruhsatları belirli devlet/eyalet kanunları hükümlerince kopyalanamayabilir.

# **Ticari markalar <sup>A</sup>**

Brother logosu, Brother Industries, Ltd.'in tescilli ticari markasıdır.

Brother, Brother Industries, Ltd.'in tescilli ticari markasıdır.

Multi-Function Link, Brother International Corporation'ın tescilli ticari markasıdır.

Windows Vista, Amerika Birleşik Devletleri ve/veya diğer ülkelerde Microsoft Corporation'ın tescilli ticari markası veya ticari markasıdır.

Microsoft, Windows, Windows Server ve Internet Explorer, Birleşik Devletler ve/veya diğer ülkelerde Microsoft Corporation'ın tescilli ticari markalarıdır.

Apple, Macintosh ve Safari, ABD ve diğer ülkelerde Apple Inc. kuruluşunun tescilli ticari markalarıdır.

Adobe, Flash, Illustrator, PageMaker ve Photoshop Birleşik Devletler ve/veya diğer ülkelerde Adobe Systems Incorporated kuruluşunun tescilli ticari markaları veya ticari markalarıdır.

Nuance, Nuance logosu, PaperPort ve ScanSoft, ABD ve/veya diğer ülkelerde Nuance Communications, Inc. veya iştiraklerinin tescilli ticari markaları veya ticari markalarıdır.

Microdrive, International Business Machines Corporation'ın ticari markasıdır.

CompactFlash, SanDisk Corporation'ın tescilli bir ticari markasıdır.

Memory Stick, Sony Corporation'ın ticari markasıdır.

xD-Picture Card, FUJIFILM Corporation, Toshiba Corporation ve Olympus Optical Co. Ltd.'in ticari markasıdır.

PictBridge ticari bir markadır.

Memory Stick PRO, Memory Stick PRO Duo, Memory Stick Duo, MagicGate Memory Stick, Memory Stick Micro ve M2, Sony Corporation'un ticari markalarıdır.

BROADCOM, SecureEasySetup ve SecureEasySetup logosu, Birleşik Devletler ve/veya diğer ülkelerde Broadcom Corporation'ın ticari veya tescilli ticari markalarıdır.

AOSS, Buffalo Inc.'in ticari markasıdır.

Wi-Fi, WPA, WPA2 ve Wi-Fi Protected Setup, Amerika Birleşik Devletleri ve/veya diğer ülkelerde Wi-Fi Alliance'ın ticari veya tescilli ticari markalarıdır.

Intel ve Pentium, ABD ve diğer ülkelerde Intel Corporation'ın ticari markalarıdır.

AMD, Advanced Micro Devices, Inc.'in ticari markasıdır.

FaceFilter Studio, Reallusion, Inc.'in ticari markasıdır.

Bu kılavuzda yazılımlarının adı geçen her bir şirket, kendi mülkiyet programına özgü bir Yazılım Lisans Anlaşması'na sahiptir.

**Diğer tüm ticari markalar, ilgili kuruluşlara aittir.**

**A**

**B**

# <span id="page-143-0"></span>**Sorun Giderme ve Düzenli Bakım**

# **Sorun giderme**

Makinenizde bir sorun olduğunu düşünüyorsanız, aşağıdaki çizelgeyi kontrol edin ve sorun giderme ipuçlarını izleyin.

Bir çok sorunu kendiniz kolayca giderebilirsiniz. İlave yardıma ihtiyacınız olursa, Brother Solutions Center (Brother Çözüm Merkezi) en güncel Sık Sorulan Sorular'ı ve sorun giderme ipuçlarını size sunar.

Bizi<http://solutions.brother.com>adresimizden ziyaret edin.

## **Makinenizle sorunlar yaşıyorsanız <sup>B</sup>**

#### **Yazdırma**

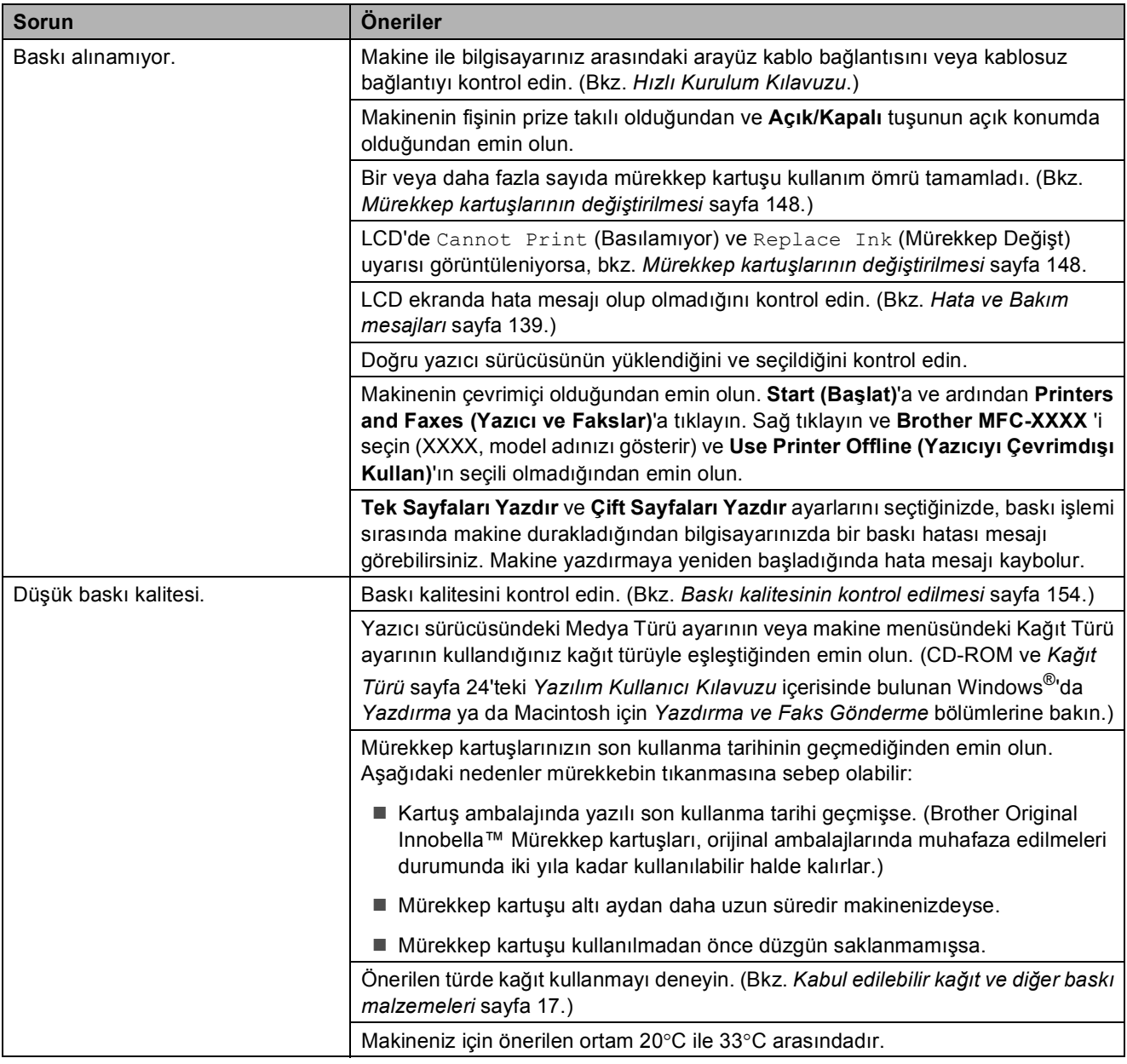
### **Yazdırma (devam)**

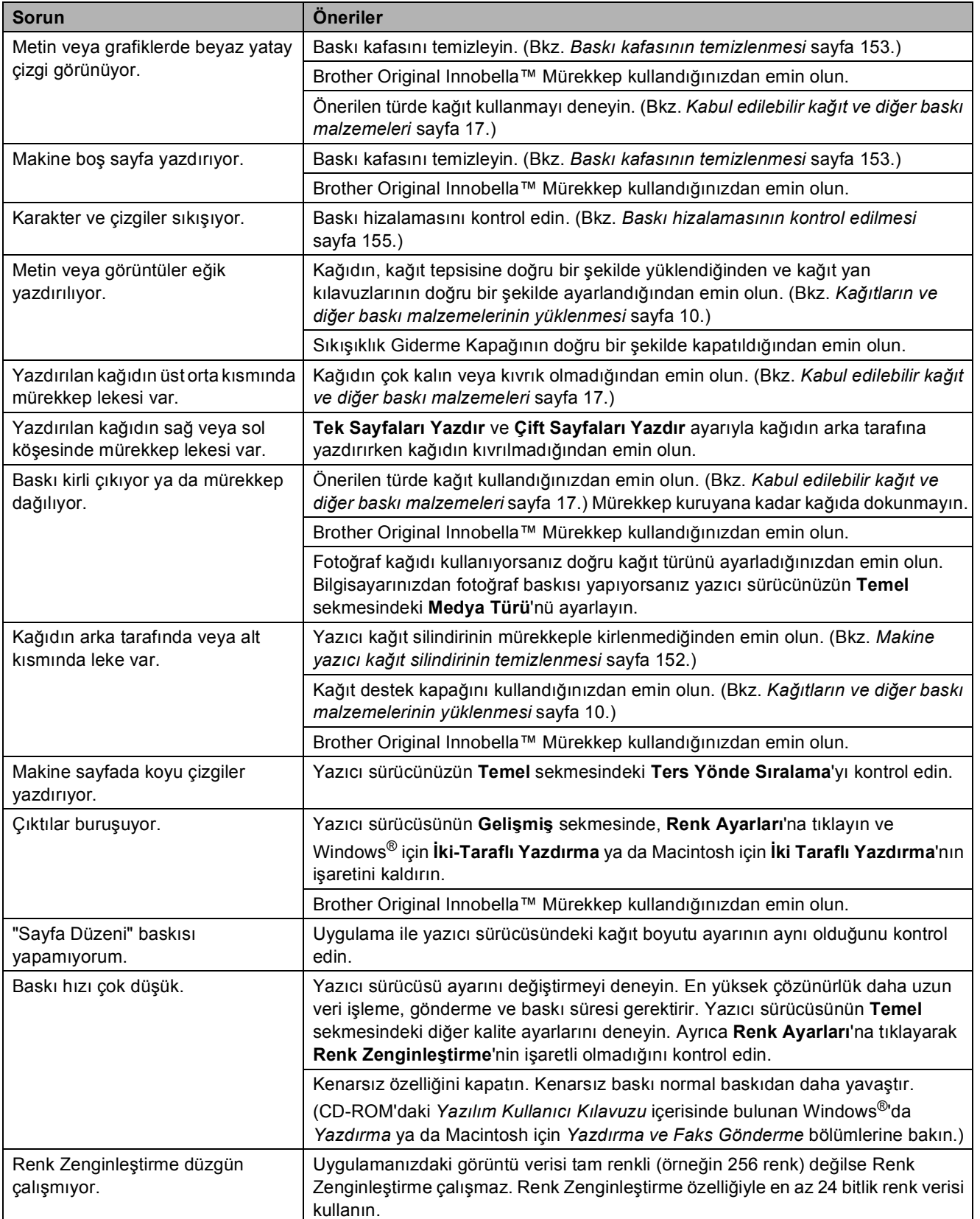

### **Yazdırma (devam)**

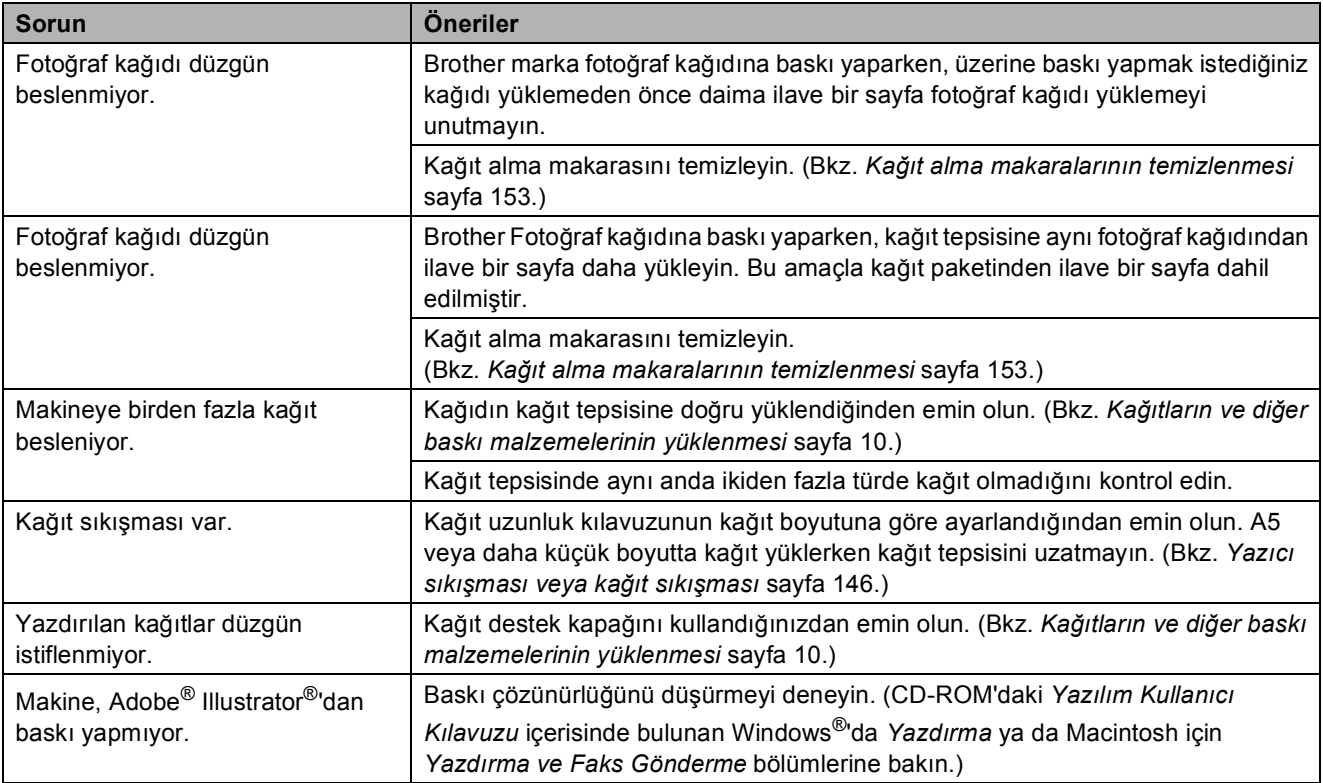

### **Alınan Faksları Yazdırma**

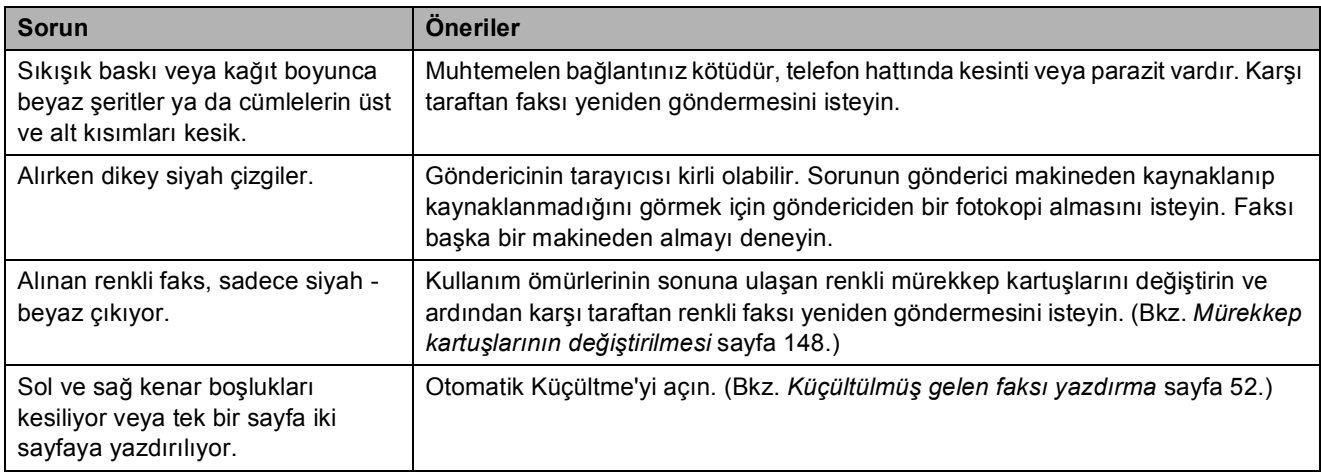

### **Telefon Hattı veya Bağlantılar**

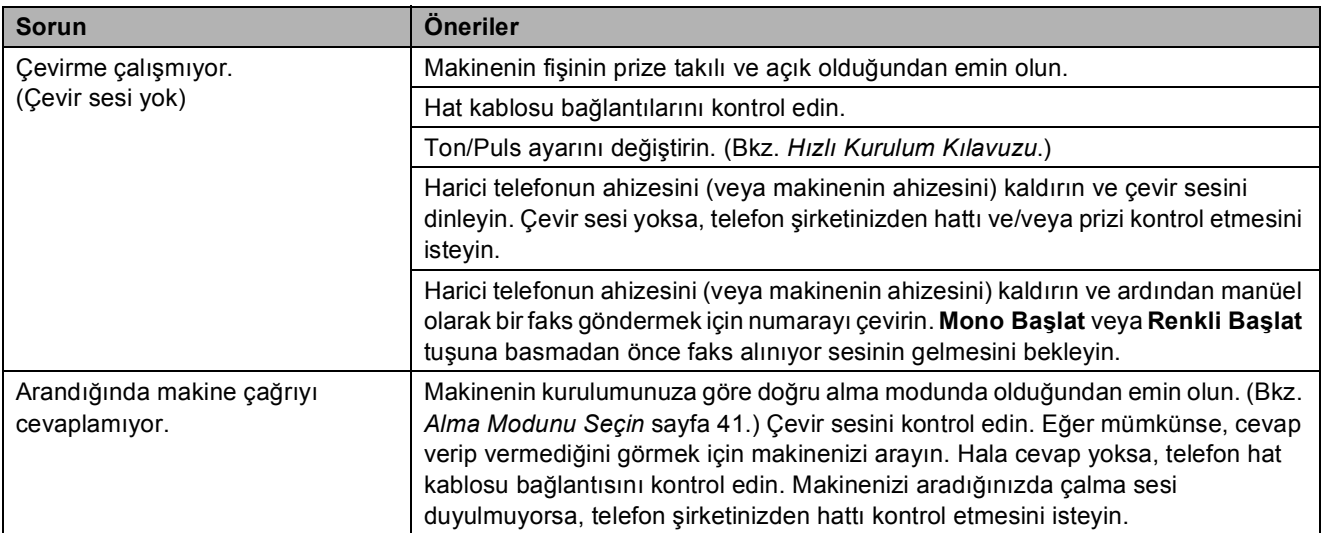

### **Faks Alma**

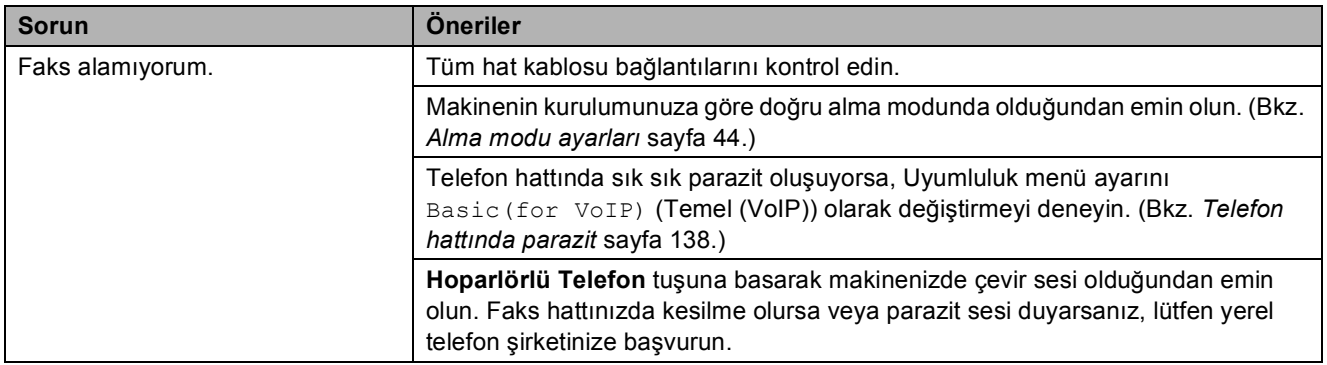

### **Faks Gönderme**

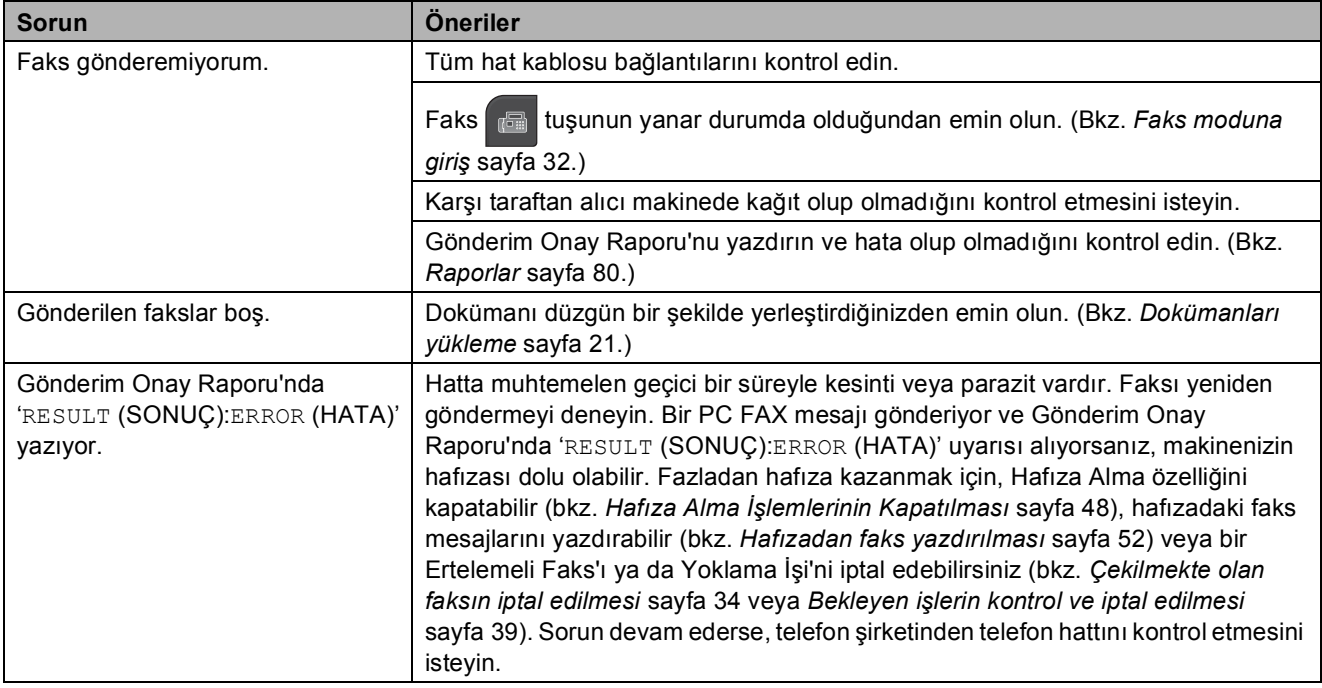

## **Faks Gönderme (devam)**

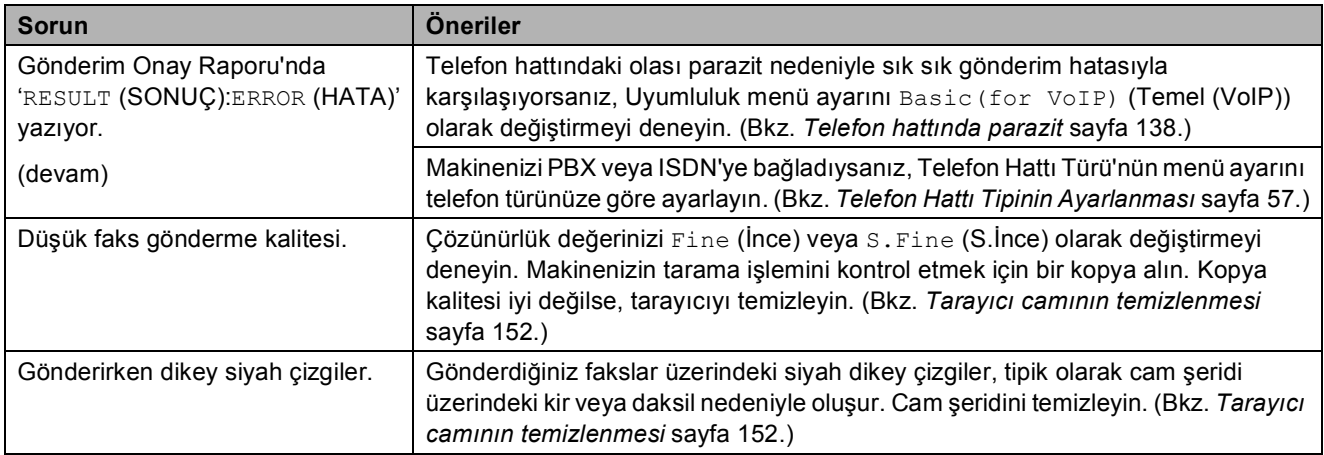

# **Gelen Çağrıların İşlenmesi**

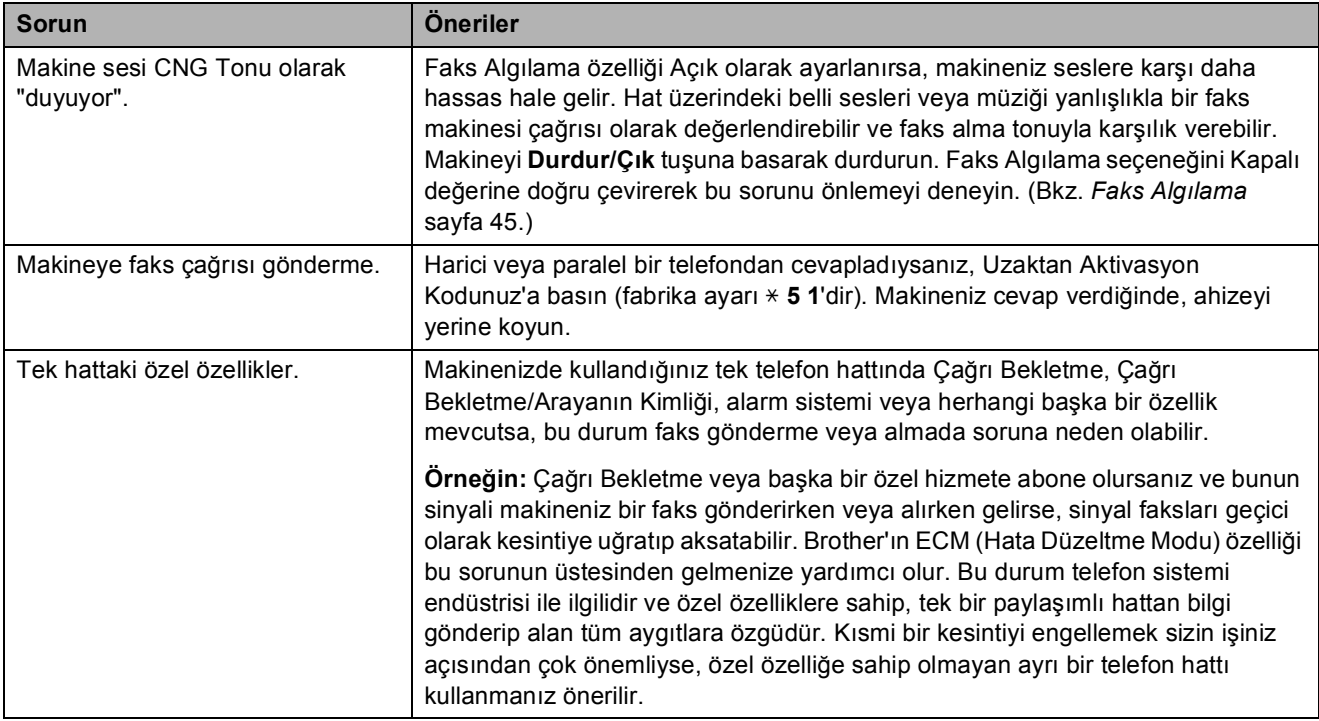

### **Fotokopi Sorunları**

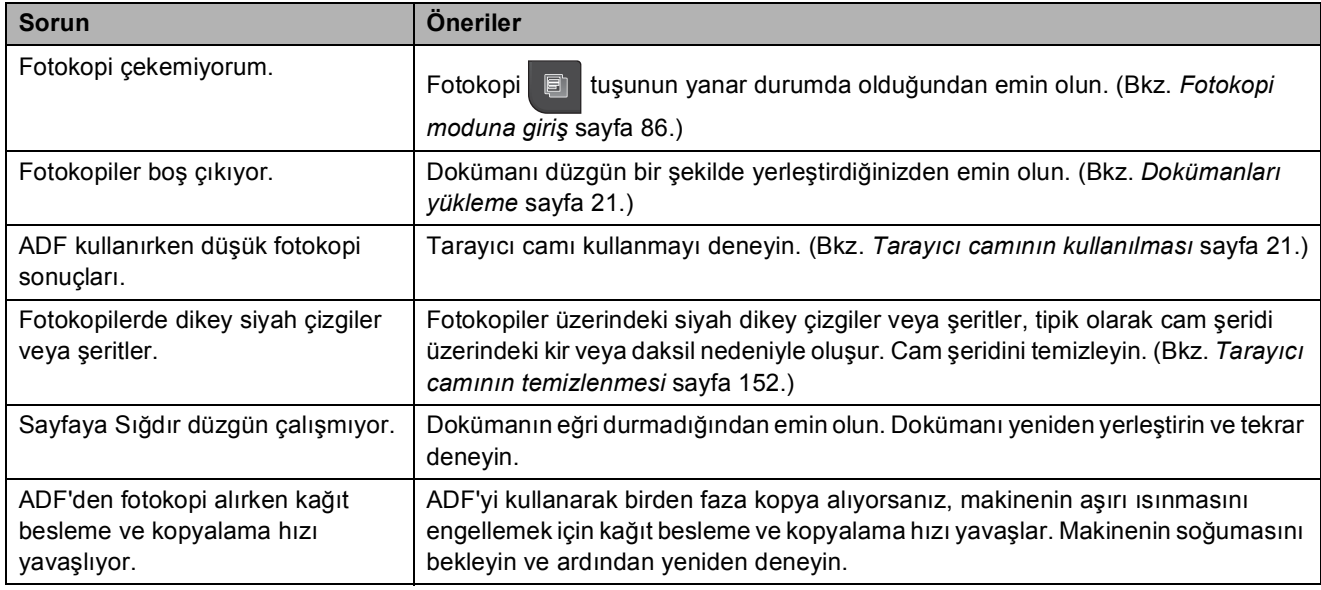

### **Tarama Sorunları**

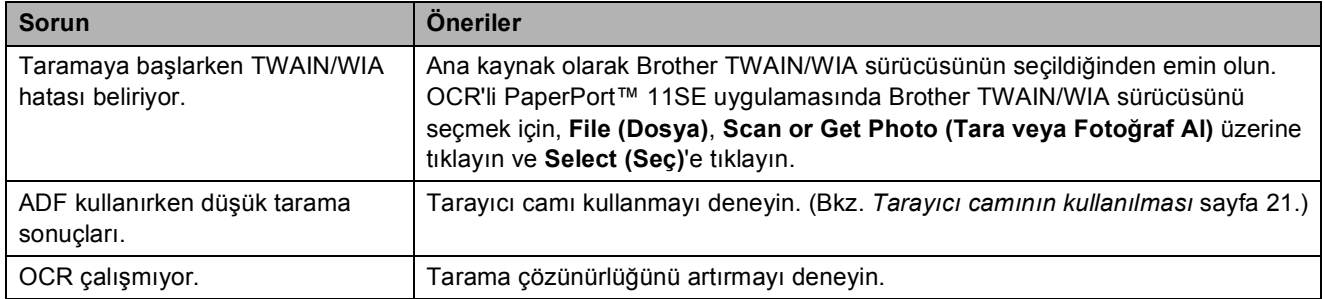

### **Yazılım Sorunları**

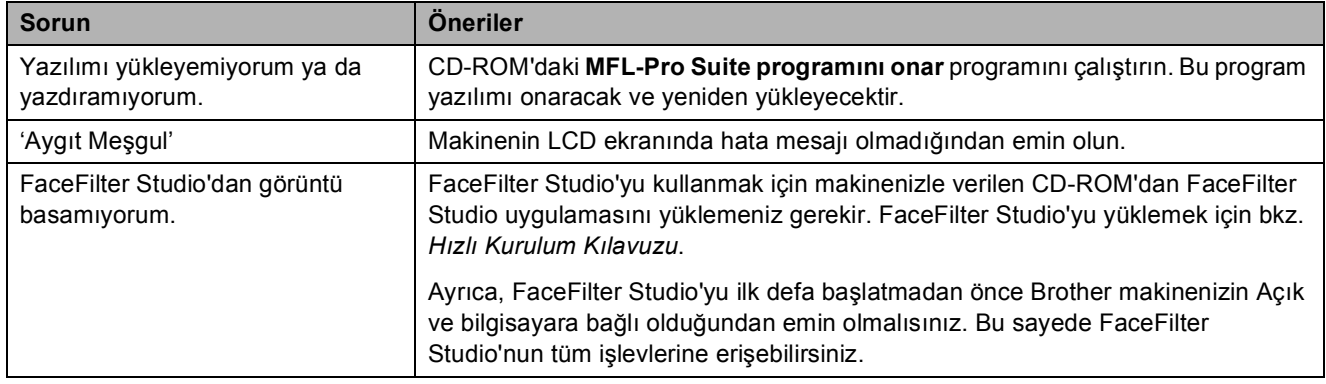

### **PhotoCapture Center™ Sorunları**

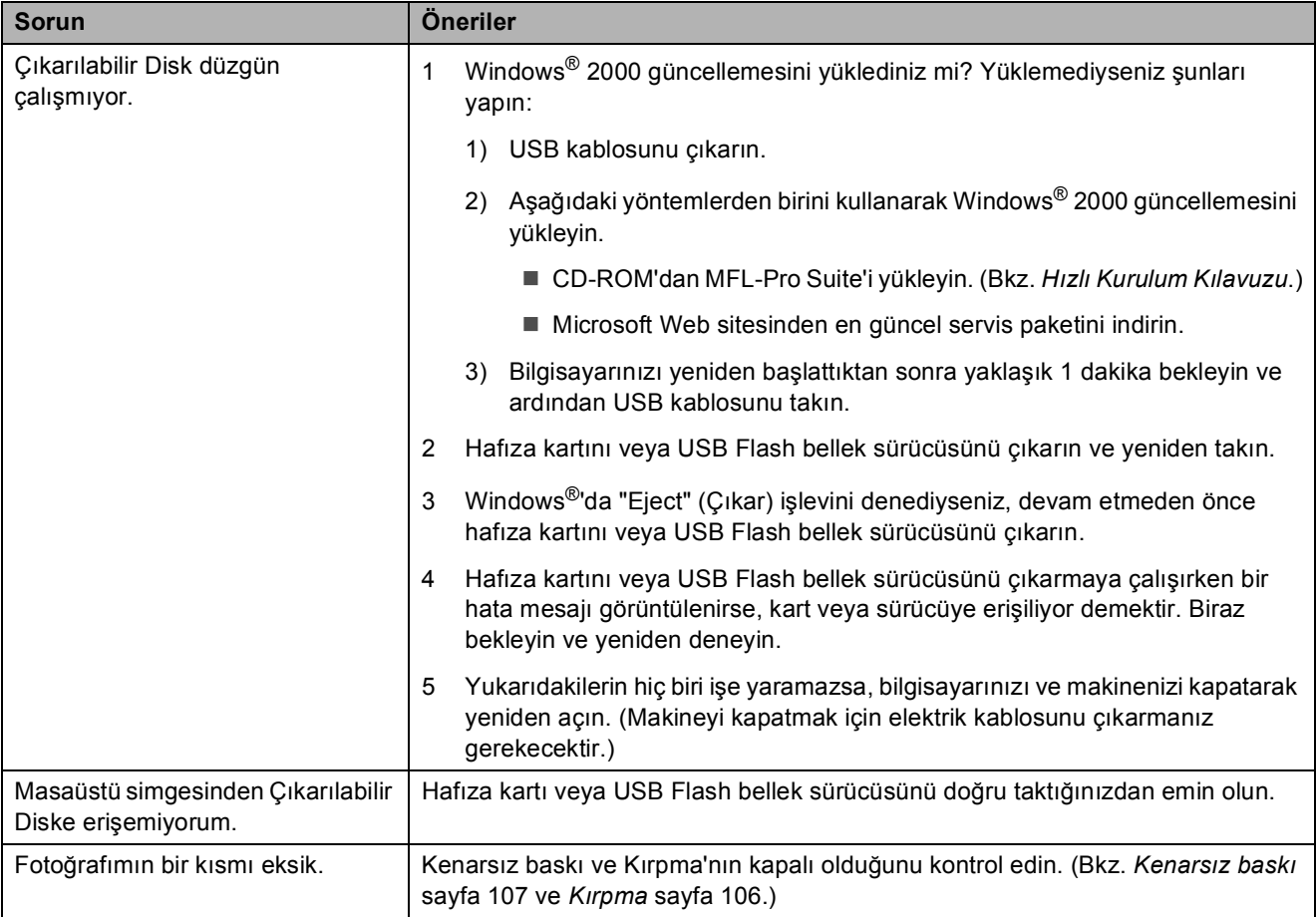

### **Ağ Sorunları**

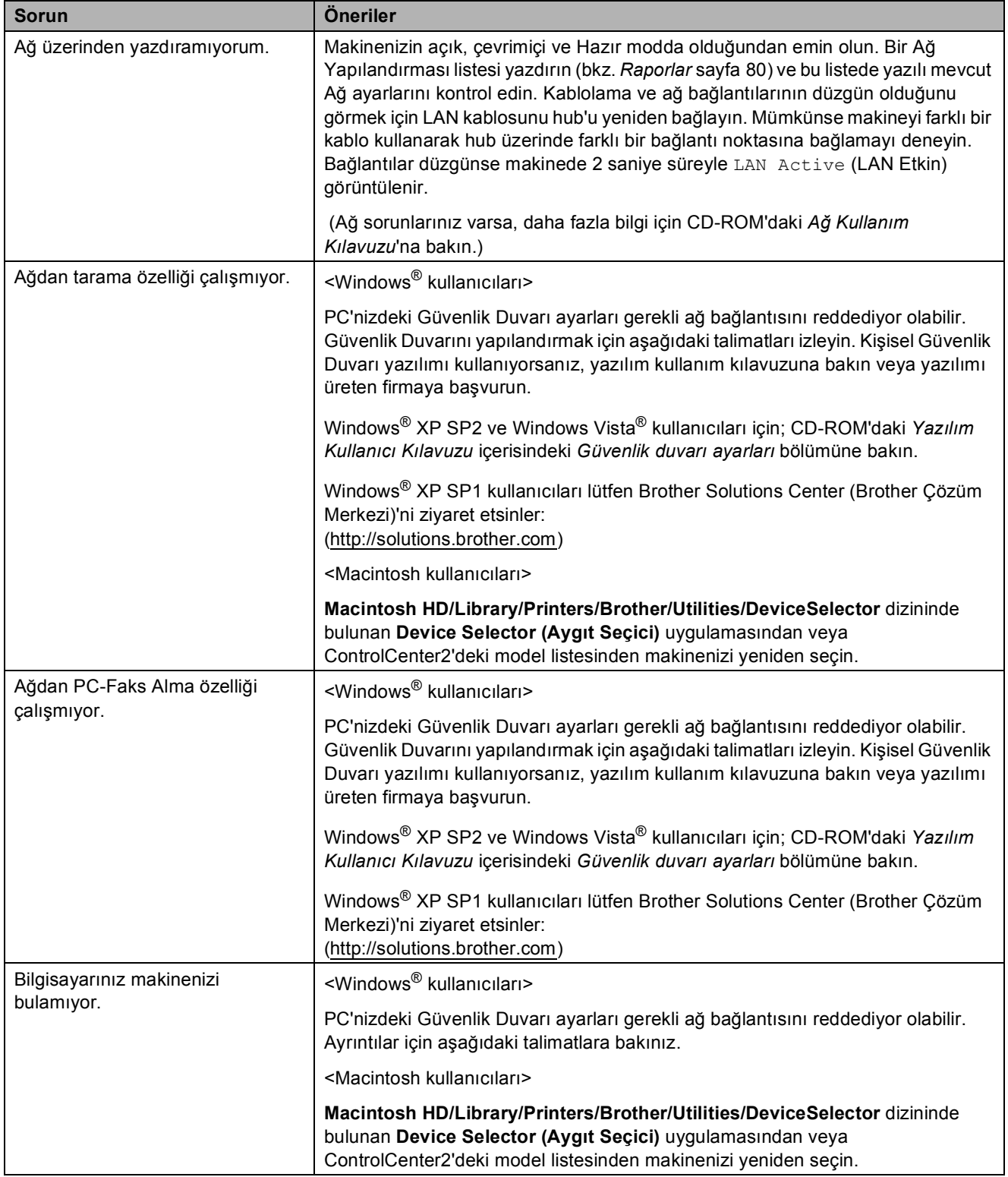

### **Touchscreen Sorunları**

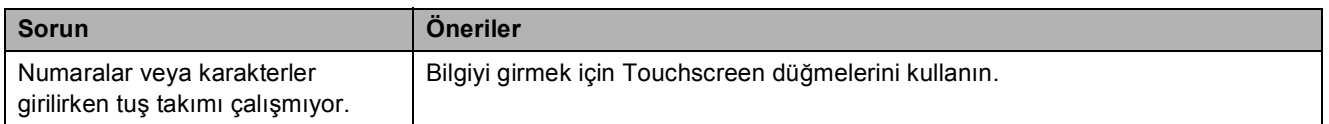

## **Çevir Sesi tespiti <sup>B</sup>**

Otomatik olarak bir faks gönderirken, makineniz numarayı çevirmeye başlamadan önce varsayılan olarak bir süre bekler. Çevir Sesi ayarını Detection (Tespit) olarak değiştirerek, makinenizin bir çevir sesi tespit ettiği anda numara çevirmesini sağlayabilirsiniz. Bu ayar, birçok farklı numaraya bir faks gönderirken size biraz olsun zaman kazandırabilir. Ayarı değiştirdiyseniz ve çevirmeyle ilgili sorun yaşamaya başladıysanız, varsayılan No Detection (Tespit Yok) ayarına geri dönmeniz gerekir.

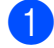

MENU (MENÜ) üzerine basın.

- **2** Initial Setup (İlk Kurulum) seçimini görüntülemek için **a** veya **b** üzerine basın.
- **3** Initial Setup (İlk Kurulum) üzerine basın.
- 4 Dial Tone (Çevirme Tonu) seçimini görüntülemek için **a** veya **b** üzerine basın.
- 5 Dial Tone (Çevirme Tonu) üzerine basın.
- **6** Detection (Tespit) veya No Detection (Tespit Yok) üzerine basın.
- g **Durdur/Çık** üzerine basın.

## <span id="page-151-0"></span>**Telefon hattında parazit <sup>B</sup>**

Telefon hattındaki olası kesintiler nedeniyle faks gönderip almakta sorun yaşıyorsanız, hataları asgari seviyeye indirmek için modem hızını azaltan uyumluluk ayarını değiştirebilirsiniz.

- 
- MENU (MENÜ) üzerine basın.
- b Initial Setup (İlk Kurulum) seçimini görüntülemek için **a** veya **b** üzerine basın.
- Initial Setup (İlk Kurulum) üzerine basın.
- 4 Compatibility (Uyumluluk) seçimini görüntülemek için **a** veya **b** üzerine basın.
- $\overline{5}$  Compatibility (Uyumluluk) üzerine basın.
- 6 High (Yüksek), Normal veya Basic(for VoIP) (Temel (VoIP)) üzerine basın.
	- Basic(for VoIP) (Temel(VoIP)) seçimi, modem hızını 9.600 bps'de keser. Parazit telefon hattınızda sık sık oluşan bir sorun olmadığı takdirde, bunu yalnızca gerekli olduğunda kullanmayı tercih edebilirsiniz.
	- Normal secimi, modem hızını 14.400 bps'ye ayarlar.
	- $\blacksquare$  High (Yüksek) seçimi, modem hızını 33.600 bps'ye yükseltir. (fabrika ayarı)
	- g **Durdur/Çık** üzerine basın.

### **Not**

### Uyumluluğu

Basic(for VoIP) (Temel (VoIP)) olarak değiştirdiğinizde, ECM özelliği sadece renkli faks gönderiminde kullanılabilir.

# **Hata ve Bakım mesajları**

Tüm karmaşık ofis ürünlerinde olduğu gibi, hatalar meydana gelebilir ve sarf malzemelerinin değiştirilmesi gerekebilir. Hata durumunda makineniz hatayı belirler ve bir hata mesajı gösterir. En sık karşılaşılan hata ve bakım mesajları aşağıda verilmiştir.

Kendi başınıza hataların çoğunu düzeltebilir ve düzenli bakım yapabilirsiniz. Daha fazla yardıma ihtiyacınız olursa Brother Solutions Center (Brother Çözüm Merkezi) size en güncel Sık Sorulan Sorular'ı ve sorun giderme ipuçlarını sunar.

İnternet adresimiz: [http://solutions.brother.com.](http://solutions.brother.com)

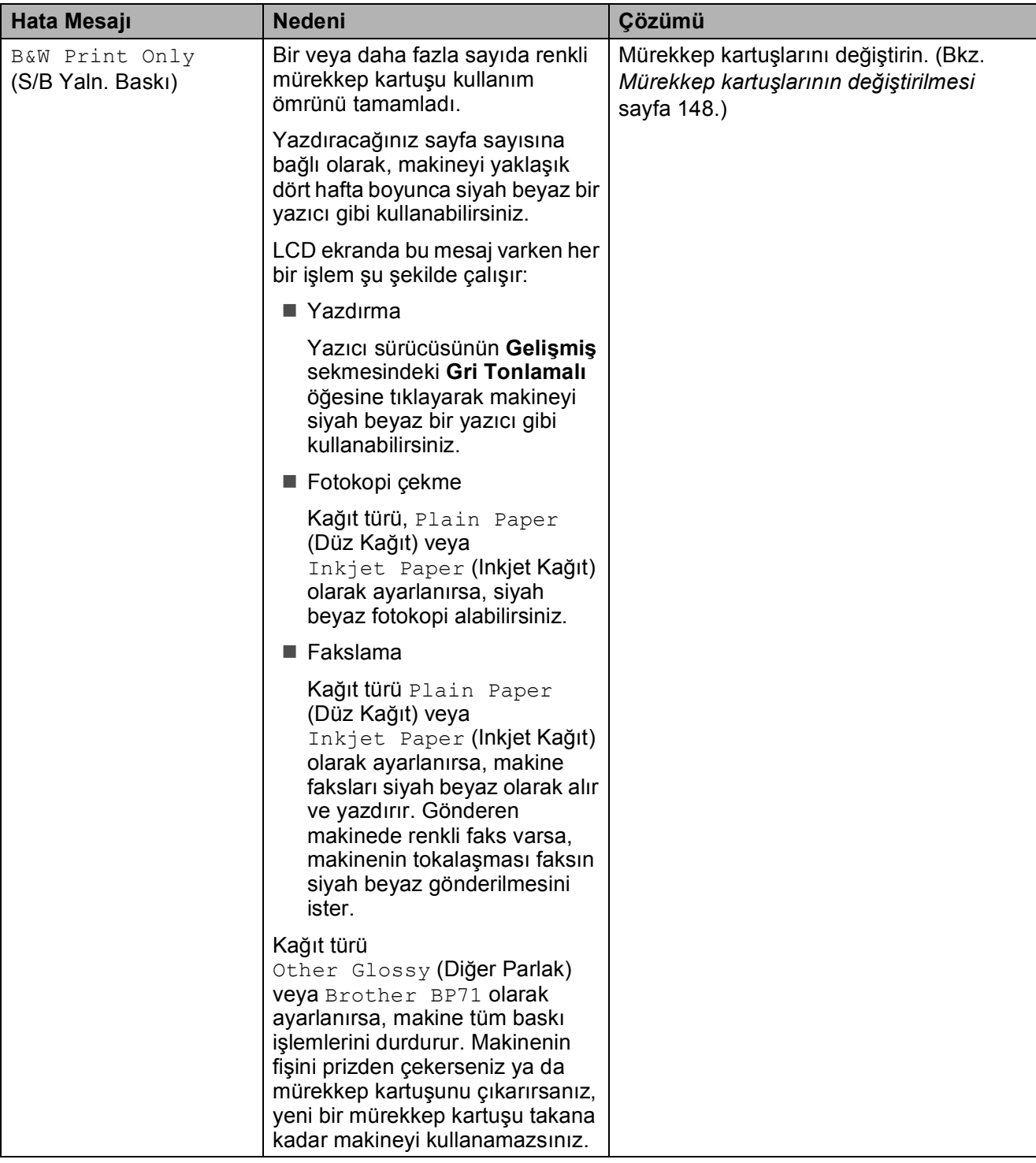

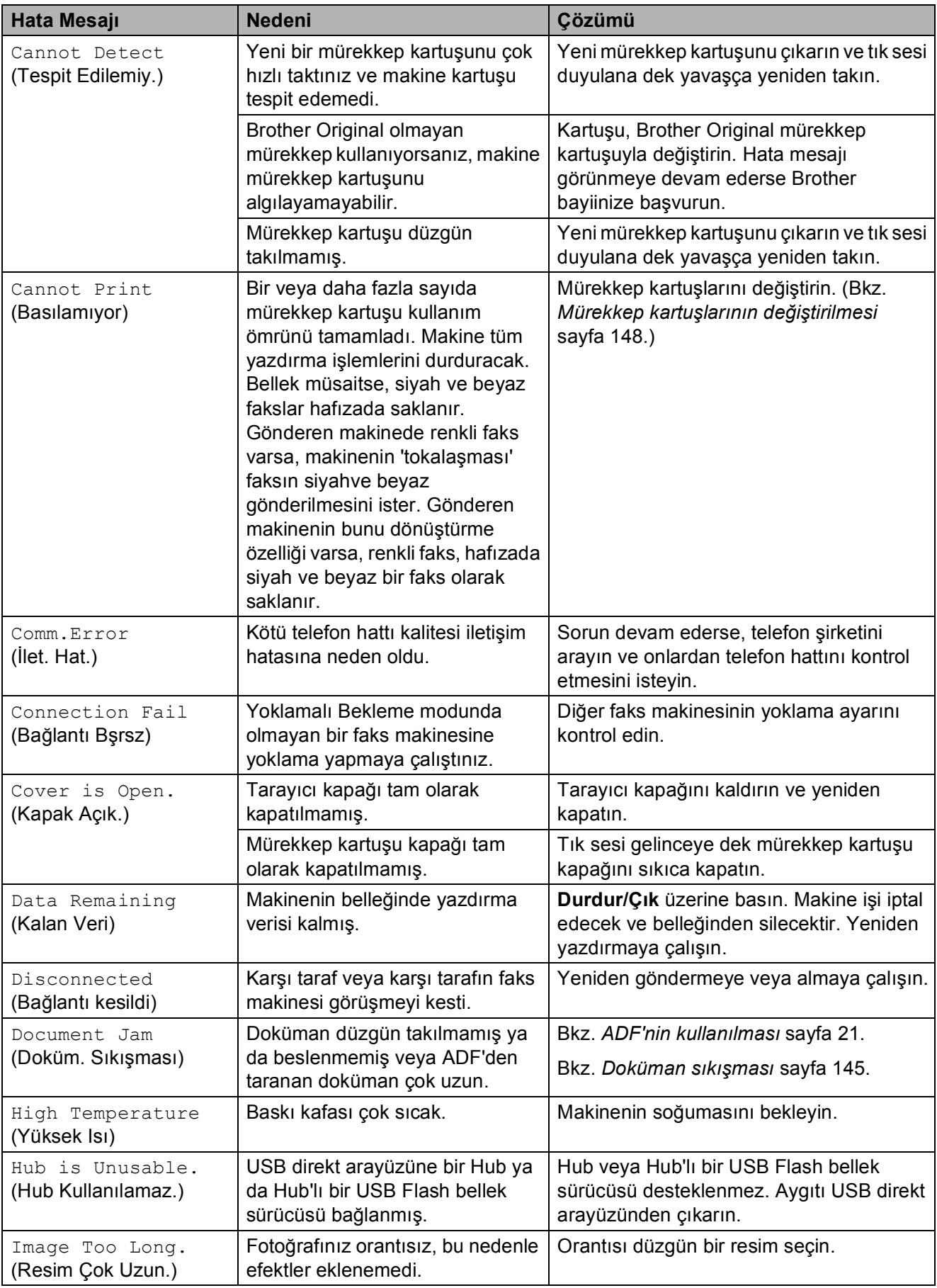

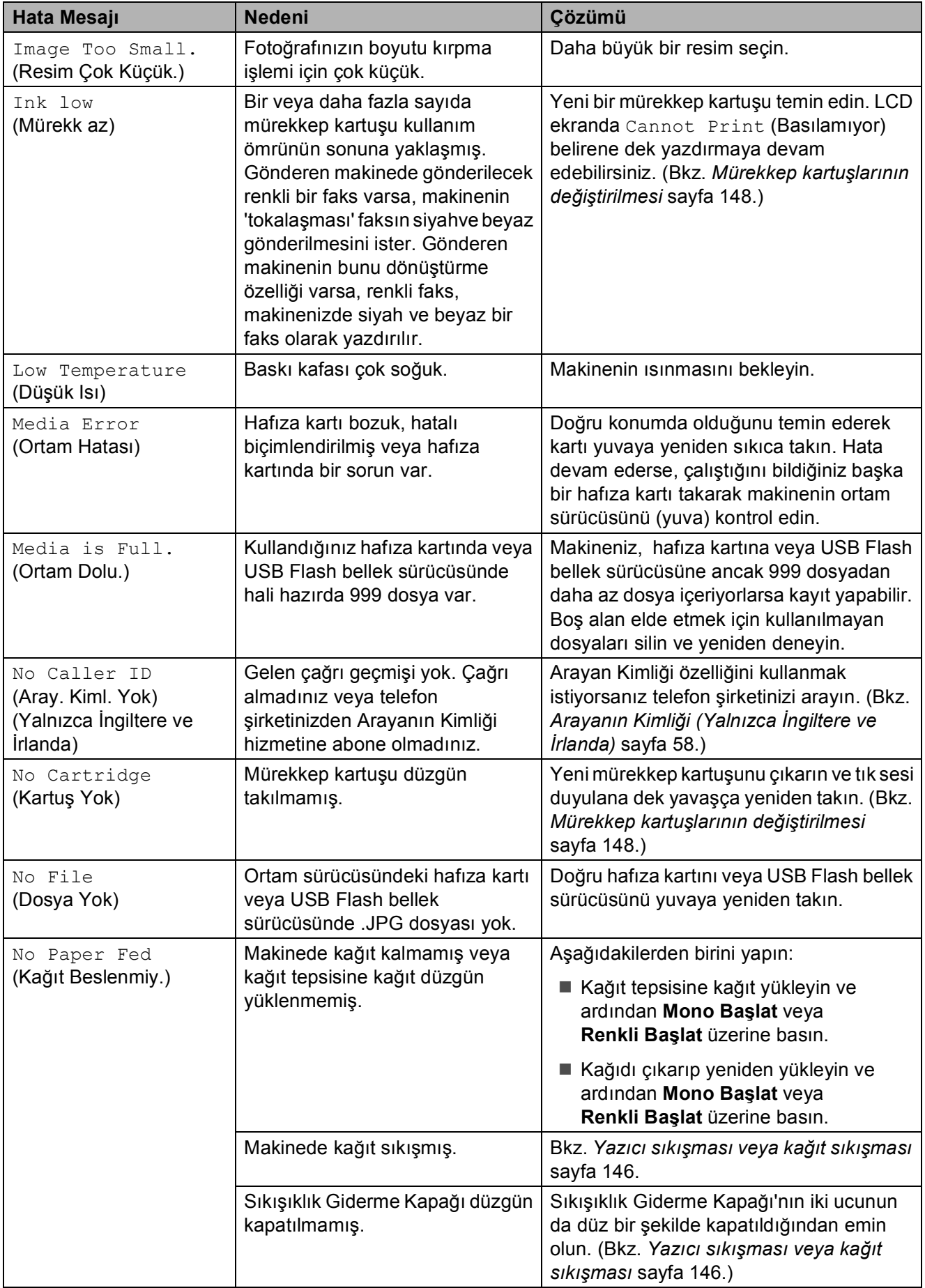

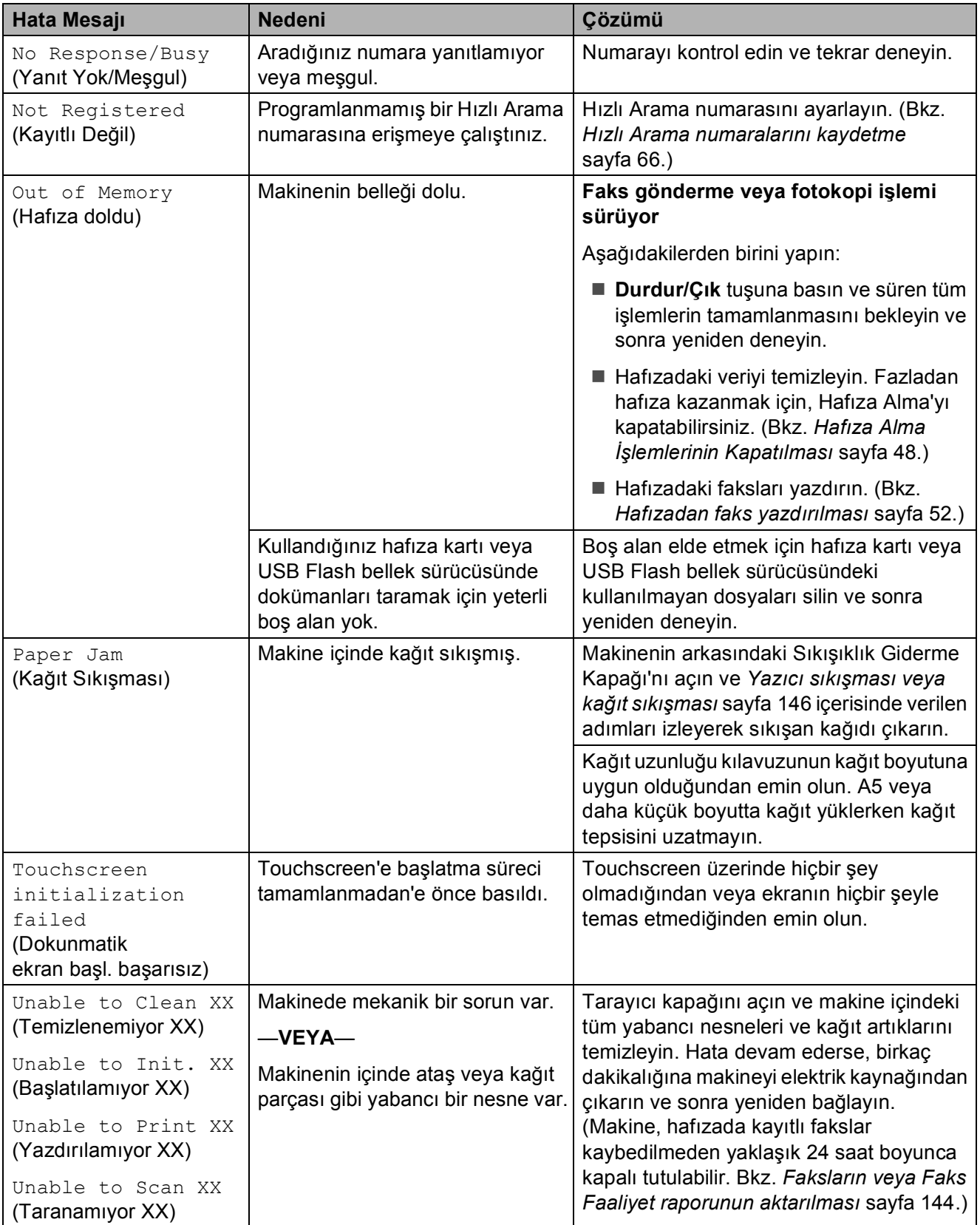

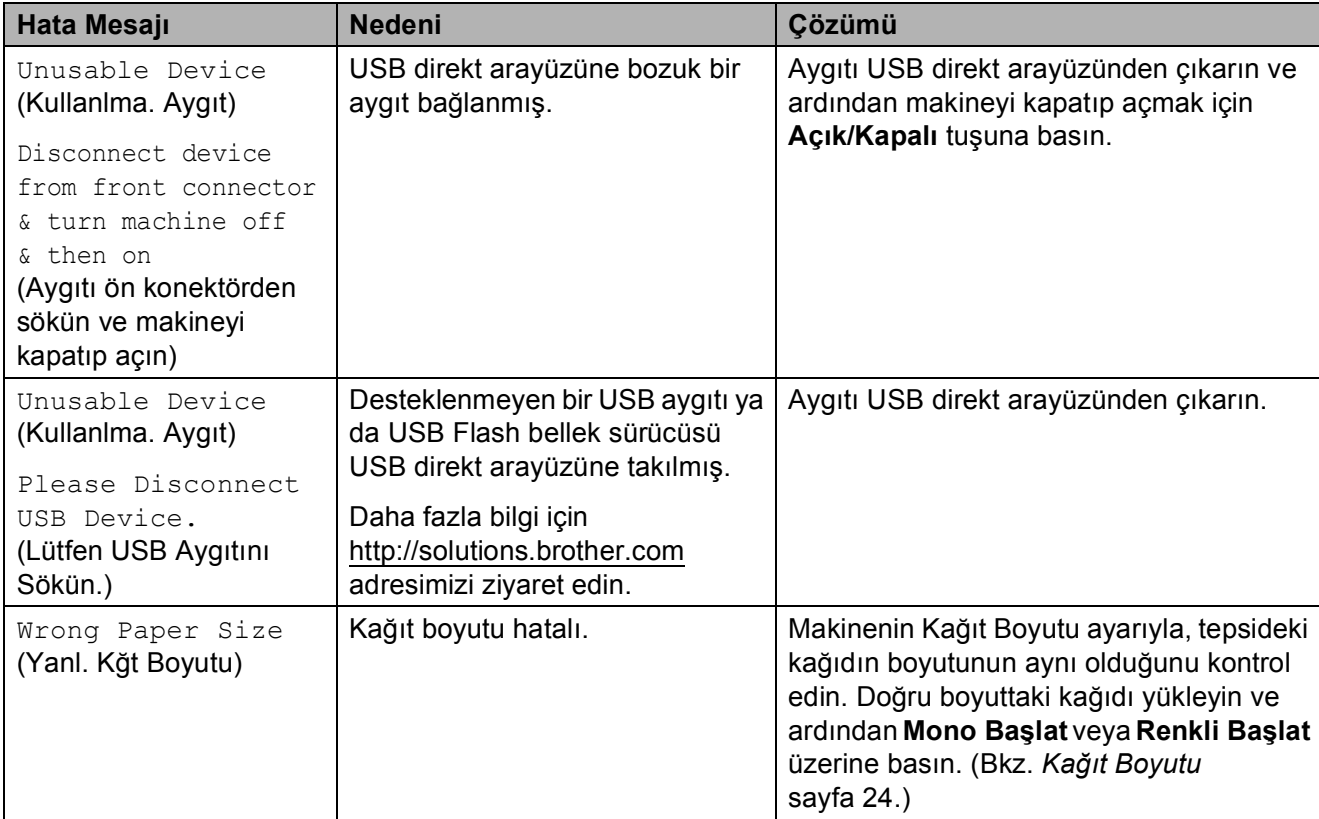

## **Hata animasyonları <sup>B</sup>**

Kağıt sıkıştığında hata animasyonları talimatları adım adım görüntüler. İlerleyeceğiniz yoldaki bir sonraki adımı okumak için **c** tuşuna ve önceki adıma geri dönmek için **d** tuşuna basın. Bir tuşa 1 dakika geçmesine rağmen basmazsanız, animasyon otomatik olarak çalışmaya başlar.

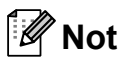

Otomatik animasyonu durdurmak ve adım adım ilerleme moduna geri dönmek için **d** veya **c** tuşuna basabilirsiniz.

### <span id="page-157-0"></span>**Faksların veya Faks Faaliyet raporunun aktarılması <sup>B</sup>**

LCD'de şu uyarılar görünürse:

- Unable to Clean XX (Temizlenemiyor XX)
- Unable to Init. XX (Başlatılamıyor XX)
- Unable to Print XX (Yazdırılamıyor XX)
- Unable to Scan XX (Taranamıyor XX)

Fakslarınızı başka bir faks makinesine veya bilgisayarınıza aktarmanızı öneririz. (Bkz. *Faksların baş[ka bir faks makinesine](#page-157-1)  [aktarılması](#page-157-1)* sayfa 144 veya *[Faksların](#page-157-2)  [bilgisayarınıza aktarılması](#page-157-2)* sayfa 144.)

Aktarmanız gereken fakslar varsa Faks Faaliyet raporunu da aktarabilirsiniz. (Bkz. *[Faks Faaliyet raporunun ba](#page-158-1)şka bir faks [makinesine aktarılması](#page-158-1)* sayfa 145.)

### <span id="page-157-1"></span>**Faksların başka bir faks makinesine aktarılması <sup>B</sup>**

İstasyon Kimliğinizi henüz kurmadıysanız, faks aktarım moduna giremezsiniz. (*Hızlı Kurulum Kılavuzu*'nun *Kişisel bilgileri (İstasyon Kimliği) girin* konusuna bakın.)

- **1** Hatayı geçici olarak kesintiye uğratmak için **Durdur/Çık** tuşuna basın.
- MENU (MENÜ) üzerine basın.
- Service (Servis) seçimini görüntülemek için ▲ veya ▼ üzerine basın.
- $\left(4\right)$  Service (Servis) üzerine basın.
	- Data Transfer (Veri Aktarımı) üzerine basın.
- 6 Fax Transfer (Fax Aktarım) üzerine basın.
- g <sup>A</sup>şağıdakilerden birini yapın:
	- LCD ekranda No Data (Veri Yok) mesajı görüntülenirse makinenin hafızasında kalan faks yok demektir.

**Durdur/Çık** üzerine basın.

- Faksların yönlendirileceği faks numarasını girin.
- **8** Mono Başlat üzerine basın.

### <span id="page-157-2"></span>**Faksların bilgisayarınıza aktarılması <sup>B</sup>**

Faksları makinenizin hafızasından bilgisayarınıza aktarabilirsiniz.

Hatayı geçici olarak kesintiye uğratmak için **Durdur/Çık** tuşuna basın.

b Bilgisayarınızda **MFL-Pro Suite** programının yüklü olduğundan emin olun ve sonra bilgisayarınızda **PC FAKS Alımı** işlevini açın. (Ayrıntılar için CD-ROM'da bulunan *Yazılım Kullanıcı Kılavuzu* içindeki Windows® için *PC-FAKS alma* konusuna bakın.)

- **3** Makinede PC Faks Alma islevini ayarladığınızdan emin olun. (Bkz. *[PC-](#page-60-0)[FAX alımı \(Yalnızca Windows](#page-60-0)®)* [sayfa 47.](#page-60-0)) PC Faks Alma işlevini ayarladığınızda makinenin belleğinde fakslar varsa, LCD size faksları bilgisayarınıza aktarmak isteyip istemediğinizi sorar.
- 
- 4 Aşağıdakilerden birini yapın:
	- Tüm faksları bilgisayarınıza aktarmak için Yes (Evet) üzerine basın. Yedek bir baskı almak isteyip istemediğiniz sorulur.
	- Çıkmak ve faksları hafızada bırakmak için No (Hayır) üzerine basın.
	- e **Durdur/Çık** üzerine basın.

### <span id="page-158-1"></span>**Faks Faaliyet raporunun başka bir faks makinesine aktarılması <sup>B</sup>**

İstasyon Kimliğinizi henüz kurmadıysanız, faks aktarım moduna giremezsiniz. (*Hızlı Kurulum Kılavuzu*'nun *Kişisel bilgileri (İstasyon Kimliği) girin* konusuna bakın.)

- Hatayı geçici olarak kesintiye uğratmak için **Durdur/Çık** tuşuna basın.
- MENU (MENÜ) üzerine basın.
- **3** Service (Servis) seçimini görüntülemek için ▲ veya ▼ üzerine basın.
- 4 Service (Servis) üzerine basın.
- Data Transfer (Veri Aktarımı) üzerine basın.
- 6 Report Trans. (Rapor Aktarımı) üzerine basın.
	- **Faks Faalivet raporunun** yönlendirileceği faks numarasını girin.
- **8 Mono Başlat** üzerine basın.

### <span id="page-158-0"></span>**Doküman sıkışması <sup>B</sup>**

Dokümanlar, düzgün bir şekilde takılmamış veya beslenmemişse ya da dokümanlar çok uzunsa, ADF ünitesinde sıkışabilir. Doküman sıkışmasını temizlemek için aşağıdaki adımları izleyin.

### **Doküman ADF ünitesinin üst kısmında sıkışmışsa <sup>B</sup>**

- Sıkışmamış olan tüm kağıtları ADF'den çıkarın.
- b ADF kapağını açın.
- Sıkışan dokümanı yukarı ve sola doğru çekerek çıkarın.

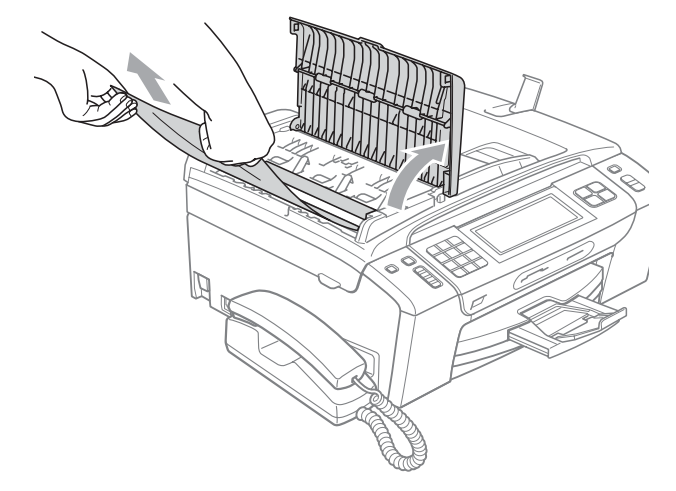

- 4 ADF kapağını kapatın.
- **b** Durdur/Çık üzerine basın.

#### **ÖNEMLİ**  $\mathbf \Omega$

Olası doküman sıkışmalarını önlemek için ADF kapağının ortasından hafifçe bastırarak düzgün bir şekilde kapatın.

### **Doküman ADF ünitesinin içinde sıkışmışsa <sup>B</sup>**

- 1 Sıkışmamış olan tüm kağıtları ADF'den çıkarın.
- 2 Doküman kapağını kaldırın.
- **3** Sıkışan dokümanı sola doğru çekerek çıkarın.

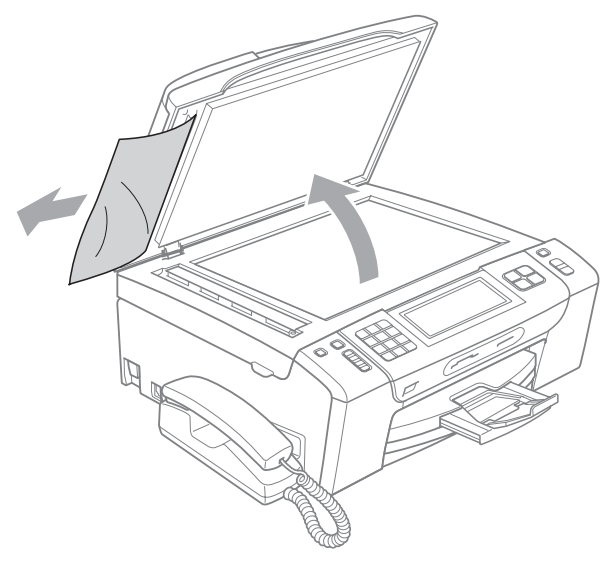

- 4 Doküman kapağını kapatın.
	- e **Durdur/Çık** üzerine basın.

## <span id="page-159-0"></span>**Yazıcı sıkışması veya kağıt sıkışması <sup>B</sup>**

Makinenin neresinde sıkıştığına bağlı olarak sıkışan kağıdı çıkarın.

a Kağıt destek kapağı açıksa kapatın ve ardından kağıt tepsisini çekerek makineden tamamen çıkarın.

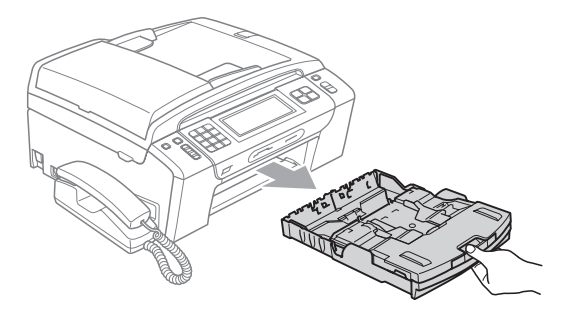

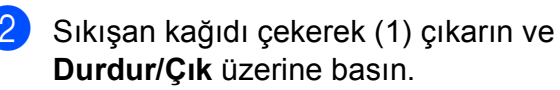

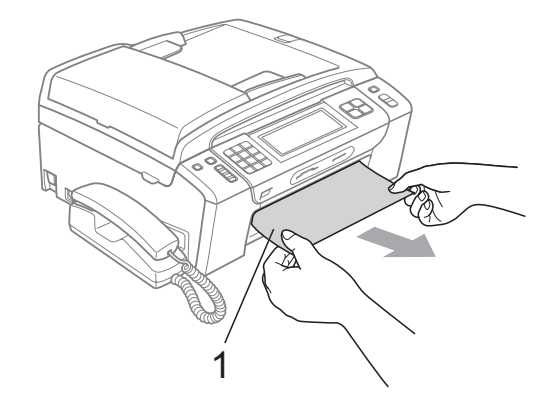

**3** Hata mesajını gidermek için tarayıcı kapağını makinenin ön tarafından kaldırın ve ardından kapatın.

> Sıkışan kağıdı makinenin ön kısmından çıkaramazsanız ya da sıkışan kağıdı çıkardıktan sonra hata mesajı hala duruyorsa lütfen bir sonraki adıma geçin.

 $\left(4\right)$  Makinenin arkasındaki Sıkışıklık Giderme Kapağını açın (1). Sıkışan kağıdı çekerek makineden çıkarın.

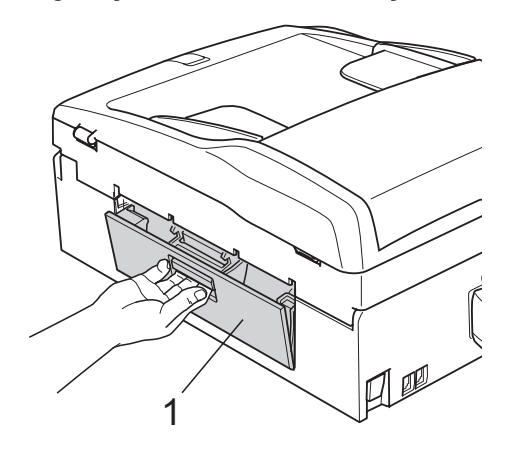

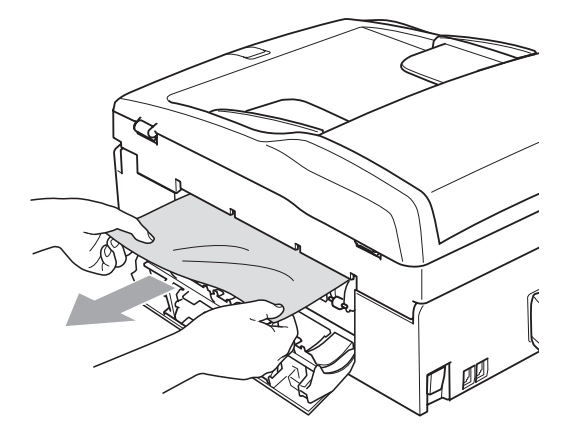

5 Sıkışıklık Giderme Kapağını kapatın. Kapağın düzgün kapatıldığından emin olun.

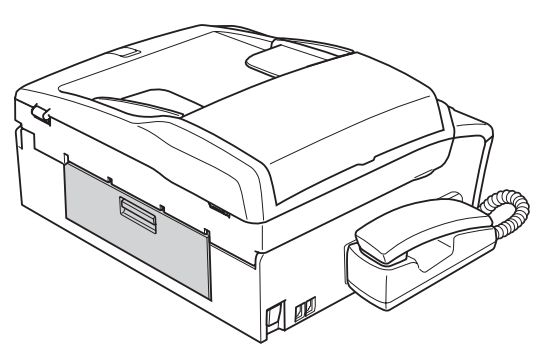

6 Tarayıcı kapağını, makinenin ön tarafından, açık konumda yerine sağlam bir şekilde kilitlenene kadar kaldırın (1). Makinenin içinde başka sıkışan kağıt kalmadığından emin olun.

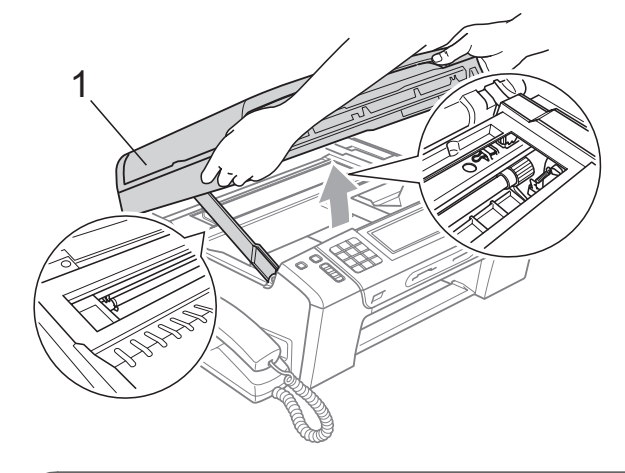

#### **ÖNEMLİ** Ø

- Kağıt, baskı kafasının altında sıkışmışsa, makineyi elektrik kaynağından ayırın ve ardından kağıdı çıkarmak için baskı kafasını kaydırın.
- Baskı kafası şekilde gösterildiği gibi sağ köşede durursa, baskı kafasını kaydıramazsınız. Baskı kafası ortaya gelinceye dek **Durdur/Çık** üzerine basın ve basılı tutun. Daha sonra makineyi elektrik kaynağından ayırın ve kağıdı çıkarın.

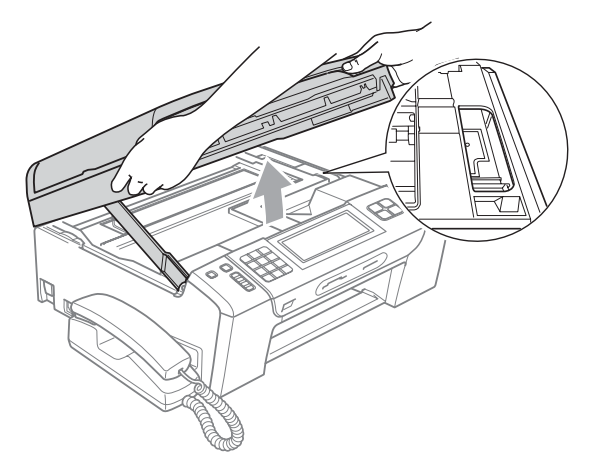

• Cildinize mürekkep bulaşırsa, hemen sabun veya deterjanla yıkayın.

Kilidi açmak için tarayıcı kapağını kaldırın  $($  $\cap$  $)$ . Tarayıcı kapağı desteğini hafifçe aşağı bastırın  $(2)$  ve her iki elinizi kullanarak tarayıcı kapağını  $(3)$ kapatın.

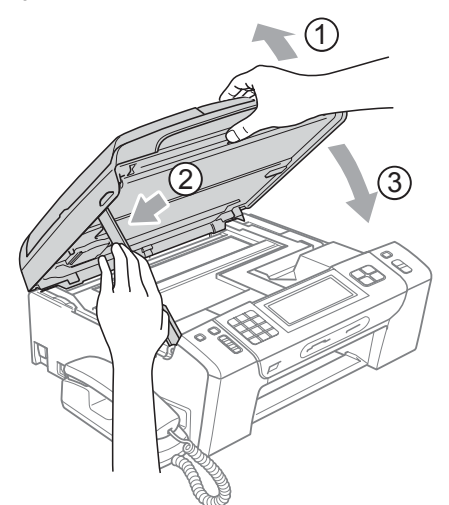

- 8 Kağıt tepsisini kuvvetli bir şekilde geriye itin.
- 8 Kağıt tepsisini yerinde tutarken, kağıt desteğini  $($  $)$ ) tık sesi duyuluncaya kadar dışarı çekin ve sonra kağıt destek kapağını (2) açın.

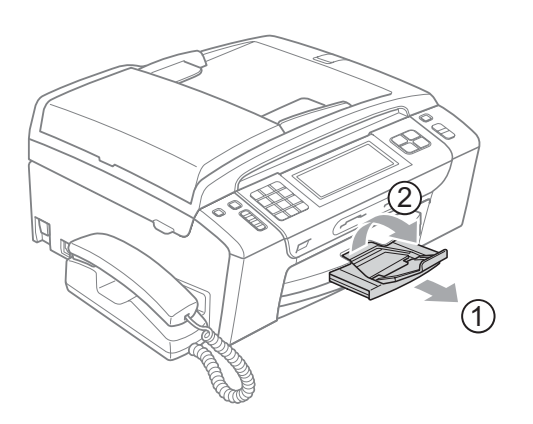

#### **ÖNEMLİ**  $\bullet$

Legal kağıt boyutu için kağıt destek kapağını KULLANMAYIN.

# **Düzenli bakım <sup>B</sup>**

### <span id="page-161-0"></span>**Mürekkep kartuşlarının değiştirilmesi <sup>B</sup>**

Makineniz mürekkep nokta sayacı ile donatılmıştır. Mürekkep nokta sayacı her 4 kartuştaki mürekkep seviyesini otomatik olarak izlemektedir. Makine kartuşlardan herhangi birinde mürekkebin bitmek üzere olduğunu tespit ederse, LCD ekranda bu durumu bir mesajla belirtecektir.

LCD, mürekkebi azalan ve değiştirilmesi gereken kartuşu size bildirecektir. Mürekkep kartuşlarını doğru sırayla değiştirmek için mutlaka LCD ekranda verilen talimatları takip edin.

Makine tarafından mürekkep kartuşunun değiştirilmesi gerektiği bildirilse de, mürekkep kartuşunda yine de az miktarda mürekkep kalır. Havanın baskı kafası düzeneğini kurutarak hasar vermesini önlemek için mürekkep kartuşunda bir miktar mürekkep bulundurmak gerekmektedir.

#### **ÖNEMLİ** Ø

Brother marka çok işlevli makineler belirli özelliklere sahip mürekkeple çalışmak üzere tasarlanmıştır ve orijinal Brother Original mürekkep kartuşlarıyla kullanıldıklarında optimum performans ve güvenilirlik seviyelerinde çalışacaklardır. Başka özelliklere sahip mürekkep veya mürekkep kartuşlarının kullanılması durumunda Brother bu optimum performans ve güvenilirliği garanti etmez. Brother bu nedenle, orijinal Brother Original kartuşları dışındaki kartuşların kullanılmasını ya da kullanılmış kartuşların başka kaynaklardan alınan mürekkeple doldurulmasını tavsiye etmemektedir. Başka marka mürekkep ya da mürekkep kartuşlarının kullanılmasından dolayı bu makinenin baskı kafası veya diğer parçaları hasar görürse, hasarın giderilmesi için gerekli tüm onarımlar garanti kapsamının dışında kalabilir.

- **1 Mürekkep kartuşu kapağını açın.** Bir veya daha fazla sayıda mürekkep kartuşu kullanım ömrünü tamamlamışsa, LCD ekranda B&W Print Only (S/B Yaln. Baskı) veya Cannot Print (Basılamıyor) mesajı görüntülenir.
- **2** LCD ekranda belirtilen kartuşu çıkarmak için kilidi açma koluna şekilde gösterildiği gibi bastırın. Kartuşu makineden çıkarın.

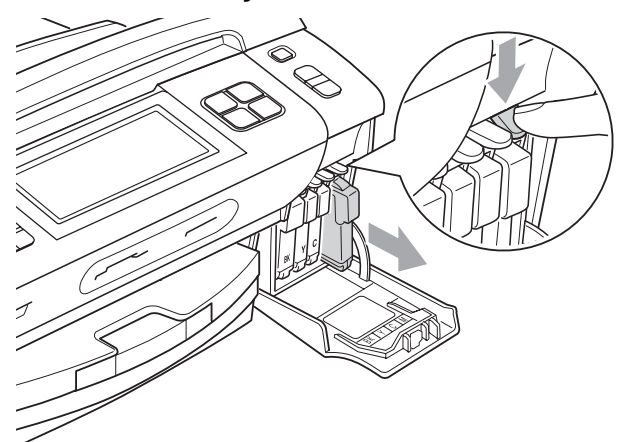

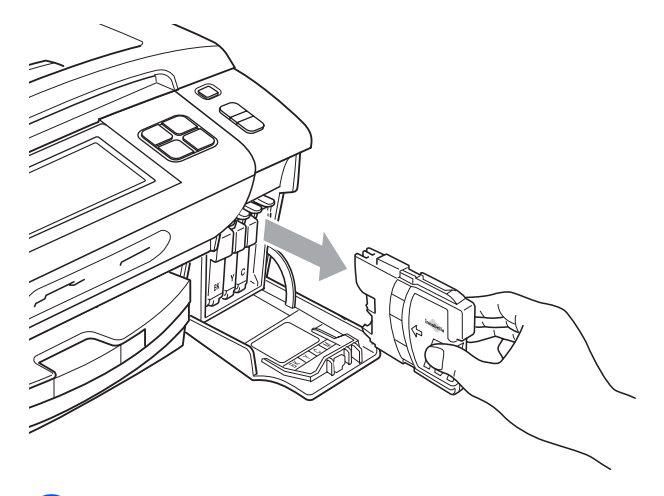

**3** LCD ekranda gösterilen renk için yeni mürekkep kartuşu ambalajını açın ve ardından mürekkep kartuşunu ambalajdan çıkarın.

Vakum kapağını gevsetmek için koruyucu sarı kapağın üzerindeki yeşil düğmeyi saat yönünde tık sesi duyuluncaya dek çevirin, ardından kapağı çıkarın (1).

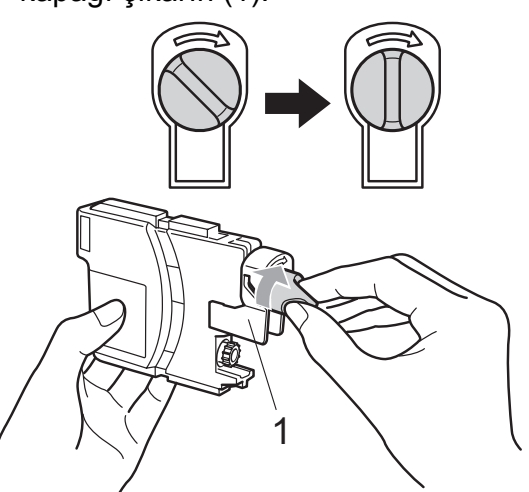

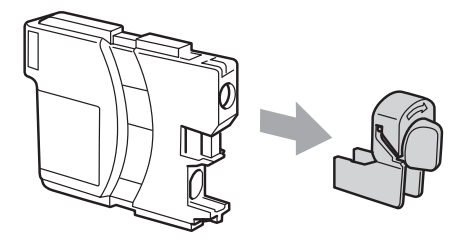

5 Her rengin kendi doğru konumu bulunmaktadır. Mürekkep kartuşunu etiket üzerindeki okla aynı yönde takın.

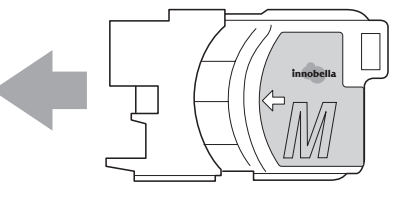

**6** Mürekkep kartuşunu tık sesi gelinceye dek ittirin ve ardından mürekkep kartuşu kapağını kapatın.

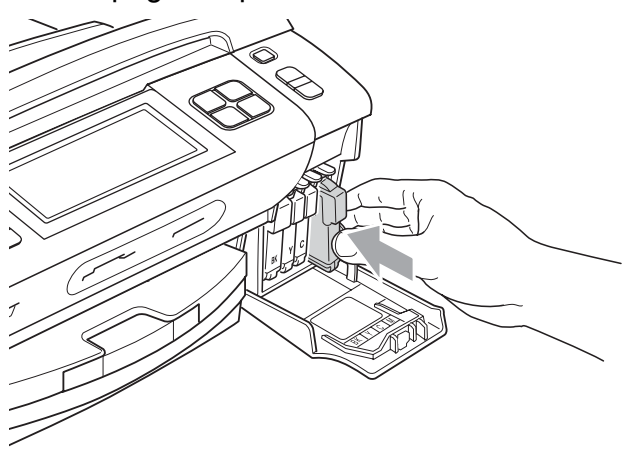

g Makine otomatik olarak mürekkep nokta sayacını sıfırlayacaktır.

### **Not**

- Eğer bir mürekkep kartuşunu değiştirdiyseniz, LCD ekranda bu kartuşun yeni olduğunu onaylamanız istenebilir (örneğin, Did You Change (Dğştirdiniz mi) Black (Siyah)). Taktığınız her yeni kartuşta, bu renk için mürekkep nokta sayacını otomatik olarak sıfırlamak için Yes (Evet) üzerine basın. Taktığınız mürekkep kartuşu yeni değilse mutlaka No (Hayır) üzerine basın.
- Mürekkep kartuşlarını taktıktan sonra LCD ekranda No Cartridge (Kartuş Yok) veya Cannot Detect (Tespit Edilemiy.) görüntülenirse, mürekkep kartuşlarının doğru takıldıklarını kontrol edin.

# **A** DİKKAT

Gözünüze mürekkep kaçarsa derhal bol su ile yıkayın ve gerekirse doktor çağırın.

# **ÖNEMLİ**

- Değiştirmeniz gerekmiyorsa mürekkep kartuşlarını ÇIKARMAYIN. Çıkarırsanız mürekkep kalitesi düşebilir ve makine kartuşta kalan mürekkep miktarını hesaplayamaz.
- Kartuş takma yuvalarına DOKUNMAYIN. Dokunursanız cildinize mürekkep bulaşabilir.
- Cildinize veya elbiselerinize mürekkep bulaşırsa sabun ya da deterjanla derhal yıkayın.
- Mürekkep kartuşunu yanlış yere takarak renkleri karıştırırsanız, kartuş takma yerini düzelttikten sonra baskı kafasını birkaç kez temizleyin.
- Bir mürekkep kartuşunu açtıktan sonra makineye takın ve taktıktan sonra altı ay içinde tüketin. Açılmamış mürekkep kartuşlarını kartuş ambalajında yazılı son kullanma tarihine kadar kullanın.
- Kartuştan mürekkep sızmasına neden olacağından mürekkep kartuşunu SÖKMEYİN ya da KURCALAMAYIN.

### **Makinenin dışının temizlenmesi <sup>B</sup>**

### **Touchscreen'i şu şekilde temizleyin:**

## **ÖNEMLİ**

- Touchscreen'i temizlerken aygıt gücünü kesin.
- Herhangi bir türde sıvı temizleyici (etanol dahil) KULLANMAYIN.
- Touchscreen'i kuru, tiftik içermeyen yumuşak bir bezle temizleyin.

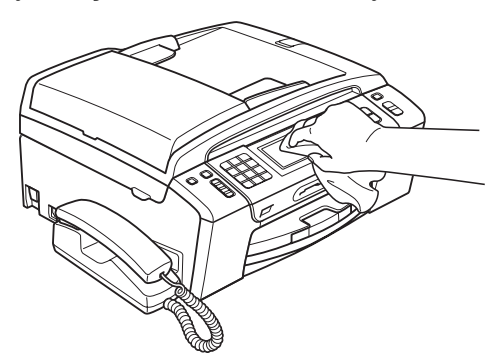

### **Makinenin dışını şu şekilde temizleyin:**

#### **ÖNEMLİ**  $\bullet$

- Nötr deterjan kullanın. Tiner veya benzin gibi uçucu sıvılarla temizlemek, makinenin dış yüzeyine hasar verecektir.
- Amonyak içeren temizlik maddeleri KULLANMAYIN.
- Kumanda panelindeki kirleri çıkarmak için izopropil alkol KULLANMAYIN. Panelde çatlaklara neden olabilir.

Kağıt tepsisini çekerek (1) makineden tamamen çıkarın.

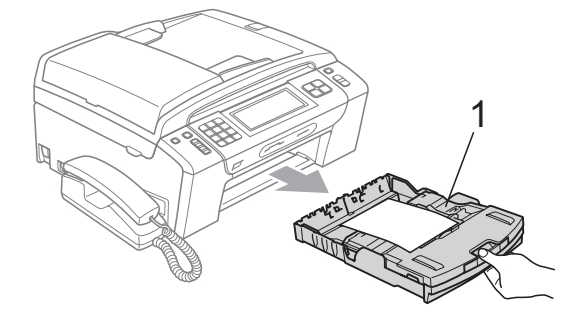

- - Makinenin dışını kuru tiftik içermeyen yumuşak bir bezle silerek tozunu alın.

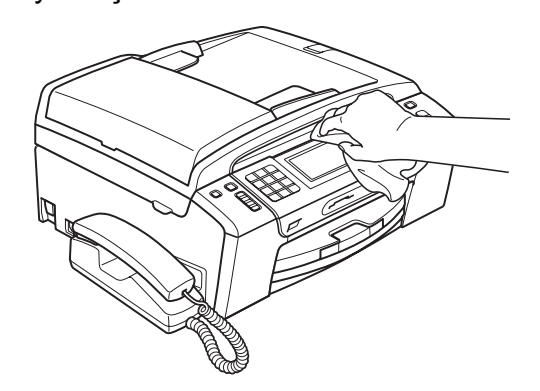

- c <sup>Ç</sup>ıkan kağıt tepsisi kapağını kaldırın ve kağıt tepsisine sıkışmış olan şeyleri çıkarın.
- Kağıt tepsisini kuru, tiftik içermeyen yumuşak bir bezle silerek tozunu alın.

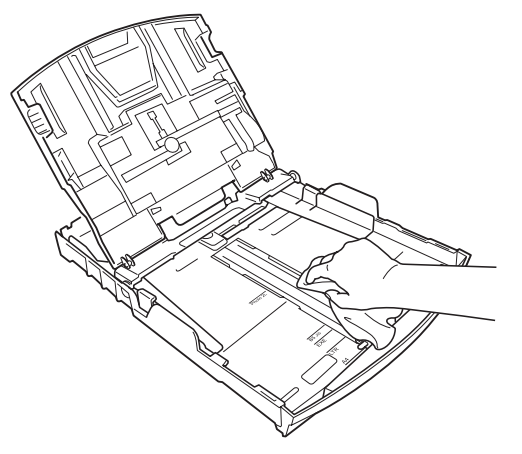

Kağıt çıkışı tepsisi kapağını kapatın ve kağıt tepsisini makineye sıkıca geri takın.

### <span id="page-165-1"></span>**Tarayıcı camının temizlenmesi <sup>B</sup>**

a Doküman kapağını kaldırın (1). Tarayıc<sup>ı</sup> camı (2) ve beyaz plastiği (3) yanıcı olmayan cam temizleyici ile nemlendirilmiş, tiftik içermeyen yumuşak bir bezle temizleyin.

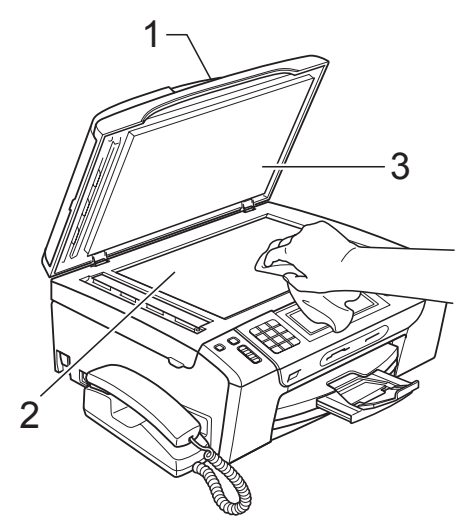

**2** ADF ünitesinde, beyaz çubuğu (1) ve cam şeridini (2) yanıcı olmayan cam temizleyici ile nemlendirilmiş tiftik içermeyen bir bezle temizleyin.

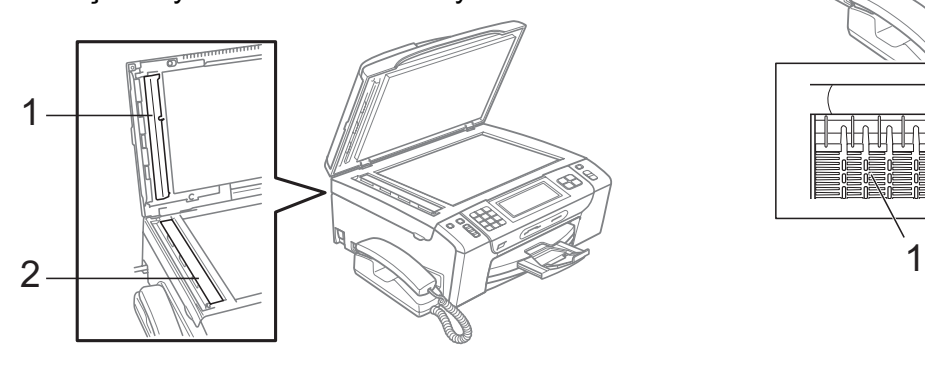

# **Not**

Cam şeridinin yanıcı olmayan bir cam temizleyici ile temizlenmesine ek olarak, üzerinde bir şey kalıp kalmadığını anlamak için parmağınızı cam şeridi üzerinde gezdirin. Kir veya artık kaldığını görüyorsanız, bu alana yoğunlaşarak cam şeridini yeniden temizleyin. Temizleme işlemini üç veya dört kez tekrarlamanız gerekebilir. Test etmek için, her bir temizleme girişiminden sonra bir fotokopi alın.

### <span id="page-165-0"></span>**Makine yazıcı kağıt silindirinin temizlenmesi <sup>B</sup>**

# **DİKKAT**

Elektrik çarpması riskini engellemek için yazıcı kağıt silindirini (1) temizlemeden önce mutlaka makinenin fişini prizden çekin.

- a Tarayıcı kapağını açık konumda sağlam bir şekilde yerine oturana kadar kaldırın.
- b Makinenin yazıcı kağıt silindirini (1) ve çevresini yumuşak, kuru ve tiftik içermeyen bir bezle temizleyin ve bulaşan mürekkepleri silin.

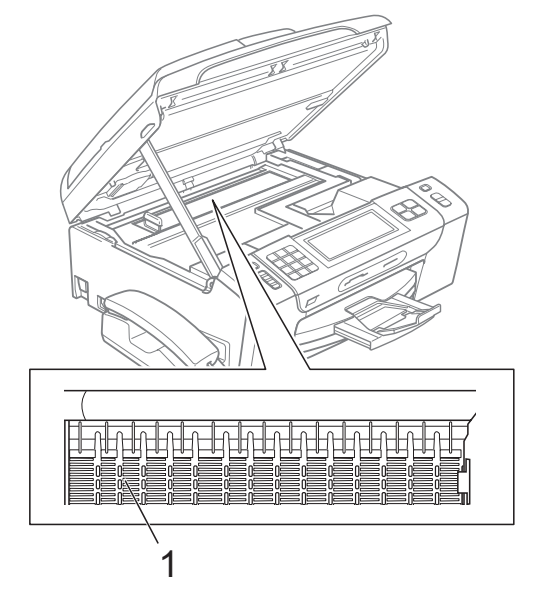

### <span id="page-166-1"></span>**Kağıt alma makaralarının temizlenmesi <sup>B</sup>**

- a Kağıt tepsisini çekerek makineden tamamen çıkarın.
- **2** Makinenin fişini prizden çekin ve makinenin arkasındaki Sıkışıklık Giderme Kapağını açın (1).

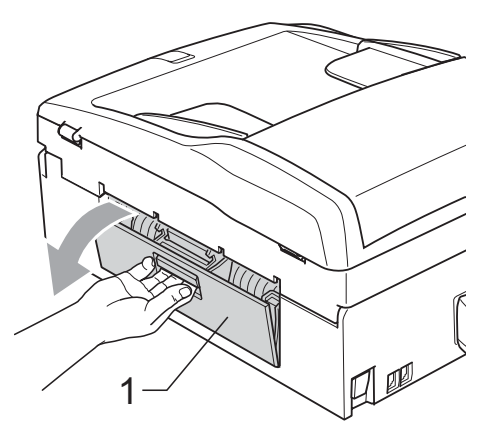

**3** Pamuklu çubuğun üzerine izopropil alkol dökerek Kağıt Alma Makaralarını temizleyin (1).

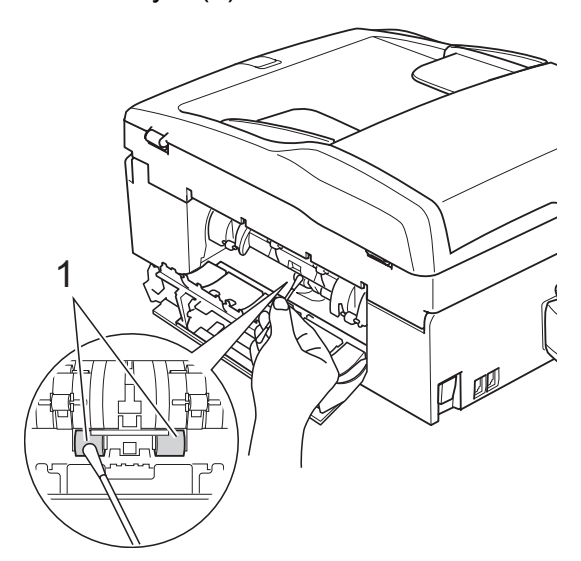

- Sıkışıklık Giderme Kapağını kapatın. Kapağın düzgün kapatıldığından emin olun.
- 6 Kağıt tepsisini sıkıca yerine takın.
	- Elektrik fişini yeniden prize takın.

## <span id="page-166-0"></span>**Baskı kafasının temizlenmesi**

İyi baskı kalitesini muhafaza etmek için makine, baskı kafasını otomatik olacak temizleyecektir. Baskı kalitesi sorunu yaşıyorsanız temizleme işlemini elle başlatabilirsiniz.

Yazdırdığınız sayfalarda, metin veya grafiklerde yatay çizgi veya boş metin alıyorsanız, baskı kafası ve mürekkep kartuşlarını temizleyin. Sadece Siyah rengi, aynı anda üç rengi (Cyan/Sarı/Magenta) veya aynı anda dört rengi temizleyebilirsiniz.

Baskı kafasının temizlenmesi mürekkep tüketir. Çok sık temizlemek, gereksiz yere mürekkep kullanır.

# **ÖNEMLİ**

Baskı kafasına DOKUNMAYIN. Baskı kafasına dokunulması kalıcı hasar vererek, baskı kafasının garantisini geçersiz kılabilir.

- - $INK$  üzerine basın.

Cleaning (Temizleniyor) üzerine basın.

Black (Siyah), Color (Renkli) veya All (Tümü) üzerine basın. Makine baskı kafasını temizler. Temizleme işlemi bittiğinde, makine otomatik olarak Bekleme moduna geçer.

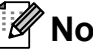

**Not**

Baskı kafasını en az beş kere temizledikten sonra baskı kalitesi düzelmezse, sorunlu her renk için yeni Brother Original Innobella™ kartuş takmayı deneyin. Baskı kafasını en fazla beş kez daha yeniden temizlemeyi deneyin. Baskı kalitesi düzelmezse Brother bayiinizi arayın.

## **Baskı kalitesinin kontrol edilmesi <sup>B</sup>**

Çıktınızda soluk ya da çizgili renk ve metinler belirmeye başlarsa, püskürtme kanallarından bazıları tıkanmış olabilir. Baskı Kalitesi Kontrol Sayfası yazdırıp, püskürtme kanalı kontrol desenine bakarak bunu kontrol edebilirsiniz.

 $INK$  üzerine basın.

- Test Print (Test Baskısı) üzerine basın.
- **3** Print Quality (Baskı Kalitesi) üzerine basın.
- d **Renkli Başlat** üzerine basın. Makine, Baskı Kalitesi Kontrol Sayfasını yazdırmaya başlar.
- <span id="page-167-1"></span>**5** Sayfadaki dört renkli bloğun kalitesini kontrol edin.
- 6 LCD size baskı kalitesinin İYİ olup olmadığını sorar. Aşağıdakilerden birini yapın:
	- Çizgilerin tümü net ve görülebilir durumdaysa, Baskı Kalitesi kontrolünü tamamlamak için Yes (Evet) üzerine basın ve  $\bullet$  adımına geçin.
	- Aşağıda gösterildiği gibi eksik kısa çizgiler görürseniz, No (Hayır) üzerine basın.
- 

İyi Kötü

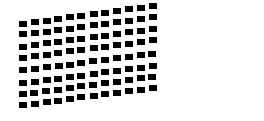

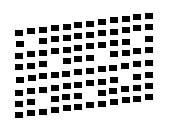

7 LCD ekranda siyah ve diğer üç dört rengin baskı kalitesinin iyi olup olmadığı sorulur.

Yes (Evet) veya No (Hayır) üzerine basın.

- 8 LCD ekranda temizlemek isteyip istemediğiniz sorulur. **Renkli Başlat** üzerine basın. Makine baskı kafasını temizlemeye başlar.
- 9 Temizleme tamamlandığında **Renkli Başlat** üzerine basın. Makine, Baskı Kalitesi Kontrol Sayfasını tekrar yazdırmaya başlar ve ardından **a** adıma dön[e](#page-167-1)r.
- <span id="page-167-0"></span>**10** Durdur/Çık üzerine basın. Bu işlemi en az beş kere yaptıktan sonra baskı kalitesi hala kötüyse, tıkanan rengin mürekkep kartuşunu değiştirin. Mürekkep kartuşunu değiştirdikten sonra baskı kalitesini kontrol edin. Sorun devam ederse yeni mürekkep kartuşu için temizleme ve deneme baskısı işlemlerini en az beş kere tekrar edin. Mürekkep eksik çıkmaya devam ederse Brother bayiinizi arayın.

#### A **ÖNEMLİ**

Baskı kafasına DOKUNMAYIN. Baskı kafasına dokunulması kalıcı hasar vererek, baskı kafasının garantisini geçersiz kılabilir.

# **Not**

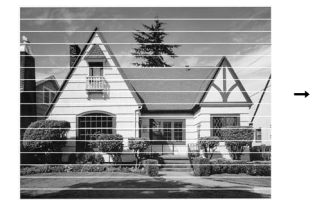

Baskı kafası püskürtme kanalı tıkandığında, yazdırılan örnek buna benzer.

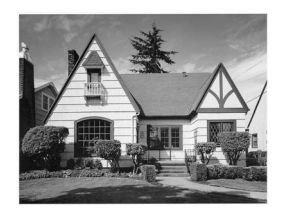

Baskı kafası püskürtme kanalı temizlendiğinde yatay çizgiler kaybolur.

## <span id="page-168-0"></span>**Baskı hizalamasının kontrol edilmesi <sup>B</sup>**

Makineyi taşıdıktan sonra yazdırdığınız metinde bulanıklaşma veya görüntülerde parazitlenme veya solma olursa baskı hizalamasının ayarlanması gerekebilir.

- $\overline{a}$  INK  $\overline{a}$  üzerine basın.
- 2 Test Print (Test Baskısı) üzerine basın.
- **3** Alignment (Hizalama) üzerine basın.
- d **Mono Başlat** veya **Renkli Başlat** üzerine basın. Makine, Hizalama Kontrol Sayfasını yazdırmaya başlar.
- 5 5 numaralı örneğin 0 numaralı örneğe en yakın eşleşen olup olmadığını görmek için 600 dpi ve 1200 dpi deneme baskılarını kontrol edin.
- 6 Aşağıdakilerden birini yapın:
	- 600 dpi ve 1200 dpi deneme baskılarındaki 5 numaralı örnekler en iyi eşleşenler ise Yes (Evet) üzerine basarak Hizalama Kontrolü'nü b[i](#page-168-1)tirin ve  $\bullet$  adıma gidin.
	- 600 dpi veya 1200 dpi için başka bir deneme baskısı numarası daha iyi eşleşiyorsa, onu seçmek için No (Hayır) üzerine basın.
- g 600 dpi için 0 rakamı örneğine en yakı<sup>n</sup> eşleşen deneme baskısı sayısını seçin (1-8).
- <span id="page-168-1"></span>8 1200 dpi için 0 rakamı örneğine en yakın eşleşen deneme baskısı sayısını seçin (1-8).
	- i **Durdur/Çık** üzerine basın.

## **Mürekkep miktarının kontrol edilmesi <sup>B</sup>**

LCD'de bir mürekkep miktarı simgesi görüntülenirse bile, her bir kartuşta kalan mürekkebi gösteren büyük bir grafik görmek için mürekkep menüsünü kullanabilirsiniz.

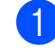

 $INK$  üzerine basın.

- Ink Volume (Mürekkep Hacmi) üzerine basın. LCD ekranda mürekkep miktarı gösterilir.
- c **Durdur/Çık** üzerine basın.

### **Not**

Mürekkep miktarını bilgisayarınızdan kontrol edebilirsiniz. (CD-ROM'daki *Yazılım Kullanıcı Kılavuzu* içerisinde

bulunan Windows®'da *Yazdırma* ya da Macintosh için *Yazdırma ve Faks Gönderme* bölümlerine bakın.)

### **Ahizenin ve ahize yuvasının çıkarılması ve takılması <sup>B</sup>**

Ahizeyi kullanmıyorsanız, ahizeyi ve ahize yuvasını çıkarabilirsiniz.

### **Ahizenin ve ahize yuvasının çıkarılması <sup>B</sup>**

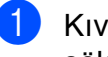

a <sup>K</sup>ıvrımlı ahize kablosunu makineden sökün.

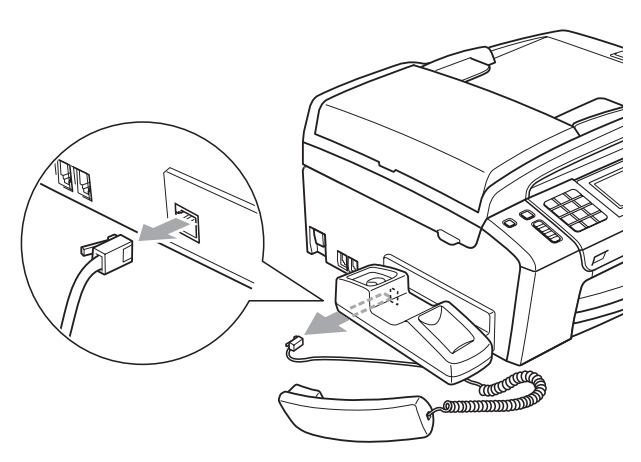

**2** Sekmeyi geriye doğru çekin (1) ve yuvayı makine arkasına doğru ittirirken (2), sekmeyi bu konumda tutun.

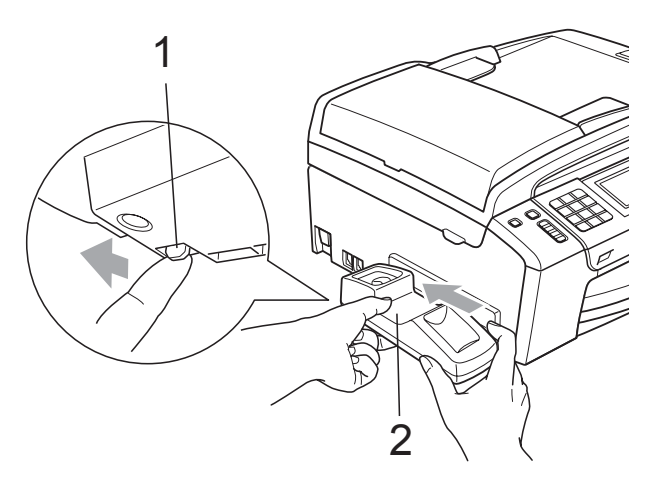

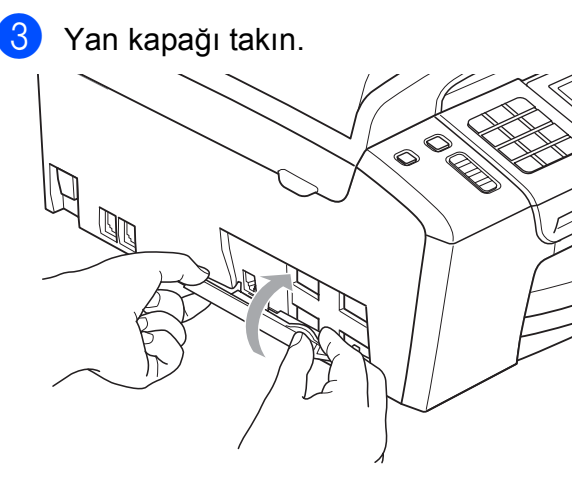

### **Ahizenin ve ahize yuvasının takılması <sup>B</sup>**

Yan kapağı çıkarın.

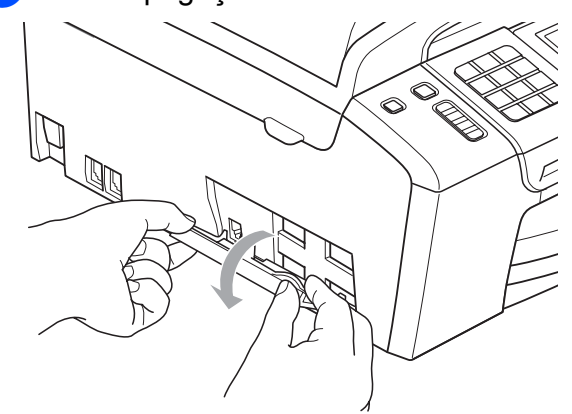

### **Not**

Kapağı elinizle açamıyorsanız, bir bozuk para kullanarak açın.

2 Yuva üzerindeki girintili oklar ile makine üzerindeki girintili okları aynı hizaya getirin ve sonra klik sesiyle yerine oturana kadar yuvayı makinenin ön tarafına doğru kaydırın.

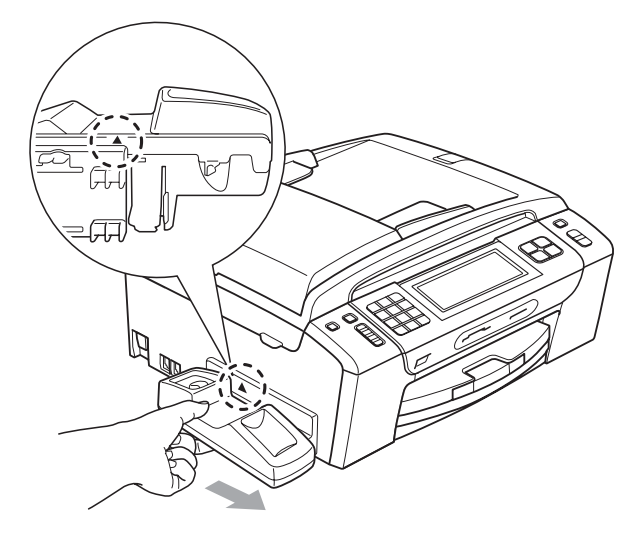

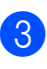

8 Kıvrımlı ahize kablosunu makineye takın.

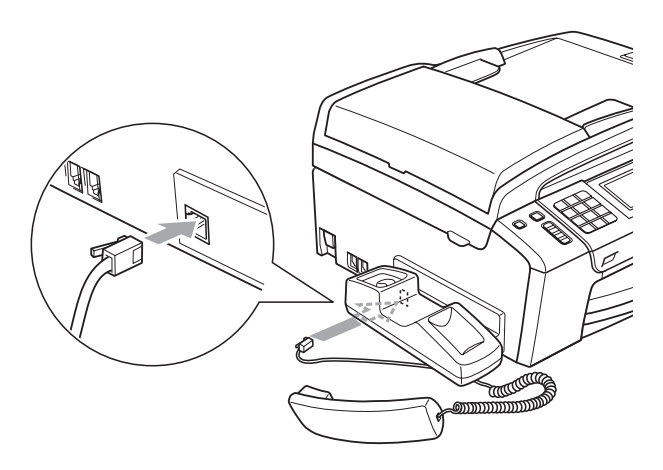

# **Makine Bilgisi**

### **Seri numarasının kontrol edilmesi <sup>B</sup>**

Makinenin seri numarasını LCD ekranda görebilirsiniz.

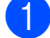

MENU (MENÜ) üzerine basın.

- Machine Info. (Makine Bilg.) seçimini görüntülemek için  $\blacktriangle$  veya  $\blacktriangledown$ üzerine basın.
- Machine Info. (Makine Bilg.) üzerine basın.

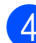

**d** Durdur/Cık üzerine basın.

### **Sıfırlama işlevleri <sup>B</sup>**

Aşağıdaki sıfırlama işlevleri mevcuttur:

1 Network (Ağ)

Yazıcı sunucusunun IP adresi bilgileri gibi değerlerini fabrika ayarlarına geri döndürebilirsiniz.

2 Speed Dial&Fax (Hzlı Ara.&Faks)

Hızlı Arama ve Faks, aşağıdaki ayarları sıfırlar:

- Hızlı Arama
	- (Hızlı Arama ve Gruplar)
- Hafızadaki programlanmış faks işleri

(Yoklamalı Gönderim, Ertelemeli Yoklama, Ertelemeli Faks ve Ertelemeli Toplu Gönderim)

■ İstasyon Kimliği

(İsim ve Numara)

- Uzaktan Faks Secenekleri (Faks Yönlendirme)
- Rapor ayarları

(Gönderim Onay Raporu, Hızlı Arama Listesi ve Faks Bülteni)

■ Dijital TAD

(Giden Mesaj, Gelen Mesaj ve Kayıtlı Çağrılar)

**B**

■ Cağrı Geçmişi

(Arayanın Kimliği geçmişi ve Giden Çağrı geçmişi)

- Hafızadaki fakslar
- 3 All Settings (Tüm Ayarlar)

Makinenin tüm ayarlarını fabrikada belirlenen ayarlara geri döndürebilirsiniz.

Brother, makineyi bertaraf ederken bu işlemi gerçekleştirmenizi kuvvetle tavsiye eder.

**Not**

Network (Ağ) veya All Settings (Tüm Ayarlar) seçimini yapmadan önce arayüz kablosunu çekin.

## **Makinenin sıfırlanması <sup>B</sup>**

- 
- 1 MENU (MENÜ) üzerine basın.
- b Initial Setup (İlk Kurulum) seçimini görüntülemek için **a** veya **b** üzerine basın.
- Initial Setup (İlk Kurulum) üzerine basın.
- 4 Reset (Sıfırla) seçimini görüntülemek için **a** veya **b** üzerine basın.
- 5 Reset (Sıfırla) üzerine basın.
- 6 Kullanmak istediğiniz sıfırlama işlevine basın.
- $y$  Yes (Evet) üzerine basın.
- Sıfırlama işlemini onaylamak için 2 saniye boyunca Yes (Evet) üzerine basın.

# **Makinenin ambalajlanıp taşınmasıB**

Makineyi taşırken, makinenizle birlikte gelen ambalaj malzemelerini kullanın. Makinenizi düzgün ambalajlamak için aşağıdaki talimatları izleyin. Taşıma sırasında makinenize verilen hasarlar garanti kapsamı dışındadır.

#### **ÖNEMLİ**  $\bullet$

Yazdırma işi tamamlandığında baskı kafasının 'park' konumuna gelmesinin beklenmesi önemlidir. Makineden gelen tüm mekanik seslerin durduğundan emin olmak için, makine fişini prizden çekmeden önce makineyi dikkatle dinleyin. Makinenin park konumuna gelme işlemini tamamlamasına izin verilmemesi, yazdırma sorunlarına ve olası baskı kafası hasarına neden olabilir.

- **1 Mürekkep kartuşu kapağını açın.**
- b Mürekkep kartuşunu çıkarmak için mürekkep açma koluna bastırın ve mürekkep kartuşlarını çıkarın. (Bkz. *[Mürekkep kartu](#page-161-0)şlarının değiştirilmesi* [sayfa 148.](#page-161-0))
- 8 Yeşil koruyucu parçayı takın ve ardından mürekkep kartuşu kapağını kapatın.

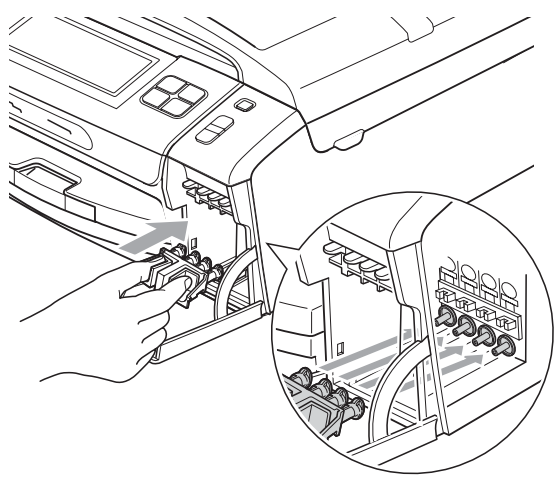

# **ÖNEMLİ**

• Yeşil koruyucu parçanın (1) her iki tarafındaki plastik tırnakların yerine sıkıca oturduğundan (2) emin olun.

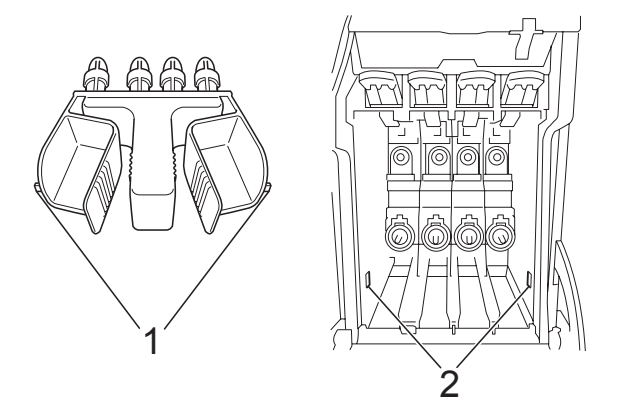

- Yeşil koruyucu parçayı bulamazsanız taşımadan önce mürekkep kartuşlarını ÇIKARMAYIN. Makinenin yeşil koruyucu parça ile ya da mürekkep kartuşları takılı durumda taşınması gereklidir. Mürekkep kartuşları ya da koruyucu parça olmadan taşınması makinenin hasar görmesine ve garantinin geçersiz kalmasına neden olacaktır.
- Makinenin ön kısmını kaldırın ve yeşil koruyucu parçanın uzun ucunu (1) makine altındaki T şeklindeki deliğe geçirin. Çatallı ucu (2) kağıt tepsisinin en üstüne itin.

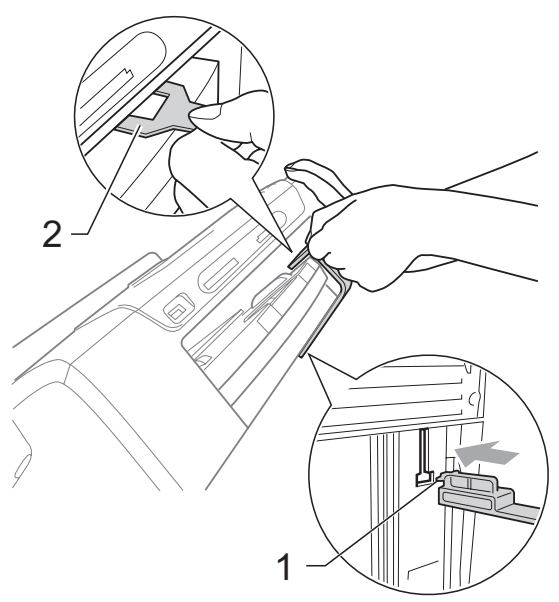

- $\overline{6}$  Makineyi duvar telefon prizinden ayırın ve telefon hattı kablosunu makineden çıkarın.
- 6 Makineyi prizden ve makineden sökün.
- **7** Her iki elinizle makinenin her iki tarafındaki plastik tırnaklardan tutarak, açık konumda sıkıca kilitleninceye kadar tarayıcı kapağını kaldırın. Ardından bağlı ise arayüz kablosunu makineden ayırın.
- 8 Kilidi açmak için tarayıcı kapağını kaldırın (1). Tarayıcı kapağı desteğini hafifçe aşağı bastırın (2) ve her iki elinizi kullanarak tarayıcı kapağını (3) kapatın.

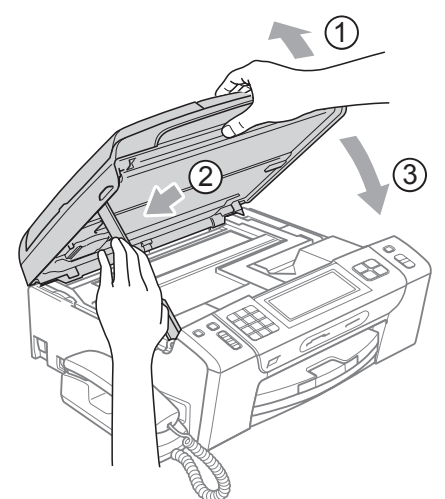

Makineyi torbaya sarın.

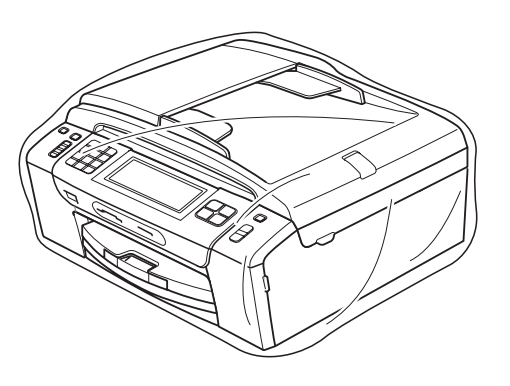

10 Makineyi ve basılı malzemeleri şekilde gösterildiği gibi orijinal kartona, orijinal ambalaj malzemeleriyle yerleştirin. Kullanılmış mürekkep kartuşlarını kartona koymayın.

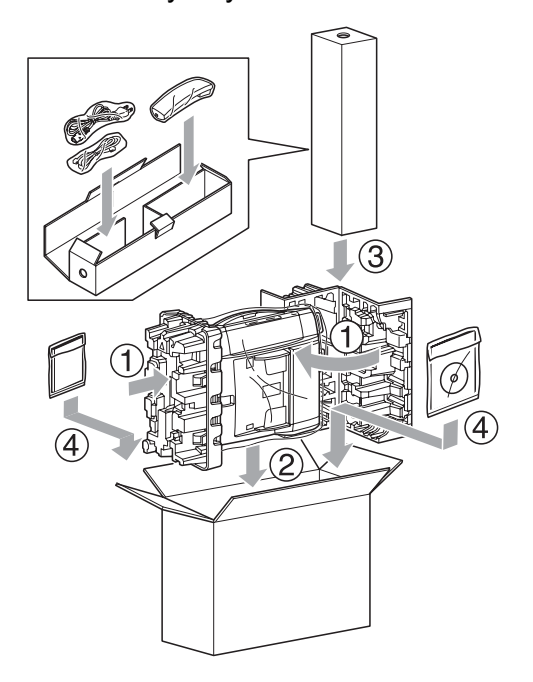

k Kartonu kapatın ve koli bandıyla sarın.

**B**

**C**

# **Menü ve Özellikler**

# **Ekranla programlama**

Makineniz, Touchscreen Üzerindeki menü tuşlarını kullanarak LCD ekranla programlama ile kullanımı kolay olacak şekilde tasarlanmıştır. Kullanıcı dostu programlama, makinenizin sunduğu tüm menü seçimlerinin bütün avantajlarından faydalanmanıza yardım eder.

Programlamanız LCD ekranda yapıldığından, makinenizi programlamanıza yardımcı olması için adım adım ekran talimatları hazırladık. Yapmanız gereken tek şey, menü seçimleri ve programlama seçenekleri boyunca size rehberlik eden talimatları izlemektir.

# **Menü tablosu**

Başlangıç yeri [161](#page-174-0) olan Menü tablosunu kullanarak makinenizi programlayabilirsiniz. Bu sayfalar menü seçimleri ile seçeneklerini listeler.

# **Hafıza kaydı <sup>C</sup>**

Elektrik kesintisi olsa bile Menü tuşunu kullanarak seçtiğiniz ayarları, bu ayarlar kalıcı olarak kaydedildiği için kaybetmezsiniz. Ayrıca, eğer seçtiyseniz, PhotoCapture, Faks ve Fotokopi modu tuşu menülerindeki ayarlarınızı da kaybetmezsiniz Set New Default (Yeni Var. Ayarla). Tarih ve saati sıfırlamak zorunda kalabilirsiniz.

# **ÖNEMLİ**

Elektrik kesintisi olduğunda, makine hafızadaki mesajları yaklaşık 24 saat boyunca saklar.

# **Mod ve menü tuşları**

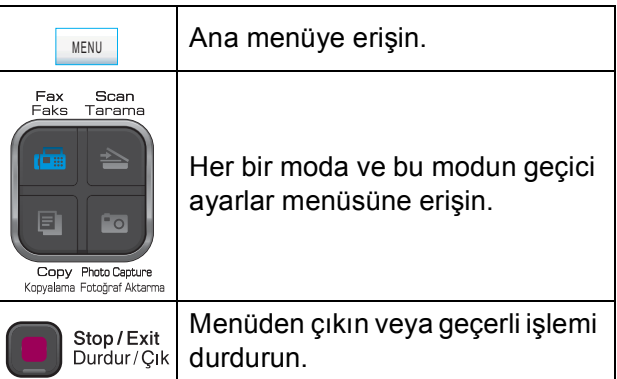

# <span id="page-174-0"></span>**Menü tablosu**

Menü tablosu, makinenin programlarında bulunan menü seçimleri ile seçeneklerini anlamanıza yardımcı olacaktır. Fabrika ayarları, koyu ve yanında bir yıldız işaretiyle gösterilmiştir.

### **MENU (MENÜ) ( )** MENU

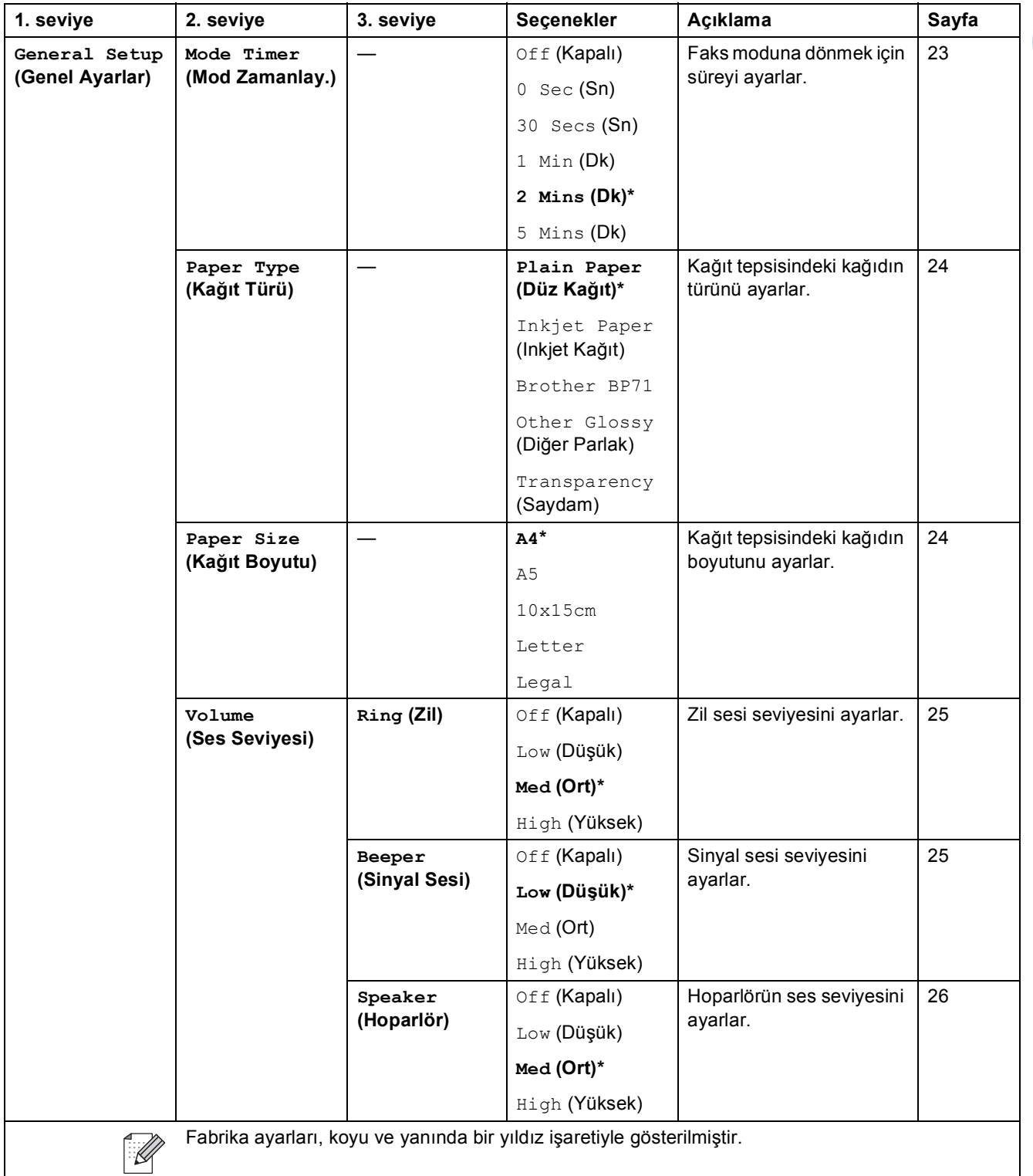

**C**

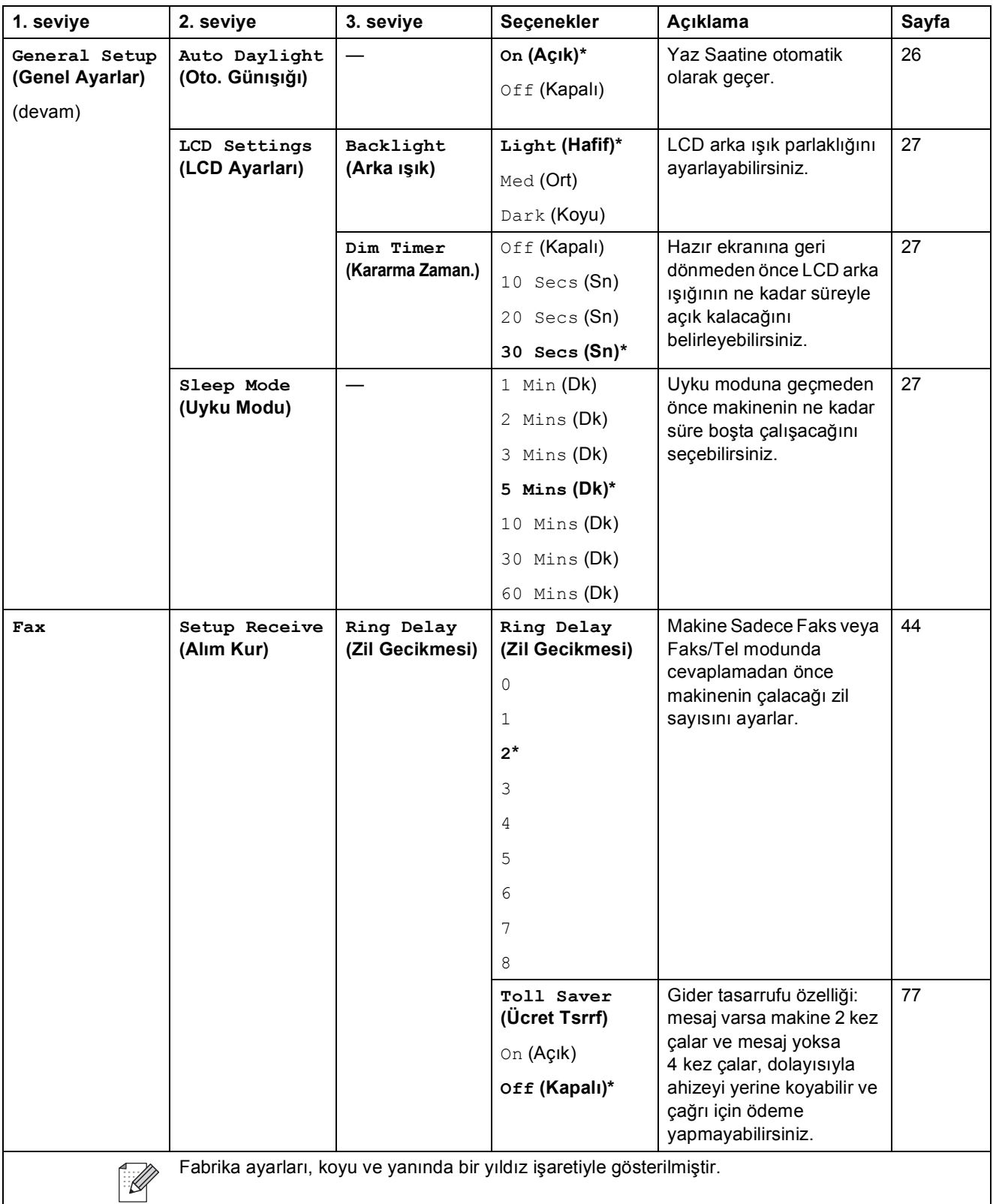

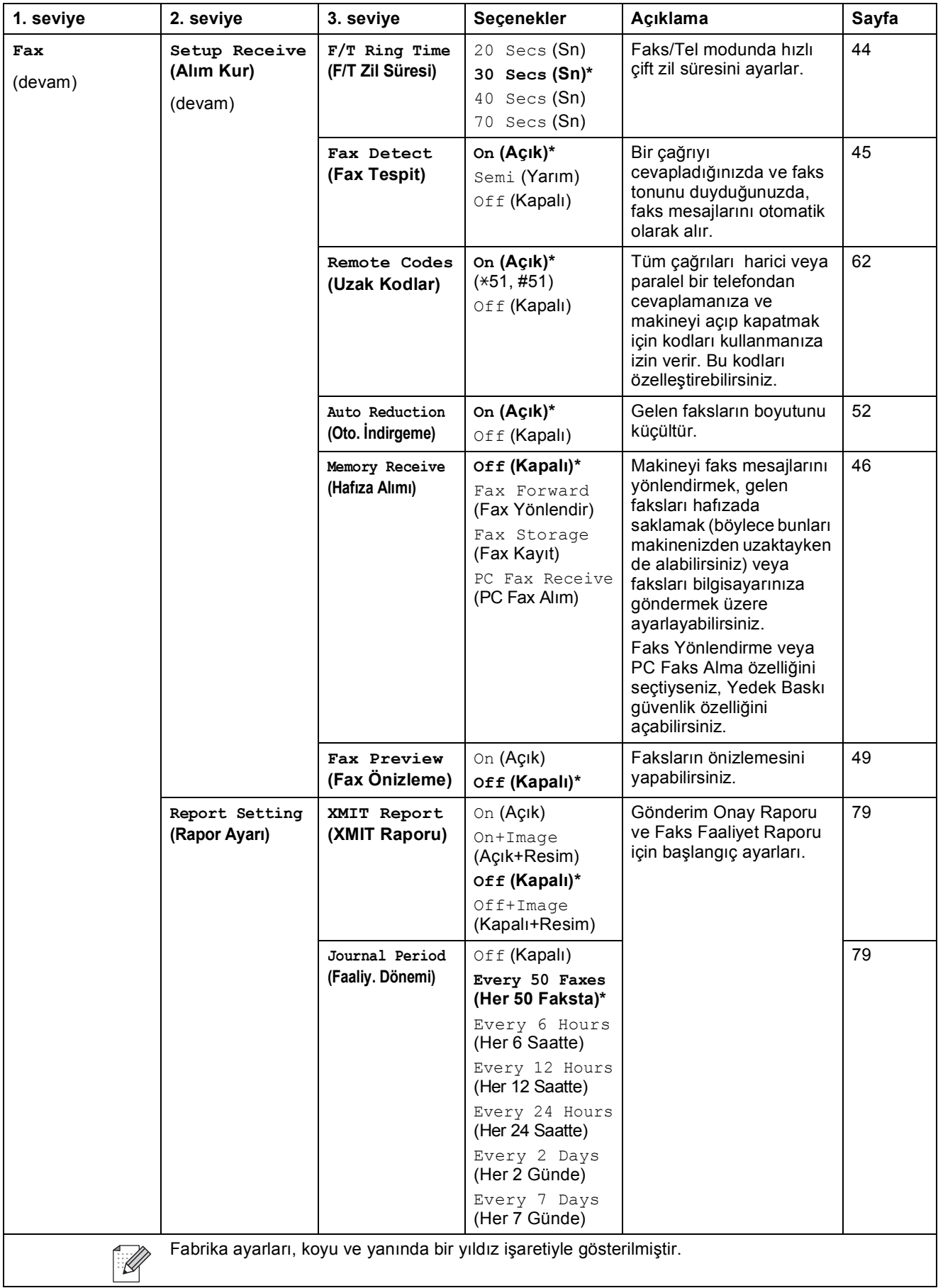

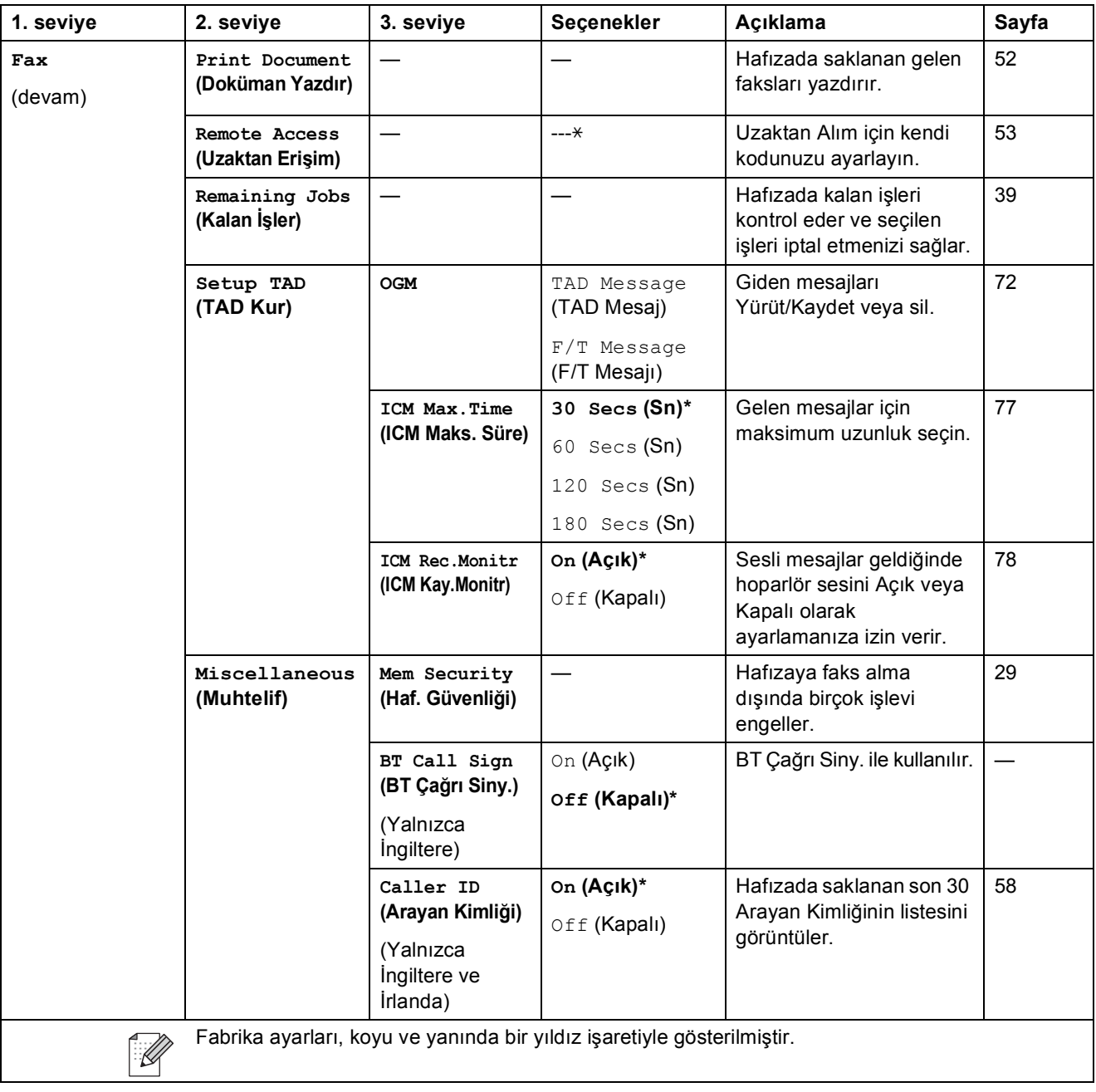

### **Ağ menüsü**

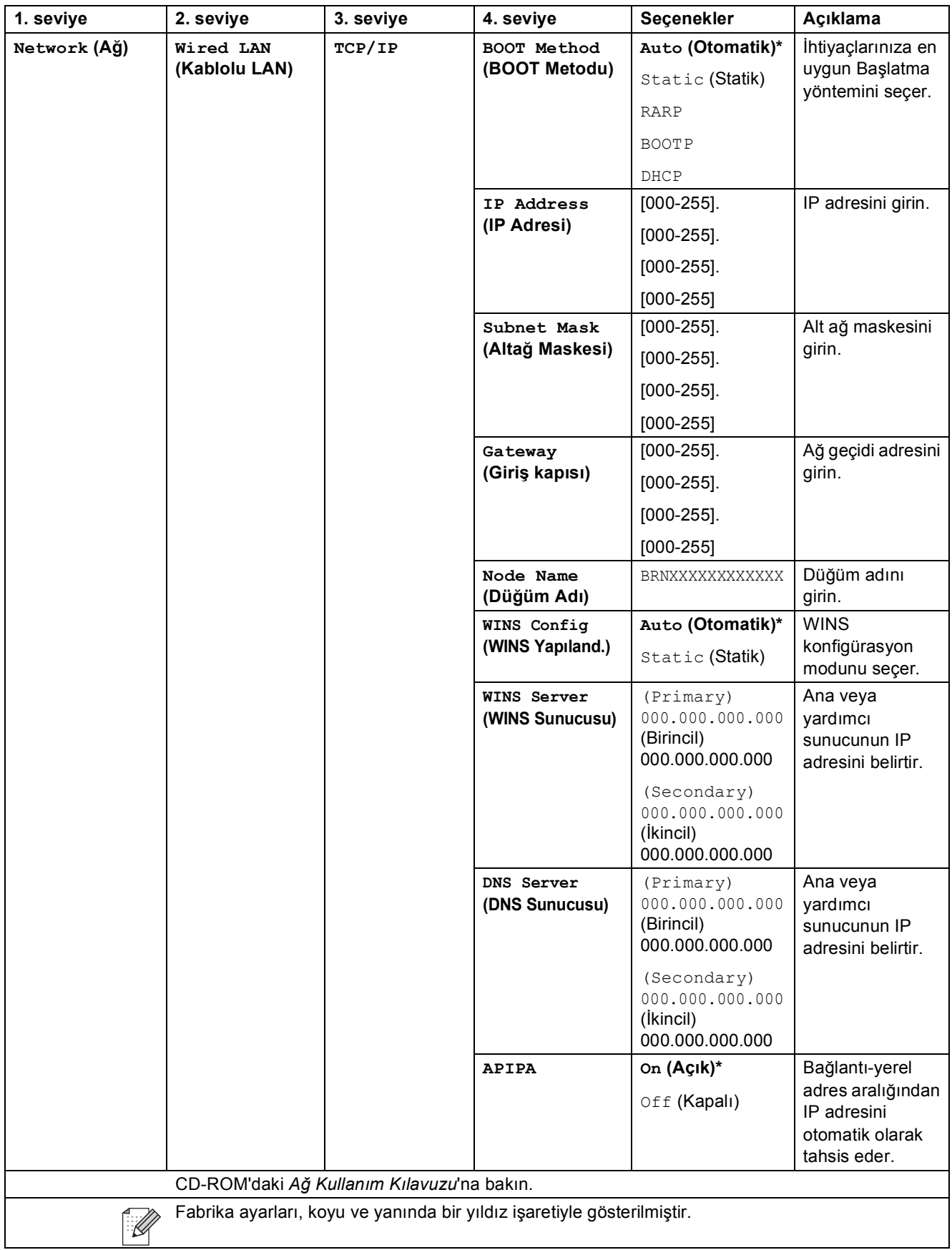

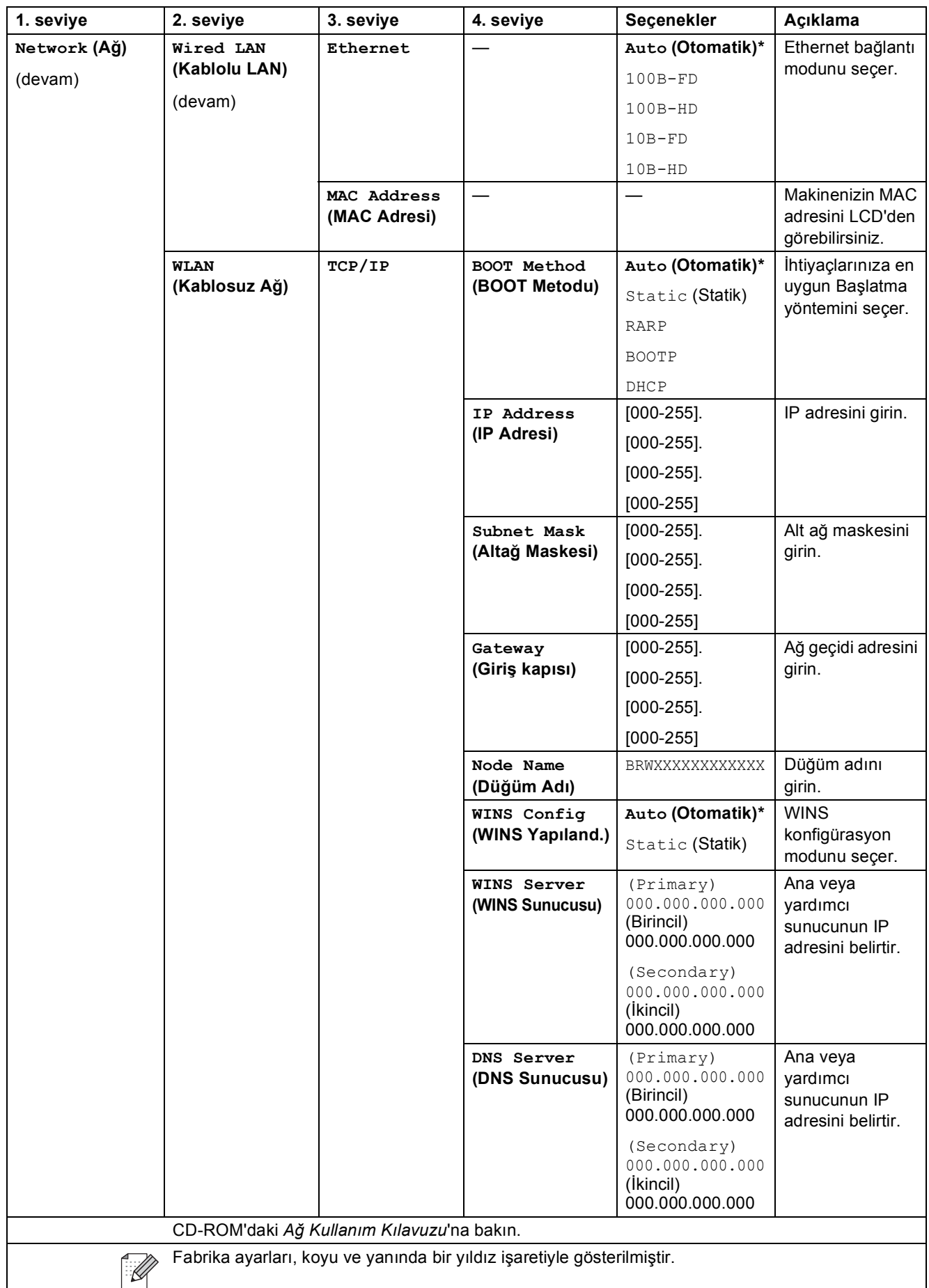
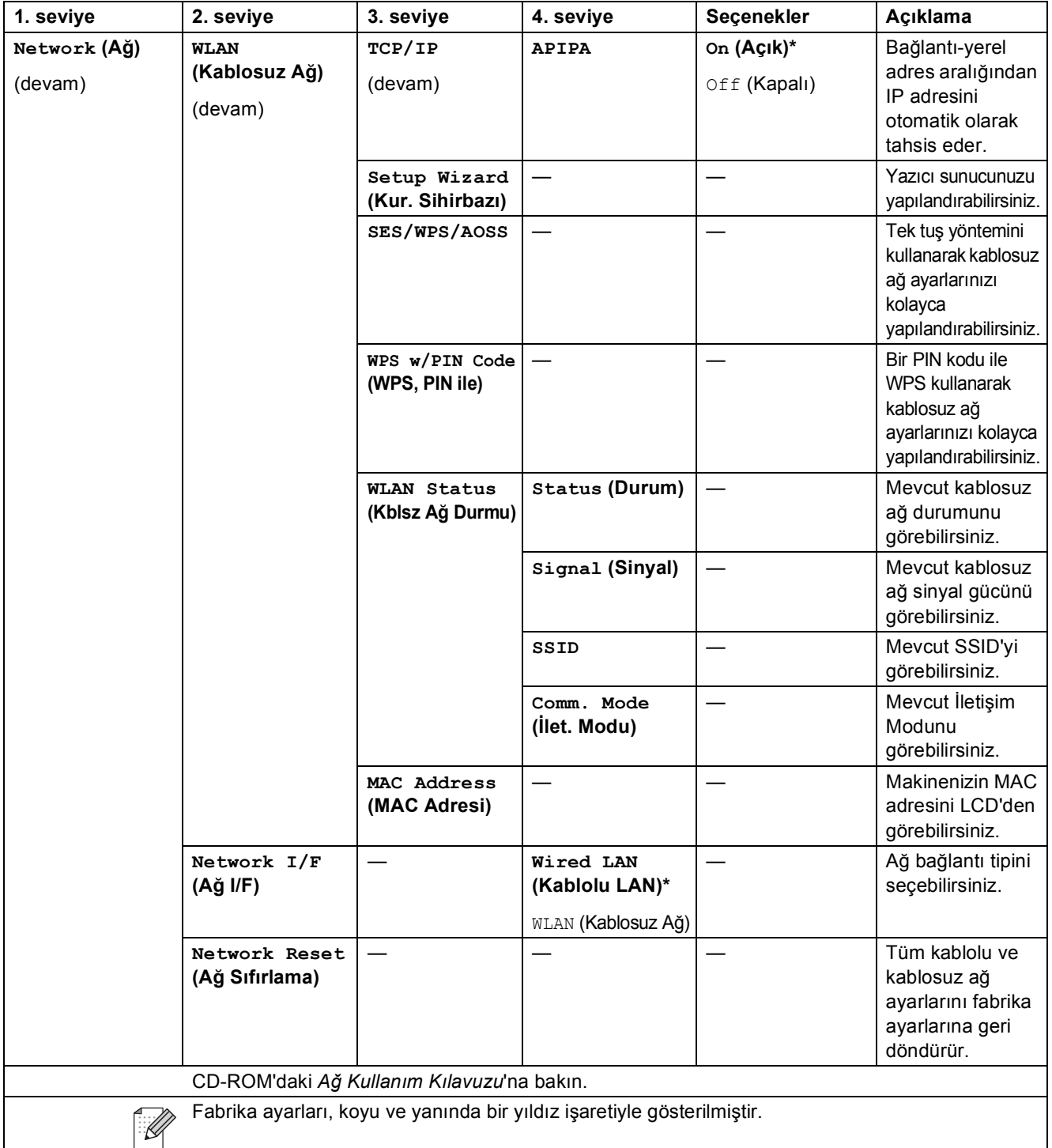

#### **MENU (MENÜ) ( ) (devam)** MENU

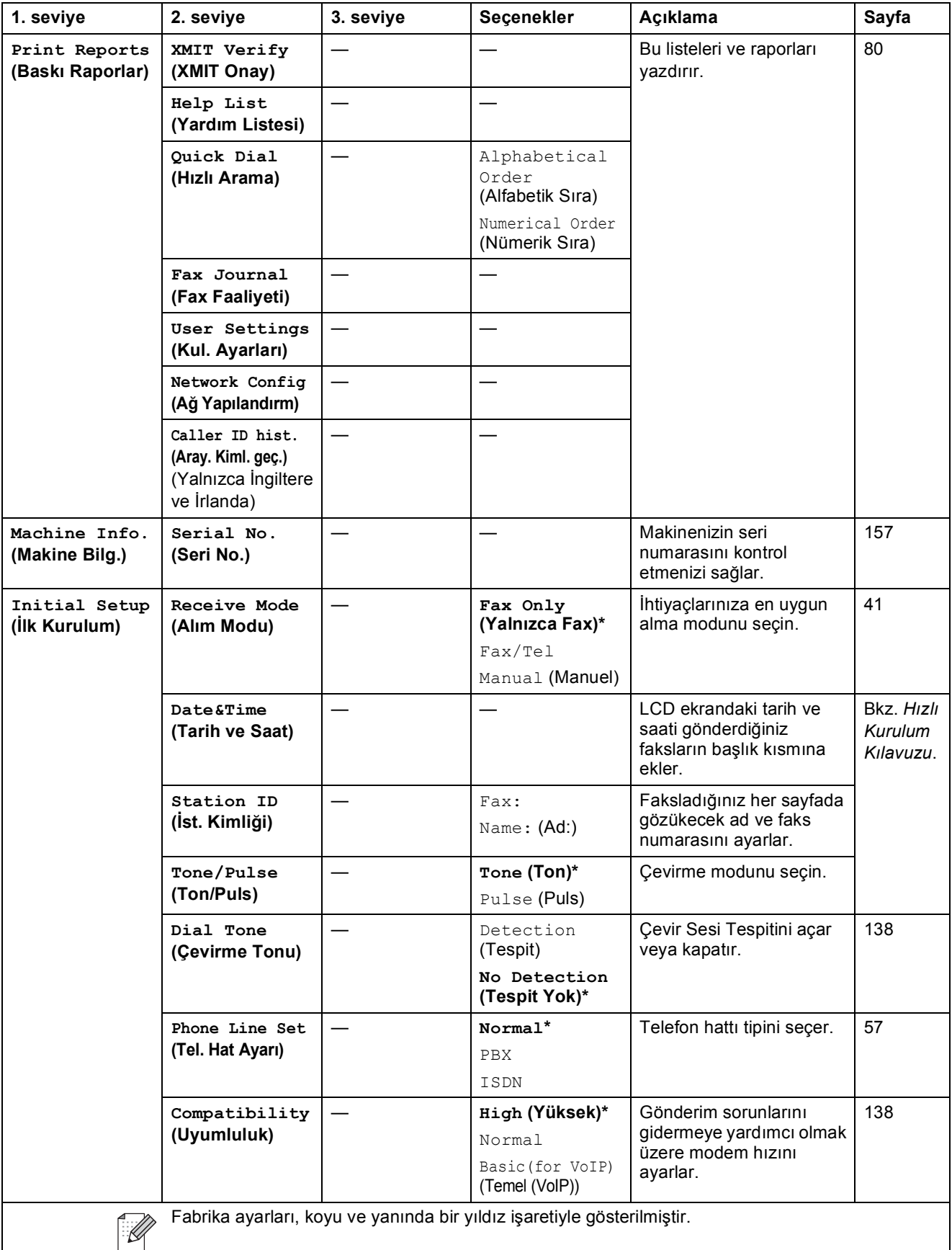

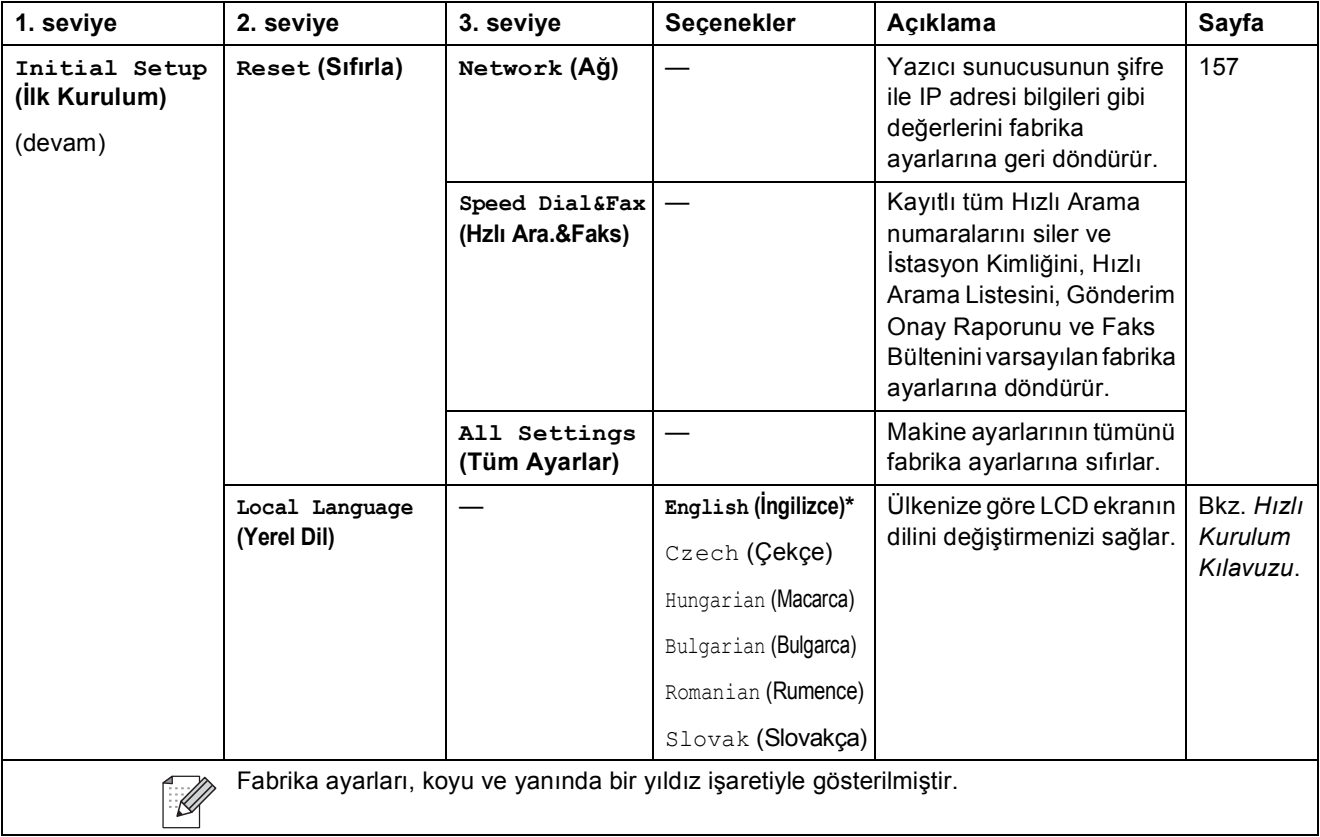

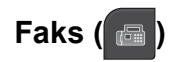

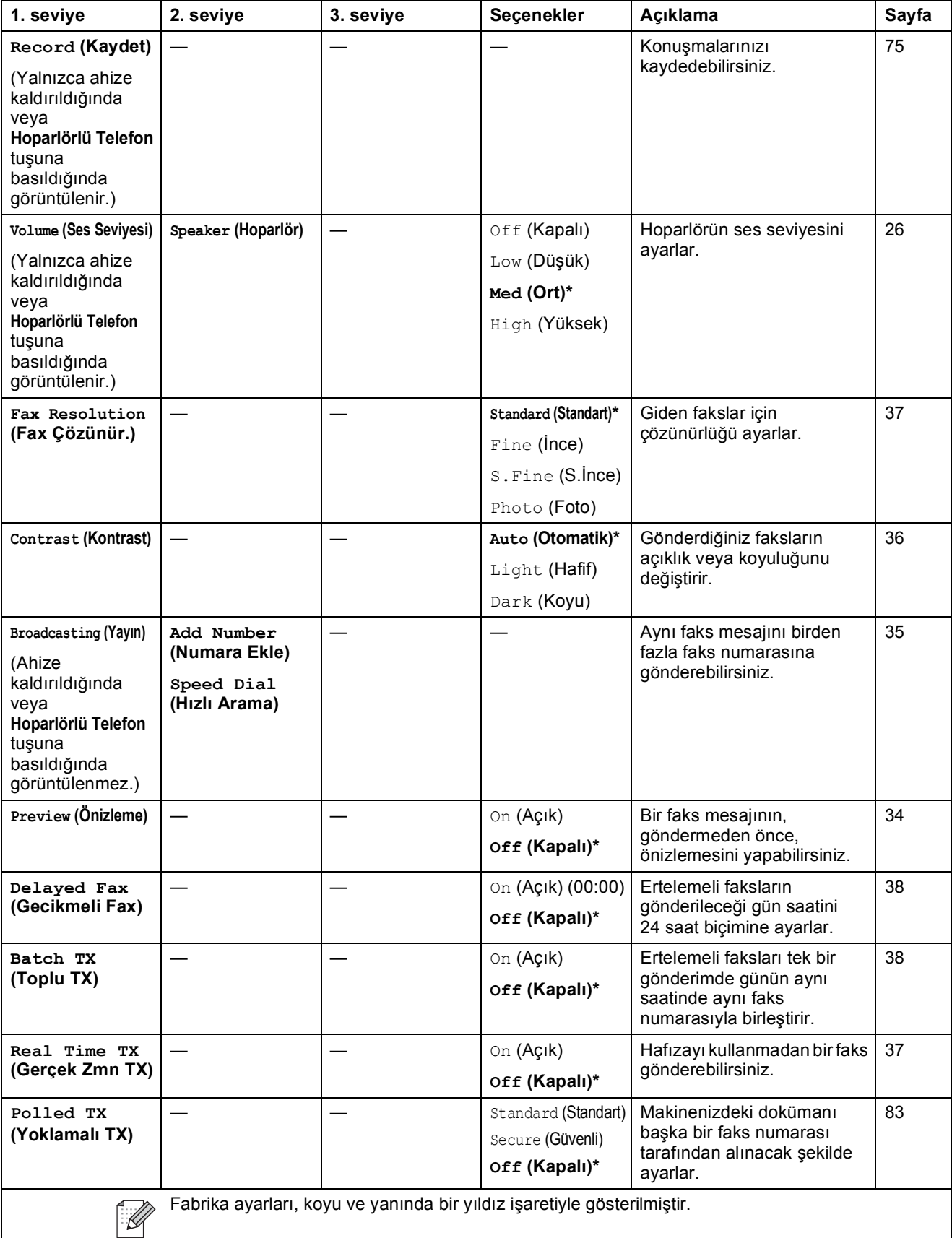

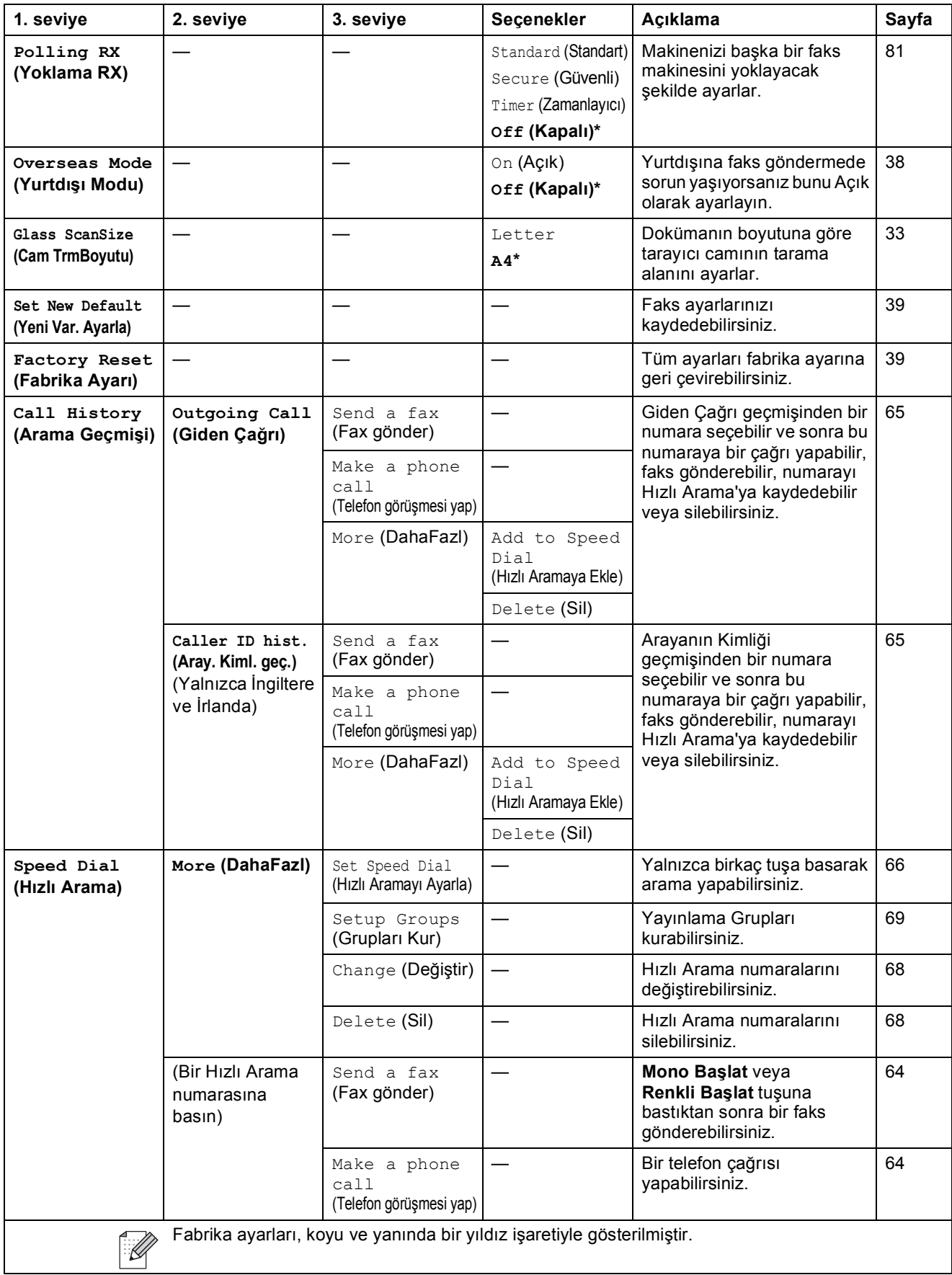

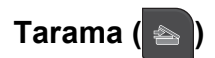

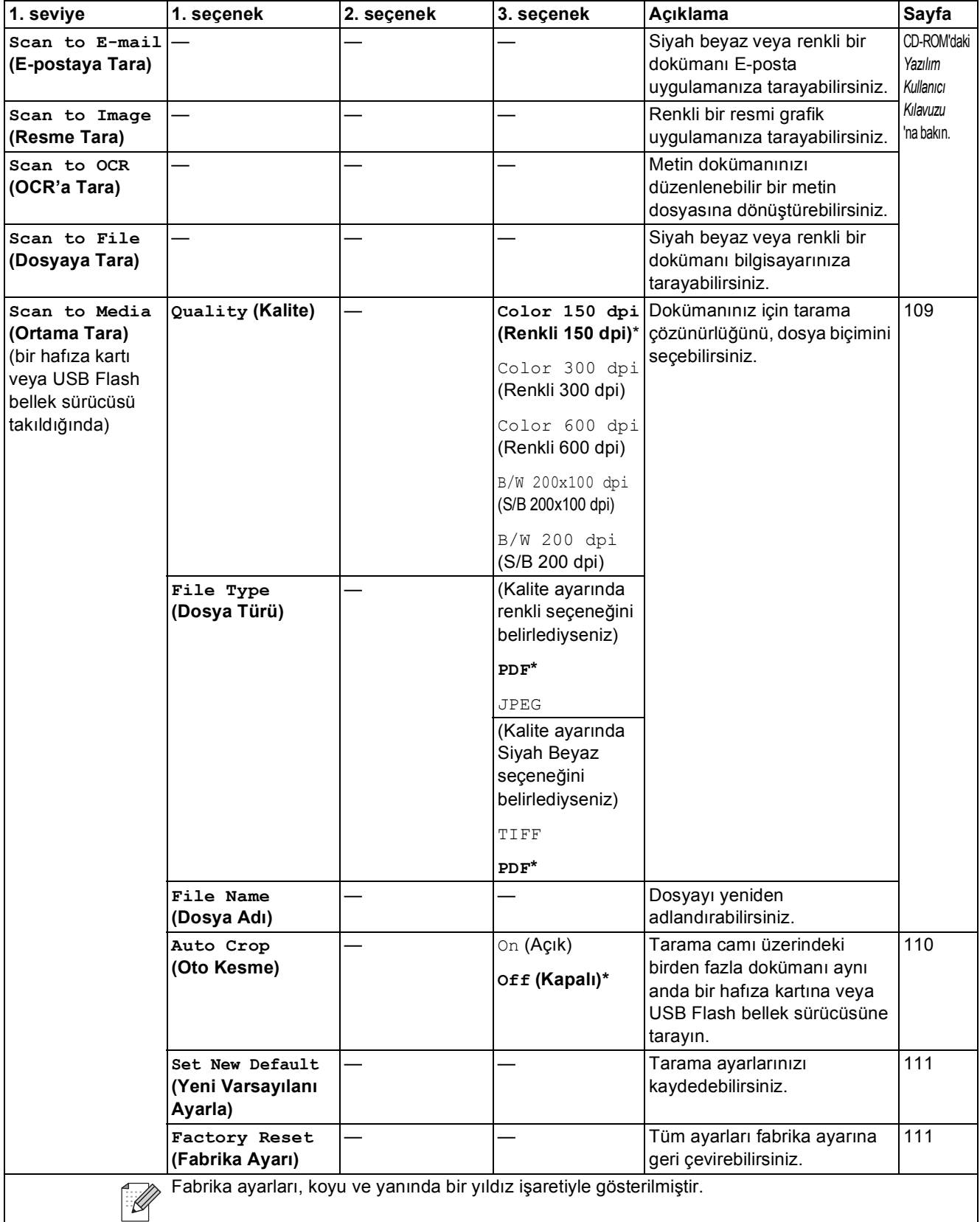

Menü ve Özellikler

### Kopyalama (**图**)

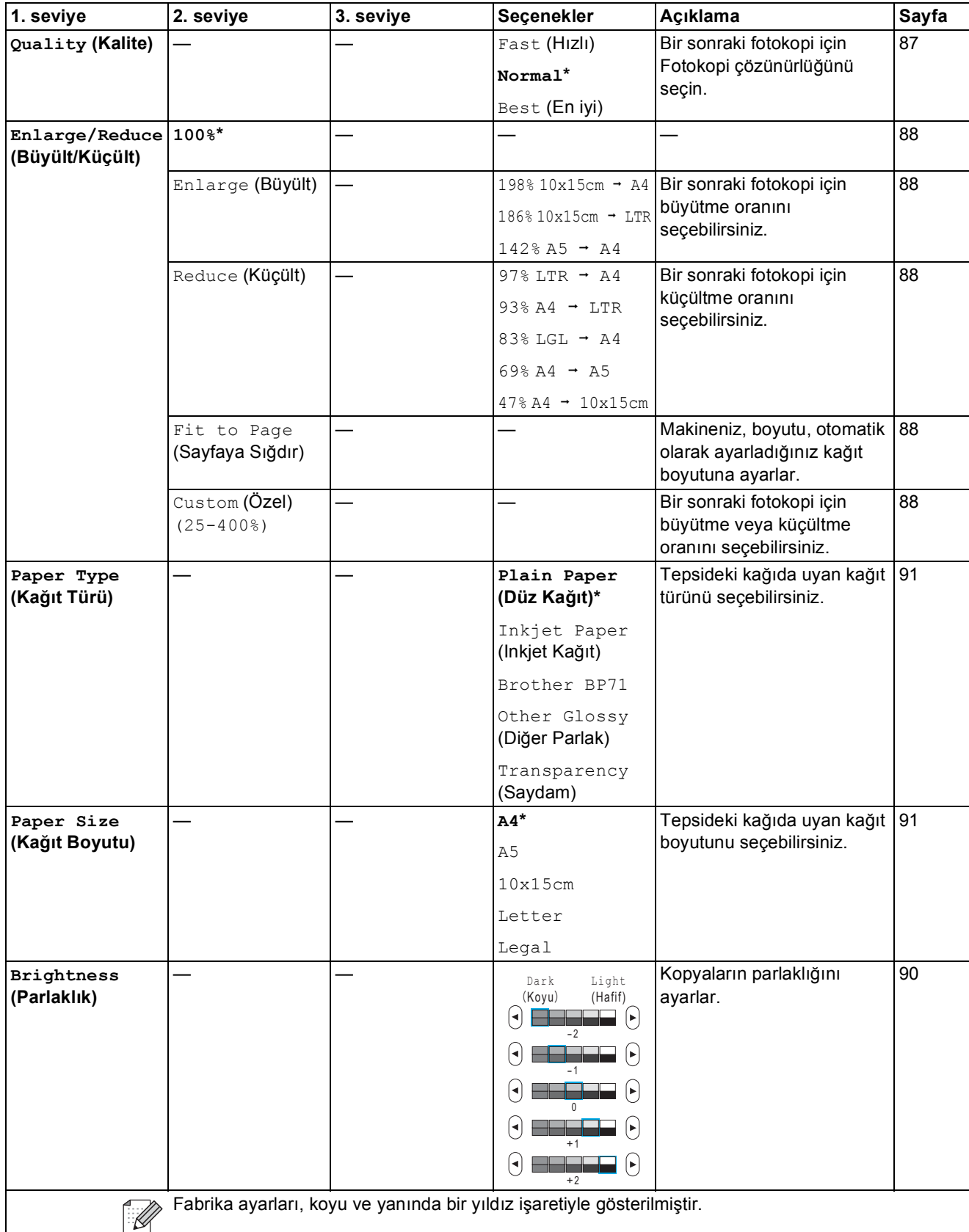

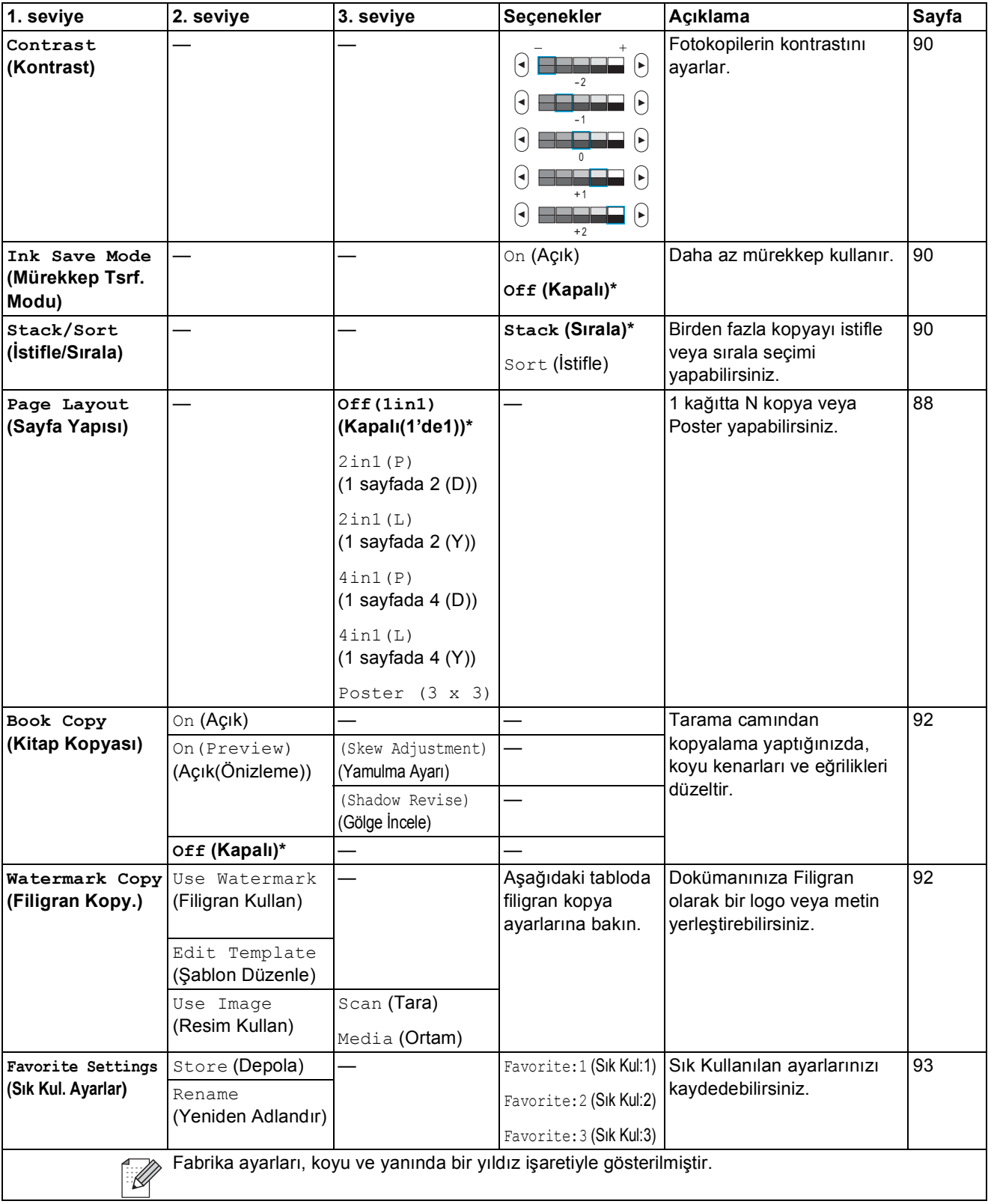

Menü ve Özellikler

### **Filigran Kopya Ayarları**

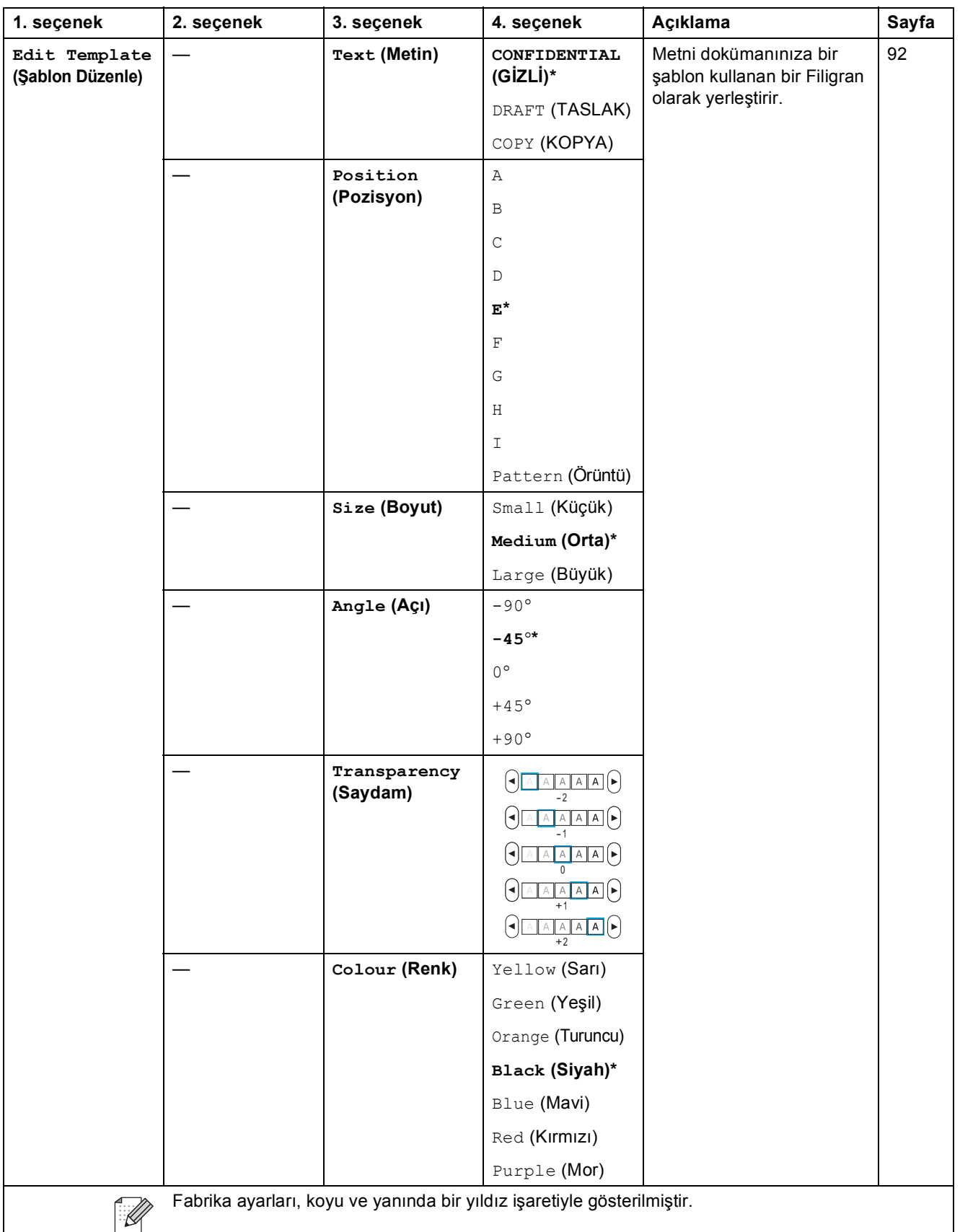

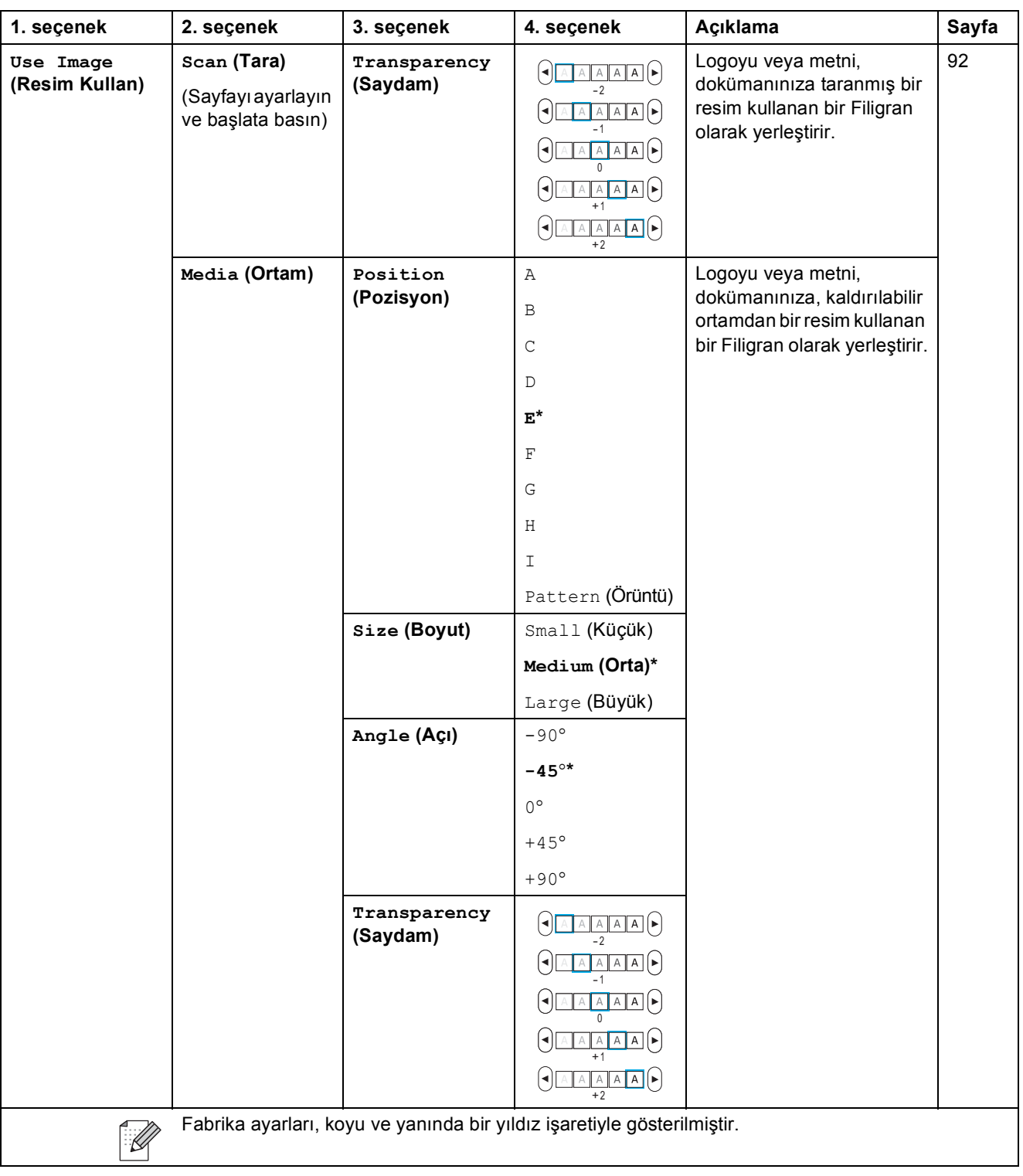

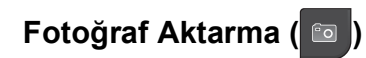

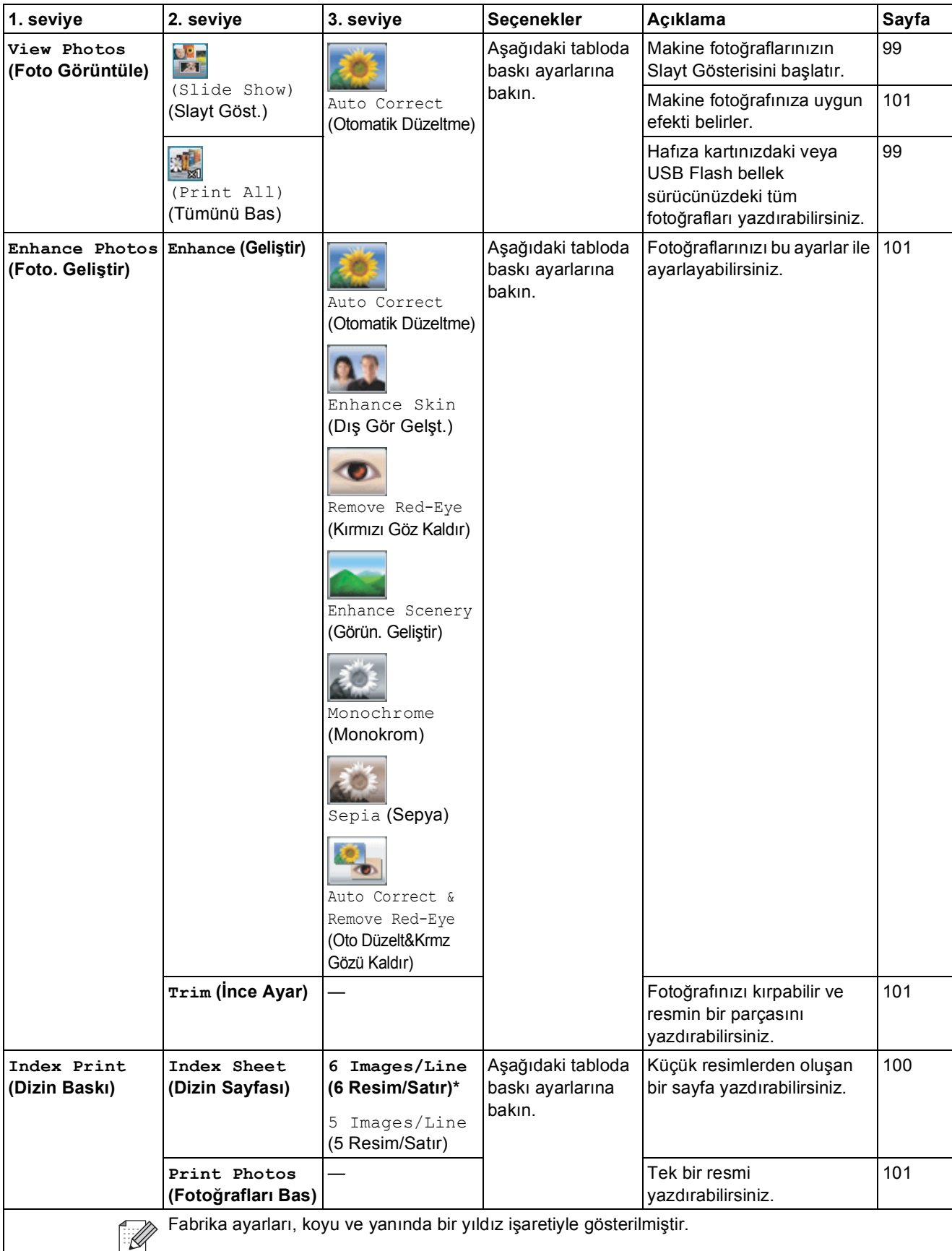

### **Baskı Ayarları**

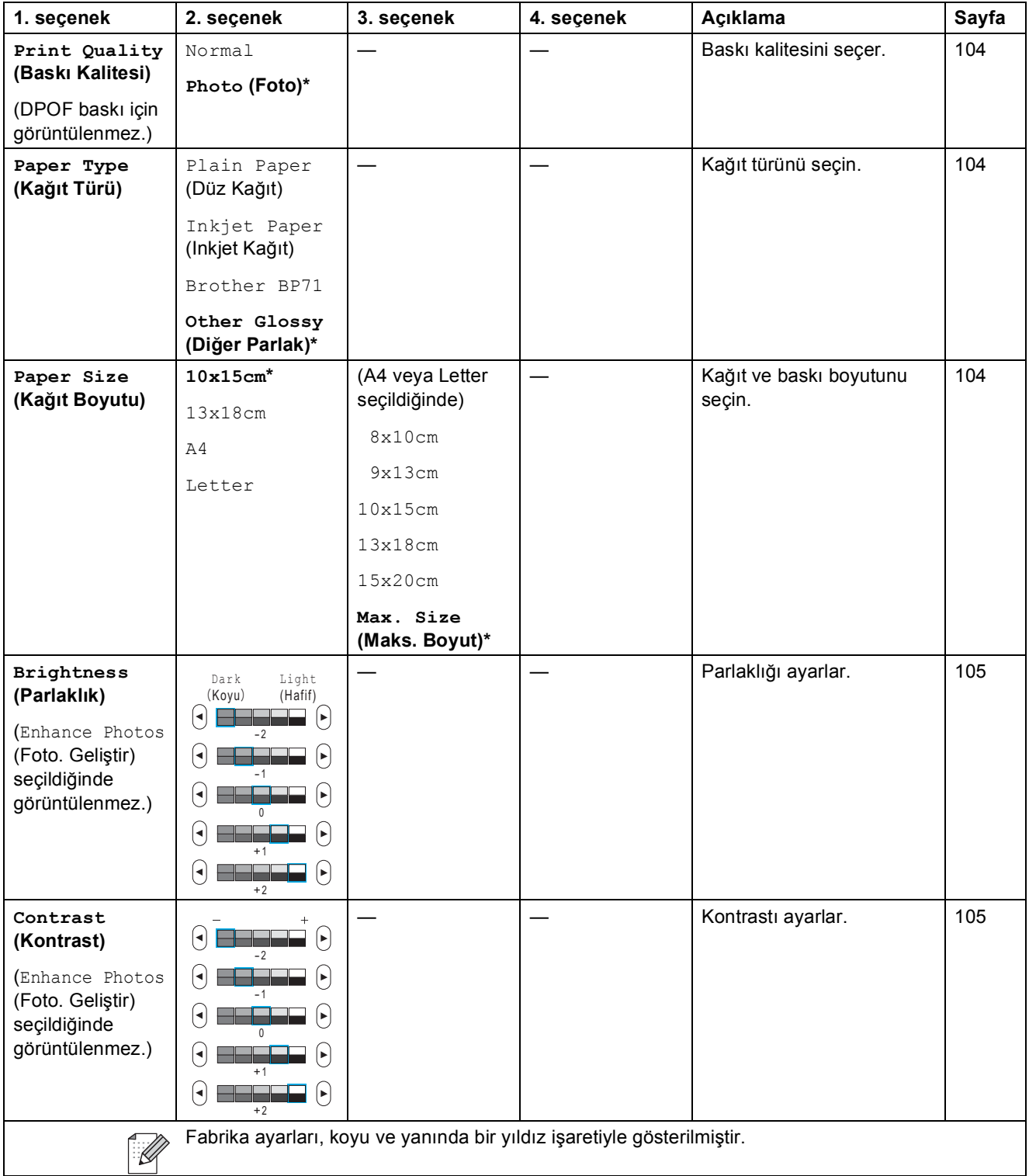

**C**

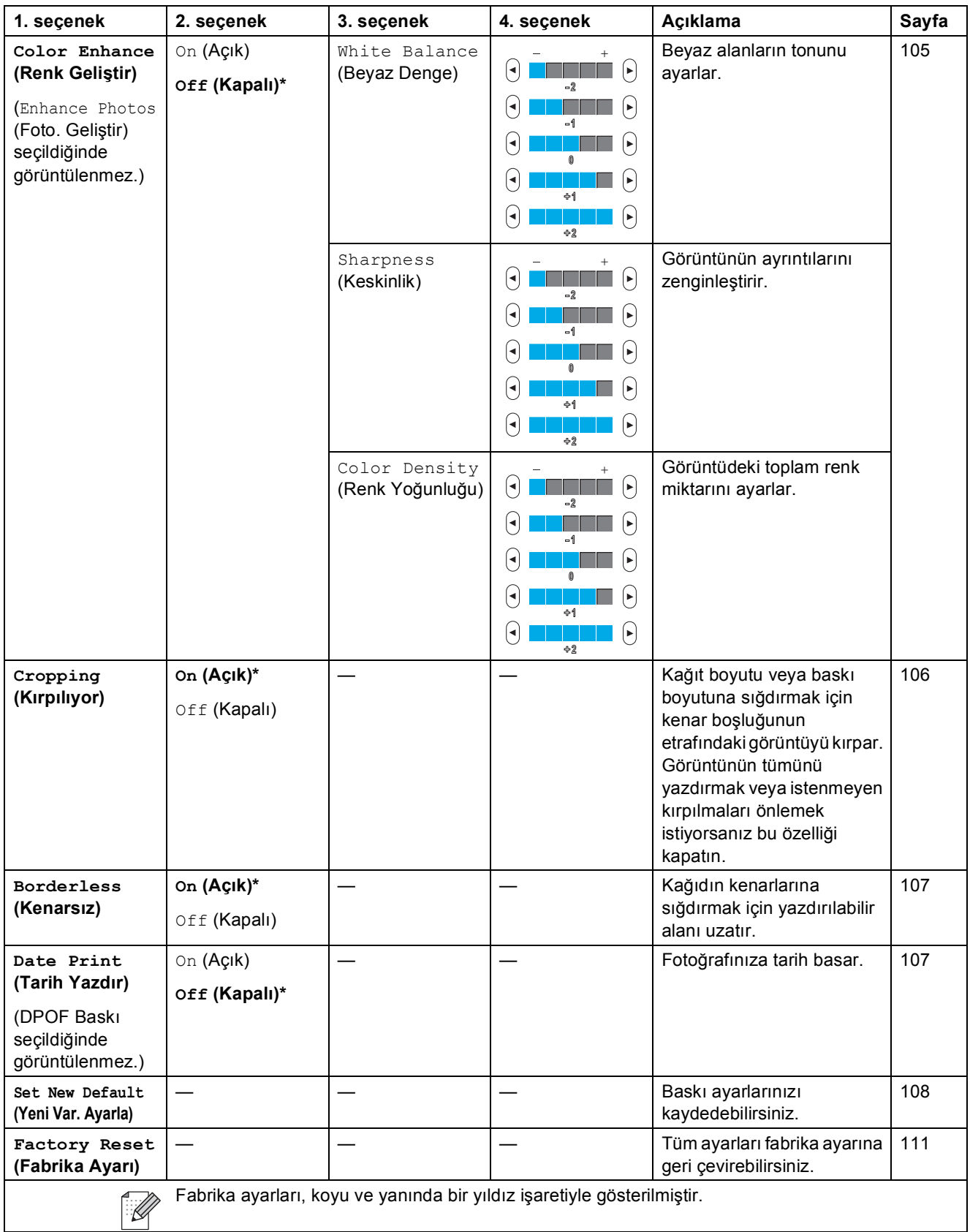

#### $\texttt{Speed Data}$  **(Hizli Arama)** ( Speed Dial )

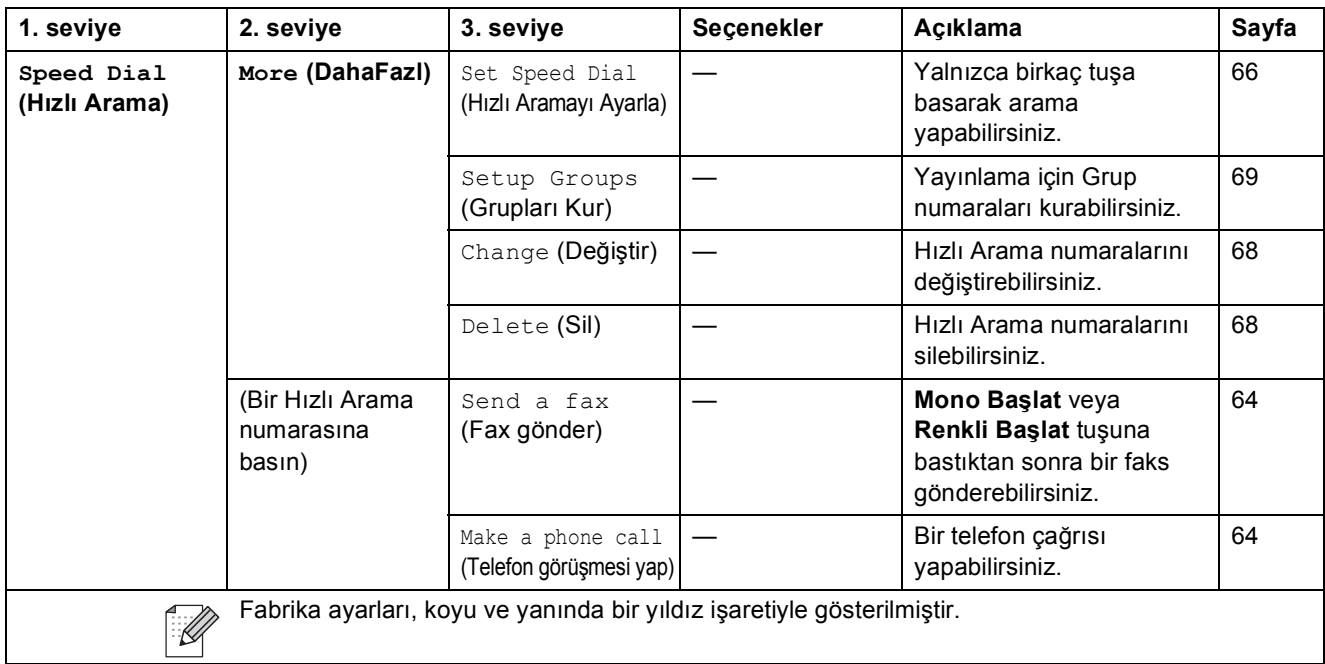

#### **Call History (Arama Geçmişi) (Anali History )**

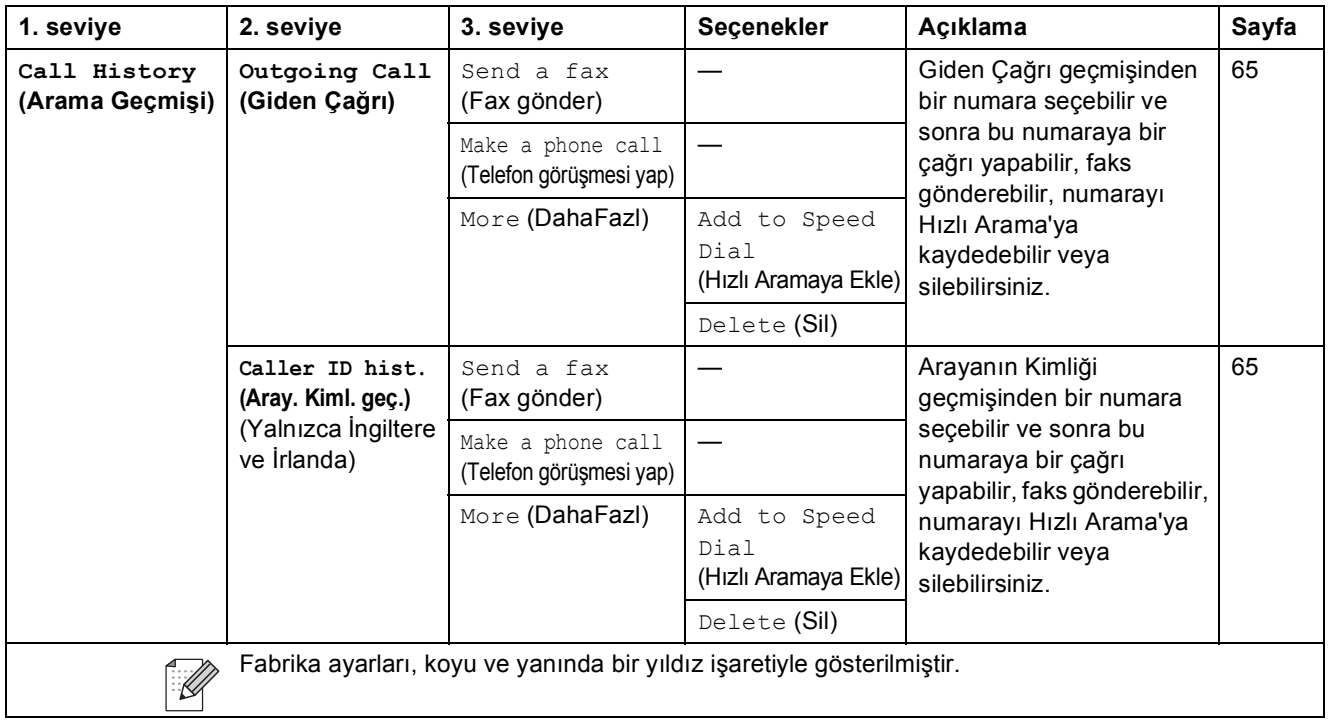

**C**

### **Metin Girme**

Belli menü seçimlerini ayarlarken, makineye metin girme gereği duyabilirsiniz. Numaraları, harfleri veya özel karakterleri seçmek için **A10** üzerine basın. LCD üzerinde her bir tuşa en fazla dört harf atanmıştır.

Doğru tuşa üst üste basmak suretiyle istediğiniz karaktere erişebilirsiniz.

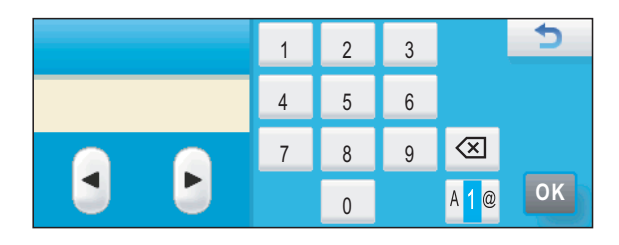

### **Bosluk girme**

Bir boşluk girmek için, özel karakterleri seçmek üzere Ma üzerine basın, ardından boşluk tuşu cal veya cu üzerine basın.

### **Not**

Kullanılabilir karakterler ülkenize bağlı olarak değişebilir.

### **Düzeltme yapma**

Yanlış bir harf girdiyseniz ve değiştirmek istiyorsanız, imleci yanlış karakter altına taşımak için ok tuşlarını kullanın. Ardından a üzerine basın. Doğru karakteri yeniden girin. Harfleri imleci taşımak ve bir karakter girmek suretiyle de ekleyebilirsiniz.

### **Harfleri tekrarlama**

Kendinden önceki harfle aynı tuşta bulunan bir harf girmeniz gerekiyorsa, aynı tuşa tekrar basmadan önce  $\blacktriangleright$  tuşuna basarak imleci sağa alın.

**D**

# **Teknik özellikler**

# **Genel D**  $\overline{\phantom{a}}$  **D**  $\overline{\phantom{a}}$  **D**  $\overline{\phantom{a}}$  **D**  $\overline{\phantom{a}}$  **D**  $\overline{\phantom{a}}$  **D**  $\overline{\phantom{a}}$  **D**  $\overline{\phantom{a}}$  **D**  $\overline{\phantom{a}}$  **D**  $\overline{\phantom{a}}$  **D**  $\overline{\phantom{a}}$  **D**  $\overline{\phantom{a}}$  **D**  $\overline{\phantom{a}}$  **D**  $\overline{\phantom{a}}$  **D**  $\$

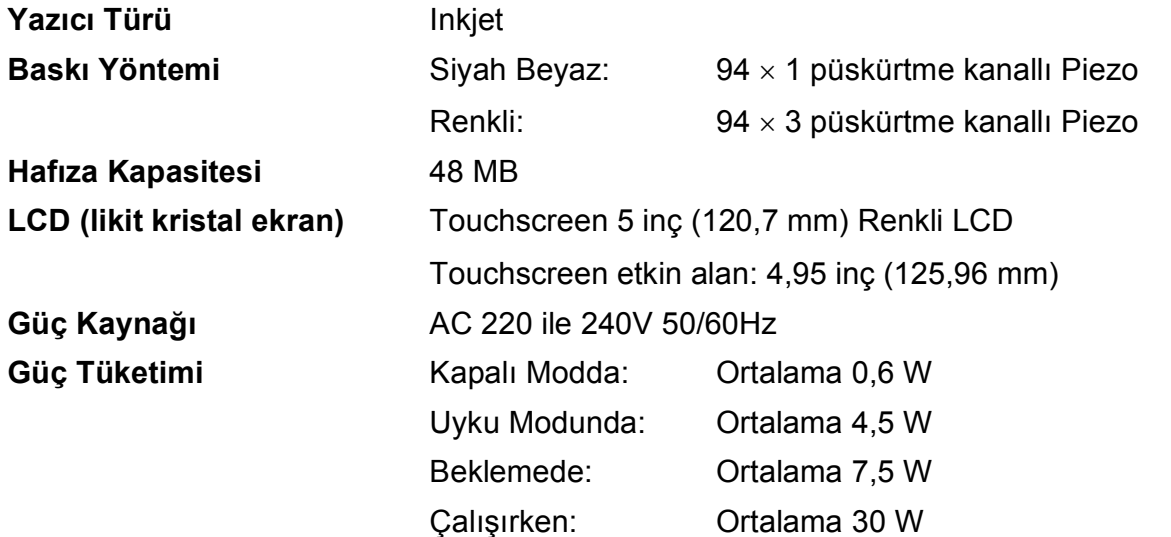

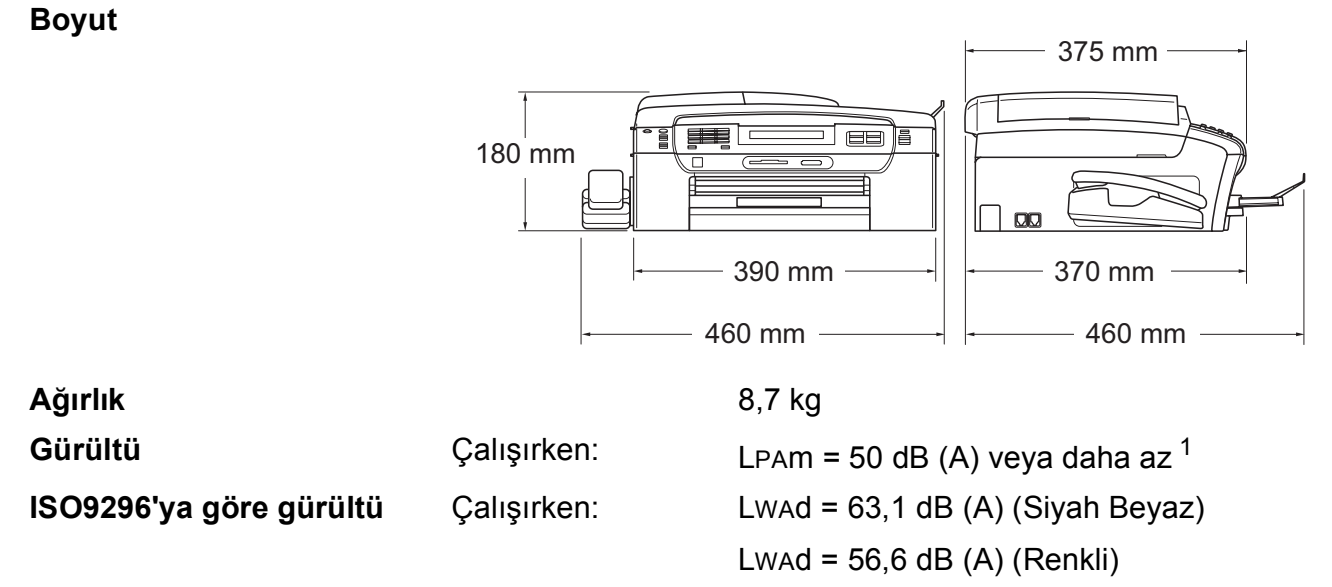

LWAd > 63,0 dB (A) olan büro ekipmanları, kişilerin genellikle entelektüel işlerle uğraştığı odada kullanıma uygun değildir. Yaydıkları gürültüden dolayı bu tür ekipmanlar ayrı odalara yerleştirilmelidir.

Teknik özellikler

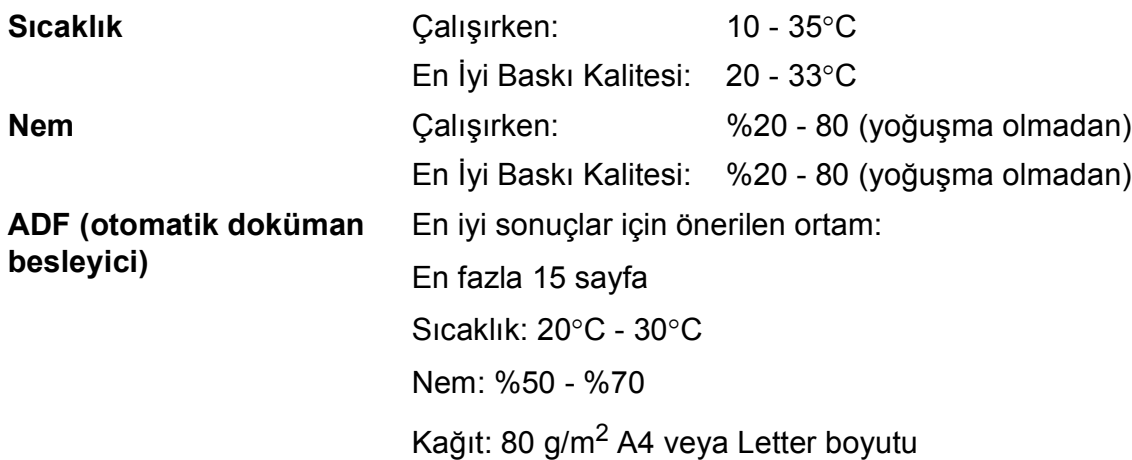

<span id="page-196-0"></span>1 Bu değer baskı koşullarına bağlıdır.

**D**

# **Baski malzemesi**

#### **Kağıt Girişi Kağıt Tepsisi**

■ Kağıt türü:

Düz kağıt, inkjet kağıdı (kaplı kağıt), parlak fotoğraf kağıdı<sup>[1](#page-197-0)</sup>, asetat kağıdı <sup>12</sup> ve zarflar

■ Kağıt boyutu:

Letter, Legal, Executive, A4, A5, A6, JIS B5, zarflar (ticari No.10, DL, C5, Monarch, JE4), Fotoğraf  $10 \times 15$  cm, Fotoğraf 2L  $13 \times 18$ cm, İndeks Kartı ve Kartpostal [3](#page-197-2)

Genişlik: 98 - 215,9 mm

Uzunluk: 148 mm - 355,6 mm

Daha fazla ayrıntı için bkz. *Kağıt ağırlığ[ı, kalınlı](#page-33-0)ğı ve [kapasitesi](#page-33-0)* sayfa 20.

Maksimum kağıt tepsisi kapasitesi:

80 g/m2 düz kağıtla yaklaşık 100 yaprak

#### **Fotoğraf Kağıdı Tepsisi**

■ Kağıt türü:

Düz kağıt, inkjet kağıt (kaplı kağıt) ve parlak kağıt<sup>[1](#page-197-0)</sup>

■ Kağıt boyutu:

Fotoğraf 10  $\times$  15 cm ve Fotoğraf L 89  $\times$  127 mm

Genişlik: 89 mm - 101,6 mm

Uzunluk: 127 mm - 152,4 mm

Maksimum kağıt tepsisi kapasitesi:

Yaklaşık 20 sayfa

**Kağıt Çıkışı** En fazla 50 yaprak A4 düz kağıt (çıkan kağıt tepsisi kapağına yazılı tarafı üstte olacak şekilde çıkar)<sup>[1](#page-197-0)</sup>

- <span id="page-197-0"></span><sup>1</sup> Parlak fotoğraf kağıdı veya asetat kağıtları için lekelenmeyi önlemek amacıyla, yazdırılan kağıtları makineden çıkar çıkmaz çıkan kağıt tepsisinden almanızı tavsiye ederiz.
- <span id="page-197-3"></span><span id="page-197-1"></span><sup>2</sup> Sadece inkjet baskı için önerilen asetat kağıtlarını kullanın.
- <span id="page-197-2"></span><sup>3</sup> Bkz. *Her işlem için kağ[ıt türü ve boyutu](#page-32-0)* sayfa 19.

## <span id="page-198-0"></span>**Faks <sup>D</sup>**

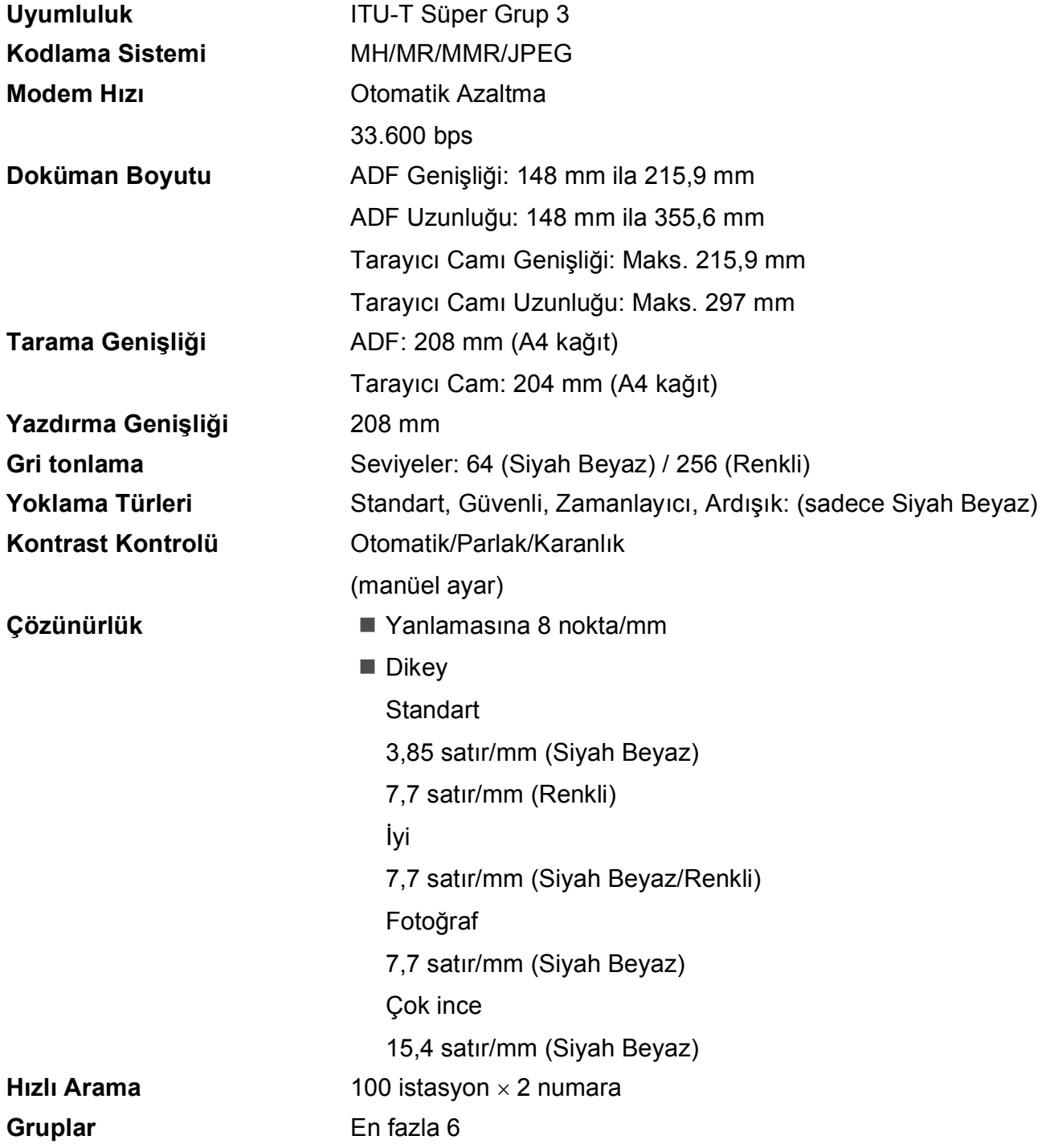

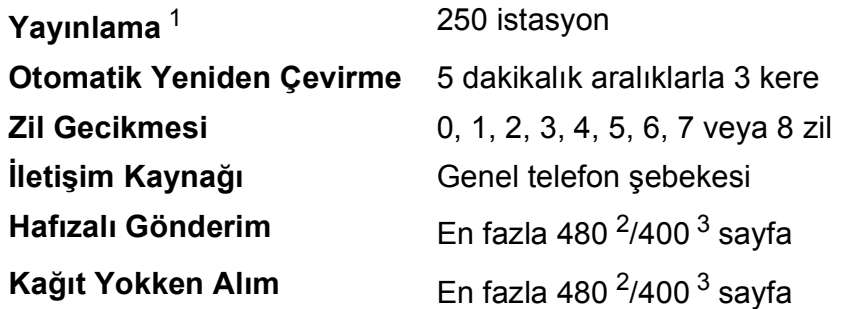

<span id="page-199-0"></span><sup>1</sup> Sadece Siyah Beyaz

- <span id="page-199-1"></span><sup>2</sup> 'Sayfalar', 'Brother Standart Çizelge No. 1' anlamına gelir (tipik bir iş mektubu, Standart çözünürlük, MMR kodu). Teknik özellikler ve yazılı malzemeler, önceden haber verilmeden değiştirilebilir.
- <span id="page-199-2"></span><sup>3</sup> 'Sayfalar', 'ITU-T Test Çizelgesi #1' anlamına gelir (tipik bir iş mektubu, Standart çözünürlük, MMR kodu). Teknik özellikler ve yazılı malzemeler, önceden haber verilmeden değiştirilebilir.

# **Dijital TAD**

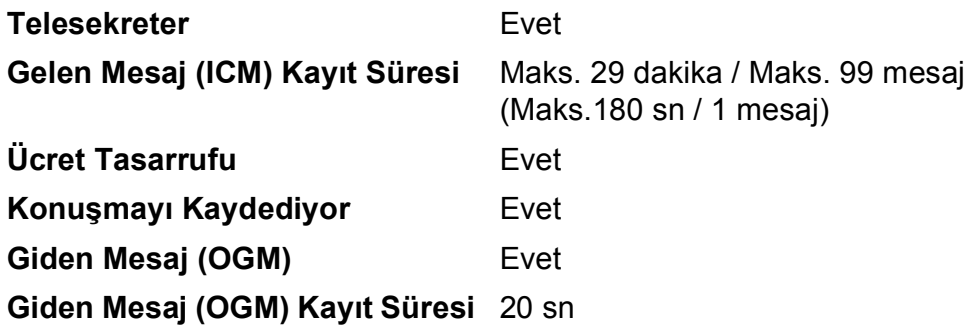

# <span id="page-201-0"></span>**Fotokopi**

**Renkli/Siyah beyaz** Evet/Evet

**Çözünürlük** (Siyah Beyaz)

**Doküman Boyutu** ADF Genişliği: 148 mm ila 215,9 mm ADF Uzunluğu: 148 mm ila 355,6 mm Tarayıcı Camı Genişliği: Maks. 215,9 mm Tarayıcı Camı Uzunluğu: Maks. 297 mm Fotokopi Genişliği: Maks. 210 mm **Birden Fazla Kopya** En fazla 99 sayfayı İstifler/Sıralar **Büyütme/Küçültme** %25 ila %400 (%1'lik artışlarla)

En fazla 1200  $\times$  1200 dpi'a kadar tarar

En fazla 1200  $\times$  1200 dpi'a kadar basar (Renkli)

En fazla 600  $\times$  1200 dpi'a kadar tarar

En fazla 600  $\times$  1200 dpi'a kadar basar

#### **Mürekkep Tasarruf Modu** Evet

# **PhotoCapture Center™**

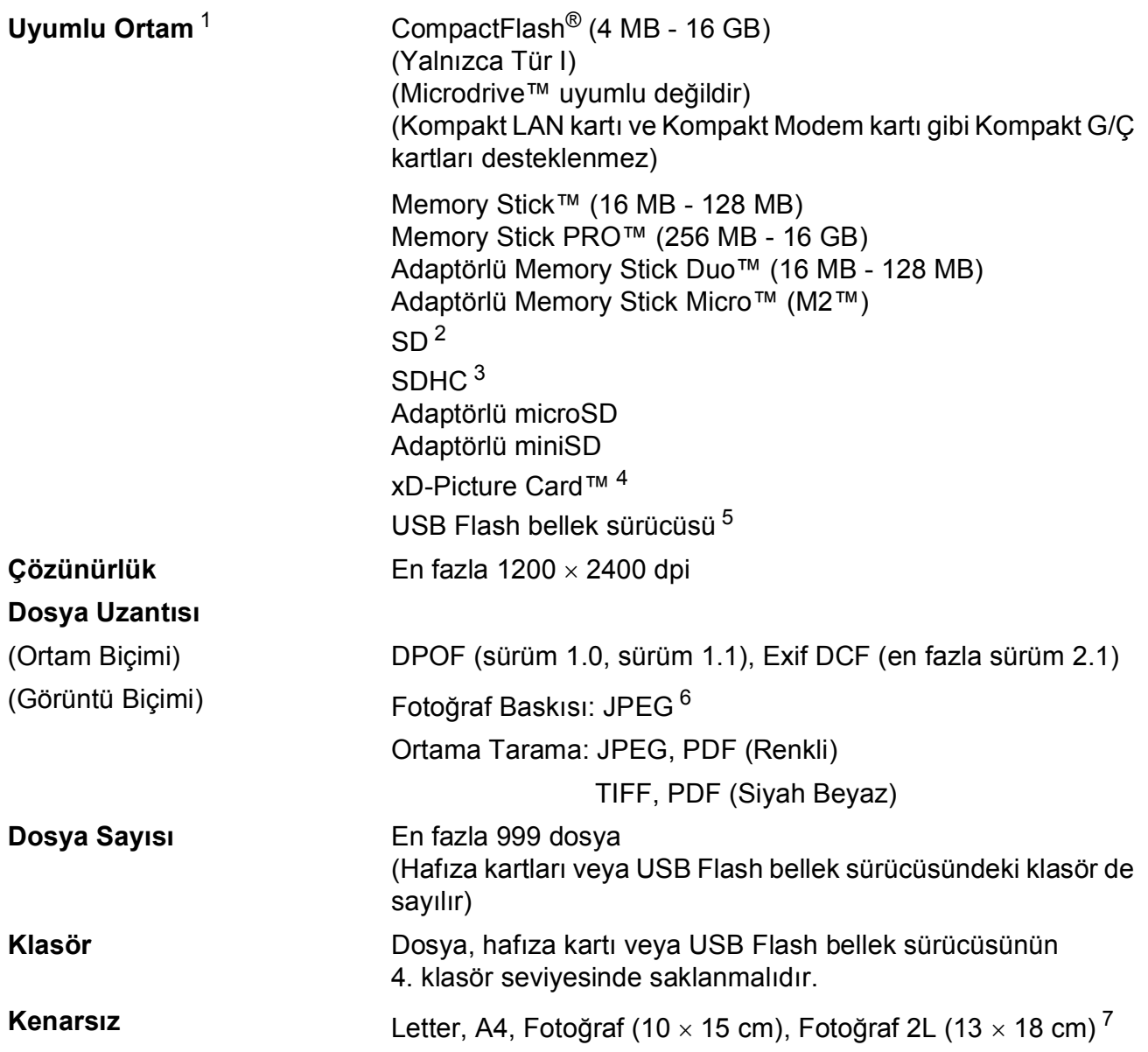

<span id="page-202-0"></span><sup>1</sup> Hafıza kartları, adaptörler ve USB Flash bellek sürücüsü makine ile verilmez.

- <span id="page-202-6"></span> $2$  16 MB ila 2 GB
- <span id="page-202-1"></span> $3\phantom{1}4$  GB ila 16 GB
- <span id="page-202-2"></span><sup>4</sup> xD-Picture Card™ Standart Kart, 16 MB ile 512 MB arasında xD-Picture Card™ Tip M, 256 MB ila 2 GB arasında xD-Picture Card™ Tip M<sup>+</sup> 1 GB ve 2 GB xD-Picture Card™ Tip H, 256 MB ila 2 GB arasında
- <span id="page-202-3"></span><sup>5</sup> USB 2.0 Standardı USB Yığın Depolama standardı 16 MB ila 32 GB arasında Desteklenen biçim: FAT12/FAT16/FAT32
- <span id="page-202-4"></span><sup>6</sup> Aşamalı JPEG formatı desteklenmez.
- <span id="page-202-5"></span><sup>7</sup> Bkz. *Her işlem için kağ[ıt türü ve boyutu](#page-32-0)* sayfa 19.

# **PictBridge**

**Uyumluluk** Camera & Imaging Products Association PictBridge standardı CIPA DC-001'i destekler. Daha fazla bilgi için bkz.<http://www.cipa.jp/pictbridge>. **Arayüz** USB direkt arayüzü

# <span id="page-204-3"></span>**Tarayıcı**

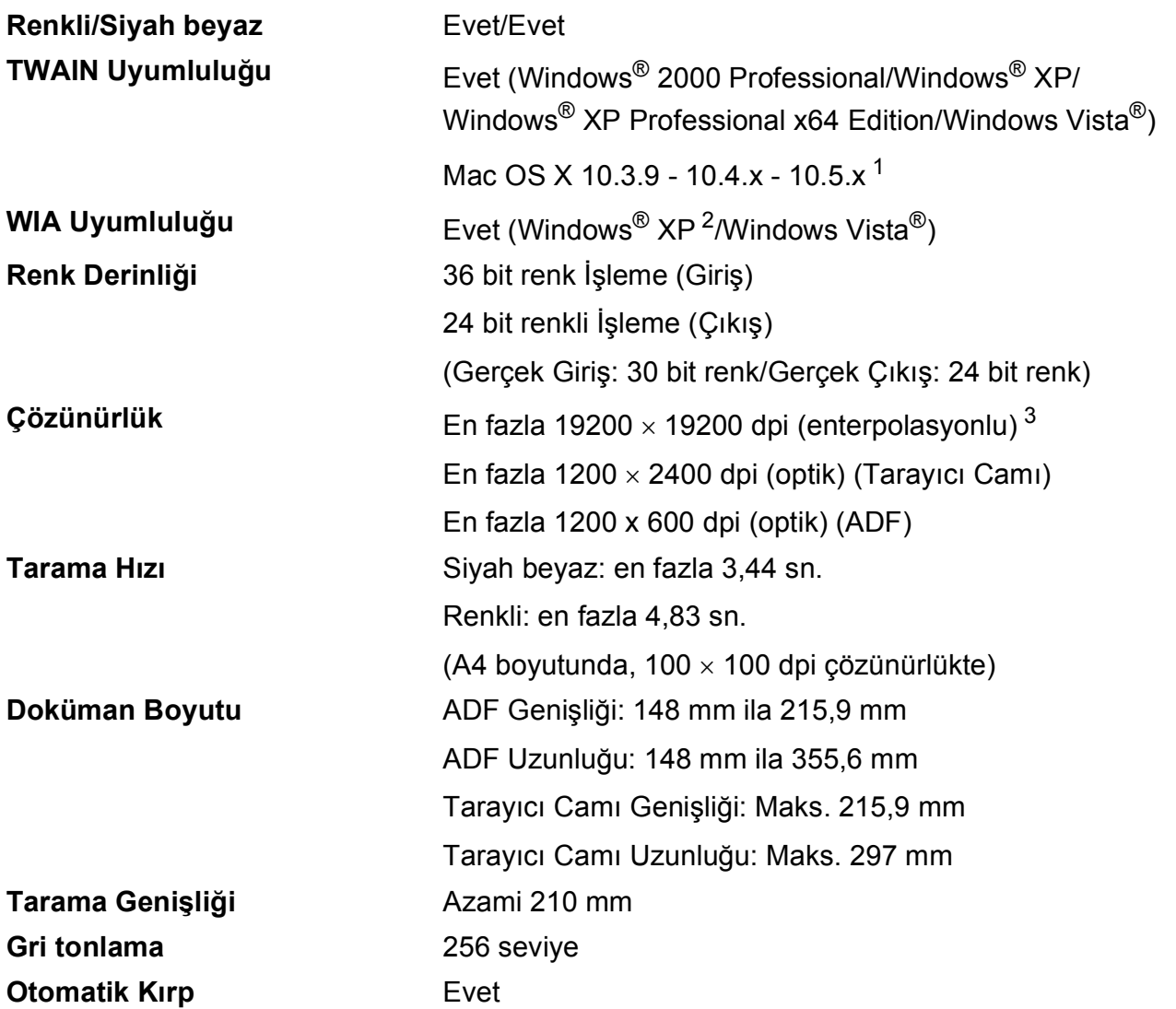

<span id="page-204-0"></span><sup>1</sup> Kullanmakta olduğunuz Mac OS X'in en son sürücü güncelleştirmeleri için <http://solutions.brother.com>adresimizi ziyaret edin.

<span id="page-204-1"></span><sup>2</sup> Bu Kullanım Kılavuzundaki Windows<sup>®</sup> XP, Windows<sup>®</sup> XP Home Edition, Windows<sup>®</sup> XP Professional ve Windows<sup>®</sup> XP Professional x64 Edition'ı içerir.

<span id="page-204-2"></span><sup>3</sup> Windows<sup>®</sup> XP ve Windows Vista<sup>®</sup> için WIA Sürücüsünü kullanırken maksimum 1200 × 1200 dpi tarama (Brother tarayıcı yardımcı programını seçerek 19200  $\times$  19200 dpi'a kadar çözünürlük seçilebilir)

# <span id="page-205-6"></span>**Yazıcı <sup>D</sup>**

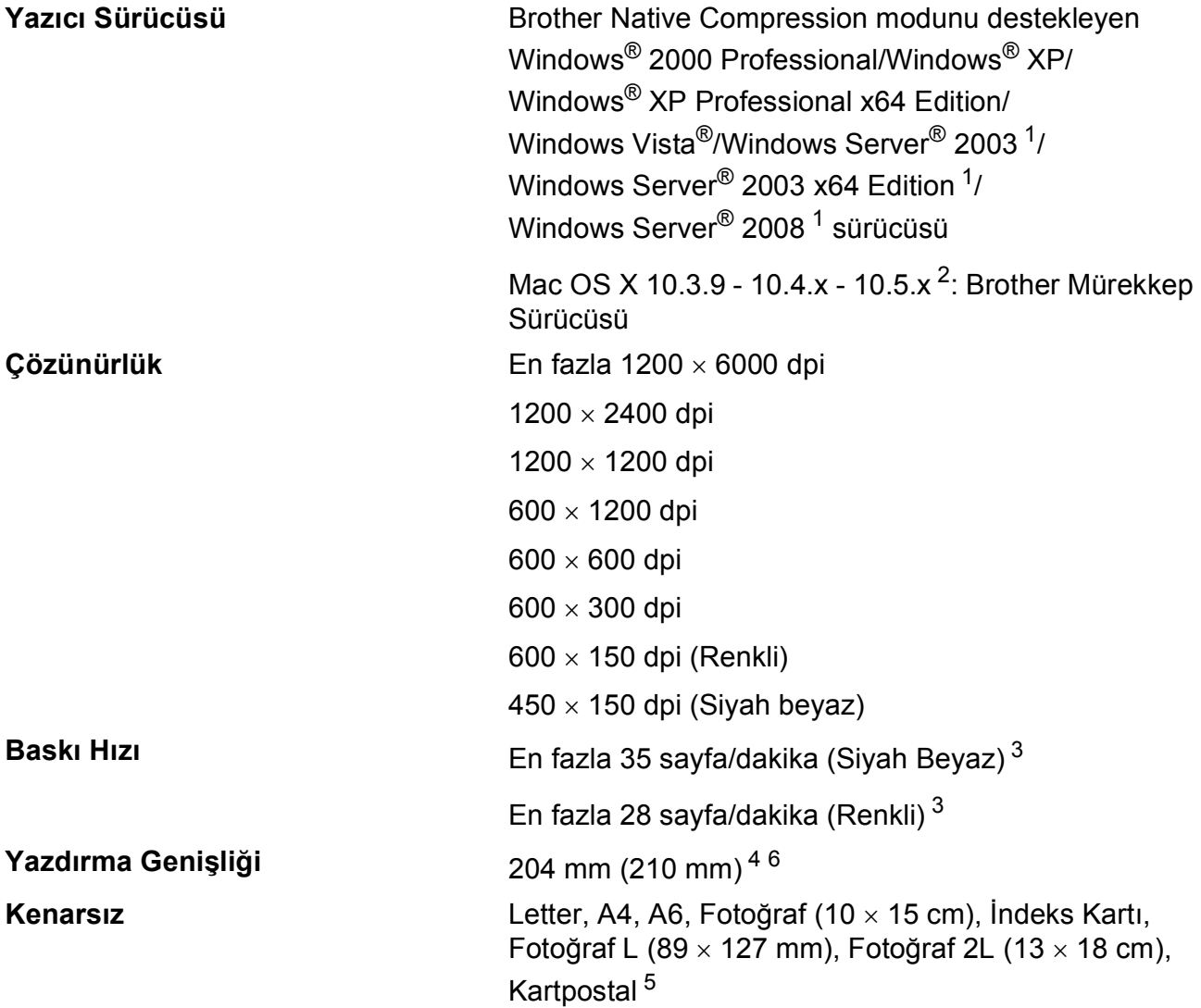

<span id="page-205-0"></span><sup>1</sup> Sadece ağdan yazdırma.

- <span id="page-205-1"></span><sup>2</sup> Kullanmakta olduğunuz Mac OS X'in en son sürücü güncelleştirmeleri için <http://solutions.brother.com> adresimizi ziyaret edin.
- <span id="page-205-2"></span><sup>3</sup> Brother standart deseni temel alınmıştır. Taslak modda A4 boyutunda.
- <span id="page-205-3"></span><sup>4</sup> Kenarsız özelliği Açık olarak ayarlandığında.
- <span id="page-205-5"></span><sup>5</sup> Bkz. *Her işlem için kağ[ıt türü ve boyutu](#page-32-0)* sayfa 19.
- <span id="page-205-4"></span><sup>6</sup> A4 boyutunda kağıda baskı alırken.

# **Arayüzler**

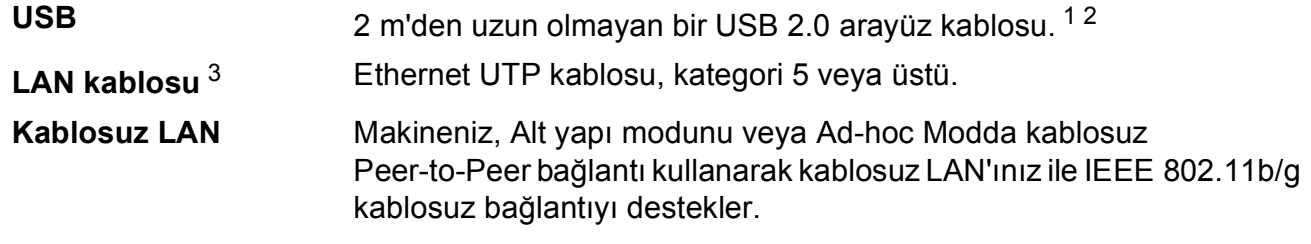

- <span id="page-206-0"></span><sup>1</sup> Makineniz Yüksek hızlı USB 2.0 arayüzüne sahiptir. Makineniz bir USB 1.1 arayüzüne sahip bir bilgisayara da bağlanabilir.
- <span id="page-206-1"></span><sup>2</sup> Üçüncü parti USB bağlantı noktaları desteklenmez.
- <span id="page-206-2"></span><sup>3</sup> Ayrıntılı ağ teknik özellikleri için *Ağ (LAN)* [sayfa 196](#page-209-0) ve *Ağ Kullanım Kılavuzu* bölümüne bakınız.

# <span id="page-207-6"></span>**Bilgisayar gereksinimleri**

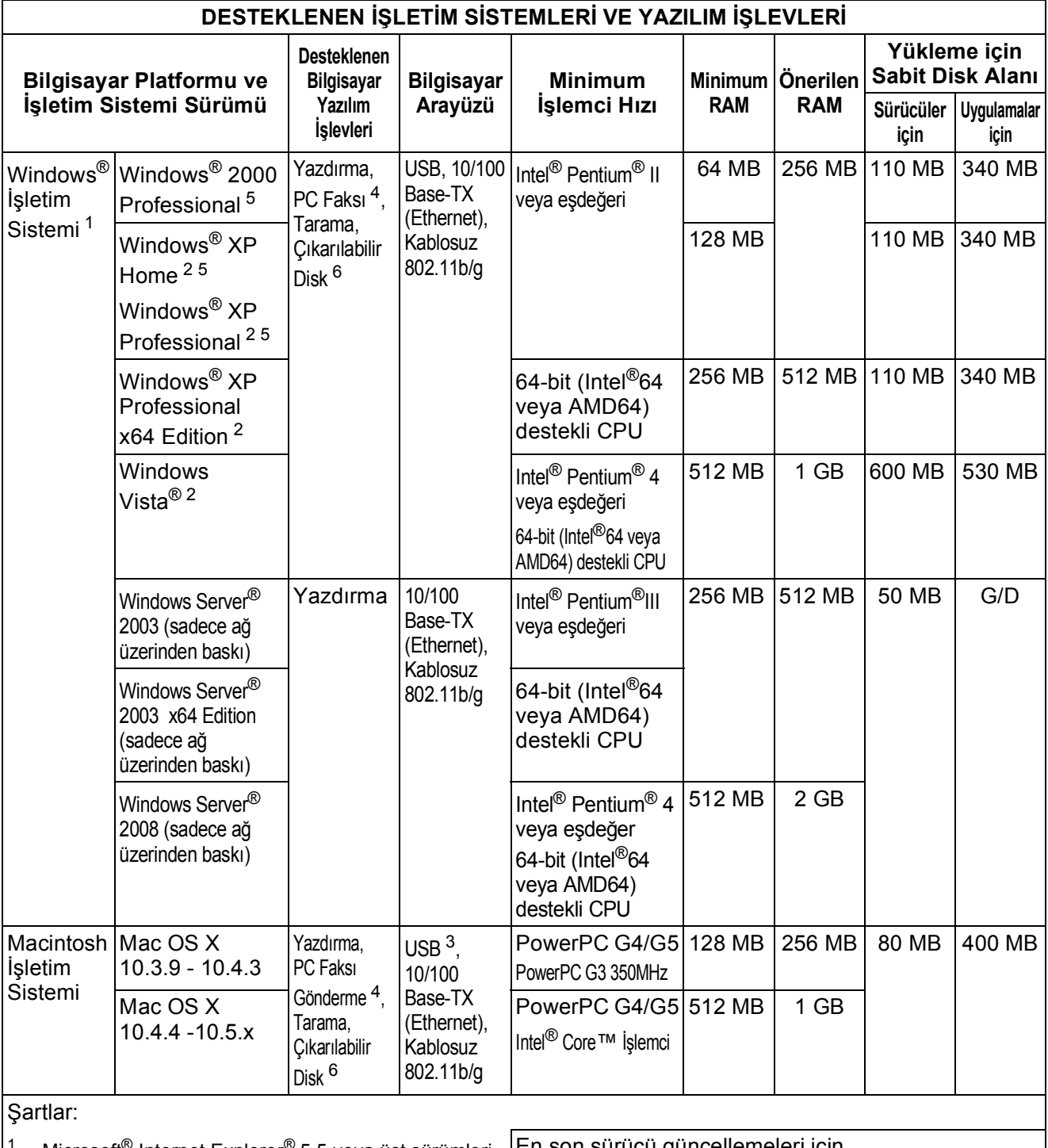

<span id="page-207-0"></span>Microsoft<sup>®</sup> Internet Explorer<sup>®</sup> 5.5 veya üst sürümleri.

<span id="page-207-4"></span><sup>2</sup> WIA için, 1200  $\times$  1200 çözünürlük. Brother Scanner Utility, 19200 × 19200 dpi'a kadar yükseltme sağlar.

<span id="page-207-5"></span><sup>3</sup> Üçüncü parti USB bağlantı noktaları desteklenmez.

<span id="page-207-2"></span> $4$  PC Faksı yalnızca siyah beyaz desteklidir.

<span id="page-207-1"></span><sup>5</sup> PaperPort™ 11SE, Windows<sup>®</sup> 2000 için Microsoft<sup>®</sup> SP4 veya üstünü, XP için SP2'yi destekler.

<span id="page-207-3"></span><sup>6</sup> Çıkarılabilir disk, PhotoCapture Center™'in bir özelliğidir.

En son sürücü güncellemeleri için

<http://solutions.brother.com>adresimizi ziyaret edin. Tüm ticari marka, marka ve ürün adları ilgili firmaların

malıdır.

**D**

# **Sarf malzemeleri**

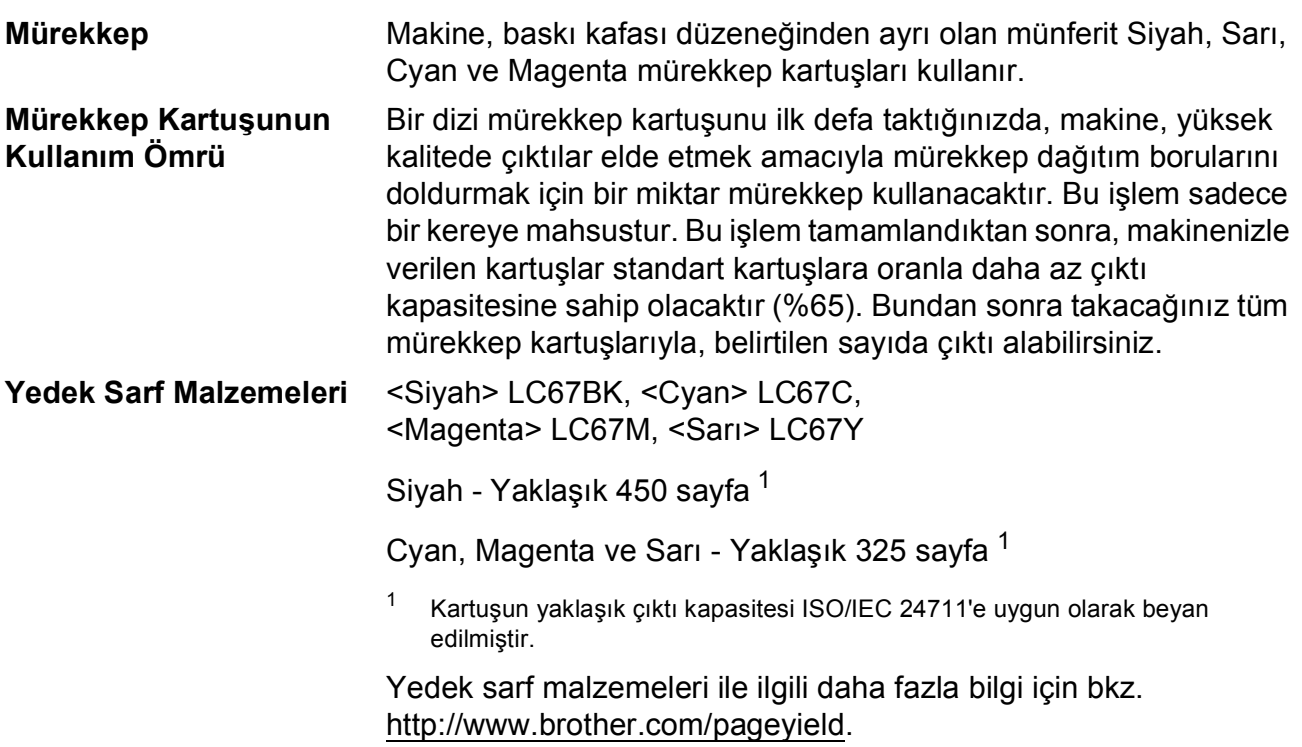

#### <span id="page-208-0"></span>**Innobella™ Nedir?**

Innobella™ Brother tarafından sunulan bir dizi orijinal sarf malzemesidir. "Innobella™" ismi "Innovation" (Yenilikçilik) ve "Bella" (İtalyanca'da "Güzel" anlamına gelir) kelimelerinden türetilmiş olup size "güzel" ve "uzun ömürlü" baskı sonuçları sunan "yenilikçi" teknolojiyi ifade etmektedir.

Fotoğraf baskısı yaparken yüksek kalite elde etmek için, Brother, Innobella™ parlak fotoğraf kağıdı (BP71 serisi) kullanmanızı önerir. Innobella™ Mürekkep ve kağıtla mükemmel baskılar artık daha kolay.

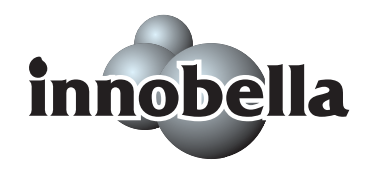

# <span id="page-209-0"></span>**Ağ (LAN) <sup>D</sup>**

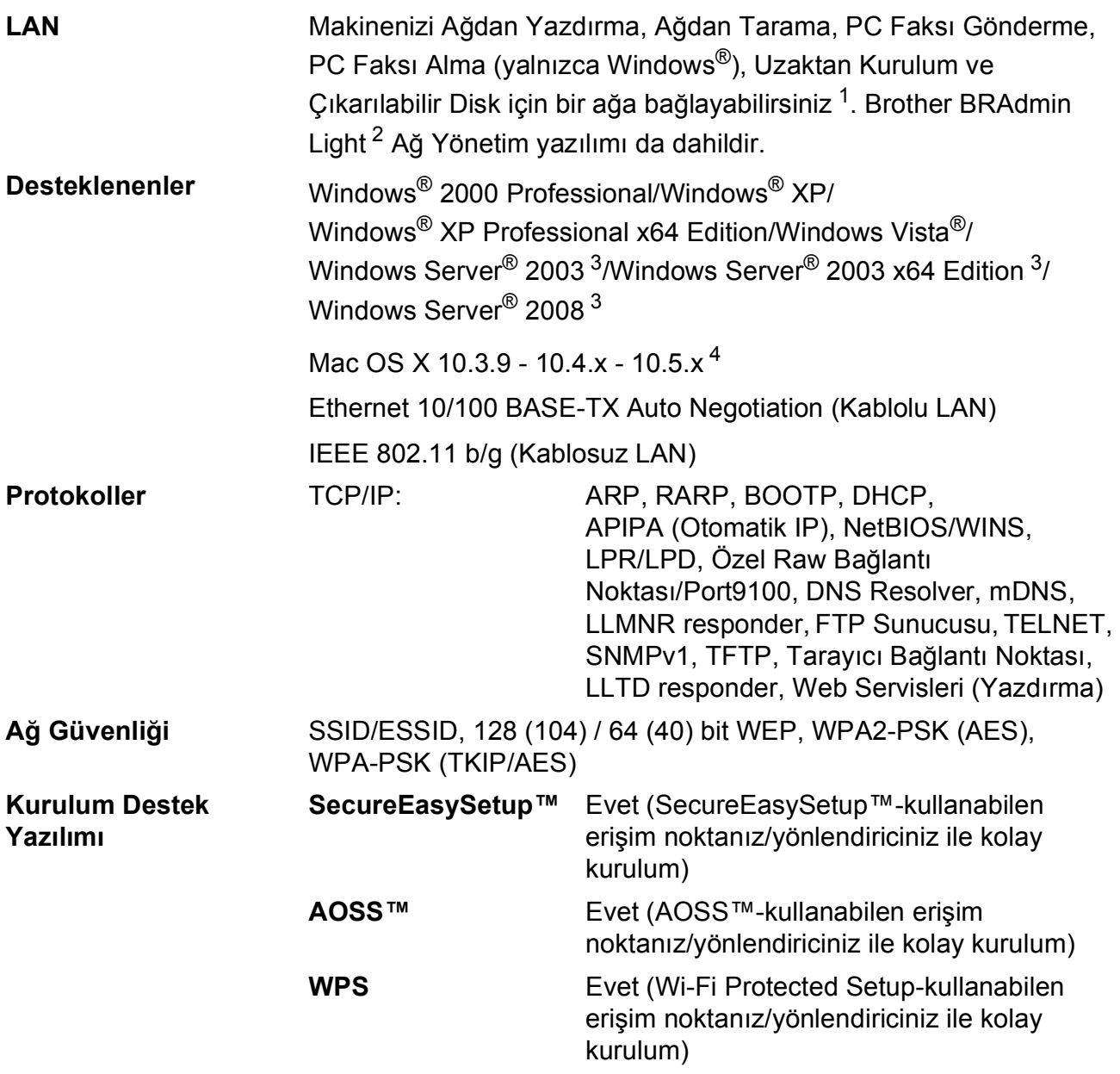

- <span id="page-209-1"></span><sup>1</sup> Bilgisayar Gereksinimleri çizelgesine bakınız[:sayfa 194.](#page-207-6)
- <span id="page-209-2"></span><sup>2</sup> Daha gelişmiş yazıcı yönetimi isterseniz en son Brother BRAdmin Professional yardımcı program sürümünü kullanın. Bu programı<http://solutions.brother.com> adresinden indirebilirsiniz.

<span id="page-209-3"></span><sup>3</sup> Sadece ağdan yazdırma.

<span id="page-209-4"></span><sup>4</sup> Kullanmakta olduğunuz Mac OS X'in en son sürücü güncelleştirmeleri için <http://solutions.brother.com> adresimizi ziyaret edin.

### **Kablosuz tek tuşla konfigürasyon**

Kablosuz erişim noktanızın SecureEasySetup™, Wi-Fi Protected Setup (PBC<sup>[1](#page-210-0)</sup>) veya AOSS™ desteği varsa, makinenizi bilgisayar kullanmadan kolayca yapılandırabilirsiniz. Kablosuz yönlendirici/erişim noktası ve makinede bulunan bir tuşa basarak, kablosuz ağ ve güvenlik ayarlarını ayarlayabilirsiniz. Tek tuş moduna erişim ile ilgili talimatlar için kablosuz LAN yönlendirici/erişim noktası kullanım kılavuzuna bakınız.

<span id="page-210-0"></span><sup>1</sup> Push Button Configuration (Tek Tuş Konfigürasyonu)

### **Not**

SecureEasySetup™, Wi-Fi Protected Setup veya AOSS™'yi destekleyen yönlendirici veya erişim noktaları üzerinde aşağıda gösterilen semboller bulunmaktadır.

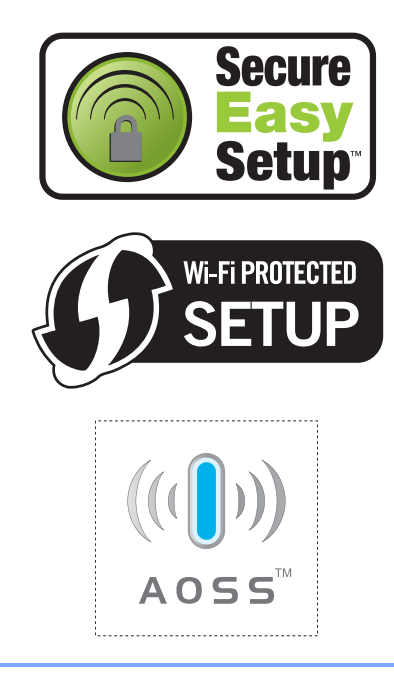

# **Sözlük <sup>E</sup>**

Burada Brother kullanım kılavuzlarında yer alan özellikler ve terimlerin kapsamlı bir listesi bulunmaktadır. Bu özelliklerin yer alıp almaması satın aldığınız modele bağlıdır.

#### **ADF (otomatik doküman besleyici)**

Doküman ADF'ye yerleştirilebilir ve her seferde otomatik olarak bir sayfa taranabilir.

#### **Arama**

**E**

Kayıtlı Hızlı Arama ve Grup numaralarının elektronik, sayısal ve alfabetik listesidir.

### **Arayanın Kimliği**

### **(Yalnızca İngiltere ve İrlanda)**

Telefon şirketinden satın alınan, sizi arayan tarafın telefon numarasını (veya adını) görmenizi sağlayan bir hizmettir.

#### **CNG tonları**

Otomatik gönderim esnasında faks makinesi tarafından gönderilen, alıcı makineye bir faks makinesinin aradığını bildiren özel tonlardır (bip sesleri).

#### **Çifte Erişim**

Makineniz, hafızadan bir faks gönderirken veya gelen bir faksı alırken ya da yazdırırken aynı anda giden faksları veya programlı işleri hafızaya tarayabilir.

#### **Çözünürlük**

Yatay ve dikey çizgilerin inç olarak sayısıdır. Bkz.: Standart, İnce, Süper İnce ve Fotoğraf.

#### **Duraklat**

Tuş takımını kullanarak numara çevirirken veya Hızlı Arama numaralarını saklarken, çevirme dizgesinde 3,5 saniyelik bir erteleme yapmanıza izin verir. Daha uzun duraklatmalara ihtiyacınız varsa, kumanda paneli üzerinde

**Yeniden çevir/Duraklat** tuşuna veya LCD üzerinde Pause (Dur) tuşuna birkaç kez basın.

#### **ECM (Hata Düzeltme Modu)**

Faks gönderimi esnasında hataları tespit eder ve hatalı olan faks sayfasını yeniden gönderir.

#### **Ertelemeli Faks**

Faksınızı daha sonra belirlenen bir zamanda gönderir.

#### **F/T Zil Süresi**

Brother makinenin (Alma Modu ayarı Faks/Tel olduğunda) bir sesli çağrıyı cevaplamanız konusunda sizi uyarmak üzere çalacağı sürenin uzunluğudur.

#### **Faaliyet Periyodu**

Otomatik olarak yazdırılan Faks Faaliyet Raporları arasındaki önceden programlanmış zaman periyodudur. Faks Faaliyetini, döngüyü bozmaksızın istediğiniz her zaman yazdırabilirsiniz.

#### **Faks Algılama**

Bir faks çağrısını cevaplayarak kesintiye uğrattırsanız, makinenizin CNG tonlarına karşılık vermesini sağlar.

#### **Faks Depolama**

Alınan faksları hafızada saklayabilirsiniz.

#### **Faks Faaliyeti**

Alınan veya gönderilen en son 200 faks ile ilgili bilgileri listeler. TX, Gönderim demektir. RX, Alım demektir.

#### **Faks/Tel**

Faksları veya telefon çağrılarını alabilirsiniz. Telesekreter (TAD) kullanıyorsanız bu modu kullanmayın.

#### **Faks tonları**

Bilgi alışverişi yapılırken, gönderici ve alıcı faks makineleri tarafından gönderilen sinyallerdir.

#### **Faks Yönlendirme**

Belleğe alınan bir faksı önceden programlanmış başka bir faks numarasına gönderir.

#### **Fotoğraf çözünürlüğü (sadece Siyah Beyaz)**

Fotoğrafların en iyi şekilde temsil edilmesi için farklılaşan gri gölgeleri kullanan bir çözünürlük ayarıdır.

#### **Geçici ayarlar**

Her bir faks gönderimi ve fotokopi için, varsayılan ayarları değiştirmeksizin belli seçenekleri belirleyebilirsiniz.

#### **Gerçek Zamanlı Gönderim**

Hafıza dolu olduğunda, gerçek zamanlı fakslar gönderebilirsiniz.

#### **Gönderim**

Telefon hattı üzerinde makinenizden alıcı faks makinesine faksları gönderme işlemidir.

#### **Gri tonlama**

Fotoğrafların kopyalanması, taranması ve fakslanması için kullanılan gri gölgeler.

#### **Grup numarası**

Yayınlama için bir Hızlı Arama konumunda saklanan Hızlı Arama numaralarının bir kombinasyonu.

#### **Harici telefon**

Makinenize bağlı bir TAD (telesekreter) veya telefondur.

#### **Hızlı Arama**

Kolay çevirme için önceden programlanan bir numaradır. Çevirme işlemini başlatmak için Speed Dial (Hızlı Arama) üzerine, iki haneli koda ve **Mono Başlat** veya **Renkli Başlat** tuşuna basmalısınız.

#### **Hızlı Arama Listesi**

Hızlı Arama hafızasında kayıtlı olan isimlerin ve numaraların numara sırasına göre listesidir.

#### **Innobella™**

Innobella™ Brother tarafından sunulan bir dizi orijinal sarf malzemesidir. Brother en iyi baskı kalitesi için Innobella™ Mürekkebini ve Kağıdını önerir.

#### **İletişim hatası (İletişim Hatası)**

Faks gönderimi veya alımı esnasında gerçekleşen, genellikle hat paraziti veya kesintisinin neden olduğu bir hatadır.

#### **İnce çözünürlük**

Çözünürlük değeri 203  $\times$  196 dpi'dır. Küçük baskı ve grafiklerde kullanılır.

#### **İstasyon Kimliği**

Fakslanan sayfaların en üst kısmında görünen kayıtlı bilgidir. Bu, göndericinin adını ve faks numarasını içerir.

#### **Kağıt Yokken Alım**

Makinede kağıt kalmadığında faksları makinenin hafızasına alır.

#### **Kalan işler**

Hafızada hangi işlerin beklediğini kontrol edebilir ve işleri ayrı ayrı iptal edebilirsiniz.

#### **Kodlama yöntemi**

Dokümanda bulunan bilgiyi kodlama yöntemidir. Tüm faks makineleri, Modified Huffman'ın (MH) bir minimum standardını kullanmalıdır. Makineniz, alıcı makine de aynı özelliğe sahipse, ileri sıkıştırma yöntemleriyle, Modified Read (MR), Modified Modified Read (MMR) ve JPEG ile çalışabilir.

#### **Kontrast**

Karanlık dokümanın fakslarını veya fotokopilerini parlatmak veya parlak dokümanlarınkini koyulaştırmak suretiyle karanlık veya parlak dokümanları telafi etme ayarıdır.

#### **Kullanıcı Ayarları**

Makinenin mevcut ayarlarını gösteren yazdırılmış bir rapordur.

#### **LCD (likit kristal ekran)**

Ekranla Programlama esnasında interaktif mesajları gösteren ve makine çalışmadığı zaman tarih ve saati görüntüleyen makinedeki görüntüleme ekranıdır.

#### **Manüel faks**

Harici telefonunuzun ahizesini kaldırdığınızda, faksı göndermek için **Mono Başlat** veya **Renkli Başlat** tuşuna basmadan önce alıcı faks makinesinin cevabını duyabilirsiniz.

#### **Menü modu**

Makinenizin ayarlarını değiştirmek için programlama modudur.

#### **OCR (optik karakter tanıma)**

Toplu OCR'li ScanSoft™ PaperPort™ 11SE veya Presto! PageManager yazılım uygulaması, bir metin görüntüsünü, düzenleyebileceğiniz metne dönüştürür.

#### **Ortama Tara**

Siyah beyaz ve renkli bir dokümanı bir hafıza kartına veya USB Flash bellek sürücüsüne tarayabilirsiniz. Siyah Beyaz resimler, TIFF veya PDF dosya biçiminde olur ve renkli resimler, PDF veya JPEG dosyası biçiminde olabilir.

#### **Otomatik faks gönderimi**

Harici bir telefonun ahizesini kaldırmaya gerek kalmadan faks gönderir.

#### **Otomatik Küçültme**

Gelen faksların boyutunu küçültür.

#### **Otomatik Yeniden Çevirme**

Faks hat dolu olduğu için gönderilemediyse, makinenizin en son faks numarasını beş dakika sonra yeniden çevirmesini sağlayan bir özelliktir.

#### **Paralel telefon**

Faksınızla aynı hattı kullanan ancak ayrı bir duvar prizine takılmış olan bir telefondur.

#### **Parlaklık**

Parlaklığın Değiştirilmesi resmin tamamını aydınlatır veya karartır.

#### **PhotoCapture Center™**

Fotoğraf kalitesi baskısı için fotoğrafları dijital kameranızdan yüksek çözünürlükte basmanızı sağlar.

#### **PictBridge**

Fotoğraf kalitesi baskısı fotoğrafları doğrudan dijital kameranızdan yüksek çözünürlükte basmanızı sağlar.

#### **Puls**

Bir telefon hattı üzerinde bir devirli çevirme biçimidir.

#### **Renk Zenginleştirme**

Daha iyi baskı kalitesi elde etmek için netliği, beyaz dengesini ve renk yoğunluğunu arttırarak resimdeki rengi ayarlar.

#### **Sinyal Sesi Seviyesi**

Bir tuşa bastığınızda veya bir hata oluştuğunda gelen bip sesi için ses seviyesi ayarı.

#### **Standart çözünürlük**

 $203 \times 97$  dpi. Normal boyutlu metin ve en hızlı gönderim için kullanılır.

#### **Süper İnce Çözünürlük (sadece Siyah Beyaz)**

392 × 203 dpi. Çok küçük baskı ve çizgi sanatı için en iyisidir.

#### **Tarama**

Bilgisayarınıza bir kağıt dokümanın elektronik bir resmini gönderme işlemidir.

#### **Telesekreter (telesekreter)**

Harici bir TAD'ı makinenize bağlayabilirsiniz.

#### **Ton**

Telefon hattındaki Tuşlu telefonlar için kullanılan bir çevirme biçimidir.

#### **Toplu Gönderim**

(Yalnızca Siyah Beyaz fakslar) Bir gider tasarrufu özelliği olarak, aynı faks numarasına ait tüm ertelemeli faksların tek seferde gönderimi yapılabilir.

#### **Uyumluluk grubu**

Bir faks ünitesinin bir başkasıyla iletişime geçme özelliği. ITU-T Grupları arasında uyumluluk garanti edilir.

#### **Uzaktan Aktivasyon Kodu**

Bir harici veya paralel telefonda faks çağrısını cevaplarken bu koda (**l 5 1**) basın.

#### **Uzaktan Alım Erişimi**

Makinenize tuşlu bir telefondan uzaktan erişme özelliğidir.

#### **Uzaktan Devreden Çıkarma Kodu (Yalnızca Faks/Tel modu)**

Makine sesli bir çağrıyı cevaplarken hızlı çift zil sesi çıkarır. Bu koda (**# 5 1**) basarak, harici bir telefonun ahizesini kaldırabilirsiniz.

#### **Uzaktan Erişim Kodu**

Makinenize uzak bir konumdan çağrı yapmanızı ve erişmenizi sağlayan 4 haneli kodunuzdur (---\*).

#### **Xmit Raporu (Gönderim Onay Raporu)**

Gönderilen her bir faks için, gönderim tarihini, saatini ve numarayı gösteren bir listedir.

#### **Yardım listesi**

Elinizin altında bir Kullanıcı Kılavuzu bulunmadığı zaman makinenizi programlamak için kullanabileceğiniz menü tablosunun tamamını içeren bir çıktıdır.

#### **Yayınlama**

Aynı faks mesajını birden fazla konuma gönderme özelliğidir.

#### **Yedek Baskı**

Makineniz alınan ve hafızada saklanan her faksın bir kopyasını yazdırır. Bu bir güvenlik özelliğidir; elektrik kesintisi esnasında mesajlarınızı kaybetmenizi engeller.

#### **Yoklama**

Bir faks makinesinin, bekleyen faks mesajlarını almak için başka bir faks makinesini araması işlemidir.

#### **Yurtdışı Modu**

Yurtdışı telefon hatlarındaki paraziti veya kesintiyi belirtmek için faks tonlarında geçici olarak değişiklik yapar.

#### **Zil Gecikmesi**

Makine Fax Only (Yalnızca Fax), Fax/Tel ve TAD ayarında cevaplamadan önce duyulan zil sesi sayısıdır.

#### **Zil Sesi Seviyesi**

Makinenin zil sesi seviyesi ayarı.

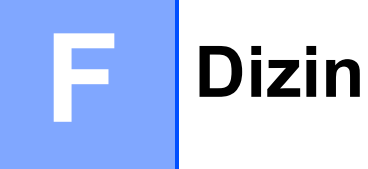

### **A**

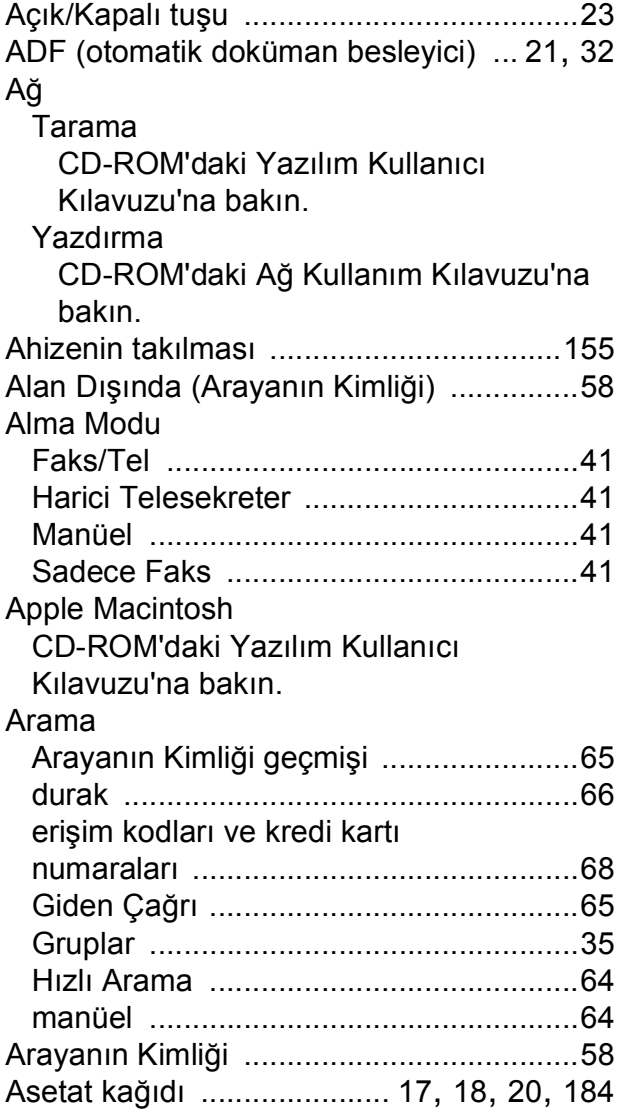

### **B**

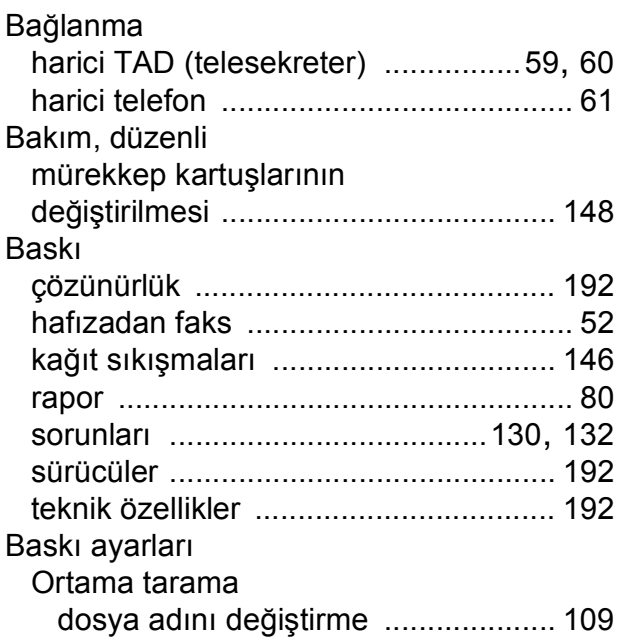

### **C**

**ControlCenter** CD-ROM'daki Yazılım Kullanıcı Kılavuzu'na bakın.

### **Ç**

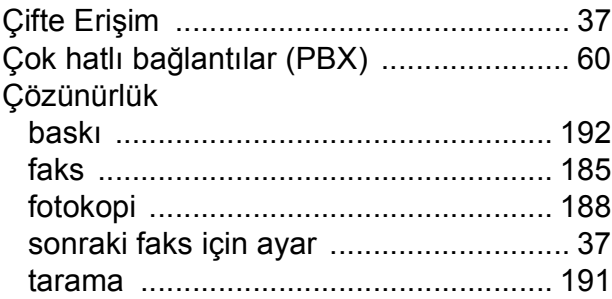

### **D**

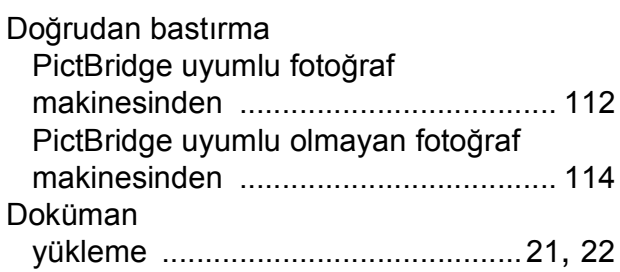
# **E**

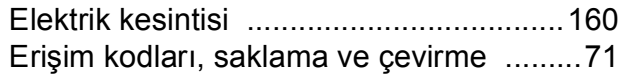

## **F**

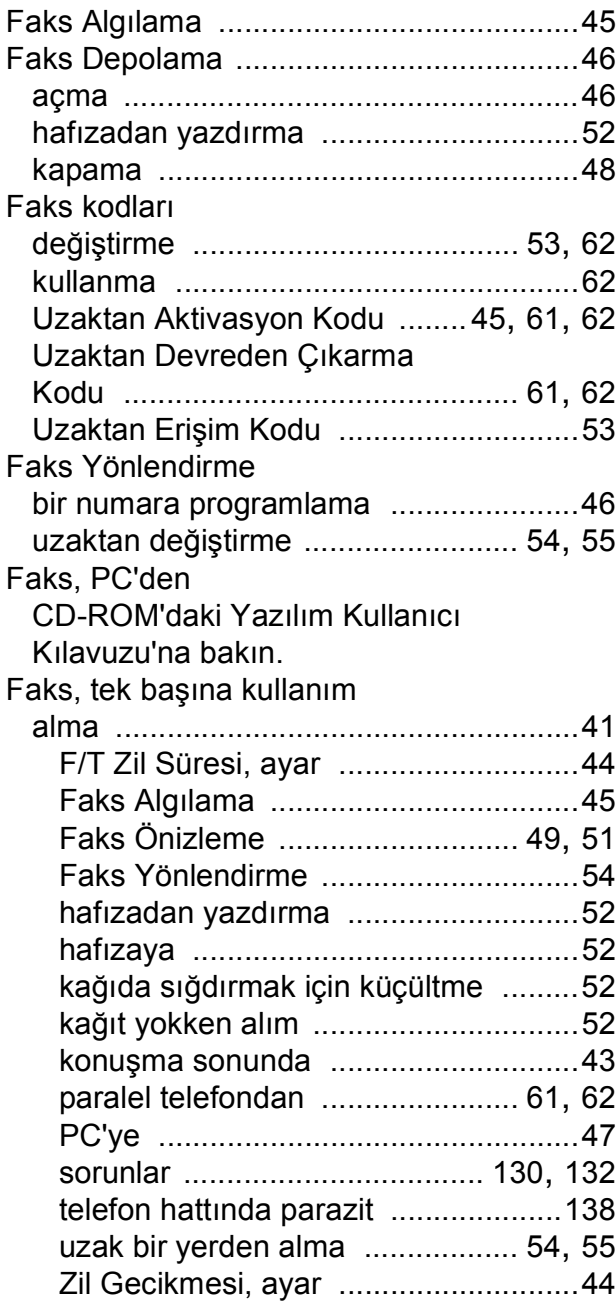

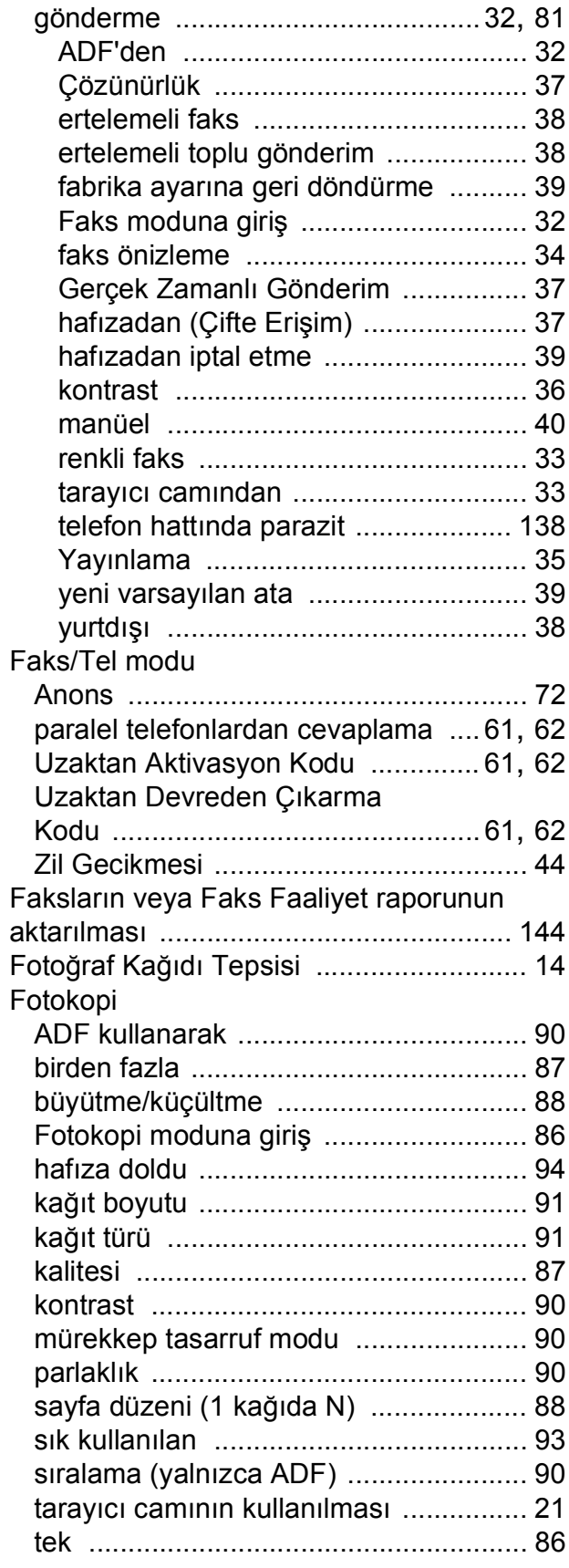

#### **G**

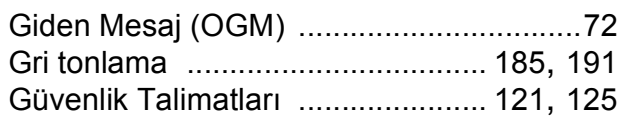

#### **H**

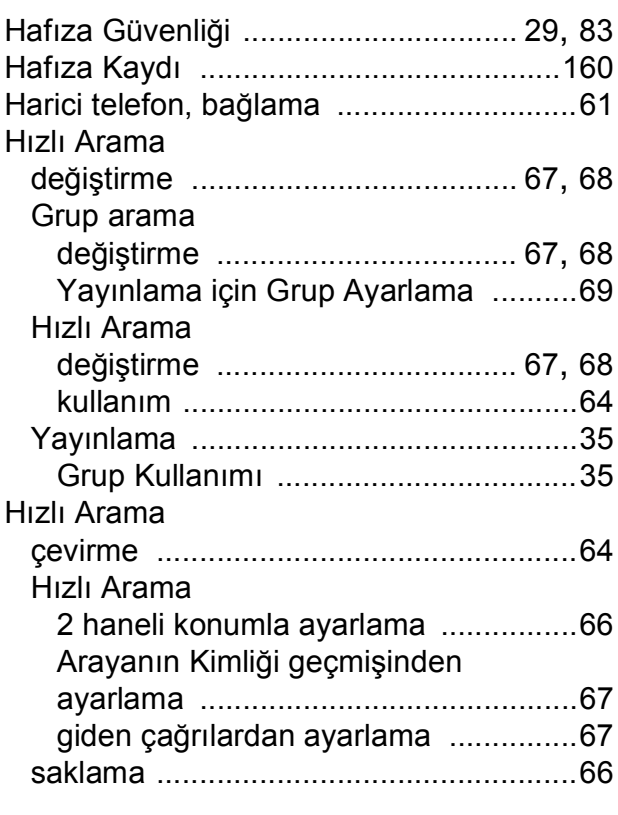

#### **I**

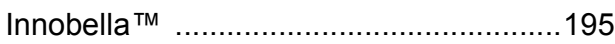

## **İ**

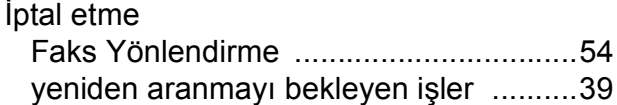

## **K**

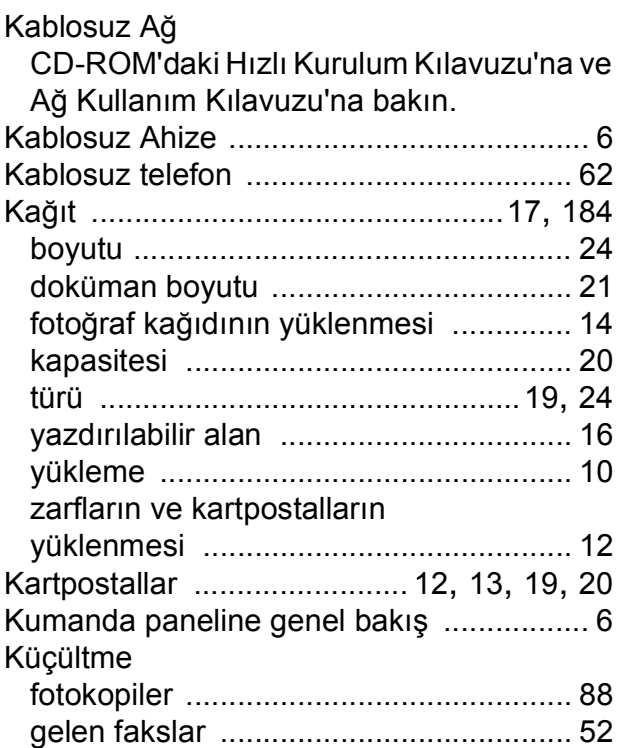

#### **L**

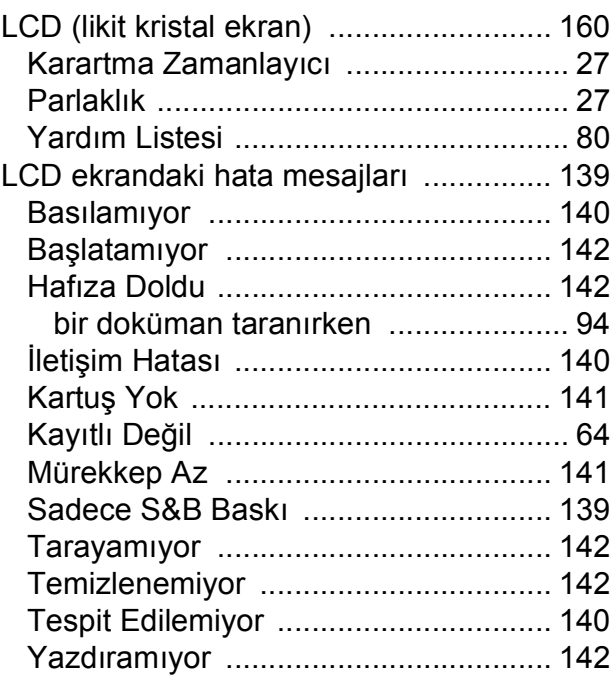

#### **M**

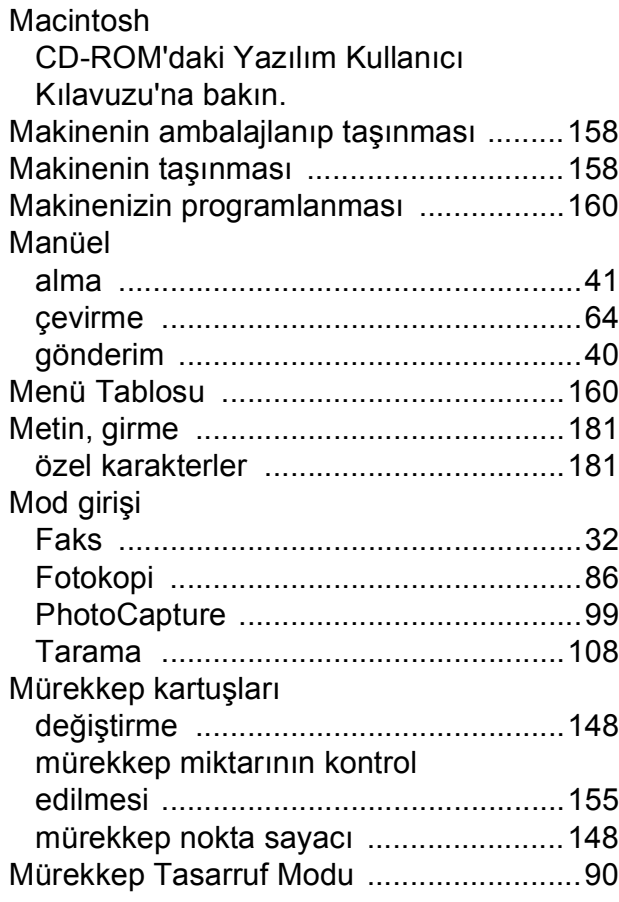

## **O**

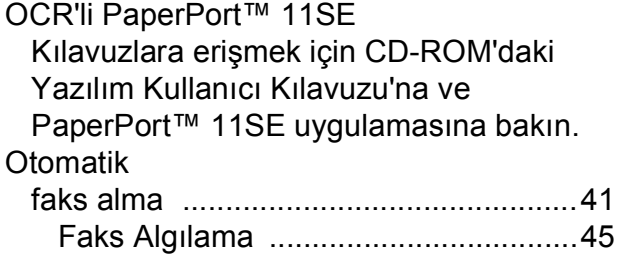

#### **P**

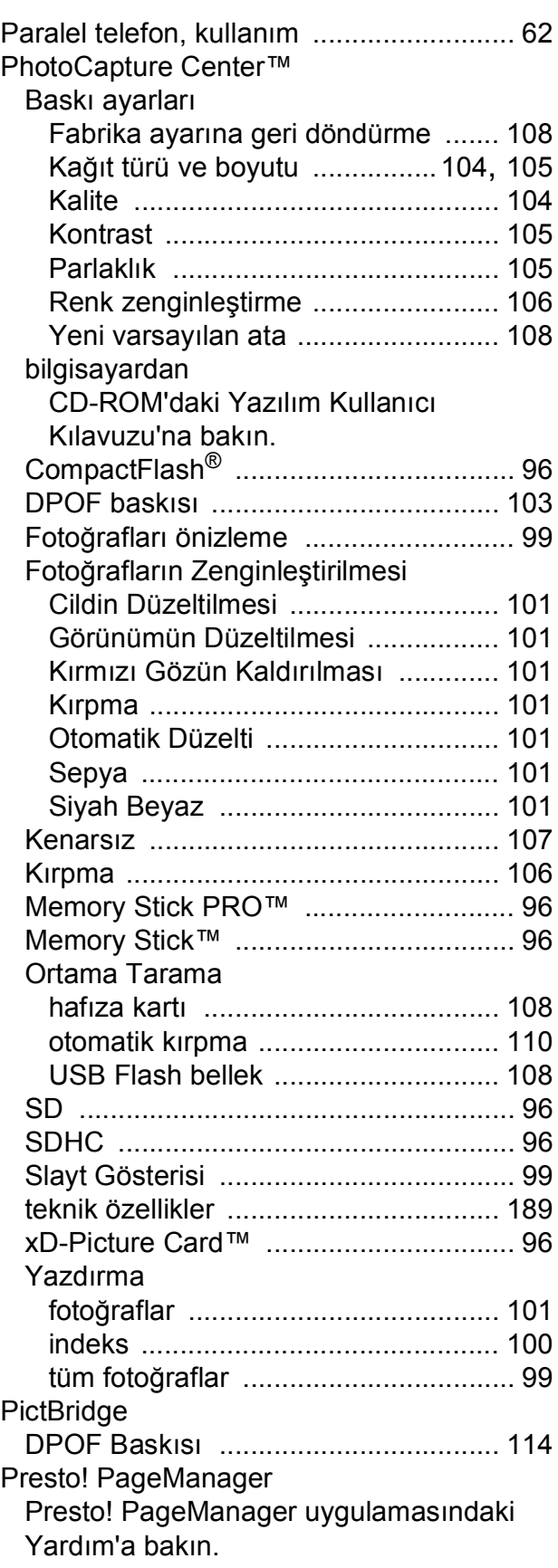

#### **R**

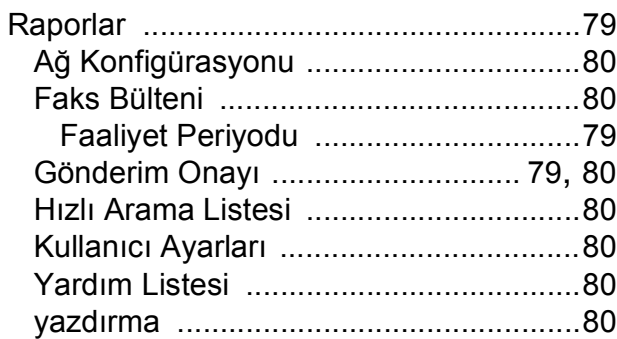

#### **S**

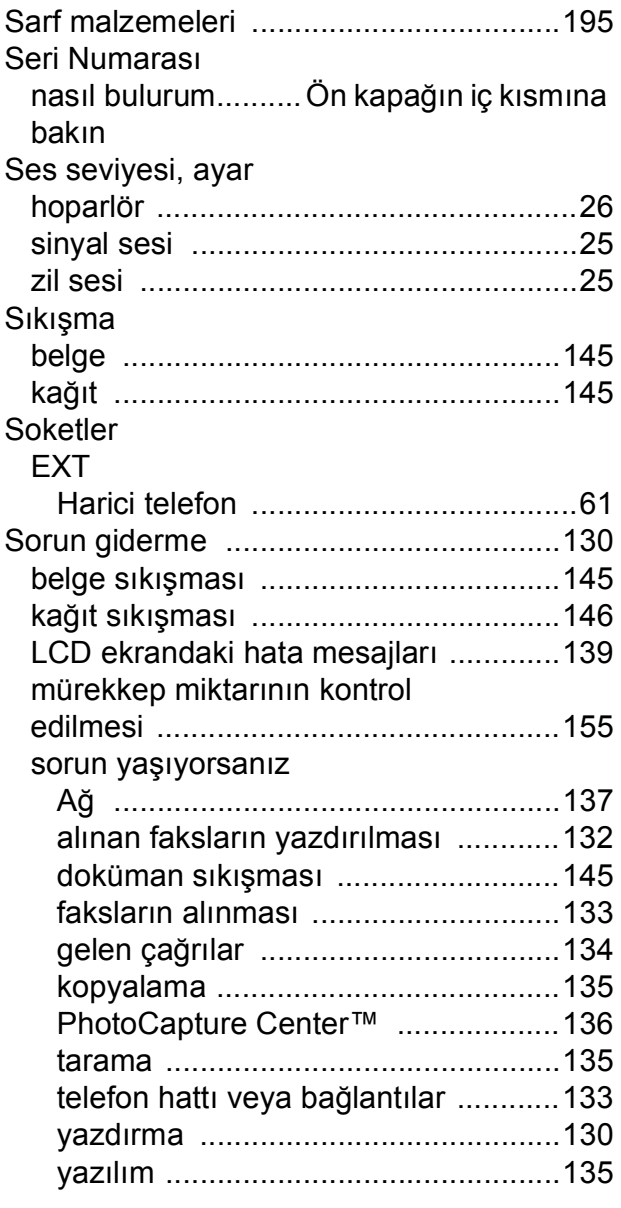

#### **T**

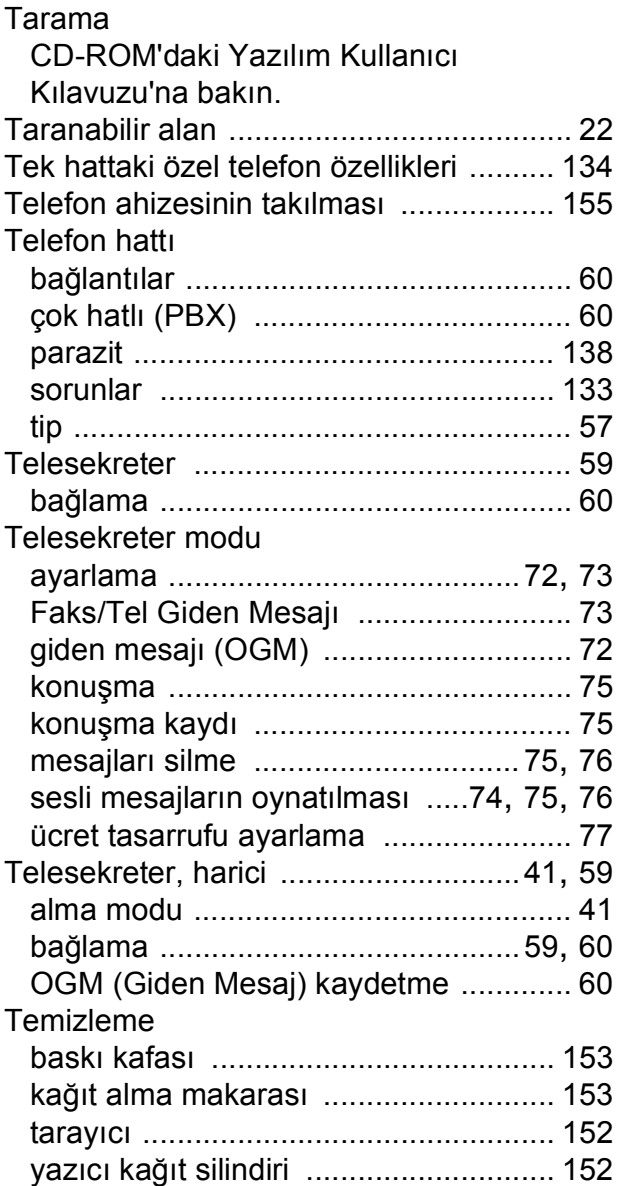

#### **U**

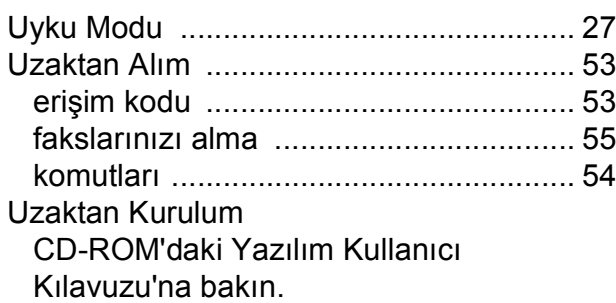

#### **W**

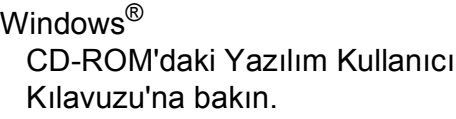

## **Y**

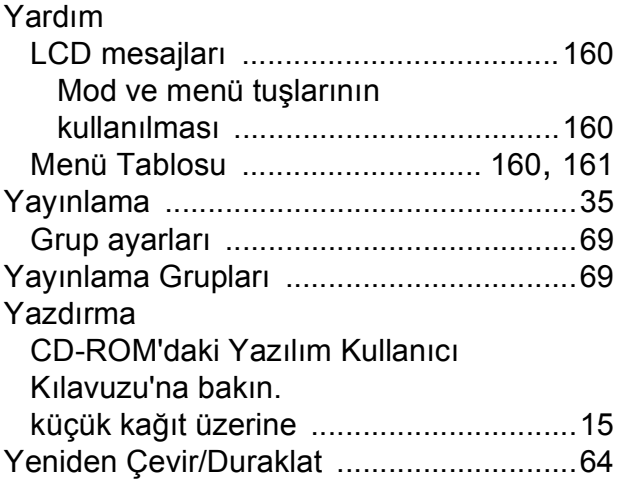

# **Z**

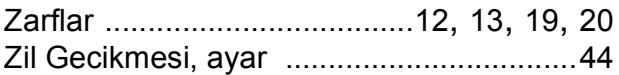

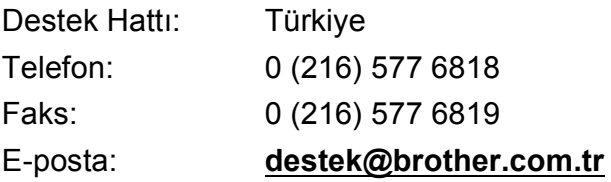

Brother Bölge Ofisi: Brother International (Gulf) FZE Adres: Round About 8 Warehouse EB1-4 Jebel Ali Free Zone Dubai, U.A.E. Telefon: +971 4 8835878 Faks: +971 4 8835387 E-posta: **bicgulf@brother.ae**

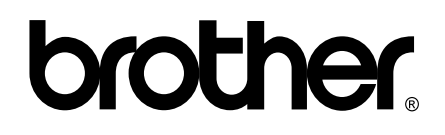

**Web Sitemizi Ziyaret Edin <http://www.brother.com>**

Bu makine sadece satın alındığı ülkede kullanılmak üzere onaylanmıştır. Yerel Brother firmaları veya bu firmaların bayiileri, yalnızca kendi ülkelerinde satın alınmış olan makineleri destekler.